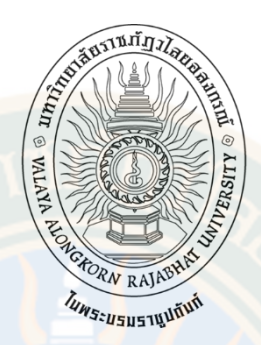

# **หุ่นยนต์เคลื่อนที่อัตโนมัติสำหรับบริการทางการแพทย์**

**ชัยวุฒิ บุญหาญ**

**วิทยานิพนธ์นี้เป็นส่วนหนึ่งของการศึกษาตามหลักสูตร ปริญญาวิทยาศาสตรมหาบัณฑิต สาขาวิชาการจัดการเทคโนโลยี บัณฑิตวิทยาลัย มหาวิทยาลัยราชภัฏวไลยอลงกรณ์ ในพระบรมราชูปถัมภ์ จังหวัดปทุมธานี พ.ศ. 2567**

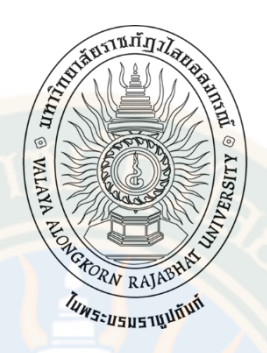

#### **AUTOMATIC MOBILE ROBOT FOR HOSPITAL CARE SERVICE**

**CHAIWUT BOONHAN**

**A THESIS SUBMITTED IN PARTIAL FULFILMENT OF THE REQUIREMENTS FOR THE DEGREE OF MASTER OF SCIENCES IN TECHNOLOGY MANAGEMENT GRADUATE SCHOOL VALAYA ALONGKORN RAJABHAT UNIVERSITY UNDER THE ROYAL PATRONAGE PATHUM THANI PROVINCE 2024**

## ใบรับรองวิทยานิพนธ์ บัณฑิตวิทยาลัย มหาวิทยาลัยราชภัฏวไลยอลงกรณ์ ในพระบรมราชูปถัมภ์ จังหวัดปทุมธานี

ชื่อเรื่องวิทยานิพนธ์ ที่อนักศึกษา รหัสประจำตัว ปริญญา สาขาวิชา

หุ่นยนต์เคลื่อนที่อัตโนมัติสำหรับบริการทางการแพทย์ ชัยวุฒิ บุญหาญ

63B55100109 วิทยาศาสตรมหาบัณฑิต

การจัดการเทคโนโลยี

## คณะกรรมการที่ปรึกษาวิทยานิพนธ์

mmmm 1000 ประธาน (รองศาสตราจารย์ <mark>ดุร.โบญจลักษณ์ เมืองมีศรี</mark>) .... กรรมการ (รองศาสตราจารย์ ดร.เ<mark>ดชฤทธิ์</mark> มณีธรรม)

#### คณะกรรมการสอบวิทยานิพนธ์

 $d\nu$ <u>.................</u> ประธาน (ผู้ช่วยศาสตราจารย์ ดร.ประภาวรรณ แพงศรี) and **K........** กรรมการ (รองศาสตรา<mark>จาร</mark>ย์ ดร.เดชฤทธิ์ มณีธรรม) Chanolipsm J- nssunns (อาจารุย์ ดร.ชนกพร สมุทรกลิน)  $\emptyset$   $\emptyset$ (รองศาสตราจารย์ ดร.เบญจลักษณ์ เมืองมีศรี) ..... ผู้ทรงคุณวุฒิ

(ศาสตราจารย์ ดร.วรวัฒน์ เสงี่ยมวิบูล)

(รองศาสตราจารย์ ดร.กันต์ฤทัย คลังพหล) คณบดีบัณฑิตวิทยาลัย

วันที่ 15 ... เดือน มีนาคม พ.ศ. 2567

ลิขสิทธิ์ของมหาวิทยาลัยราชภัฏวไลยอลงกรณ์ ในพระบรมราชูปถัมภ์ จังหวัดปทุมธานี

ชัยวุฒิ บุญหาญ. (2567). หุ่นยนต์เคลื่อนที่อัตโนมัติสำหรับบริการทางการแพทย์. วิทยาศาสตร มหาบัณฑิต (การจัดการเทคโนโลยี). อาจารย์ที่ปรึกษา : รศ. ดร.เบญจลักษณ์ เมืองมีศรี รศ. ดร.เดชฤทธิ์ มณีธรรม

#### **บทคัดย่อ**

การวิจัยเชิงทดลองนี้มีวัตถุประสงค์เพื่อ 1) พัฒนาซอฟต์แวร์เพื่อควบคุมการทำงานอุปกรณ์และ 2) ประเมินการทดสอบประสิทธิภาพ ในการวิจัยนี้ได้ทดลองการทำงาน และบันทึกเป็นข้อมูลเชิงการทำงานสำหรับด้าน ประสิทธิภาพในการเคลื่อนที่ตามแบบบันทึกการทดลองเพื่อทดสอบประสิทธิภาพโปรแกรมและแบบบันทึกการ สังเกต เพื่อเก็บข้อมูลการเคลื่อนที่

ผลการวิจัยพบว่า 1) การพัฒนาซอฟต์แวร์ควบคุมการทำงาน ผู้วิจัยดำเนินการใช้จำนวน 2 ภาษาคือ อาร์โอเอสเพื่อควบคุมการเคลื่อนที่และแลปวิว (Laboratory Virtual Instrument Engineering Workbench - LabVIEW) เพื่อแสดงผลหน้าจอและควบคุมสัญญาณจากเครื่องวัดอุณหภูมิและล้างมือ ตู้เก็บอาหารและชุดทำความ ้ สะอาด<mark>ห่</mark>นยนต์ และ 2) ผลการประเมินการทดสอบประสิทธิภาพแสดงให้เห็นว่ามีค่าความผิดพลาดในการทดสอบที่ ้ร้อยล<mark>ะ 3 ซึ่งเป็นค่าความผิดพลาดในก</mark>ารเคลื่อนที่มีค่าน้อยกว่าหรือเท่ากับร้อยละ 3 ของระยะที่คาดการณ์จึง สามารถสรุปได้ว่าการทดสอบเคลื่อนที่ของหุ่นยนต์สำเร็จตามเป้าหมายที่กำหนด

นวัตกรรมที่ได้จากการวิจัยในครั้งนี้คือ ต้นแบบของอุปกรณ์ทางการแพทย์หรือนำไปใช้กับชุมชุนที่ ้ต้องมีการบริการกับผู้ป่<mark>วย หรือเป็นต้นแ</mark>บบให้กับการนำไปใช้กับการพาณิชย์ในประเทศไทยเพื่อลดการนำเข้าต่อไป

**คำสำคัญ:** หุ่นยนต์, อัตโนมัติ, ไลดาร์เซนเซอร์

Chaiwut Boonhan. (2024). Automatic Mobile Robot For Hospital Care Service. Master of Sciences (Technology Management). Advisors: Assoc. Prof. DrBenchalak Muangmeesri, Assoc. Prof. DrDechrit Maneetham

#### **ABSTRACT**

This experimental research The objectives are to 1) develop software to control equipment operation and 2) evaluate performance testing. In this research, the work was tested. and recorded as functional data for movement efficiency according to the experimental recording form to test the efficiency of the program and the observation recording form. to store movement data.

The results of the research found that 1) development of work control software The researcher used two languages: ROS to control the movement and LabVIEW (Laboratory Virtual Instrument Engineering Workbench -LabVIEW) to display the screen and control signals from the thermometer and hand washing. Food storage cabinet and robot cleaning kit 2) The evaluation results of the performance test show that the test error is 3 percent, which is a movement error value less than or equal to 3 percent of the predicted distance, so it can be concluded. It was confirmed that the robot's mobile test was successful according to the set goals.

The innovations obtained from this research are prototypes of medical devices or applications.with communities that require services to patients or as a model for use in commerce in Thailandto further reduce imports.

**Keyword:** Health Robotic, Mobilerobotic For Hospital, lidar sensor for robot

## **กิตติกรรมประกาศ**

วิทยานิพนธ์หุ่นยนต์เคลื่อนที่อัตโนมัติสำหรับบริการทางการแพทย์ได้สำเร็จลุล่วงไปได้ด้วยดี นั้น ผู้วิจัยได้รับความกรุณาและการสนับสนุนจากบุคคลหลาย ๆ ท่าน ในโอกาสนี้ผู้วิจัยขอกราบ ขอบพระคุณ รองศาสตราจารย์ดร.เบญจลักษณ์ เมืองมีศรีประธานที่ปรึกษาวิทยานิพนธ์และ ้ รองศาสตราจ<mark>ารย์ ดร.เดชฤทธิ์ มณีธรรม ที่ปรึกษาวิทย</mark>านิพนธ์ร่วม และคณาจารย์ทุกท่านในสาขาวิชา การจัดการเทคโนโลยีที่ให้ความกรุณาสละเวลาที่คอยให้คำปรึกษาแนะนำการปรับปรุงแก้ไขงานมาโดย ตลอด

สุดท้ายนี้ผู้วิจัยขอกราบขอบพระคุณบิดา มารดา ครอบครัว ผู้มีพระคุณที่เป็นกำลังใจและให้ การสนับสนุนมาโดยตลอดจนกระทั่งวิทยานิพนธ์ฉบับนี้สำเร็จลุล่วงไปได้โดยดี ผู้วิจั<mark>ย</mark>หวังเป็นอย่างยิ่งว่า วิทยานิพนธ์ฉบับนี้จะเป็นประโยชน์แก่ผู้สนใจสืบต่อไป

GRAD

ชัยวุฒิ บุญหาญ

2388138412

จ

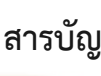

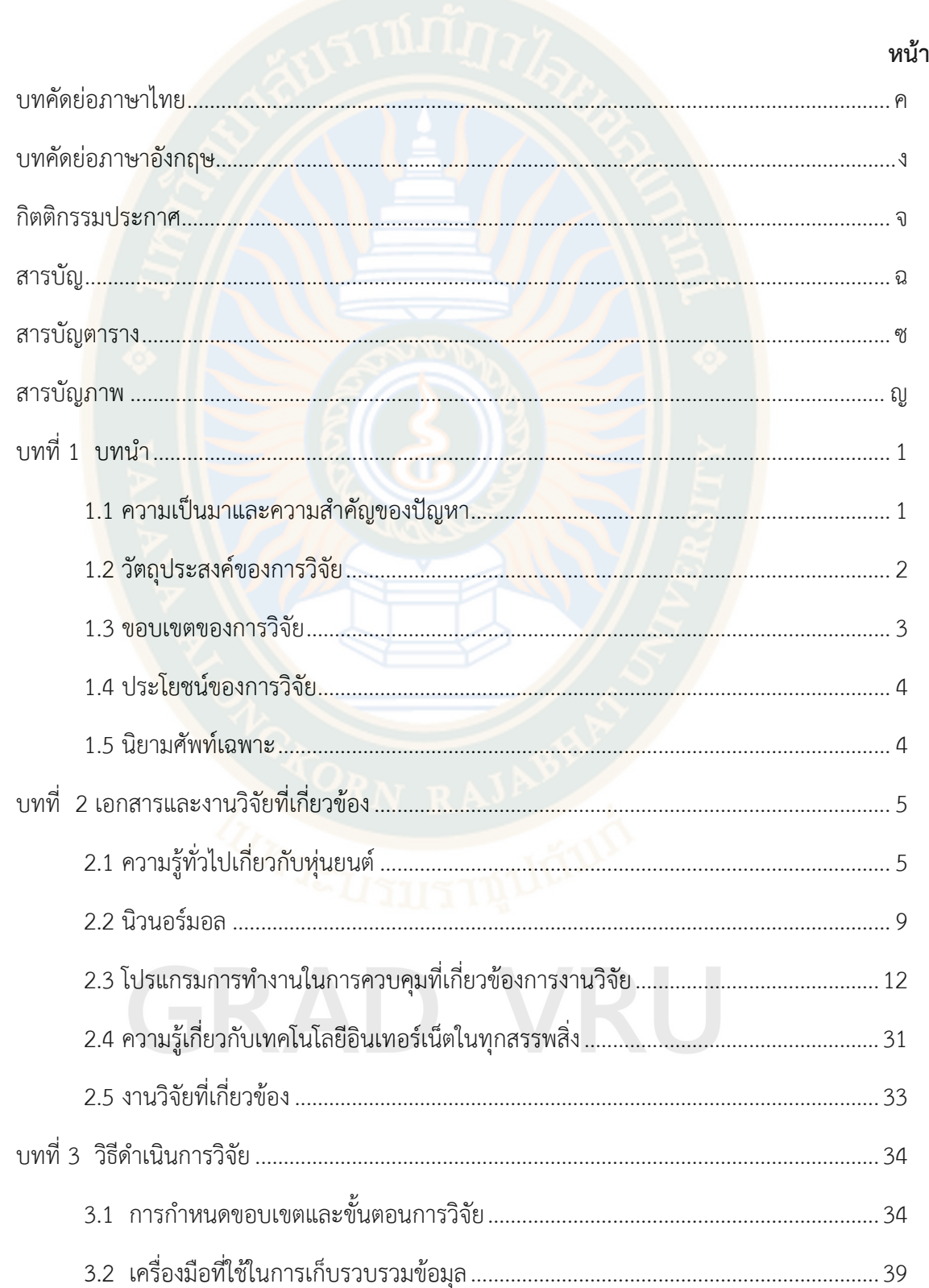

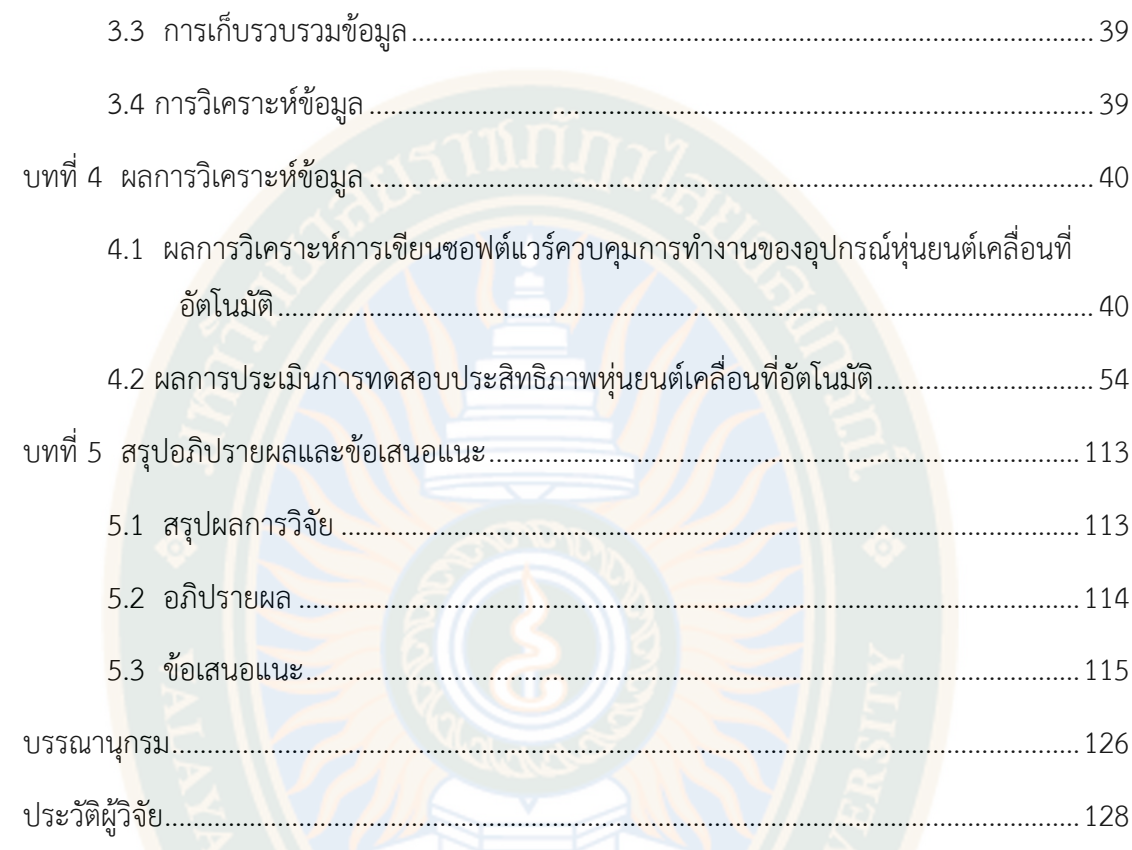

# GRAD VRU

# **สารบัญตาราง**

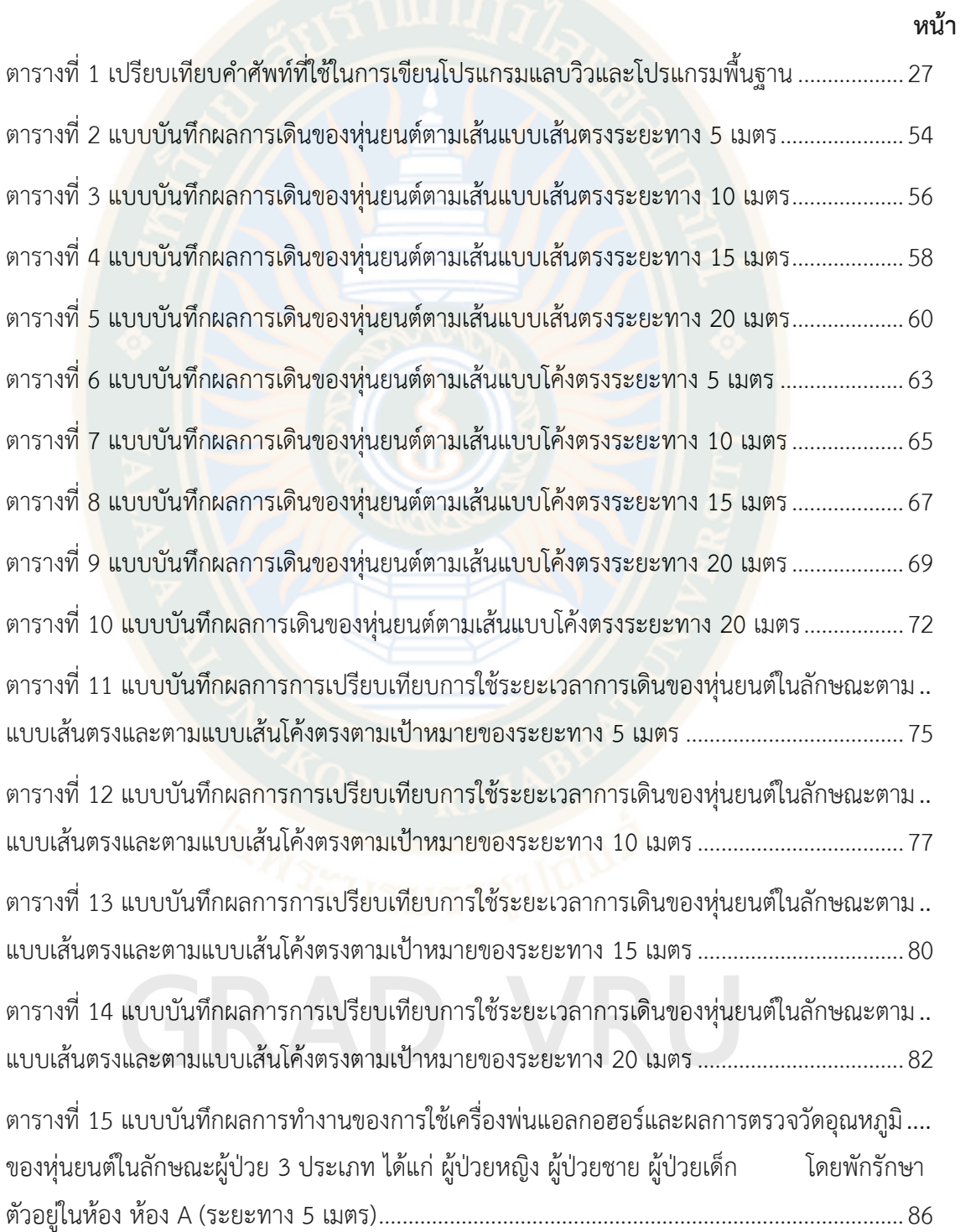

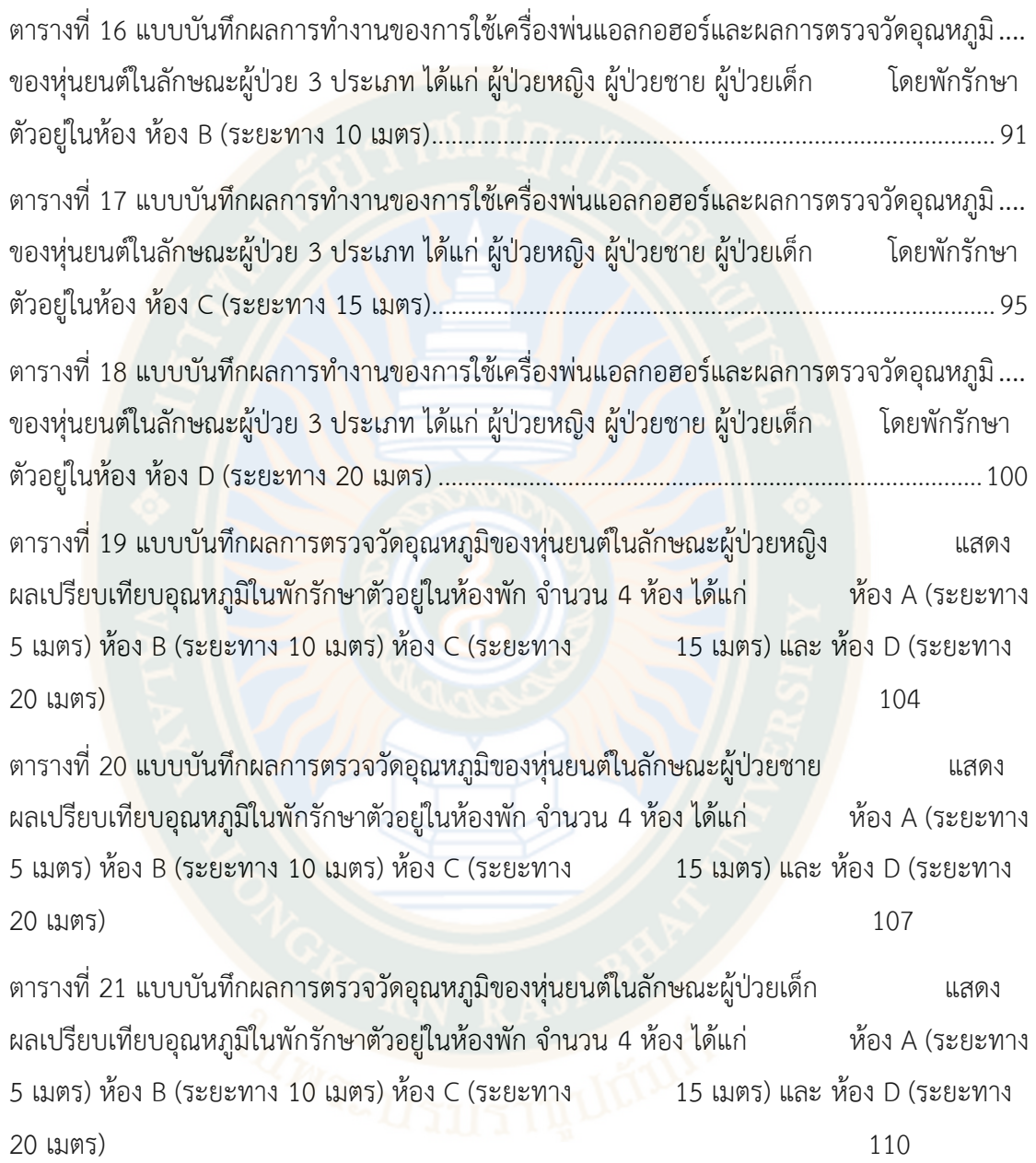

GRAD VRU

# **สารบัญภาพ**

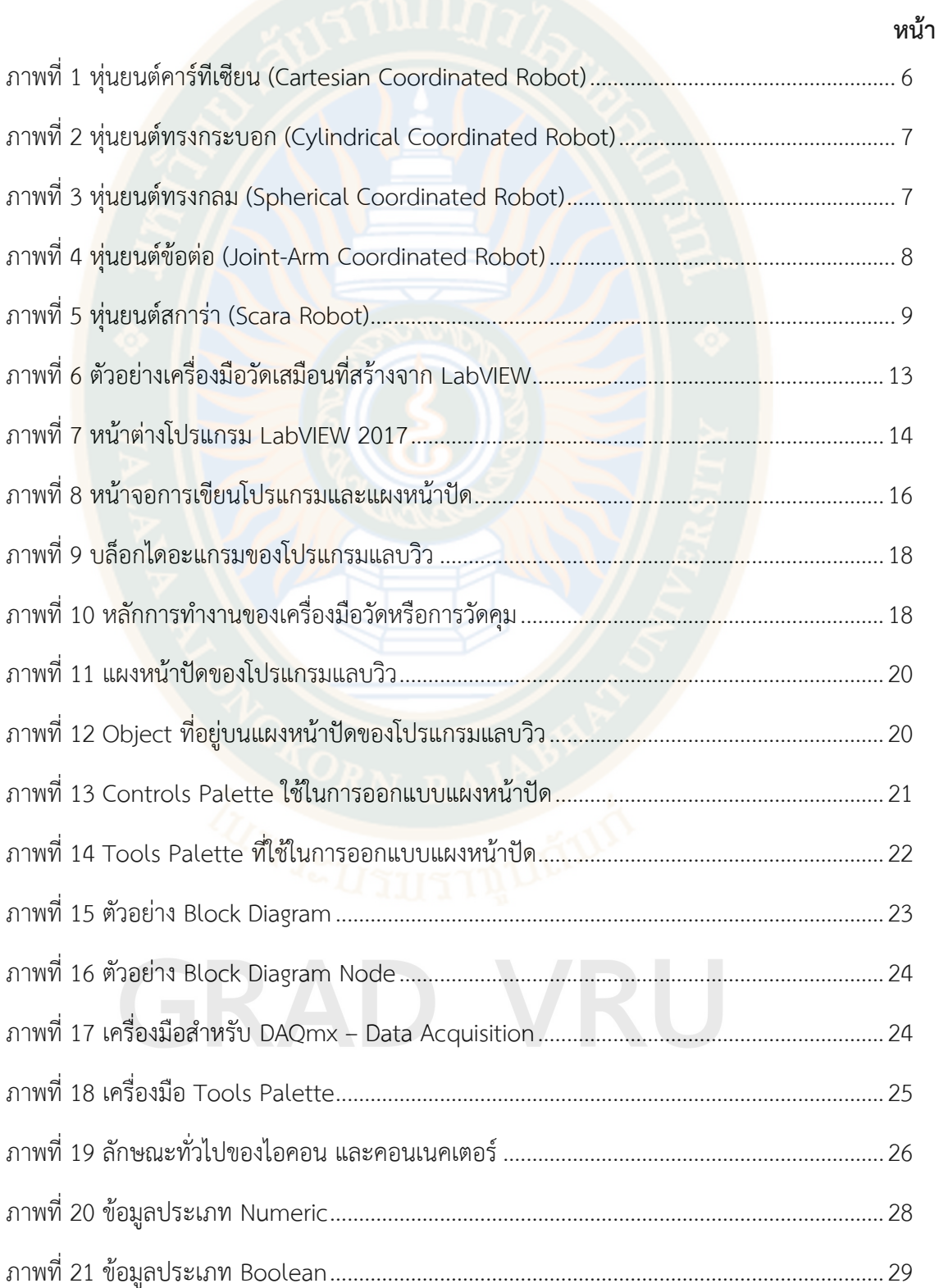

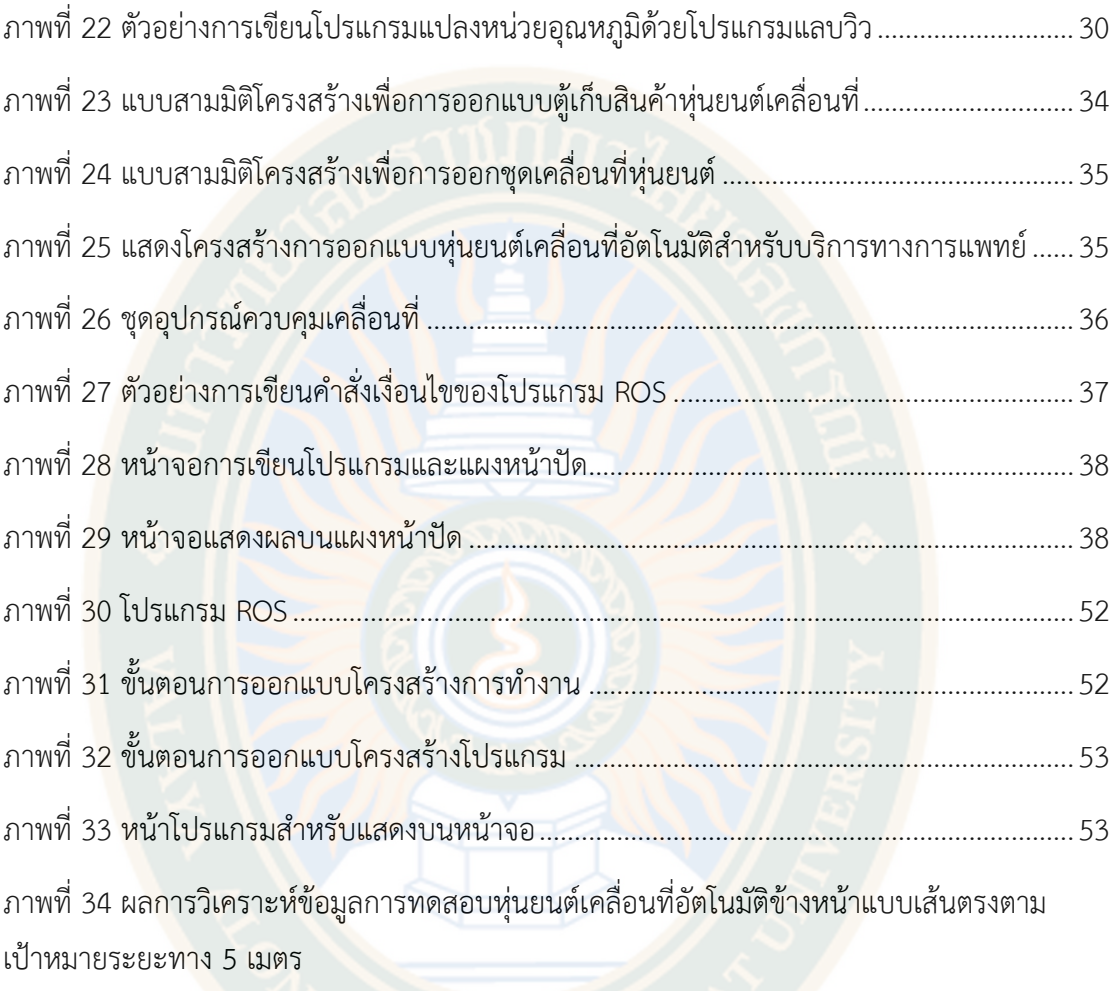

#### 5

ภาพที่ 35 ผลการวิเคราะห์ข้อมูลการทดสอบหุ่นยนต์เคลื่อนที่อัตโนมัติข้างหน้าแบบเส้นตรงตาม เป้าหมายระยะทาง 10 เมตร

## 7

ภาพที่ 36 ผลการวิเคราะห์ข้อมูลการทดสอบหุ่นยนต์เคลื่อนที่อัตโนมัติข้างหน้าแบบเส้นตรงตาม เป้าหมายระยะทาง 15 เมตร

#### 59

ภาพที่ 37 ผลการวิเคราะห์ข้อมูลการทดสอบหุ่นยนต์เคลื่อนที่อัตโนมัติข้างหน้าแบบเส้นตรงตาม เป้าหมายระยะทาง 20 เมตร

5

ภาพที่ 38 ผลการวิเคราะห์ข้อมูลการทดสอบหุ่นยนต์เคลื่อนที่อัตโนมัติข้างหน้าแบบเส้นตรงตาม เป้าหมายระยะทาง 5 เมตร ระยะทาง 10 เมตร ระยะทาง 15 เมตร และระยะทาง 20 เมตร

2

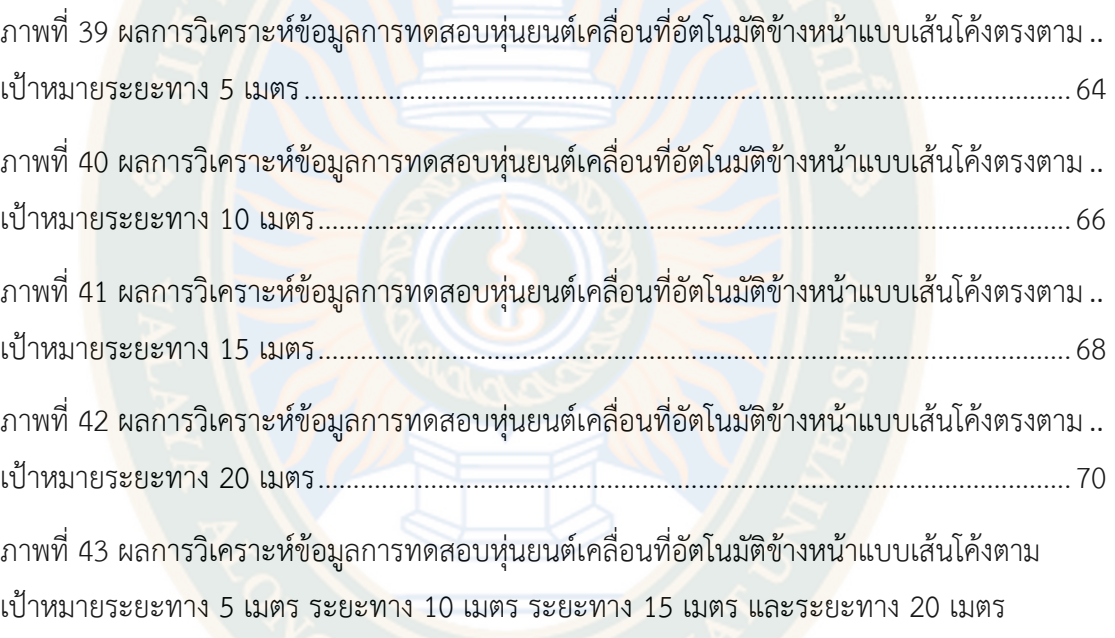

#### 71

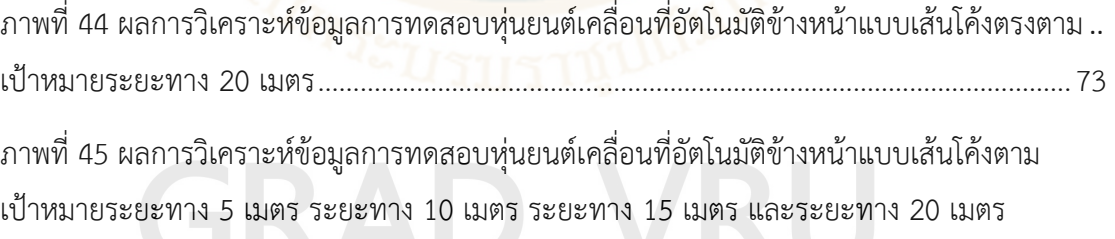

### 74

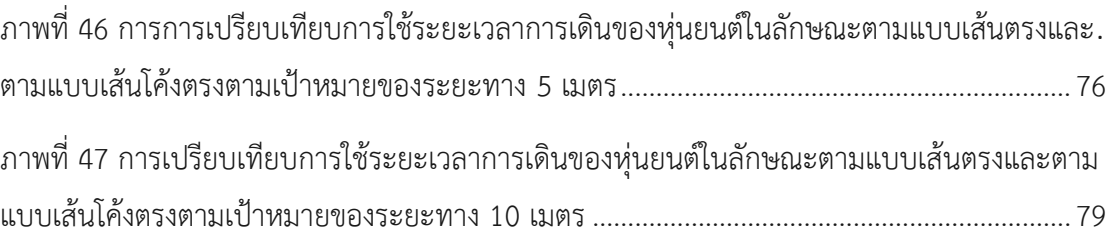

ฏ

6

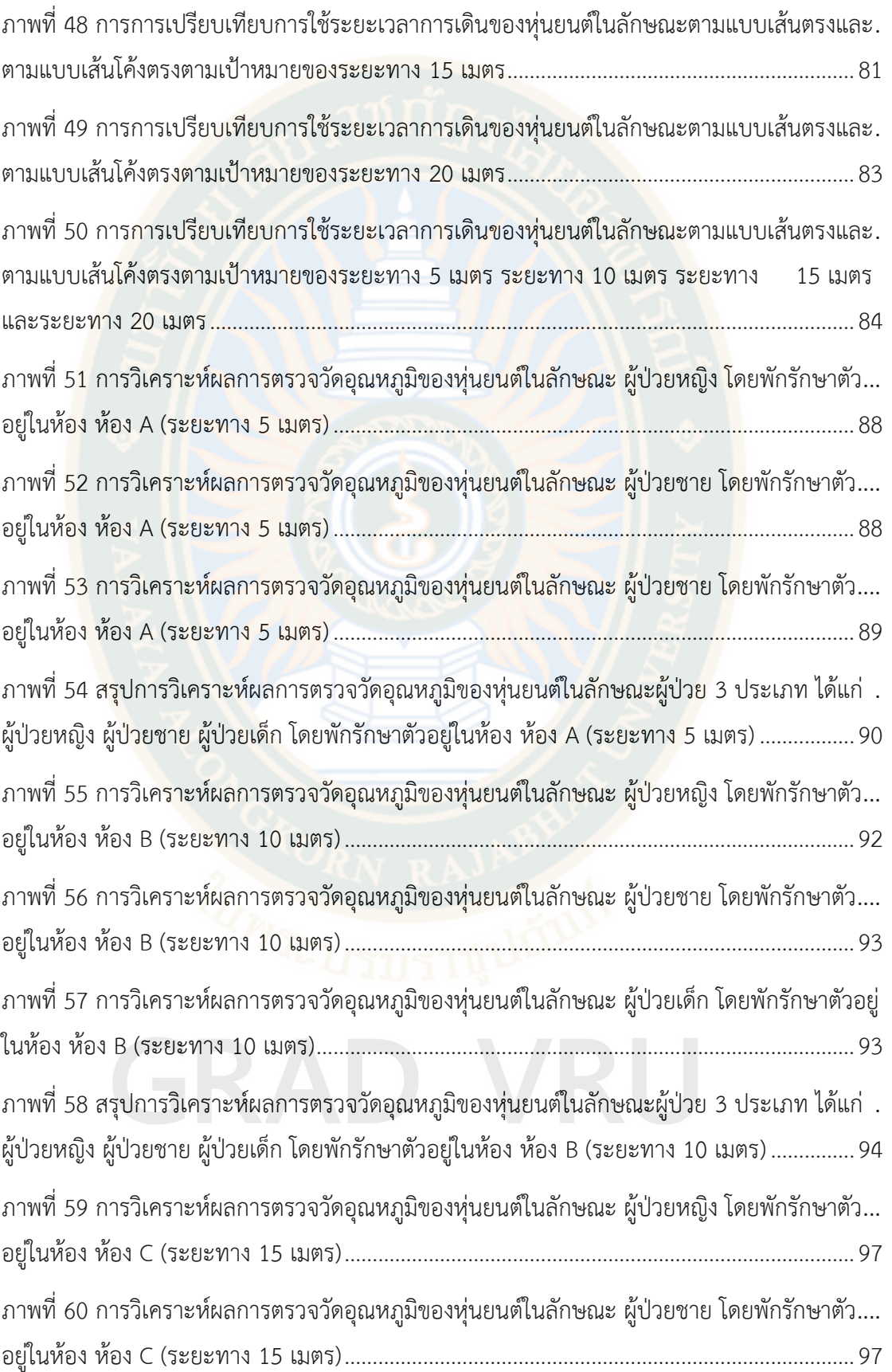

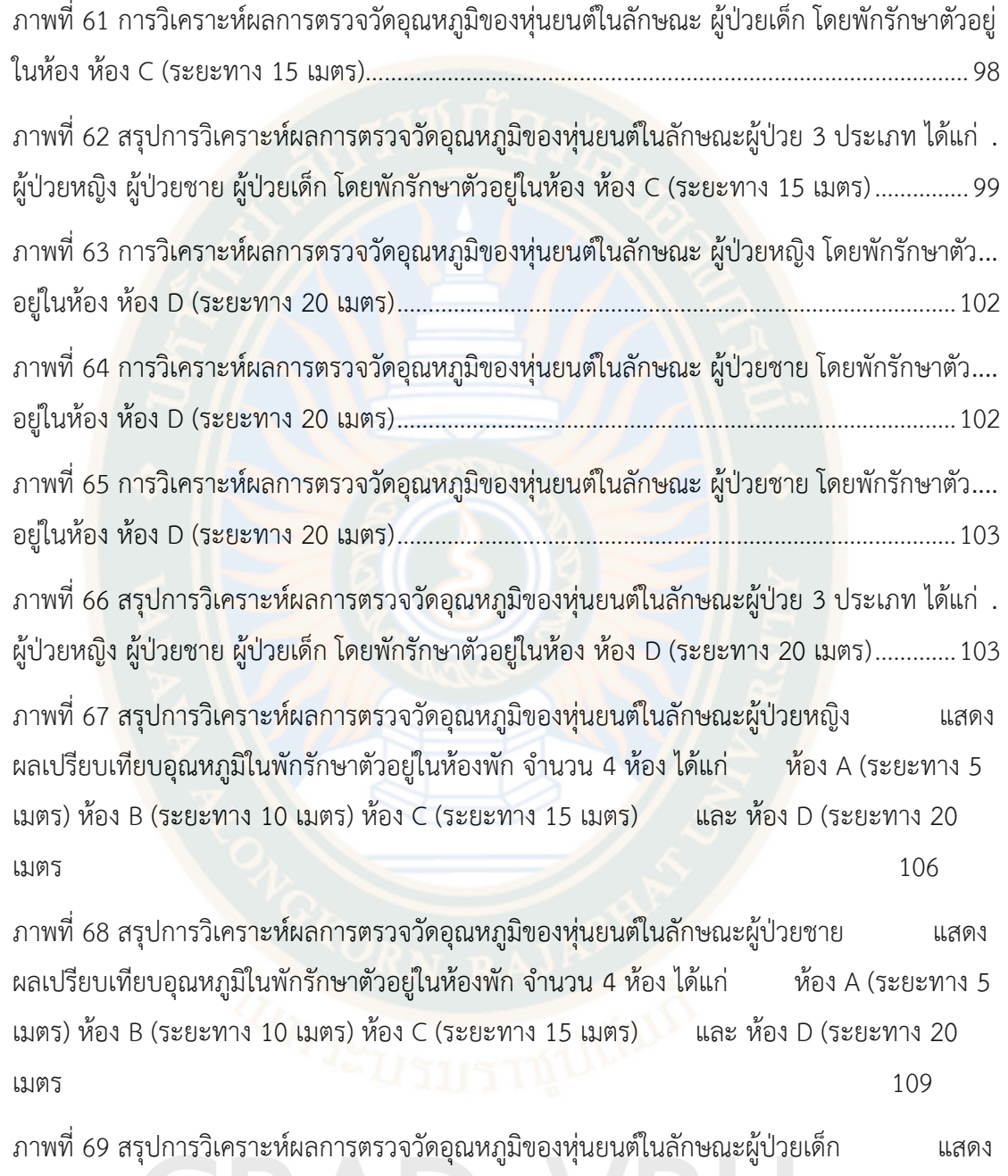

ผลเปรียบเทียบอุณหภูมิในพักรักษาตัวอยู่ในห้องพัก จำนวน 4 ห้อง ได้แก่ ห้อง A (ระยะทาง 5 เมตร) ห้อง B (ระยะทาง 10 เมตร) ห้อง C (ระยะทาง 15 เมตร) และ ห้อง D (ระยะทาง 20 เมตร 112

**บทที่ 1**

**บทนำ**

#### **1.1 ความเป็นมาและความสำคัญของปัญหา**

จากสถานการณ์การแพร่ระบาดของ โควิด-19 เมื่อ 3 ปีก่อน หรือช่วงต้นปี พ.ศ. 2563 เป็น ์ต้นมา ทำให้ผู้คนเกิดความวิต<mark>กกังว</mark>ลไปทั่วโลก มีการปิดเมือง ปิดประเทศ เพื่อป้องกันการ แพร่กระจายของโรค สนามบินเงียบเหงา สถานที่ท่องเที่ยวแทบร้างผู้คน หลายธุรกิจได้รับผลกระทบ ้ทั้งทางตรงและทาง<mark>อ้อม จนต้องลด</mark>พนักงาน เลิกจ้าง <mark>หรือปิด</mark>ตัวเองลง ผู้คนไม่จำเป็นก็ไม่ออกนอก บ้าน ไม่กล้าอยู่ในที่คนพลุกพล่าน และคอยติดตามข่าวสารเพื่ออัพเดทการแพร่ระบาดของไวรัสตัวนี้ ี่ ซึ่งข้อมูลที่ได้รับนั้นก็มีทั้งจริงและปลอมปะปนกัน หรือบางข้อมูลที่เราเคยยึดถือเป็นแนวทางในการ ป้องกันการติดเชื้อ ก็อาจต้องปรับเปลี่ยนให้เข้ากับสถานการณ์ขึ้น เช่น การใช้ช้อนกลางตักอาหารก็มี โอกาสเสี่ยงติดเชื้อจากการสัมผัสช้อนร่วมกันได้ ต้องเปลี่ยนมากินร้อน ช้อนใครช้อนมัน และหมั่นล้าง ้มือให้สะอาดอยู่เสมอ การระบาดในวงกว้างของโรคระบาดนี้ก็ทำให้ผู้คนทั่วโลกได้เห็นถึงความสำคัญ ของการดูแลตัวเองให้ห่างไกลจากโรคภัยต่าง ๆ มากขึ้น รวมถึงในภาครัฐ และภาคธุรกิจ ก็ตระหนัก ถึงการต้องปรับเปลี่ยน และปรับตัว เพื่อให้เกิดความยั่งยืนในเชิงรุก เพื่อลดความเสี่ยงในการการ แพร่กระจายของเชื้อโรคต่าง ๆ ในอนาคตมากขึ้นด้วย COVID-19 แม้จะเป็นโรคที่ไม่รุนแรงถึงขั้นที่ เป็นแล้วเสียชีวิตทุกคนก็ตาม แต่ก็แพร่กระจายไปในวงกว้างอย่างรวดเร็ว ทำให้เกิดความหวาดระแวง ไปทั่ว หลายอย่างชะลอตัว ไปจนถึงขั้นหยุดชะงัก แต่ในทางกลับกันก็กระตุ้นให้เกิดการปรับเปลี่ยน เพื่อเป็นทางเลือกสู่ทางรอดมากขึ้นหรือตลอดระยะเวลาที่มีการประกาศมาตรการและแนวทางปฏิบัติ ต่อการไม่ให้รับและกระจายเชื้อโรคดังกล่าว หน่วยงานของรัฐ หน่วยงานเอกชน หรือแม้กระทั่ง มหาวิทยาลัย ชุมชน ได้พยายามค้นหานวัตกรรม สิ่งประดิษฐ์ที่จะนำมาใช้ป้องกันการเผยแพร่ โดยเฉพาะในส่วนเครื่องมือและนวัตกรรมหรือสิ่งประดิษ<sup>ู</sup>ร์ด้านการแพทย์ที่นำมาประยุกต์คิดค้นมาเพื่อ ใช้งานในปัจจุบันเพื่อทดแทนและลดภาระการทำงานของบุคลากรณ์ทางการแพทย์ตามสถานพยาบาล ได้มีบทบาทและเริ่มใช้งานอย่างแพร่หลายรวมทั้ง นวตกรรมด้านหุ่นยนต์ ในด้านต่าง ๆ ที่ช่วยอำนวย ความสะดวกให้กับการบริการและยังช่วยแบ่งเบาภาระงานของแพทย์หรือพยาบาลได้ด้วยจากปัญหา ของโรคดังกล่าวจึงเน้นที่การลดการสัมผัสซึ่งกันและกันถึงแม้ว่าโรคติดต่อนี้จะยังไม่มีผู้ใดยืนยันได้ว่า จะมีแนวโน้มลดลงหรือเพิ่มขึ้นอย่างไร และไม่มีใครเชื่อมั่นได้ว่าในอนาคตข้างหน้าจะมีโรคอุบัติใหม่ เช่นนี้เกิดขึ้นอีก หรือมีการเกิดโรคชนิดนี้ซ้ำอีกครั้ง ซึ่งโรงพยาบาลเป็นหน่วยงานที่ต้องรับการรักษาให้ ผู้ป่วยหรือเป็นเพียงมีไข้หรือโรคประจำตัวบุคลากรทางการแพทย์จึงเป็นบุคคลที่ควรได้รับการคุ้มครอง ทางด้านสุขภาพด้วยเช่นกัน ถึงแม้จะอยู่ในสภาวะปกติ หรือแม้ว่าปัจจุบันจะมีเทคโนโลยีที่เป็น

สิ่งประดิษฐ์ชั้นสูงนำเข้ามาเป็นจำนวนมากทั้งที่มีราคาค่อนข้างสูงมาก การนำเข้าเทคโนโลยีหรือ ครุภัณฑ์ทางการแพทย์ในแต่ละปีมีมูลค่าสูง ในปี 2560 มีมูลค่ำ 66.54 พันล้านบาท โดยกลุ่มวัสดุ สิ้นเปลืองทางการแพทย์ มีสัดส่วน ร้อยละ 43 ของมูลค่าการนำเข้าเครื่องมือแพทย์ทั้งหมด มีมูลค่า 28.55 พันล้านบาท และกลุ่มชุดน้ำยาและวินิจฉัยโรค มีสัดส่วน ร้อยละ 18 มีมูลค่านำเข้าอยู่ที่ 11.66 พันล้านบาท ส่วนกลุ่มครุภัณฑ์ทางการแพทย์ สัดส่วนร้อยละ 40 มีมูลค่า 26.33 พันล้านบาท โดยการนำเข้าทั้งหมดส่วนใหญ่มาจากสหรัฐอเมริกา เยอรมนี และญี่ปุ่น มีสัดส่วนรวมกับร้อยละ 39 ขณะที่การนำเข้าจากจีน มีสัดส่วน ร้อยละ 13 ปัญหาการแพร่ระบาดในช่วงปัจจุบันทั้งโลก จึงมีการ คิดวิถีชีวิตของมนุษย์ในปัจจุบันหรือที่เรียกว่า ปกติวิถีใหม่ หรือ นิวนอร์มอล (New Normal) จาก ี ปัจจัยปัญหาต่าง ๆ <mark>ที่เกิดขึ้นในด้าน</mark>ที่ส่งผลกับทางการแ<mark>พทย์นั้น</mark>ทำให้ในประเทศไทยมีนวัตกรรมด้าน หุ่นยนต์ จากการวิจัยและพัฒนาที่มีโครงสร้าง ส่วนประกอบ หน้าที่ใช้สอย แตกต่างกันตามความ ้ต้องกา<mark>รของผู้ประดิษฐ์หรือผู้ใช้ อ</mark>าธิ เช่น หุ่<mark>นยนต์ฟูดดี้ ทำหน้าที่ในการเก็บขยะ ห</mark>รือ หุ่นยนต์ส่ง อาหาร (Delivery Bot) ทำหน้าที่ในการจัดส่งอาหารตามโต๊ะที่เรากำหนดไว้

จากผลงานวิจัยในประเทศไทยที่มีผู้ประดิษฐ์คิดค้นไว้ ผู้วิจัยจึงนำมาเป็นส่วนหนึ่งของ ้ต้นแบบที่สามารถนำมาพัฒนาต่อยอดให้มีคุณสมบัติและลักษณะตามความต้องการที่ดีขึ้นได้แก่ การ ขนส่งอาหารและลำดับขั้นตอนการทำความสะอาดมือในรับอาหาร การวัดอุณหภูมิ การเก็บข้อมูล และสื่อสารกับผู้ป่วย และการทำความสะอาดตัวเองเมื่อเสร็จภาระกิจ สำหรับการวิจัยและพัฒนา หุ่นยนต์เคลื่อ<mark>นที่อัตโนมัติสำหรับ</mark>บริการทางการแพทย์นี้ มีวัตถุประสงค์ให้เป็นนวัตกรรมที่เกิดจาก เทคโนโลยีปัญญาประดิษฐ์ทำหน้าที่ในการปฏิบัติงานด้านบริการทางการแพทย์และการดูแลผู้ป่วยที่ ต้องอาศัยมาตรการการรักษาระยะห่างและการปฏิบัติหน้าที่ให้ห้องพักฟื้นของแพทย์ พยาบาล ในการ รักษา ทำหน้าที่ขนส่งอาหาร ยา เวชภัณฑ์แก่คนไข้ ตลอดถึงการนำเทคโนโลยีหุ่นยนต์ชนิด เอ จี วี (AGV: Automated Guided Vehicle) โดยใช้เทคนิคการวัดหาทิศทาง มุม ความเร็วเชิงมุมหรือการ เอียงหรือการวางแนวด้านข้างของวัตถุระบบขับเคลื่อนหุ่นยนต์ด้วย Gyro sensor ในการสร้างแผนที่ ด้วยตัวเอง

## **1.2 วัตถุประสงค์ของการวิจัย**

- 1.2.1 เพื่อเขียนซอฟต์แวร์ควบคุมการทำงานของอุปกรณ์หุ่นยนต์เคลื่อนที่อัตโนมัติ
- 1.2.2 เพื่อประเมินการทดสอบประสิทธิภาพหุ่นยนต์เคลื่อนที่อัตโนมัติ

#### **1.3 ขอบเขตของการวิจัย**

ผู้วิจัยได้กำหนดขอบเขตของการวิจัยโดยแบ่งตามหัวข้อดังนี้

1.3.1 ขอบเขตด้านเนื้อหา ในการวิจัยครั้งนี้ผู้วิจัยมุ่งศึกษาตามขอบเขตดังต่อไปนี้

1) ศึกษาการเกิดโรคอุบัติใหม่และโรคติดต่อในคนตั้งแต่อดีตจนถึงปัจจุบัน

2) ศึกษาขั้นตอนการปฏิบัติงานดำเนินการกับผู้ป่วยที่ติดเชื้อในสถานพยาบาล

3) ศึกษาข้อมูลเกี่ยวกับการทำงานของระบบการทำงานของระบบปฏิบัติการ

หุ่นยนต์(Robot Operating System :ROS)

4) คุณสมบัติของอุปกรณ์ที่จะนำมาประกอบเป็นนวัตกรรมหุ่นยนต์และควบคุมการ ทำงานด้วย Labview

1.3.2 ขอบเขตด้านการออกแบบและสร้างอัตโนมัติสำหรับบริการทางการแพทย์ (Autonomous Mobile Robot for Hospital Care Service) ทำหน้าที่ขนส่งอาหาร ยา เวชภัณฑ์ แก่คนไข้ โดยใช้ระบบขับเคลื่อนหุ่นยนต์ด้วย Gyro sensor ในการสร้างแผนที่ด้วยตัวเอง การติดตั้ง เครื่องจ่ายแอลกอฮอล์แบบอัตโนมัติ การติดตั้งระบบตรวจสอบอุณหภูมิและบันทึกผล พร้อมการ สื่อสารไร้สายผ่านหน้าจอกับแพทย์และพยาบาลได้เครื่องมือที่ใช้ในการทดลอง

1.3.3 ขอบเขตของอุปกรณ์ในการทดลอง ผู้วิจัยได้เลือกใช้เครื่องมือในการทดสอบ ได้แก่

1) อุปกรณ์ด้านฮาร์ดแวร์ ได้แก่ โครงสร้างของอลูมิเนียม ฝาพลาสติกที่เป็นวัสดุครอบ ขนาดกว้าง 0.50 เมตร ยาว 0.50 เมตร และสูง 1.54 เมตร พร้อมการติดตั้งฮาร์ดแวร์ ได้แก่ อุปกรณ์ การวัดอุณหภูมิ, อุปกรณ์เครื่องจ่ายแอลกอฮอล์ , เซนเซอร์กำหนดระยะทาง (Ridar) ชุดขับเคลื่อน ล้อ ชุดแสดงผลเพื่อแสดงผลสื่อสาร

2) อุปกรณ์ด้านซอฟต์แวร์ ประกอบด้วยบอร์ดไมโครคอนโทรลเลอร์ตระกูล NVIDIA Jetson โดยใช้การเขียนโค้ดภาษาเข้าไปในอุปกรณ์ไมโครคอนโทรลเลอร์เพื่อแปลงให้เป็นภาษา โปรแกรมคอมพิวเตอร์นั้นเอง ประกอบไปด้วย ภาษา ROS (Robot Operating System และภาษา Labview

1.3.4 ขอบเขตด้านระยะเวลา ผู้วิจัยใช้เวลาศึกษาและพัฒนา ช่วงเวลาระหว่างเดือน กุมภาพันธ์พ.ศ. 2565 ถึง ธันวาคม พ.ศ. 2566

#### **1.4 ประโยชน์ของการวิจัย**

1.4.1 ได้ต้นแบบของหุ่นยนต์ที่ใช้ระบบ Gyro sensor และ เซนเซอร์กำหนดระยะทาง (Ridar) สำหรับใช้ในโรงพยาบาลหรือในสถานที่ที่ต้องการความปลอดภัย

1.4.2 การใช้ผลประโยชน์จากการวิจัยเพื่อนำไปขยายผลหรือต่อยอดไปสู่การพัฒนา นวัตกรรมประเภทอื่น ๆ ในยุคนิวนอร์มอลในการลดความเสี่ยงและสนับการเว้นระยะห่างทางสังคม

#### **1.5 นิยามศัพท์เฉพาะ**

1.5.1 หุ่นยนต์เคลื่อนที่ หมายถึง หุ่นยนต์ที่มีการเคลื่อนที่เดินหน้า ถอยหลัง หมุนตัว ด้วย การใช้ซอฟต์แวร์ในการสั่งการและควบคุมจากอุปกรณ์ไมโครคอมพิวเตอร์หรือไมโครคอนโทรลเลอร์ และสามารถปฏิบัติงานแทนบุคลากรทางการแพทย์ เช่น ขนส่งภาชนะหรือเวชภัณฑ์ให้กับผู้ป่วยได้ โดยที่ไม่ต้องอาศัย แพทย์ หรือ พยาบาล, การตรวจเช็คอุณหภูมิ หรือ การทำความสะอาดในรูปแบบ ต่าง ๆ

1.5.2 บริการทางการแพทย์ หมายถึง การสั่งการให้หุ่นยนต์เคลื่อนที่ไปต<mark>า</mark>มคำสั่งและตาม เส้นทางที่กำหนดโดยให้นำอาหารและเวชภัณฑ์ตามที่แพทย์สั่งไปส่งตามห้องพักผู้ป่วยหรือผู้ที่พักฟื้น 1.5.3 ประสิทธิภาพ หมายถึง การเคลื่อนที่ของหุ่นยนต์ที่มีความแม่นยำในการส่งของตามที่ แพทย์หรือพยาบาลสั่งให้ไปส่งได้ถูกห้องตามเงื่อนไข สั่งจ่ายแอลกอฮอล์ตามที่กำหนด ตรวจสอบ อุณหภูมิ

## **บทที่ 2 เอกสารและงานวิจัยที่เกี่ยวข้อง**

#### **2.1 ความรู้ทั่วไปเกี่ยวกับหุ่นยนต์**

ความหมายของเทคโนโลยีหุ่นยนต์ คือ การประยุกต์งานทางด้านวิทยาศาสตร์ โดยรวมไปถึง การออกแบบเครื่องจักรกล ทฤษฎีการควบคุม ไมโครอิเล็กทรอนิกส์ การโปรแกรมคอมพิวเตอร์ ปัญญาประดิษฐ์ ตลอดจนการทำงานร่วมกับมนุษย์ เพราะฉะนั้นการพัฒนาหุ่นยนต์จากอดีตสู่ ปัจจุบันจนไปถึงอนาคตจะมีการศึกษาและพัฒนาตลอดเวลาเพื่อให้ การทำงานของหุ่นยนต์ใกล้เคียง กับมนุษย์มากที่สุด ตลอดจนเพื่อรองรับเทคโนโลยีสมัยใหม่ที่จะเกิดขึ้นในอนาคตอีกด้วย (เดชฤทธิ์ มณีธรรม, 2563ก)

2.1.1 ความหมายของหุ่นยนต์ หุ่นยนต์ได้ถูกสร้างและพัฒนามาหลายพันปีแล้ว โดยใน ปี ค.ศ. 1921 Mr. Karel Capck เป็นนักเขียนบทละครชาวเช็คโกสโลวาเกีย เป็นคนแรกที่ให้ ความหมายของคำว่า หุ่นยนต์ (Robot) ซึ่งคำว่าหุ่นยนต์มาจากภาษาเช็ค (Czech) the Czech word robota, meaning "forced labor" หมายถึง คนงานที่มีแรงหรือคนงานที่มีพลังนั่นเอง หลักจากนั้นสถาบันหุ่นยนต์ของอเมริกา (Robot Institute of America) ได้ให้คำจำกัดความของ หุ่นยนต์ คือ แขนกลที่ถูกออกแบบให้ทำหน้าที่หลายอย่าง หรือทำงานพร้อมกันในเวลาเดียวกัน โดยมี การโปรแกรมการเคลื่อนที่ ให้เปลี่ยนแปลงได้ตามลักษณะงานที่ต้องการ หลักจากนั้นได้มีการพัฒนา และประดิษฐ์แขนกลตลอดจน หุ่นยนต์อุตสาหกรรม มาใช้ควบคุมงานกับระบบการผลิตอัตโนมัติ ในโรงงานอุตสาหกรรมทั่วไป หุ่นยนต์อุตสาหกรรมจะมีการศึกษาวิจัยและพัฒนาคิดค้นตลอดทำให้ เกิดแนวคิดใหม่ของระบบหุ่นยนต์เพื่อนำมาใช้กับอุตสาหกรรมในอนาคต

ในปัจจุบันจึงมีหลายสถาบันหลายประเทศ ที่มีการพัฒนาเกี่ยวกับเทคโนโลยีหุ่นยนต์ (Robot Technology) ได้ให้คำจำกัดความดังนี้

Robot technology is an applied science that is referred to as a combination of machine tools and computer applications. It includes such diverse fields as machine design, control theory, microelectronics, computer programming, artificial intelligence and human factor

2.1.2 ชนิดของหุ่นยนต์ (Robot Types) หุ่นยนต์ที่ใช้ในปัจจุบันสามารถแบ่งออกตาม ลักษณะการทำงานได้ 5 ชนิด ดังนี้(เดชฤทธิ์ มณีธรรม, 2563ก)

2.1.2.1 หุ่นยนต์คาร์ทีเซียน (Cartesian Coordinated Robot)

หุ่นยนต์ชนิดนี้ จะมีการเคลื่อนเป็นแนวเส้นตรงทั้ง 3 แกน (Three linear axes) คือ เคลื่อนที่ตาม แนวแกน X, Y, Z ตัวอย่างหุ่นยนต์ชนิดนี้ คือ เครนในโรงงานอุตสาหกรรม, เครื่องจักร CNC หรือ Inspection เป็นต้น

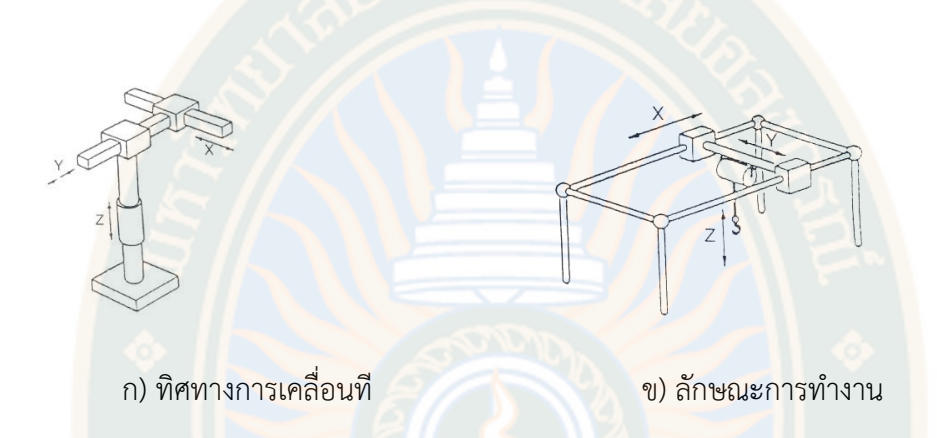

**ภาพที่ 1** หุ่นยนต์คาร์ทีเซียน (Cartesian Coordinated Robot) **หมายเหตุ.** จาก *หุ่นยนต์คาร์ทีเซียน*, โดย เดชฤทธิ์ มณีธรรม, 2563ก, คัมภีร์การใช้งานระบบปัญญาประดิษฐ์และอินเทอร์เน็ตในทุกสรรพสิ่ง AI and IOT

2.1.2.2 หุ่นยนต์ทรงกระบอก (Cylindrical Coordinated Robot) หุ่นยนต์ชนิดนี้ จะมีการเคลื่อนเป็นแนวเส้นตรง 2 แกน (Two linear axes) คือ แกน Y, Z ส่วนฐานจะหมุนรอบเป็น วงกลม (Rotation axes) ตัวอย่างหุ่นยนต์ชนิดนี้ คือ เครนสำหรับสร้างตึกสูง (Tower Cane) หรือ อุปกรณ์ขนถ่ายวัสดุทั่วไป (General material handling) เป็นต้น

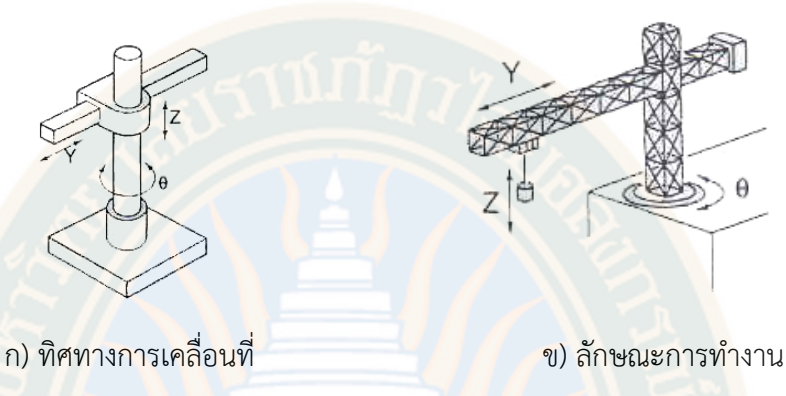

**ภาพที่ 2** หุ่นยนต์ทรงกระบอก (Cylindrical Coordinated Robot) **หมายเหตุ.** จาก *หุ่นยนต์ทรงกระบอก*, โดย เดชฤทธิ์ มณีธรรม, 2563ก, คัมภีร์การใช้งานระบบปัญญาประดิษฐ์และอินเทอร์เน็ตในทุกสรรพสิ่ง AI and IOT

2.1.2.3 หุ่นยนต์ทรงกลม (Spherical Coordinated Robot) หุ่นยนต์ชนิดนี้ จะมีการเคลื่อนที่เป็นแนวเส้นตรง 1 แกน (One linear axis) และเคลื่อนที่แบบหมุน 2 แกน (Two rotating axes) ตัวอย่างหุ่นยนต์ชนิดนี้คือ บันไดของรถดับเพลิง, Material transfer หรือ Parts cleaning เป็นต้น

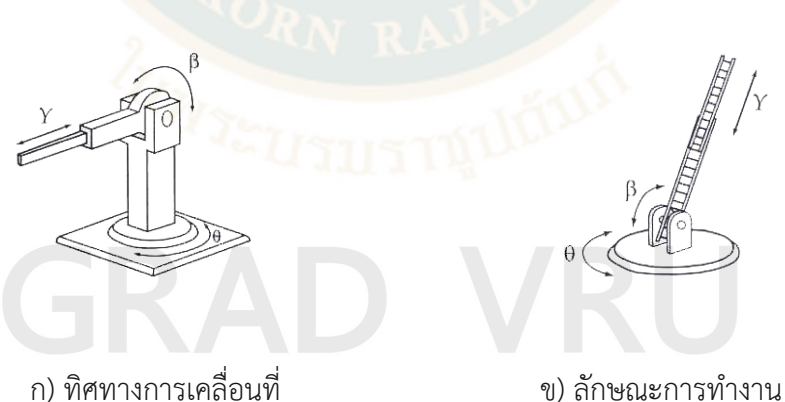

**ภาพที่ 3** หุ่นยนต์ทรงกลม (Spherical Coordinated Robot) **หมายเหตุ.** จาก *หุ่นยนต์ทรงกลม*, โดย เดชฤทธิ์ มณีธรรม, 2563ก, คัมภีร์การใช้งานระบบปัญญาประดิษฐ์และอินเทอร์เน็ตในทุกสรรพสิ่ง AI and IOT

2.1.2.4 หุ่นยนต์ข้อต่อ (Joint-Arm Coordinated Robot) หุ่นยนต์ชนิดนี้จะมี การเคลื่อนที่แบบหมุน 3 แกน (Three rotating axes) โดยการเคลื่อนที่จะมีลักษณะคล้ายกับแขน ของมนุษย์ หรือเรียกว่า Revolute coordinates ตัวอย่างหุ่นยนต์ชนิดนี้คือ งานประกอบ (Assembly), งานเชื่อม (Welding), งานขนถ่ายวัสดุ (Material Handling) เป็นต้น

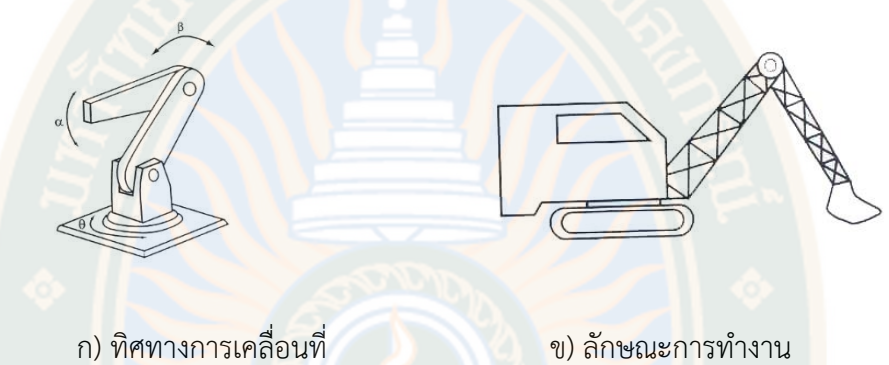

**ภาพที่ 4** หุ่นยนต์ข้อต่อ (Joint-Arm Coordinated Robot) **หมายเหตุ.** จาก *หุ่นยนต์ข้อต่อ*, โดย เดชฤทธิ์ มณีธรรม, 2563ก, คัมภีร์การใช้งานระบบปัญญาประดิษฐ์และอินเทอร์เน็ตในทุกสรรพสิ่ง AI and IOT

2.1.2.5 หุ่นยนต์สการ่า (Scara Robot) หุ่นยนต์ชนิดนี้จะมีการเคลื่อนที่เป็นแนว เส้นตรง 1 แกน (One linear axes) และเคลื่อนที่แบบหมุน 2 แกน (Two rotating axes) ลักษณะ การทำงานจะคล้ายกับหุ่นยนต์ทรงกระบอก ตัวอย่างหุ่นยนต์ชนิดนี้คือ Automatic assembly, Die casting หรือ Welding เป็นต้น

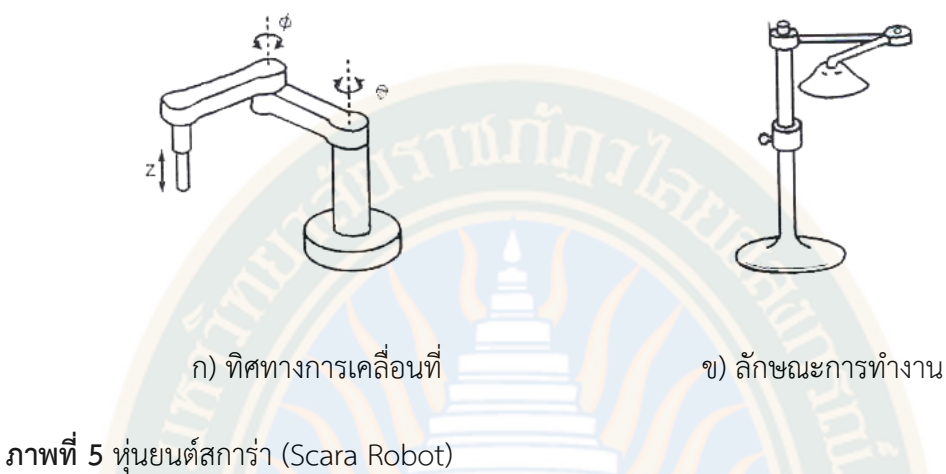

**หมายเหตุ.** จาก *หุ่นยนต์สการ่า*, โดย เดชฤทธิ์ มณีธรรม, 2563ก, คัมภีร์การใช้งานระบบปัญญาประดิษฐ์และอินเทอร์เน็ตในทุกสรรพสิ่ง AI and IOT

### **2.2 นิวนอร์มอล**

2.2.1 ความหมายของนิวนอร์มอล ราชบัณฑิตยสภา มีมติให้บัญญัติคำว่า new normal ว่า นิวนอร์มอล, ความป กติใหม่, ฐานวิถีชีวิตให ม่ โดยให้ ความหมายว่า หมายถึง รูปแบบการดำเนินชีวิตอย่างใหม่ที่แตกต่างจากอดีตอันเนื่องจากมีบางสิ่งมากระทบ จนแบบ แผนและแนวทางปฏิบัติที่คนในสังคมคุ้นเคยอย่างเป็นปกติ และเคยคาดหมายล่วงหน้าได้ต้อง เปลี่ยนแปลงไปสู่วิถีใหม่ภายใต้หลักมาตรฐานใหม่ที่ไม่คุ้นเคย รูปแบบวิถีชีวิตใหม่นี้ ประกอบด้วยวิธี คิด วิธีเรียนรู้ วิธีสื่อสาร วิธีปฏิบัติและการจัดการ การใช้ชีวิตแบบใหม่เกิดขึ้นหลังจากเกิดการ เปลี่ยนแปลงอย่างใหญ่หลวงและรุนแรงอย่างใดอย่างหนึ่ง ทำให้มนุษย์ต้องปรับตัวเพื่อรับมือกับ สถานการณ์ปัจจุบันมากกว่าจะธำรงรักษา วิถีดั้งเดิมหรือหวนหาถึงอดีต

จากข้อมูลพบว่า "นิว นอร์มอล" (New Normal) ถูกนำมาใช้ครั้งแรกโดยบิลล์ กรอส (Bill Gross) ผู้ก่อตั้งบริษัทบริหารสินทรัพย์ชาวอเมริกัน โดยตอนนั้นเขาใช้อธิบายถึงสภาวะเศรษฐกิจโลก หลังจากเกิดวิกฤติเศรษฐกิจแฮมเบอร์เกอร์ ในสหรัฐฯ ช่วงระหว่างปี 2007-2009 สาเหตุที่ต้องใช้คำ ว่า "นิว นอร์มอล" (New Normal) เพราะเดิมทีวิกฤติเศรษฐกิจจะมีรูปแบบค่อนข้างตายตัวและเป็น วงจรเดิม คือเมื่อเศรษฐกิจเติบโตไปได้ช่วงระยะหนึ่ง จะมีปัจจัยที่ทำให้เกิดเป็นวิกฤติทางเศรษฐกิจ และหลังจากเกิดวิกฤติเศรษฐกิจ ไม่นานเศรษฐกิจก็จะเริ่มฟื้นตัว แล้วก็กลับมาเติบโตได้ดีอีกครั้ง สิ่ง เหล่านี้คือสิ่งที่เกิดขึ้นเป็นปกติ จนเรียกได้ว่าเป็น 'เรื่องปกติ' (Normal) ก็ได้ แต่หลังจากการเกิด วิกฤติแฮมเบอร์เกอร์ หลายคนมองว่าเศรษฐกิจโลกจะไม่สามารถกลับไปเติบโตได้ดีเหมือนเดิม ด้วยปัจจัยต่าง ๆ เช่น การพยายามกระตุ้นเศรษฐกิจมากเกินไป ทั้งที่หลายประเทศมีหนี้สาธารณะ สูงมาก การยืมเงินจากอนาคต เพื่อแลกกับการเติบโตทางเศรษฐกิจในวันนี้ จะส่งผลให้เติบโตได้

ลดลงในอนาคต ดังนั้นคำว่า "นิว นอร์มอล" (New Normal) จึงถูกนำมาใช้เพื่อพูดถึงการเติบโต ทางเศรษฐกิจที่ทดถอยลงและคาดว่าจะไม่กลับมาเติบโตในระดับเดิมได้อีกต่อไป

แม้คำนี้จะเกิดจากชาวอเมริกัน แต่ถ้าจะให้เห็นภาพของคำว่า "นิว นอร์มอล" (New Normal) ได้ชัดเจนที่สุด อาจต้องพูดถึง การเติบโตทางเศรษฐกิจของจีนตั้งแต่ปี 2002 จนถึง 2007 ก่อนเกิดวิกฤติการเงินในสหรัฐฯ เศรษฐกิจจีนขยายตัวในอัตรามากกว่าร้อยละ 10 มาโดย ตลอด จนกระทั่งปี 2008 เศรษฐกิจของจีนเริ่มมีตัวเลขการเติบโตลดลงเรื่อย ๆ และหลังจากปี 2014 เป็นต้นมา เศรษฐกิจจีนนั้นยังไม่เคยโตสูงกว่าร้อยละ 7 อีกเลย ประธานาธิบดีสีจิ้นผิง ออกมา ยอมรับว่าการเติบโตร้อยละ 7 แทนที่จะเป็นร้อยละ 10 เหมือนในอดีต ไม่ใช่การถดถอยทาง เศรษฐกิจ เพียงแต่เป็น "นิว นอร์มอล" (New Normal) ของจีนในอนาคต ซึ่งตอนนี้เศรษฐกิจจีน เติบโตขึ้นมากแล้ว จะให้ตัวเลขทางเศรษฐกิจกลับไปโตเร็วแบบเดิมคงเป็นไปไม่ได้

ในตอนนี้ที่โลกเกิดวิกฤติโควิด-19 คำว่า "นิว นอร์มอล" (New Normal) ถูกหยิบมาใช้อีก ครั้งแต่ขยายวงออกไปในทุกวงการไม่ว่าจะเป็นภาคเศรษฐกิจ ธุรกิจ การศึกษา ชีวิตประจำวัน หรือ ภาคสังคม อะไรก็ตามที่เป็นเรื่องเกิดใหม่หลังโควิด-19 วิถีชีวิตแบบใหม่ก็จะถูกเรียกว่า "นิว นอร์ มอล" (New Normal) ยกตัวอย่างเช่น การปรับตัวของสายการบิน ที่ต้องใช้การเว้นระยะห่างทาง สังคม การขายบัตรโดยสารในลักษณะที่นั่งเว้นที่นั่ง การเช็คอิน การขึ้นและลงเครื่องบินต้องเว้น ระยะห่าง จะไม่มีบริการอาหารและเครื่องดื่มระหว่างเที่ยวบิน ลูกเรือจะต้องสวมใส่หน้ากากอนามัย ถุงมือ และเฟสชีลด์ ส่วนผู้โดยสารต้องรับผิดชอบสวมใส่หน้ากากอนามัยมาเองและใส่ตลอดเวลา การเดินทาง รวมถึงไม่สามารถนำอาหารของตนเองมารับประทานในเครื่องบินได้ หรือที่เห็นได้ชัดอีก อย่างหนึ่งก็คือ การเปลี่ยนพฤติกรรมการซื้อของผู้บริโภค จากในอดีตคนนิยมเดินห้าง แต่ปัจจุบันคน เริ่มหันมาซื้อของออนไลน์มากขึ้น และดูเหมือนว่าจะมีแนวโน้มเปลี่ยนเป็นพฤติกรรมที่เกิดขึ้นใน ระยะยาว ทำให้ในอนาคตศูนย์การค้าอาจจะต้องปรับตัวให้เหมาะกับพฤติกรรมที่เปลี่ยนไป มีหน้า ร้านไว้เป็นโชว์รูม แต่ไปเน้นทำการตลาดในออนไลน์แทน

2.2.2 รูปแบบใหม่ในยุคนิวนอร์มอล Euromonitor International หน่วยงานจัดเก็บและ วิเคราะห์ข้อมูลชั้นนำของโลก เปิดเผย เทรนด์ในการใช้ชีวิตของผู้บริโภคทั่วโลก ภายหลังการระบาด ของโควิด-19 ที่ผู้คนจะเข้าสู่ยุคนิวนอร์มอล นั่นหมายถึง ชีวิตที่ไม่ปกติเหมือนเดิมอีกต่อไป เทรนด์ ในยุค New Normal ที่ผู้บริโภคต้องปรับตัว ได้แก่

2.2.2.1 หุ่นยนต์และปัญญาประดิษฐ์ (Beyond Human) ในยุค New Normal จะถูกใช้ทำงานแทนมนุษย์มากขึ้น ทำให้การใช้แรงงาน และทักษะที่มนุษย์เคยทำได้จะลดลง เราจะมี Smart Home Appliances หรือเครื่องใช้ในบ้านที่ฉลาดยิ่งกว่าเดิม รวมถึงผู้ช่วยเสมือนจริง (Virtual Assistant) ที่ช่วยให้เราจัดการงานในบ้านและงานบริษัทได้ไปพร้อม ๆ กัน และตั้งแต่ปี 2020 เป็นต้น

ฟังก์ชันการสั่งงานด้วยเสียง (Voice Activation) จะเข้ามามีบทบาทสำคัญในชีวิตประจำวันของผู้คน มากขึ้น

2.2.2.2 การสื่อสารกับลูกค้า (Catch Me in Seconds) เป็นระบบที่จะต้องหาวิธี สื่อสารกับลูกค้าในระดับที่เป็นส่วนตัว (Personal) และส่งผลกระทบทางอารมณ์ (Emotional) มากขึ้น เพื่อรักษาลูกค้าไว้ พฤติกรรมที่ไม่มีเวลาของผู้บริโภค อาจไม่ใช่อุปสรรคการได้ข้อมูลหรือ เข้าถึงข้อมูล เพราะยิ่งเวลาน้อย ความต้องการรู้ข้อมูลจะมากขึ้นเรื่อย ๆ ธุรกิจที่จะได้ใจลูกค้า คือ ธุรกิจที่สามารถสื่อสารกับลูกค้าได้รวดเร็ว กระชับ และได้ประโยชน์สูงสุด

2.2.2.3 การเดินทางที่ยืดหยุ่น (Frictionless Mobility) ที่สามารถตอบโจทย์ให้เข้า กับตัวเองได้มากขึ้น ไปถึงจุดหมายเร็วที่สุด ในราคาประหยัดที่สุด ซึ่งรวมถึงวิธีง่าย ๆ อย่างการขี่ ้จักรยาน สกูตเตอร์ และการแชร์รถยนต์ร่วมกัน จะเป็นเทรนด์ใหม่ในการเดินทาง<mark>ข</mark>องผู้คน รวมถึง ฟังก์ชัน Real-Time Update ที่สามารถปรับเปลี่ยนแผนได้ตลอดเวลา การเดินทางโดยรถสาธารณะที่ แออัดยัดเยียด อาจมีให้เห็นน้อยลงและค่อย ๆ หมดไป เมืองใหญ่หลายเมืองกำลังเตรียมการเพื่อเอื้อ ให้ประช<mark>าชนปั่นจักรยานและเดินไปไหนมาไหน โดยไม่กี่เดือนที่ผ่านมา ทางจักรยา</mark>นถูกสร้างเพิ่มใน หลายเมือง เช่น มิลาน ลอนดอน เม็กซิโกซิตี ผู้เชี่ยวชาญเผยว่า เป็นครั้งแรกในรอบหลายทศวรรษที่ ตลาดรถยนต์จะถูกสั่นคลอน

2.2.2.4 การเข้าถึงบริการ (Inclusive for All) ระบบที่ให้ความสำคัญต่อความ หลากหลายที่ทุกคนสามารถเข้าถึงบริการต่าง ๆ ได้ ธุรกิจควรต้องหาวิธีแสดงให้เห็นว่า กลุ่มผู้พิการ หรือกลุ่มผู้สูงวัย ก็สามารถเข้าถึงได้ แม้ร่างกายจะไม่พร้อมเหมือนคนอื่น ๆ ก็ตาม Minding Myself สุขภาพจิตและ "ระดับความสุข" จะได้รับความใส่ใจและสนใจมากขึ้นจากผู้คน และวิธีกำจัด ความเครียดแบบดั้งเดิม เช่น เครื่องดื่มแอลกอฮอล์ บุหรี่ อาจเป็นที่นิยมน้อยลง แต่วิธีที่เชื่อมโยงกับ ธรรมชาติและไม่เป็นอันตรายต่อร่างกายจะได้รับความนิยมมากขึ้น ผลิตภัณฑ์ที่น่าจะได้รับความสนใจ มากขึ้น ได้แก่ สิ่งที่ช่วยลดความเครียด ช่วยให้นอนหลับดีขึ้น สิ่งที่ช่วยบำรุงอารมณ์ และช่วยในการ ทำงานของสมอง ตั้งแต่ปี 2020 จะเห็นคุณสมบัตินี้ในธุรกิจต่าง ๆ มากขึ้น ไม่ใช่แค่ธุรกิจด้านสุขภาพ Private Personalization ผู้บริโภคอาจต้องการแชร์ข้อมูลส่วนตัวบางอย่างเพื่อให้ได้มาซึ่งบริการที่ ตรงใจ โจทย์ยากของธุรกิจคือ ทำอย่างไรจะสร้างความเชื่อใจ และหาวิธีให้ผู้บริโภคยอมแชร์ข้อมูล มากขึ้น Multifunctional Homes ที่พักอาศัยแห่งอนาคตจะต้องทำอะไรได้มากกว่าแค่เป็นพี่พักและ ที่นอน แต่ต้องรองรับกิจกรรมหลากหลายมากขึ้น เช่น ทำงาน ช็อปปิ้ง เล่นสนุก และออกกำลังกาย Proudly Local, Going Global ผู้บริโภคจะเริ่มให้ความสนใจน้อยลงกับกระแสโลกาภิวัตน์และ สิทธิบริโภคนิยม แต่จะหันมาสนับสนุนชุมชนท้องถิ่น เห็นคุณค่าของวัฒนธรรมที่หลากหลายและ แตกต่าง สิ่งนี้ถูกขับเคลื่อนโดยการโยกย้ายถิ่นฐานที่มากขึ้น

2.2.2.5 ผลิตภัณฑ์ที่เป็นมิตรกับสิ่งแวดล้อม (Reuse Revolutionaries) ผู้คนจะ สนใจผลิตและสนใจผลิตภัณฑ์ที่เป็นมิตรต่อสิ่งแวดล้อม อยากให้มี "อนาคตที่ไร้ขยะ" (Waste-Free Future) เพื่อตัวเองและเพื่อโลก ธุรกิจจึงต้องหาวิธีนำเสนอสินค้าและบริการที่สร้างขยะน้อยที่สุด หรือมีการนำกลับมาใช้ซ้ำ และจริงจังเรื่องลดภาวะโลกร้อน รวมถึงผลิตภัณฑ์ที่เน้นเรื่องความยั่งยืน (Sustainability)

2.2.2.6 ธุรกิจหลักที่จะได้รับผลกระทบมากที่สุดจาก New Normal ได้แก่ ้ร้านอาหาร ธุรกิจงานอีเวนต์ และธุรกิจท่องเที่ยว โดยเฉพาะธุรกิจท่องเที่ยว เกือบจะเรียกได้ว่า set Zero กันเลยทีเดียว ล่าสุด องค์กรส่งเสริมการท่องเที่ยวแห่งชาติของกรีซ (Greek National Tourism Organization) ร่วมมือกับ Google จัดทำคลิป Greece From Home เพื่อแนะนำสถานที่ ี่ ท่องเที่ยวต่าง ๆ โดยมีไอเดียหลัก คือ ใช้การตล<mark>าดเชิงเนื้</mark>อหา (Content Marketing) ้เพื่อ"ส<mark>านสัมพันธ์" กับกลุ่มคนที่อ</mark>าจเป็นลูกค้<mark>า</mark>ในอนาคต พา<mark>ลูกทัวร์ไป</mark>ชมแหล่งโบราณคดี พิพิธภัณฑ์ ต่าง ๆ ชมธรรมชาติอันสวยงาม พาไปชมร้านอาหารชื่อดัง ทั้งหมดรับชมได้ผ่านหน้าจอคอมพิวเตอร์ ซึ่งถ้าทำเนื้อหาดี ก็มีโอกาสจะสร้างรายได้จากการขายโฆษณา หรือผลิตภัณฑ์ที่ลูกค้าสั่งซื้อได้ และ ทำให้ลูกค้าไม่ลืมเรา จนกว่าพวกเขาจะพร้อมออกเดินทางท่องเที่ยวอีกครั้ง

## **2.3 โปรแกรมการทำงานในการควบคุมที่เกี่ยวข้องการงานวิจัย**

2.3.1 โปรแกรม ROS หรือระบบปฏิบัติการหุ่นยนต์ (Robotic Operating System) คือ กรอบการทำงาน (framework) ที่มีความยืดหยุ่นสำหรับการเขียนโปรแกรมทางด้านหุ่นยนต์ โดยได้ รวบรวมเครื่องมือและไลบรารีไว้เป็นหมวดหมู่ ลดความซับซ้อนและเพิ่มประสิทธิภาพในการทำงาน กับแพลตฟอร์มที่หลากหลายของหุ่นยนต์ หรืออาจากล่าวได้ว่า ROS ได้รวบรวมไลบรารีและเครื่องมือ ไม่ว่าจะเป็น hardware abstraction, device drivers, libraries, visualizers, message-passing, package management และอื่น ๆ อีกมากมาย เพื่อช่วยให้นักพัฒนาซอฟต์แวร์ในการสร้างแอพ พลิเคชันทางด้านหุ่นยนต์ ที่สำคัญ ROS เป็นโอเพ่นซอร์สทำไมถึงต้องใช้ ROS เพราะการสร้าง ซอฟต์แวร์ที่รองรับงานทุก ๆ อย่างที่จำเป็นสำหรับหุ่นยนต์เป็นเรื่องที่ยาก จากมุมมองในการทำงาน ด้านหุ่นยนต์ ปัญหาในการทำงานในสภาพแวดล้อมต่าง ๆ อาจเป็นปัญหาเพียงเล็กน้อยสำหรับมนุษย์ แต่สำหรับหุ่นยนต์แล้วไม่ใช่ จึงเป็นเรื่องยากสำหรับคนเพียงคนเดียวที่ไม่มีห้องปฏิบัติการหรือ สถาบันการศึกษา ที่จะทำงานทางด้านหุ่นยนต์ด้วยตนเองเพียงคนเดียว ด้วยเหตุผลข้างต้น ROS จึงถูกสร้างขึ้นมาเพื่อส่งเสริมให้นักพัฒนาหุ่นยนต์ได้พัฒนาซอฟต์แวร์ร่วมกัน ตัวอย่างเช่น ห้องปฏิบัติการหนึ่งอาจมีผู้เชียวชาญทางด้านการทำแผนที่ในสถาพแวดล้อมในร่ม และอาจนำไปสู่ ระบบการทำแผนที่ อีกกลุ่มหนึ่งอาจมีผู้เชียวชาญในการใช้แผนที่เพื่อนำทาง และกลุ่มอื่น ๆ อาจ

ค้นพบวิธีการทำงานกับการทำงานคอมพิวเตอร์วิชั่นเพื่อตรวจจับวัตถุขนาดเล็กในสภาพที่ยุ่งยาก ROS ได้ถูกออกแบบมาเพื่อให้กลุ่มคนเหล่านี้สามารถที่จะทำงานรวมกันและต่อเติมงานของกันและกันได้

จากที่กล่าวมาข้างต้น เราจึงเห็นประโยชน์ของ ROS ในการที่จะนำมาใช้ในการพัฒนา ซอฟต์แวร์สำหรับหุ่นยนต์ โดยเฉพาะผู้ที่สนใจวิทยาการทางด้านหุ่นยนต์ ROS ได้เตรียมไลบรารีและ วิธีการที่ใข้ในการเชื่อมต่อกับหุ่นยนต์ที่เราได้สร้างขึ้นมา ด้วยความที่ ROS เป็นโอเพ่นซอร์ส ทำให้เกิด การรวมตัวของนักพัฒนาทางด้านหุ่นยนต์จากทั่วทุกมุมโลก เพื่อสนับสนุนการใช้งาน ROS อย่าง กว้างขวาง แกนนำหลักของ ROS คือ Willow Garage

2.3.2 โป รแ ก รม แ ล บ วิ ว (LabVIEW) ย่ อ ม าจ าก Laboratory Virtual Instrument Engineering Workbench แอปพลิเคชันที่พัฒนาขึ้นด้วยโปรแกรมแลบวิว จะเรียกว่า Virtual Instrument หรือ เรียกย่อ ๆ ว่า VI ซึ่งหมายถึงเครื่องมือวัดเสมือน ดังแสดงในภาพที่ 6 ออสซิลโลสโคป ที่ได้สร้างขึ้นบนหน้าจอคอมพิวเตอร์ด้วยโปรแกรมแลบวิว

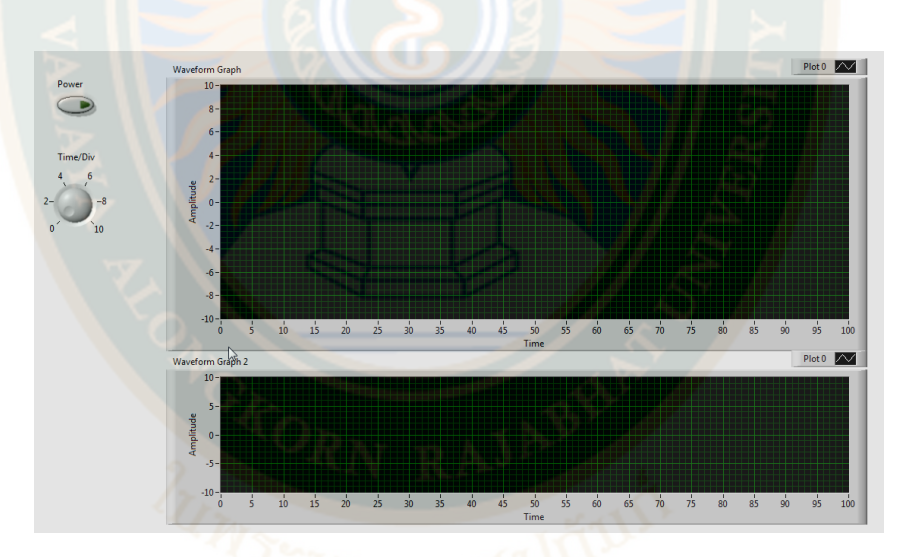

**ภาพที่ 6** ตัวอย่างเครื่องมือวัดเสมือนที่สร้างจาก LabVIEW **หมายเหตุ.** จาก *ตัวอย่างเครื่องมือวัดเสมือนที่สร้างจาก LabVIEW*, โดย เดชฤทธิ์ มณีธรรม, 2563ข, คัมภีร์การใช้งาน Machine Vision ควบคุมด้วย LabVIEW และ Vision Builder

โปรแกรมแลบวิว มีจุดกำเนิดขึ้นในปี ค.ศ. 1983 โดยบริษัทเนชั่นแนลอินสทรูเม้นทส์ ได้ ค้นคว้าและพัฒนาซอฟต์แวร์ เพื่อหาวิธีลดเวลาในการเขียนโปรแกรม สำหรับนำไปใช้งานด้านระบบ เครื่องมือวัด ซึ่งเป็นจุดเริ่มของแนวความคิดการสร้าง โปรแกรมแลบวิว โดยบริษัทได้พัฒนาโปรแกรม ให้เหมาะสมกับเทคโนโลยีอย่างต่อเนื่อง ตามรูปแบบของระบบปฏิบัติการที่เปลี่ยนแปลงไป เช่น โปรแกรมแลบวิวสำหรับระบบปฏิบัติการ Windows NT Windows 95 รวมถึงการพัฒนาโปรแกรม แลบวิวในเวอร์ชันใหม่อย่างต่อเนื่อง เพื่อจัดระบบและรูปแบบการเขียนโปรแกรมให้สะดวกมากขึ้น

ตลอดจนสามารถเชื่อมต่อกับอุปกรณ์ต่าง ๆ ได้หลากหลาย พร้อมทั้งสร้างฟังก์ชันต่าง ๆ เพื่อให้ เหมาะสมกับการใช้งานมากขึ้น นอกจากนี้ยังสร้างโปรแกรมที่สามารถทำงานบนระบบปฏิบัติการอื่นที่ ไม่ได้เขียนบนระบบปฏิบัติการนั้นได้ สำหรับงานวิจัยจะใช้โปรแกรม LabVIEW 2017 แสดงหน้าต่าง โปรแกรม LabVIEW 2017 ดังภาพที่ 7

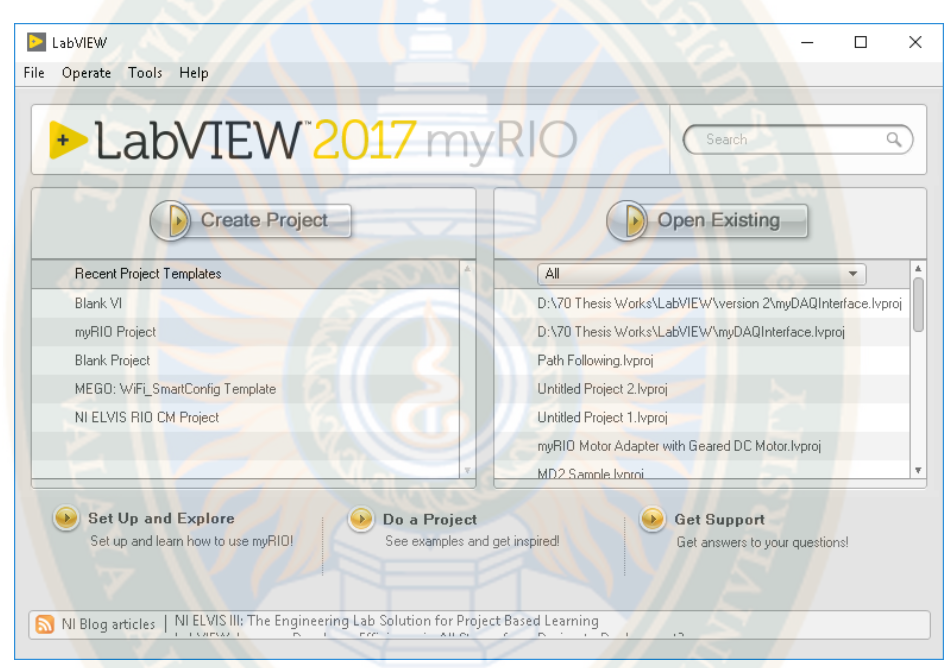

#### **ภาพที่ 7** หน้าต่างโปรแกรม LabVIEW 2017

**หมายเหตุ.** จาก *หน้าต่างโปรแกรม LabVIEW 2017*, โดย เดชฤทธิ์ มณีธรรม, 2563ข, คัมภีร์การใช้งาน Machine Vision ควบคุมด้วย LabVIEW และ Vision Builder

โปรแกรมแลบวิว เป็นโปรแกรมที่สร้างขึ้นมา เพื่อนำมาใช้ในด้านการวัดและเป็นเครื่องมือ วัด สำหรับงานทางด้านวิศวกรรม ซึ่งเป็นโปรแกรมที่ถูกนำมาสร้างเครื่องมือวัดเสมือนจริงใน ห้องปฏิบัติการทางวิศวกรรม ดังนั้นจุดประสงค์หลักในการทำงานของโปรแกรมคือ การจัดการในด้าน การวัดและเครื่องมือวัด อย่างมีประสิทธิภาพ โดยโปรแกรม ประกอบไปด้วยฟังก์ชันที่ช่วยอำนวย ความสะดวกในการวัดหลากหลายฟังก์ชันเช่น ฟังก์ชันทางด้านคณิตศาสตร์ ฟังก์ชันทางด้าน ตรรกศาสตร์ และฟังก์ชันที่ใช้สำหรับการประมวลสัญญาณ เป็นต้น

 สิ่งที่โปรแกรมแลบวิว แตกต่างจากโปรแกรมอื่นอย่างเห็นได้ชัดที่สุด คือ โปรแกรมแลบวิว เป็นโปรแกรมประเภท GUI โดยสมบูรณ์ นั่นคือไม่จำเป็นต้องเขียนโค้ด (Code) หรือคำสั่งใด ๆ ทั้งสิ้น

โดยภาษาที่ใช้ในการเขียนโปรแกรมแลบวิว เรียกว่าภาษารูปภาพ หรือภาษา G (Graphical Language) ซึ่งใช้แทนการเขียนโปรแกรมเป็นบรรทัดอย่างที่คุ้นเคยกับภาษาพื้นฐาน เช่น C BASIC หรือ FORTRAN ด้วยรูปภาพและสัญลักษณ์ทั้งหมด

โปรแกรมแลบวิว เป็นโปรแกรมที่มีความสะดวก สามารถลดเวลาในการเขียนโปรแกรมลง ไปได้มาก โดยเฉพาะในงานเขียนโปรแกรมคอมพิวเตอร์เพื่อเชื่อมต่อกับอุปกรณ์อื่น ๆ เช่น เซนเซอร์ (Sensor) แอคทูเอเตอร์ (Actuator) หรือเครื่องมือในการประมวลผลสัญญาณ เช่น ฟังก์ชันเจนเนอร์- เรเตอร์ (Function Generator) ออสซิลโลสโคป (Oscillocope) สำหรับใช้ในการวัด และ การควบคุม ด้วยการออกแบบให้มีความง่ายในการเขียนโปรแกรมและมีฟังก์ชันที่ช่วยอำนวย ความสะดวกในการวัดทางวิศวกรรมให้มากที่สุด ดังนั้น คงไม่ผิดนัก สำหรับผู้ที่ต้องการจะใช้ประโยชน์ ี่ สูงสุดจ<mark>ากโปรแกรมแลบวิว กล่าวคือ ผู้ที่ต้องการนำข้อมูลจากภายนอกเครื่องคอมพิวเตอร์</mark> เข้ามาภายในเครื่อง เพื่อทำการการวิเคราะห์ข้อมูลประมวลค่า ตลอดจนนำข้อมูลมาแสดงผล และใน หลายกรณีใช้ในระบบควบคุมอัตโนมัติด้วยคอมพิวเตอร์ ซึ่งข้อได้เปรียบสูงสุดของโปรแกรมแลบวิว คือ การพยายามทำให้เครื่องคอมพิวเตอร์ส่วนบุคคล ที่เมื่อรวมกับโปรแกรมแลบวิว และอุปกรณ์ เชื่อมต่อ เพื่อการเก็บข้อมูล (Data Acquisition Card) แล้ว สามารถเปลี่ยนให้กลายเป็นเครื่องมือวัด ในหลายรูปแบบ ไม่ว่าจะเป็น ออสซิลโลสโคป ฟังก์ชันเจนเนอร์เรเตอร์ ดิจิตอลมัลติมิเตอร์ (Digital Multi Meter : DMM) สเตรนมิเตอร์ (Strain Meter) เทอร์โมมิเตอร์ (Thermometer) หรือ เครื่องมือวัดอื่น ๆ ตามที่ผู้ใช้งานต้องการ ทำให้สามารถใช้ประโยชน์จากคอมพิวเตอร์ เพื่อสร้าง เครื่องมือวัดได้หลากหลาย และด้วยคุณสมบัติดังกล่าวข้างต้น จึงเป็นที่มาของ เครื่องมือวัดเสมือนจริง หรือเรียกอย่างง่ายว่า VI (Virtual Instrument) และข้อได้เปรียบเหนือการใช้อุปกรณ์จริงเหล่านั้นคือ สามารถปรับเปลี่ยน VI ให้เหมาะสมกับการใช้งานของผู้ใช้แต่ละกลุ่มได้ตามความต้องการ โดยแสดง ตัวอย่างหน้าจอการเขียนโปรแกรมและแผงหน้าปัด (Front panel) ได้ดังภาพที่ 8

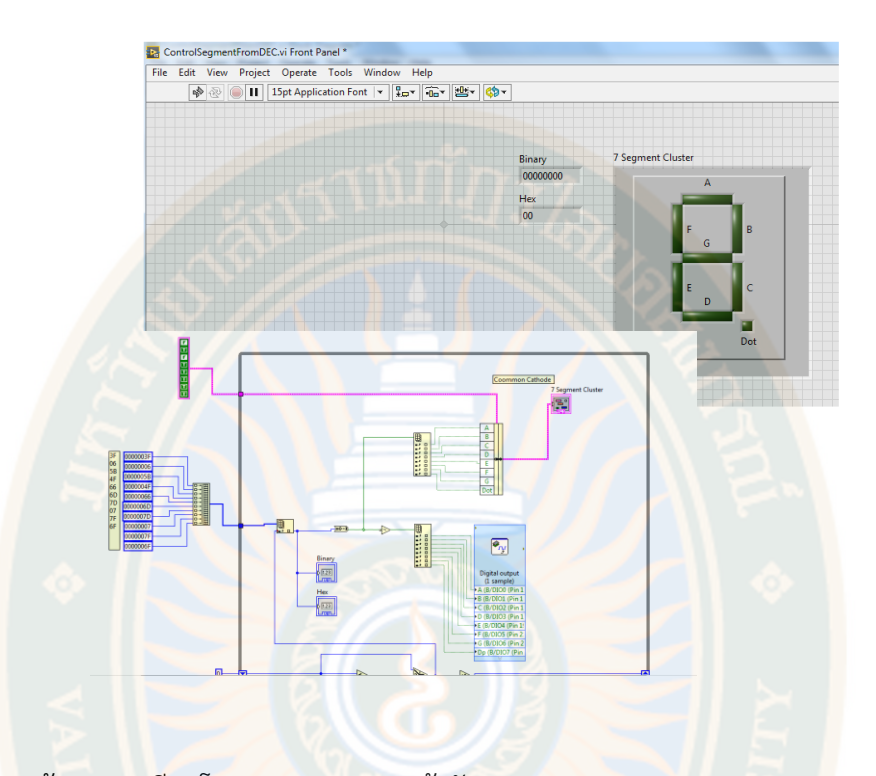

**ภาพที่ 8** หน้าจอการเขียนโปรแกรมและแผงหน้าปัด **หมายเหตุ.** จาก *หน้าจอการเขียนโปรแกรมและแผงหน้าปัด*, โดย เดชฤทธิ์ มณีธรรม, 2563ข, คัมภีร์การใช้งาน Machine Vision ควบคุมด้วย LabVIEW และ Vision Builder

ข้อดีอีกประการหนึ่งของการใช้คอมพิวเตอร์เป็นเครื่องมือวัด คือ สามารถใช้งานเป็น อุปกรณ์เก็บข้อมูล (Data Logger) และ PLC (Programmable Logical Controller) ได้พร้อมกัน ซึ่งโดยปกติระบบควบคุมมักจะมีปัญหาคือ ไม่มีเครื่องมือวัดเสมือนจริงขั้นพื้นฐาน และถึงแม้จะ สามารถเก็บข้อมูลได้ แต่การสั่งการ เพื่อทำงานร่วมกับอุปกรณ์ชนิดอื่น จะมีความยุ่งยากในการสั่งการ มากกว่าสำหรับผู้ที่เคยใช้โปรแกรมประเภทที่ใช้ตัวหนังสือหรือที่เรียกว่า Text Base คงทราบถึง ความยุ่งยากในการจัดการกับตำแหน่งการส่งผ่านข้อมูล ตามอุปกรณ์เชื่อมต่อเช่น พอร์ต (Port) หรือ การ์ด (Card) ต่าง ๆ รวมถึงการจัดวางตำแหน่งในหน่วยความจำ เพื่อที่จะสามารถเก็บข้อมูล หรือ รวบรวมข้อมูลมาใช้ในการคำนวณเพื่อให้เกิดประโยชน์สูงสุด ซึ่งปัญหาดังกล่าว ได้รับการแก้ไข ด้วย โปรแกรมแลบวิว โดยมีการบรรจุไลบรารี่ (Libraries) จำนวนมากสำหรับจัดการกับปัญหาเหล่านั้น ไม่ว่าอุปกรณ์การเชื่อมต่อจะเป็น DAQ GPIB (General Purpose Interface Bus) หรือก่อนหน้านี้ รู้จักกันในชื่อ Hewlett Packard Interface Bus (HP-IB) และพอร์ตอนุกรม (Serial Port) เพื่อใช้ ติดต่อกับอุปกรณ์ที่ส่งผ่านข้อมูลแบบอนุกรม (Serial Instruments) รวมถึงการวิเคราะห์ข้อมูลที่ได้ ด้วยวิธีการต่าง ๆ นอกจากนี้ ในไลบรารี่เหล่านั้นยังได้บรรจุฟังก์ชันการทำงานที่สำคัญอีกหลาย

ประการเช่น Signal Generation Signal Processing Filters สถิติ พีชคณิต และฟังก์ชันที่รองรับ กระบวนการทางคณิตศาสตร์อื่น ๆ ทำให้สะดวกต่อการใช้งานโปรแกรมแลบวิวมากยิ่งขึ้น

Data Flow and Programming เนื่องจากโปรแกรมแลบวิว เป็นโปรแกรมที่ใช้รูปภาพหรือ สัญลักษณ์ (ภาษา G) แทนการเขียนด้วยตัวอักษร ซึ่งมีข้อดีคือ สามารถลดความผิดพลาดด้านการ สะกดคำผิดหรือพิมพ์ผิดได้ และข้อแตกต่างอีกประการหนึ่งที่สำคัญของการเขียนโปรแกรมภาษา G กับการเขียนโปรแกรมด้วยตัวหนังสือคือการเขียนด้วยภาษา G นี้เป็นการเขียนโดยใช้หลักการการไหล ของข้อมูล (Data Flow) ซึ่งเมื่อเริ่มส่งข้อมูลเข้าสู่โปรแกรม จะต้องกำหนดทิศทางไหลของข้อมูลว่า จะไปที่ส่วนใด ผ่านการประมวลผลและคำนวณในส่วนใดบ้าง และจะให้แสดงผลอย่างไร ซึ่งมีลักษณะ เหมือนกับ การเขียนบล็อกไดอะแกรม (Block Diagram) ส่งผลให้สามารถพัฒนาโปรแกรมได้โดยไม่ ้ต้องจดจำรูปแบบคำสั่งที่ยุ่ง<mark>ยาก เนื่องจากการเขียนขั้นตอนการทำงาน</mark> แบบบล็อกไ<mark>ด</mark>อะแกรม เป็นสิ่ง ที่วิศวกรส่วนใหญ่มีความคุ้นเคยอยู่แล้วจึงเป็นการง่ายที่จะทำความเข้าใจ และนำโปรแกรมแลบวิวไป ้ พัฒนาเ<mark>พื่</mark>อการประยุกต์ใช้งานได้ง่าย และหากจำได้ถึงขั้นตอนการเขียนโปรแกรมว่<mark>า</mark> ก่อนที่จะเขียน โปรแกรม จะต้องเขียนโฟลว์ชาร์ต (Flow Chart) ให้เสร็จสิ้นก่อน จากนั้นจึงนำข้อมูลที่ได้ไปเขียน โปรแกรม ซึ่งโปรแกรมแลบวิวถือได้ว่าเป็นโปรแกรมที่ตอบโจทย์ลักษณะการทำงานแบบนี้ ซึ่งช่วยให้ โปรแกรม ซึ่งเป็นการลดขั้นตอนการทำงานลงไปได้เป็นอย่างมาก อย่างไรก็ตาม แม้ว่าการเขียน โปรแกรมในโปรแกรมแลบวิว ไม่จำเป็นต้องมีความรู้ด้านการเขียนโปรแกรมใด ๆ มาก่อนเลย แต่การ มีความรู้ด้านการเขียนโปรแกรมหรือใช้ โปรแกรมสำเร็จรูปอื่น ๆ มาก่อน จะสามารถทำให้พัฒนา โปรแกรมแลบวิวได้มีประสิทธิภาพมากยิ่งขึ้น

 โปรแกรมแลบวิวจะมีแผงหน้าปัด ซึ่งเปรียบเสมือนได้กับสิ่งที่ผู้ใช้งานสามารถมองเห็นและ ควบคุมการทำงานได้ โดยผู้ใช้สามารถสร้างรูปแบบขึ้นเองได้อย่างรวดเร็ว เพราะโปรแกรมแลบวิว มี ส่วนประกอบต่าง ๆ ที่ใช้ สำหรับออกแบบแผงหน้าปัดมากมาย เช่น จอแสดงผลแบบออพิโลลโครบ ปุ่มหมุน (Dial) และสวิทช์ (Switch) เป็นต้น โดยโปรแกรมแลบวิว จะแสดงผลและควบคุมการทำงาน ผ่านทางคอมพิวเตอร์ พื้นที่ส่วนที่เขียนโปรแกรมจะเรียกว่าบล็อกไดอะแกรม เปรียบเสมือนกับ ฮาร์ดแวร์ (Hardware) ภายใน ของเครื่องมือวัด ตัวอย่างของบล็อกไดอะแกรมแสดงได้ดังภาพที่ 9

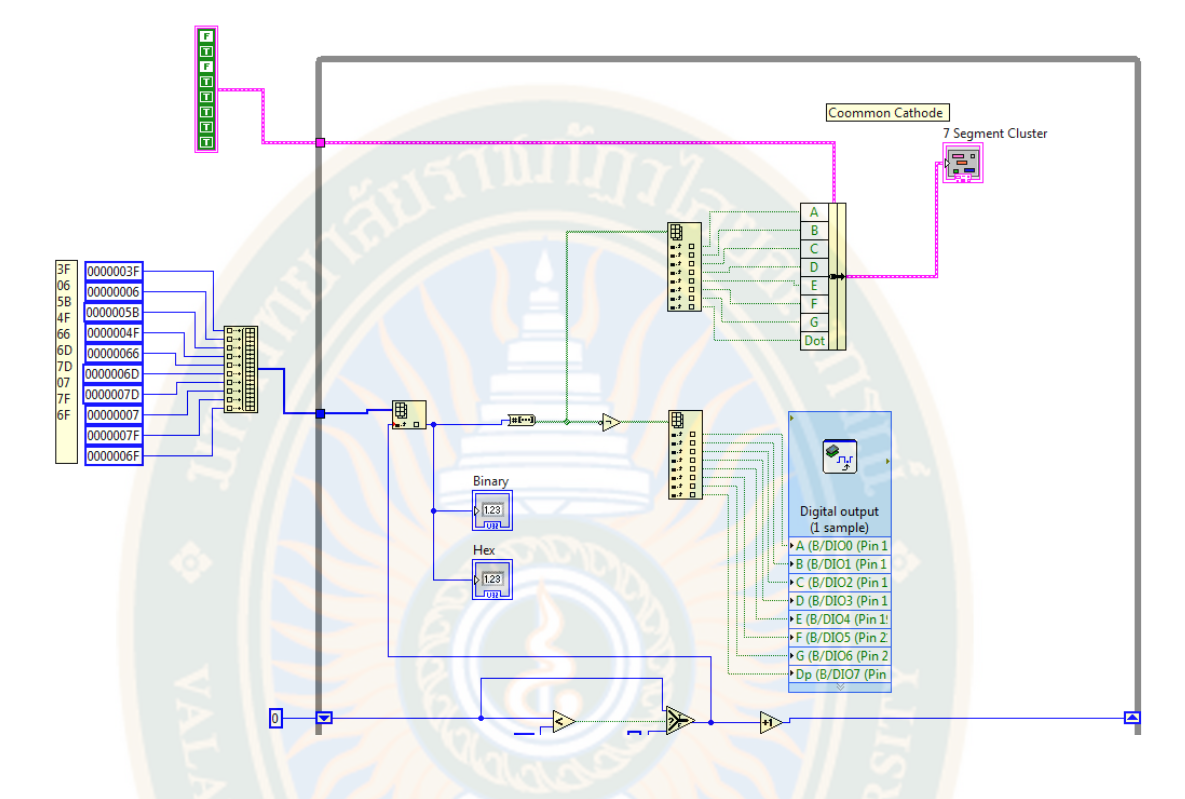

**ภาพที่ 9** บล็อกไดอะแกรมของโปรแกรมแลบวิว **หมายเหตุ.** จาก *บล็อกไดอะแกรมของโปรแกรมแลบวิว*, โดย เดชฤทธิ์ มณีธรรม, 2563ข, คัมภีร์การใช้งาน Machine Vision ควบคุมด้วย LabVIEW และ Vision Builder

 โปรแกรมแลบวิว อาศัยหลักการทำงานของเครื่องมือวัดหรือการวัดคุมทำให้ผู้ใช้สามารถ ออกแบบตามที่ ผู้ใช้ต้องการ หลักการดังกล่าวแบ่งออกเป็น 3 ส่วนใหญ่ๆ แสดงดังภาพที่ 10

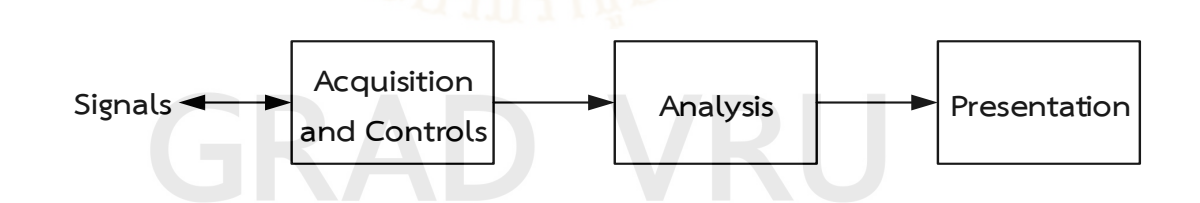

**ภาพที่ 10** หลักการทำงานของเครื่องมือวัดหรือการวัดคุม **หมายเหตุ.** จาก *หลักการทำงานของเครื่องมือวัดหรือการวัดคุม*, โดย เดชฤทธิ์ มณีธรรม, 2563ข, คัมภีร์การใช้งาน Machine Vision ควบคุมด้วย LabVIEW และ Vision Builder

อธิบายองค์ประกอบของส่วนต่าง ๆ ได้ดังนี้

 1. ส่วนที่รับข้อมูล (Acquisition) ซึ่งเป็นส่วนที่รับข้อมูลเข้า (Input) จากสิ่งแวดล้อม ภายนอกเข้าสู่ระบบ ซึ่งในที่นี้คือคอมพิวเตอร์ โดยข้อมูลที่เข้าสู่ระบบ อาจมาจากการ์ด DAQ สำหรับ ตรวจวัดสัญญาณทางไฟฟ้า หรือเซนเซอร์ชนิดต่าง ๆ เป็นต้น

 2. การวิเคราะห์ข้อมูล (Analysis) หลังจากที่ได้รับข้อมูลแล้ว จะนำข้อมูลผ่านฟังก์ชัน การวิเคราะห์และประมวลผลข้อมูล โดยอาจใช้สูตร ทางคณิตศาสตร์หรือวิทยาศาสตร์ ซึ่งวิธีการเหล่านี้ สามารถทำได้โดย อาศัยคำสั่งหรือโปรแกรมที่เขียนขึ้น

3. การแสดงผล (Presentation) คือ การแสดงผลลัพธ์ ในรูปแบบที่เป็นประโยชน์ต่อ ้ผู้ใช้งาน โดยอาจแสดงบนหน้าจอคอมพิวเตอร์ เช่น ดิจิตอลมัลติมิเตอร์ แสดงผลเฉพาะค่า กระแสไฟฟ้า หรือแรงดันไฟฟ้าที่วัดได้ หรือการวิเคราะห์สเปกตรัม (Spectrum Analysis) จะแสดง เฉพาะสัญญาณ ในรูปของความถี่ หรือการพิมพ์ออกมาเป็นรายงานหรือเก็บข้อมูล ในฮาร์ดดิสก์

 แอปพลิเคชัน ที่พัฒนาขึ้นมาโดยโปรแกรมแลบวิว มีลักษณะที่ปรากฏทางจอภาพ เมื่อผู้ใช้ ทดลองใช้งาน จะพบว่ามีลักษณะการใช้งานใกล้เคียงกับเครื่องมือหรืออุปกรณ์ทางวิศวกรรมโดยมี ลักษณ ะการทำงานของ โปรแกรมย่อย (Subroutines) และโปรแกรมหลัก เหมือนกับ ภาษาคอมพิวเตอร์ทั่วไป โดย VI ที่ทำงานเป็นโปรแกรมย่อย จะถูกเรียกว่า SubVIs

สำหรับ VI หนึ่ง ๆ ประกอบด้วยส่วนประกอบ 3 ส่วน คือ แผงหน้าปัด บล็อกไดอะแกรม และไอคอน (Icon) และคอนเนคเตอร์ (Connector) ทั้งสามส่วนนี้จะประกอบกันขึ้นมาเป็นอุปกรณ์ เสมือนจริง ลักษณะและหน้าที่ของส่วนประกอบทั้ง 3 ส่วน มีดังต่อไปนี้

 แผงหน้าปัดจะเป็นส่วนที่ใช้สื่อความกันระหว่างผู้ใช้กับโปรแกรม (User Interface) โดยทั่วไปจะมีลักษณะเหมือนกับหน้าปัดของเครื่องมือหรืออุปกรณ์ที่ใช้งานด้านการวัดทั่ว ๆ ไป ประกอบด้วย สวิตซ์ปิดเปิด ปุ่มบิด ปุ่มกด จอแสดงผลหรือค่าคงที่ ที่ผู้ใช้สามารถกำหนดการใช้งานได้ สำหรับผู้ที่คุ้นเคยกับการเขียนโปรแกรมประเภท Visual ทั้งหลายคงจะเข้าใจดีว่า แผงหน้าปัดก็ เปรียบเสมือนเป็น GUI ของโปรแกรมหรือ VI นั่นเอง ตัวอย่างแผงหน้าปัดของโปรแกรมแลบวิวแสดง ได้ดังภาพที่ 11

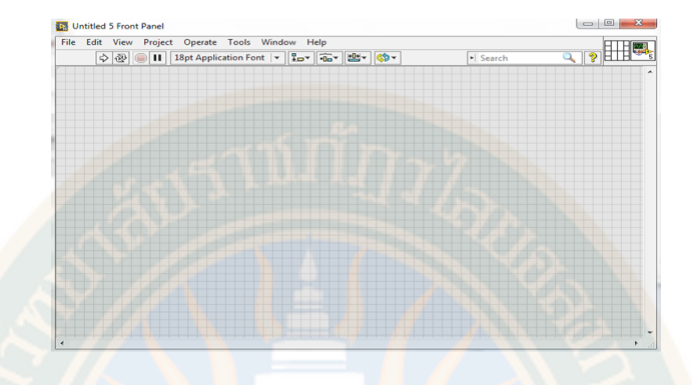

**ภาพที่ 11** แผงหน้าปัดของโปรแกรมแลบวิว

**หมายเหตุ.** จาก *แผงหน้าปัดของโปรแกรมแลบวิว*, โดย เดชฤทธิ์ มณีธรรม, 2563ข, คัมภีร์การใช้งาน Machine Vision ควบคุมด้วย LabVIEW และ Vision Builder

ออบเจ็กต์ (Object) ที่อยู่บนแผงหน้าปัดจะมีอยู่ 3 ประเภท คือ

 1. ตัวควบคุม (Controls) คือประเภทที่รับค่าจากผู้ใช้ ซึ่งผู้ใช้สามารถพิมพ์ค่าลงไปหรือใช้ เมาส์ คลิกหรือเลื่อน เพื่อเปลี่ยนแปลงค่าได้ เช่น ปุ่มหมุน ปุ่มเลื่อน สวิตช์ เป็นต้น

 2. ตัวแสดงผล (Indicators) คือประเภทที่ใช้แสดงค่าต่าง ๆ เท่านั้น ผู้ใช้ไม่สามารถแก้ไขได้ เช่น กราฟ มิเตอร์ LED เป็นต้น

 3. ตัวจัดองค์ประกอบ (Decorations) เป็นออบเจ็กต์ที่ไม่เกี่ยวข้องกับโปรแกรมและโค้ด ใน บล็อกไดอะแกรมเลย แต่มีไว้สำหรับจัดองค์ประกอบเพื่อความสวยงามเป็นระเบียบของแผงหน้าปัด เท่านั้น ลักษณะของการวางออบเจ็กต์บนแผงหน้าปัด แสดงได้ดังภาพที่ 12

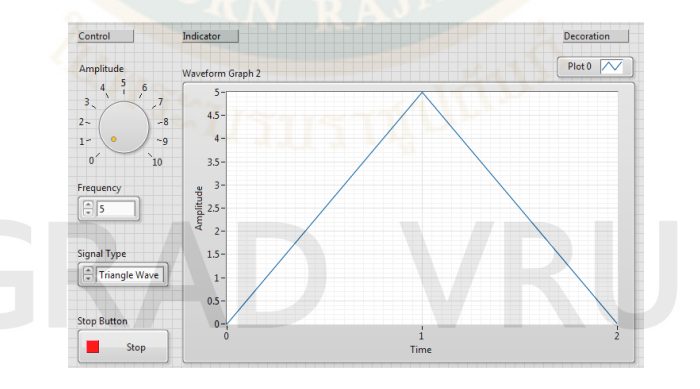

**ภาพที่ 12** Object ที่อยู่บนแผงหน้าปัดของโปรแกรมแลบวิว **หมายเหตุ.** จาก *Object ที่อยู่บนแผงหน้าปัดของโปรแกรมแลบวิว*, โดย เดชฤทธิ์ มณีธรรม, 2563ข, คัมภีร์การใช้งาน Machine Vision ควบคุมด้วย LabVIEW และ Vision Builder

 เครื่องมือที่ใช้ในการออกแบบแผงหน้าปัด จะประกอบไปด้วย Control Palette และ Tools Palette ซึ่ง โปรแกรมแลบวิว มี Controls Palette ที่ใช้ในการออกแบบแผงหน้าปัด ดังภาพที่ 13 ซึ่งเป็นส่วนที่ติดต่อกับผู้ใช้งาน โดยจะจัดเป็นกลุ่มต่าง ๆ เช่น กลุ่มของตัวเลข (Numeric) ซึ่งภายในกลุ่มจะมี ตัวควบคุมและตัวแสดงผล ต่าง ๆ ที่เกี่ยวกับตัวเลข

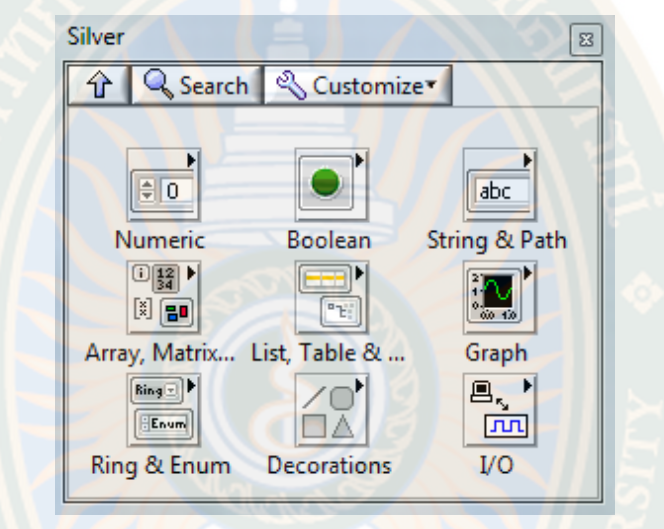

**ภาพที่ 13** Controls Palette ใช้ในการออกแบบแผงหน้าปัด **หมายเหตุ.** จาก *Controls Palette ใช้ในการออกแบบแผงหน้าปัด*, โดย เดชฤทธิ์ มณีธรรม, 2563ข, คัมภีร์การใช้งาน Machine Vision ควบคุมด้วย LabVIEW และ Vision Builder

 Tools Palette คือ เครื่องมือที่ใช้ในการพัฒนาโปรแกรม ซึ่งจะใช้ทั้งการออกแบบแผง หน้าปัดและ บล็อกไดอะแกรมในส่วนนี้จะกล่าวถึง Tools Palette สำหรับออกแบบแผงหน้าปัด
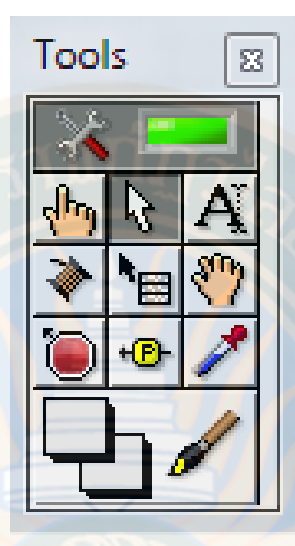

**ภาพที่ 14** Tools Palette ที่ใช้ในการออกแบบแผงหน้าปัด **หมายเหตุ.** จาก *Tools Palette ที่ใช้ในการออกแบบแผงหน้าปัด*, โดย เดชฤทธิ์ มณีธรรม, 2563ข, คัมภีร์การใช้งาน Machine Vision ควบคุมด้วย LabVIEW และ Vision Builder

บล็อกไดอะแกรม (Block Diagram) เพื่อให้เกิดความเข้าใจง่ายขึ้น ผู้ใช้งานอาจมอง บล็อกไดอะแกรมของโปรแกรมแลบวิว เป็นเสมือนกับโค้ด ซึ่งปรากฏอยู่ในรูปของภาษา G โดย บล็อกไดอะแกรม ถือว่าเป็น Executable Program ที่สามารถทำงานได้ทันที มีข้อดีคือ โปรแกรม แลบวิวจะทำการตรวจสอบความผิดพลาดของโปรแกรมตลอดเวลา ทำให้โปรแกรมจะทำงานได้ก็ ์ต่อเมื่อไม่มีข้อผิดพลาดในโปรแกรมเท่านั้น โดยผู้ใช้สามารถที่จะดูรายละเอียดของความผิดพลาดที่ แสดงให้เห็นได้ตลอดเวลา ทำให้การเขียนโปรแกรมสามารถทำได้ง่าย ส่วนประกอบภายใน ้ บล็อกไดอะแกรมประกอบด้วย ฟังก์ชัน ค่าคงที่ และคำสั่งสำหรับควบคมการทำงาน จากนั้นในแต่ละ ส่วน ซึ่งปรากฏ อยู่ในรูปของบล็อก จะได้รับการต่อสาย (Wire) สำหรับบล็อกที่เหมาะสมเข้าด้วยกัน เพื่อกำหนดลักษณะการไหลของข้อมูลระหว่างบล็อกเหล่านั้น ทำให้ข้อมูลได้รับการประมวลผลตามที่ ต้องการ และแสดงผลออกมาให้แก่ผู้ใช้งานต่อไป

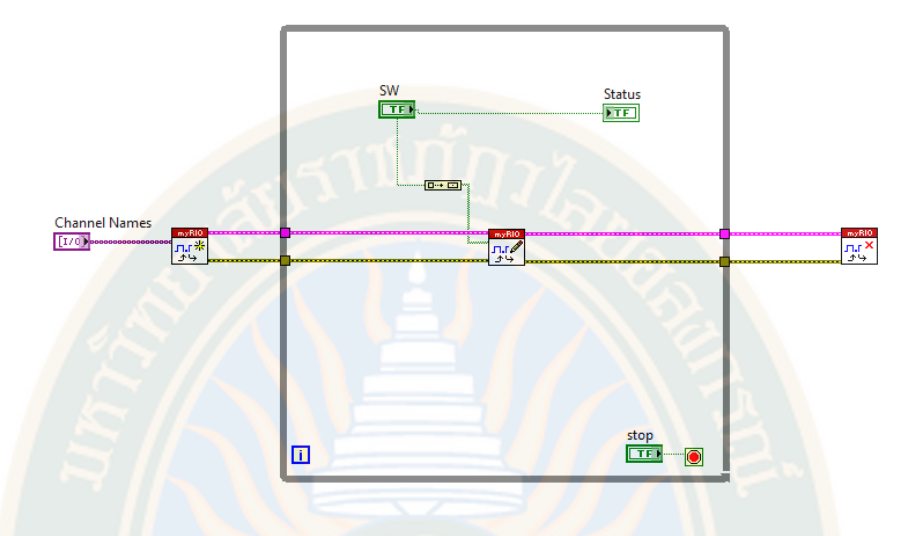

**ภาพที่ 15** ตัวอย่าง Block Diagram **หมายเหตุ.** จาก *ตัวอย่าง Block Diagram*, โดย เดชฤทธิ์ มณีธรรม, 2563ข, คัมภีร์การใช้งาน Machine Vision ควบคุมด้วย LabVIEW และ Vision Builder

โหนด (Node) คือรูปไอคอน ที่อยู่ในบล็อกไดอะแกรม ซึ่งประกอบด้วยอินพุตและเอาต์พุต ้จะทำงานตามหน้าที่ เมื่อมีการรันโปรแกรมโดยแบ่งเป็น 3 ชนิดหลัก ดังนี้

 1. ฟังก์ชัน คือ โหนด ซึ่งประกอบด้วยคำสั่งพื้นฐานของคอมพิวเตอร์ ที่ไม่สามารถ ดูรายละเอียดภายในได้ เช่น การเปรียบเทียบ การดำเนินการทางคณิตศาสตร์ การดำเนินการทาง ตรรกศาสตร์ เป็นต้น

2. SubVIs หรือในภาษาทางซอฟต์แวร์อาจจะเรียกว่า Subroutine หรือ Subprogram คือ โปรแกรมย่อยที่ถูกเขียนขึ้นมา เพื่อถูกนำมาเรียกใช้ซ้ำในอีกโปรแกรมหนึ่ง โดยสามารถเปิดดู รายละเอียดแผงหน้าปัด และบล็อกไดอะแกรมได้ เมื่อดับเบิ้ลคลิก (double click) ที่ไอคอนของ SubVIs

 3. Express VIs เป็น subVIs ประเภ ทพิเศษ คือ เมื่อเลือก Express VI มาวางใน บล็อกไดอะแกรม จะปรากฏหน้าต่างกำหนดค่า (Configuration) ขึ้นมา เพื่อให้ป้อนค่าพารามิเตอร์ (Parameters) ต่าง ๆ ตามต้องการ และเมื่อป้อนค่าเสร็จ โปรแกรมจะสร้างโค้ดไว้ภายใน บล็อกไดอะแกรมให้อัตโนมัติ ตามที่ได้กำหนดค่าไว้ ซึ่งความสามารถดังกล่าวของ Express VI ทำให้ ผู้พัฒนาไม่จำเป็นต้องต่อสายอินพุตที่ซับซ้อน เพราะพารามิเตอร์ทั้งหมด ได้ถูกสร้างขึ้นมา และถูกเก็บ ไว้ภายในเรียบร้อยแล้ว จึงทำให้การเขียนโปรแกรมแลบวิวมีความสะดวกและรวดเร็วขึ้นจุดที่สังเกตว่า เป็น Express VI คือ จะมี ไอคอนขนาดใหญ่และมีพื้นหลังเป็นสีฟ้า แสดงตัวอย่าง Express VI ดังภาพที่ 16

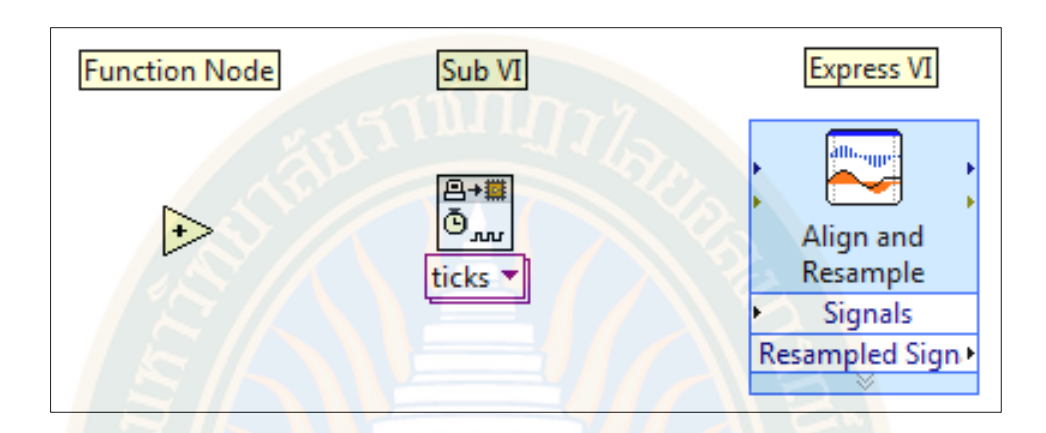

**ภาพที่ 16** ตัวอย่าง Block Diagram Node **หมายเหตุ.** จาก *ตัวอย่าง Block Diagram Node,* โดย เดชฤทธิ์ มณีธรรม, 2563ข, คัมภีร์การใช้งาน Machine Vision ควบคุมด้วย LabVIEW และ Vision Builder

เครื่องมือที่ใช้ในการเขียนโปรแกรมในบล็อกไดอะแกรม โปรแกรมแลบวิวใช้ Functions Palette จะมีฟังก์ชันและ SubVIs ต่าง ๆ ที่มีอยู่ให้ผู้ใช้เลือกใช้ โดย ฟังก์ชันและ SubVIs จัดถูก จัดเป็นกลุ่ม ๆ ตามลักษณะการนำไปใช้งาน ดังตัวอย่างภาพที่ 17

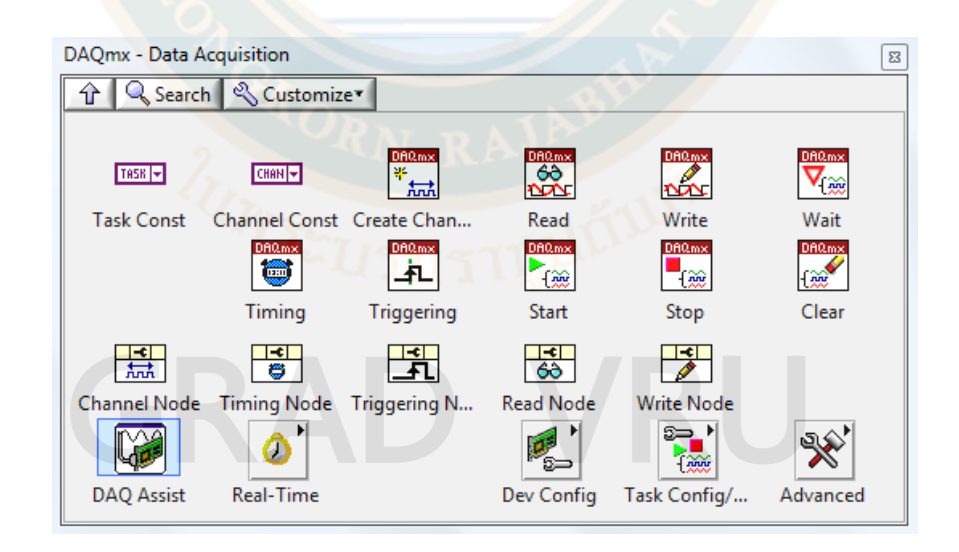

**ภาพที่ 17** เครื่องมือสำหรับ DAQmx – Data Acquisition

**หมายเหตุ.** จาก *เครื่องมือสำหรับ DAQmx – Data Acquisition*, โดย เดชฤทธิ์ มณีธรรม, 2563ข, คัมภีร์การใช้งาน Machine Vision ควบคุมด้วย LabVIEW และ Vision Builder

Tools Palette สำหรับบล็อกไดอะแกรม วิธีการเปิด Tools Palette สามารถทำได้ โดยการคลิกที่ Window >> Show Tools Palette หรือกด Shift Right- Click แล้วคลิกเลือก เครื่องมือที่ต้องการใช้งาน ตัวอย่างของ Tools Palette แสดงได้ดังภาพที่ 18

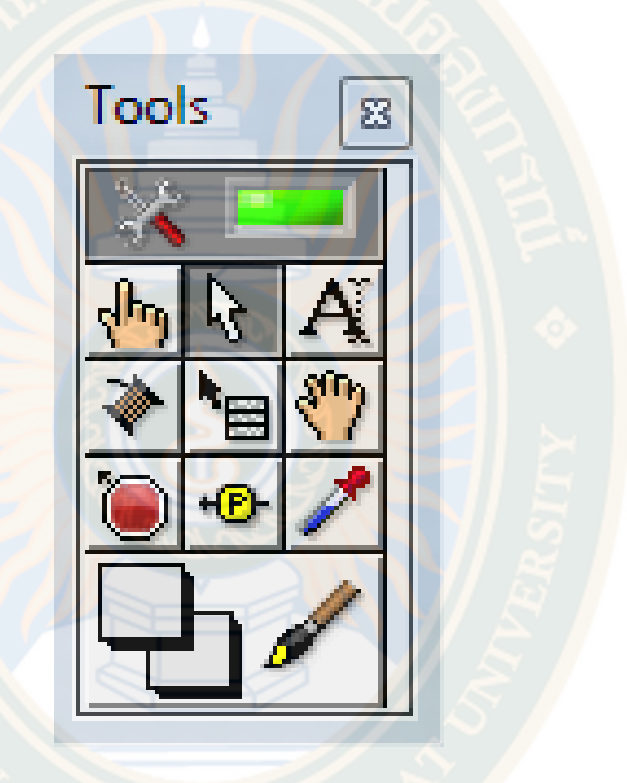

**ภาพที่ 18** เครื่องมือ Tools Palette **หมายเหตุ.** จาก *เครื่องมือ Tools Palette, โดย เดชฤทธิ์ มณีธรรม*, 2563ข, คัมภีร์การใช้งาน Machine Vision ควบคุมด้วย LabVIEW และ Vision Builder

เครื่องมือที่อยู่ใน Tools Pallete สามารถแบ่งได้เป็น 4 ประเภท ดังนี้

1. Operation Tool ใช้ในการเปลี่ยนแปลงค่าหรือเลือกค่าคงที่ในบล็อกไดอะแกรม

2. Position/Size/Select ใช้ในการเลือก เคลื่อนย้าย จัดเรียงหรือกำหนดขนาดของ ออบเจ็กต์ที่สร้างขึ้นในบล็อกไดอะแกรม

3. Edit Text Tool ใช้ในการแก้ไขข้อความที่เป็นตัวอักษร หรือเพิ่มข้อความลงบน แผงหน้าปัด

4. Wiring Tool ใช้ในการโยงสาย (Wiring) ระหว่างเทอร์มินัล (Terminal) หรือโหนด ซึ่งสายที่โยงนี้ จะเป็นการกำหนดเส้นทางการไหลของข้อมูล

 ไอคอน และคอนเนคเตอร์ เปรียบเสมือนโปรแกรมย่อยในโปรแกรมปกติทั่วไป โดยไอคอนใน โปรแกรมแลบวิว หมายถึงบล็อกไดอะแกรมหนึ่งบล็อก ที่มีการส่งข้อมูลเข้าและออกผ่านทาง คอนเนค เตอร์ ซึ่งในโปรแกรมแลบวิว จะเรียกโปรแกรมย่อยนี้ว่า SubVI ข้อดีของการเขียนโปรแกรมด้วยภาษา G คือ สามารถสร้าง VI ทีละส่วนขึ้นมาให้ทำงานด้วยตัวเองได้อย่างอิสระ จากนั้นในภายหลัง หากต้องการใช้งานก็สามารถเขียน โปรแกรมอื่นขึ้นมาเพื่อเรียกใช้ VI ที่เคยสร้างขึ้นก่อนหน้ามาใช้งาน ได้ ซึ่งการเขียนในลักษณะนี้เรียกว่า การเขียนเป็นโมดูล (Module) ลักษณะทั่วไปของไอคอน และ คอนเนคเตอร์ แสดงดังภาพที่ 19 โดย คอนเนคเตอร์ จะมีช่องต่อข้อมูลหรือที่เรียกว่า เทอร์มินอล ปรากฏให้เห็น

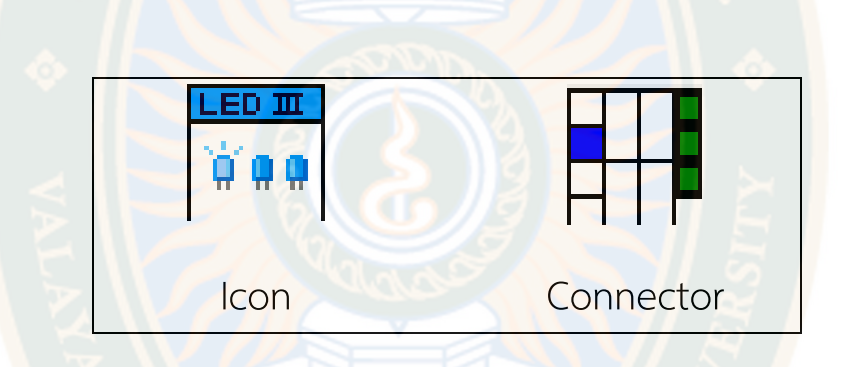

**ภาพที่ 19** ลักษณะทั่วไปของไอคอน และคอนเนคเตอร์ **หมายเหตุ.** จาก *ลักษณะทั่วไปของไอคอน และคอนเนคเตอร์*, โดย เดชฤทธิ์ มณีธรรม, 2563ข, คัมภีร์การใช้งาน Machine Vision ควบคุมด้วย LabVIEW และ Vision Builder

 คำศัพท์ที่ใช้ในโปรแกรมแลบวิว จะแตกต่างจากภาษาที่ใช้ในการเขียนโปรแกรมตัวหนังสือ ทั่วไป ดังนั้นเพื่อให้ผู้ที่เริ่มใช้ งานโปรแกรมแลบวิว เข้าใจถึงศัพท์ต่าง ๆ ที่ใช้ในโปรแกรม ผู้วิจัย จึงได้เปรียบเทียบศัพท์ใช้ใน โปรแกรมแลบวิว กับโปรแกรมพื้นฐานทั่วไป

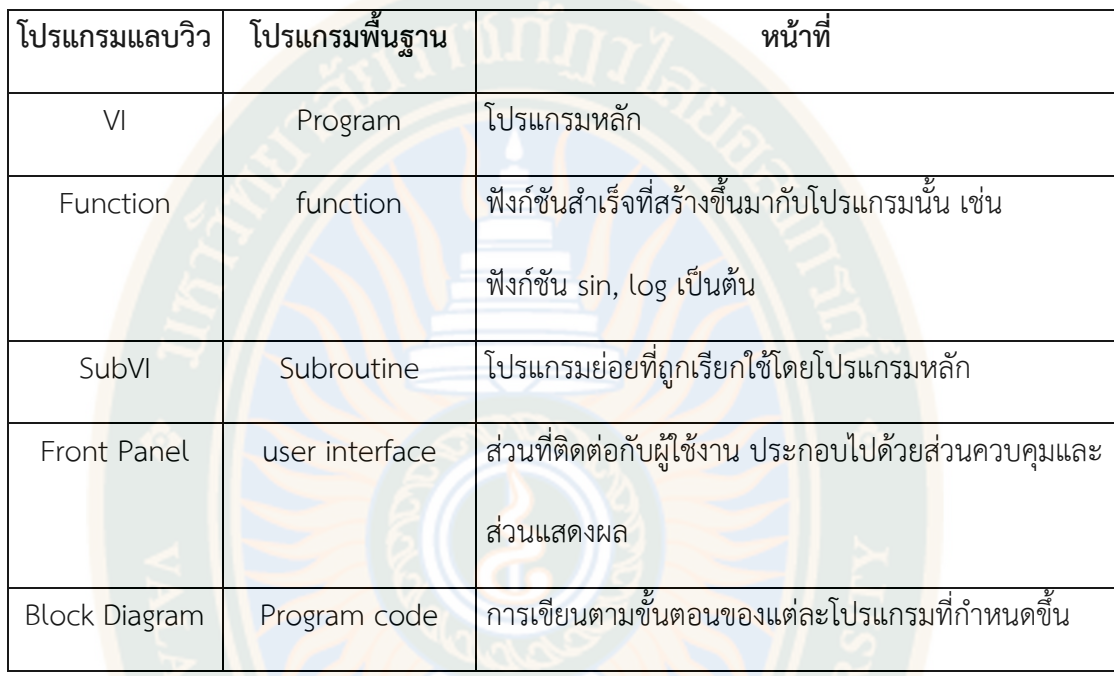

**ตารางที่ 1** เปรียบเทียบคำศัพท์ที่ใช้ในการเขียนโปรแกรมแลบวิวและโปรแกรมพื้นฐาน

#### ประเภทของข้อมูล

 ในการเขียนโปรแกรมทั่วไป ต้องมีการประกาศตัวแปรเสมอก่อนที่จะเรียกใช้งานใช้ตัวแปรนั้น แต่สำหรับโปรแกรมแลบวิว โปรแกรมจะดำเนินการให้เองทั้งหมด โดยผู้ใช้ไม่ต้องทำเอง เพียงแค่เลือก ประเภทของข้อมูลมาวางในบล็อกไดอะแกรมให้ถูกต้องเท่านั้น ประเภทของของข้อมูลภายใน โปรแกรมแลบวิว มีหลายอย่างเหมือนกับโปรแกรมในภาษาอื่น ๆ และยังมีบางประเภทที่มีใช้งานใน โปรแกรมแลบวิวเท่านั้น ซึ่งข้อมูลเหล่านั้นถูกแบ่งออกเป็น 6 ชนิด ดังนี้

1. Numeric คือข้อมูลประเภทตัวเลข มีทั้งจำนวนเต็มและจำนวนทศนิยม โดยข้อมูล ประเภทจำนวนเต็มในบล็อกไดอะแกรมจะแสดงให้เห็นเป็นสีน้ำเงิน ส่วนจำนวนทศนิยมจะแสดงให้ เห็นเป็นสีส้ม และข้อมูลเหล่านี้ สามารถเปลี่ยนไปมาได้โดยการคลิกขวาที่ตัวเลข แล้วเลือก representation และเลือกประเภทตัวเลข ดังภาพที่ 20

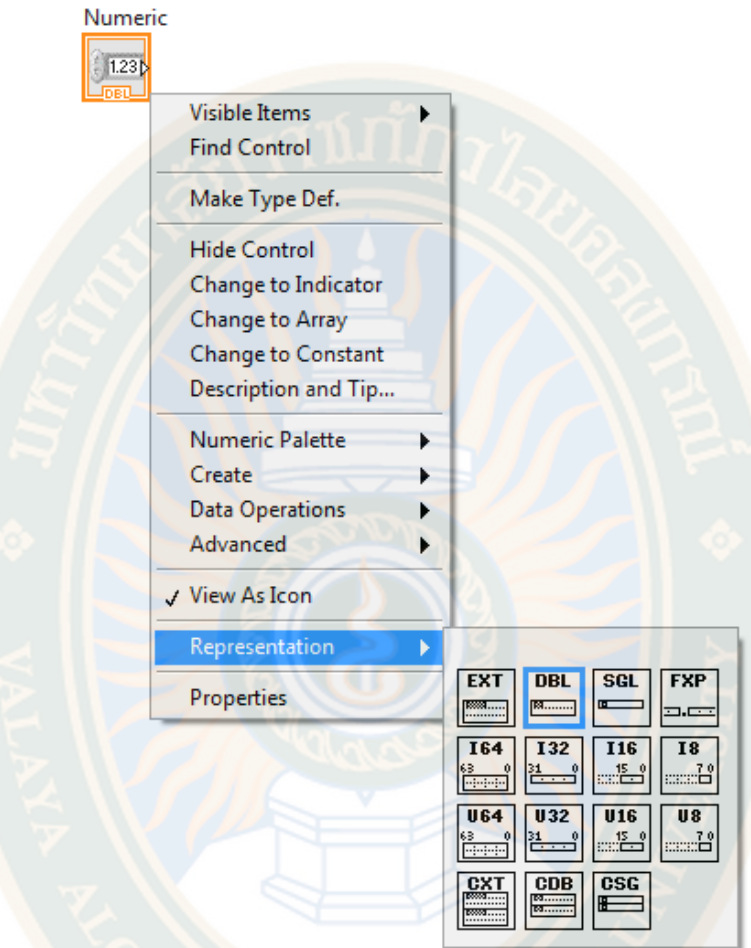

**ภาพที่ 20** ข้อมูลประเภท Numeric

**หมายเหตุ.** จาก *ข้อมูลประเภท Numeric*, โดย เดชฤทธิ์ มณีธรรม, 2563ข, คัมภีร์การใช้งาน Machine Vision ควบคุมด้วย LabVIEW และ Vision Builder

2. บูลีน (Boolean) คือข้อมูลประเภทที่มีค่าความจริงเพียงสองค่า คือ ถูก (True) และ ผิด (False) บน บล็อกไดอะแกรม จะแสดงข้อมูลให้เห็นเป็นสีเขียว และสำหรับแผงหน้าปัด บูลีนที่เป็นอินพุต จะมีลักษณะเป็นอุปกรณ์ควบคุม เช่นสวิตช์ ถ้าเป็นเอาต์พุตจะมีลักษณะ เป็นอุปกรณ์แสดงผล เช่น ไดโอดเปล่งแสง (LED) หรือหลอดไฟประเภทต่าง ๆ ดังภาพที่ 21

3. สายอักขระ (String) คือข้อมูลประเภทที่เป็นตัวอักษร ไอคอนจะปรากฏให้เห็นเป็น สีชมพู สามารถกำหนดรูปแบบการแสดงผลได้ 4 รูปแบบ ดังนี้

3.1 แสดงผลแบบปกติ (Normal Display)

3.2 แสดงแบบโค้ด (Code Display) มีประโยชน์สำหรับแสดงตัวอักษรที่ตาเปล่ามอง ไม่เห็น เช่น การเว้นวรรคแถบ หรือการขึ้นบรรทัดใหม่

3.3 แสดงผลแบบพาสเวิร์ด (Password Display) คือการแทนตัวอักษรด้วย เครื่องหมาย asterisk (\*)

3.4 แสดงผลเป็นรหัสเลขฐานสิบหก (Hex Display)

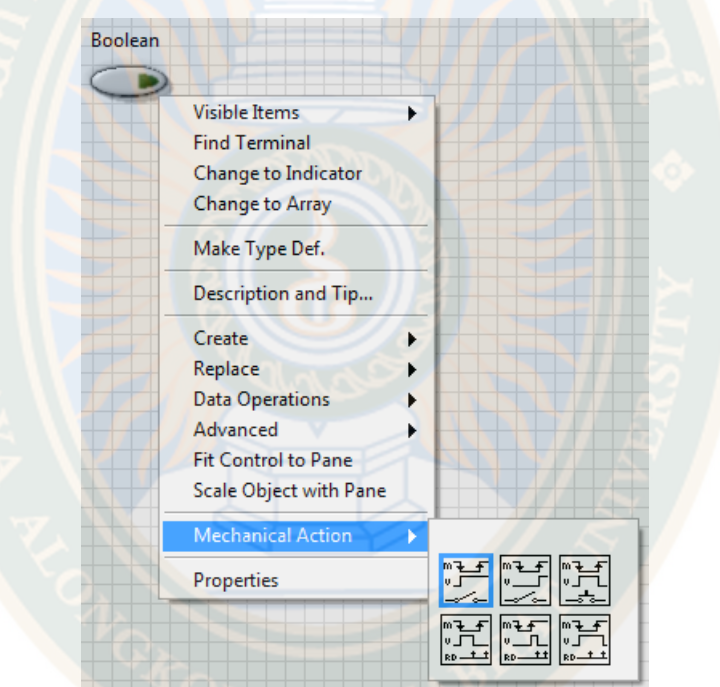

**ภาพที่ 21** ข้อมูลประเภท Boolean

**หมายเหตุ.** จาก *ข้อมูลประเภท Boolean*, โดย เดชฤทธิ์ มณีธรรม, 2563ข, คัมภีร์การใช้งาน Machine Vision ควบคุมด้วย LabVIEW และ Vision Builder

4. Enum คือข้อมูลประเภทแสดงให้ผู้ใช้เห็นเป็นตัวหนังสือ แต่ค่าจริงที่ถูกนำไป ประมวลผลคือตัวเลข ดังนั้น ในบล็อกไดอะแกรม จึงมองเห็นข้อมูลประเภทนี้เป็นสีน้ำเงินเหมือนกับ จำนวนเต็ม

5. Dynamic เป็นข้อมูลที่อยู่ในรูปของเวฟฟอร์ม (Waveform) ในบล็อกไดอะแกรม ถูกแสดงด้วยสีน้ำเงินเข้ม ซึ่งภายในจะประกอบด้วย อาเรย์ (Array) ของเวฟฟอร์ม Time Stamp

และชื่อของสัญญาณ ข้อมูล ประเภท Dynamic นี้ส่วนใหญ่ใช้ใน Express VI จำพวกการอ่านการ กำเนิดและวิเคราะห์สัญญาณ

6. Time Stamp เป็นข้อมูลที่ประกอบด้วยวันที่และเวลาที่มีความละเอียดถึงมิลลิวินาที (ms) Time Stamp ในบล็อกไดอะแกรม จะแสดงให้เห็นเป็นสีน้ำตาลเส้นหนา สามารถนำมาแปลงให้ เป็นวันที่เวลาแบบแบบสายอักขระได้

หลักการทำงานของ Dataflow Programming

 ก่อนเริ่มพัฒนาโปรแกรม ผู้พัฒนาควรเข้าใจการไหลของข้อมูล และชนิดของข้อมูล (Data Type) ซึ่งเป็นสิ่งสำคัญในการพัฒนาโปรแกรมด้วยแลบวิว มีหลักการ คือ ฟังก์ชันหรือ SubVI จะทำงานก็ต่อเมื่อมีข้อมูลไหลเข้ามา เมื่อฟังก์ชันทำงานเสร็จจะส่งข้อมูลไปยังฟังก์ชันที่ต้องการข้อมูล ์ ข้อมูลจะถูกส่งผ่านโดยสาย ดังภาพ ซึ่งแสดงตัวอย่างการเขียนโปรแกรมแลบวิวเพื่อ<mark>แ</mark>ปลงค่าอุณหภูมิ ในหน่วยองศาเซลเซียสเป็นองศาฟาเรนไฮท์ โดยแสดงผลเป็นแบบตัวเลขผ่านทางหน้าจอมีค่าอินพุต เป็นองศาเซลเซียส และมีค่าเอาต์พุตเป็นองศาฟาเรนไฮท์

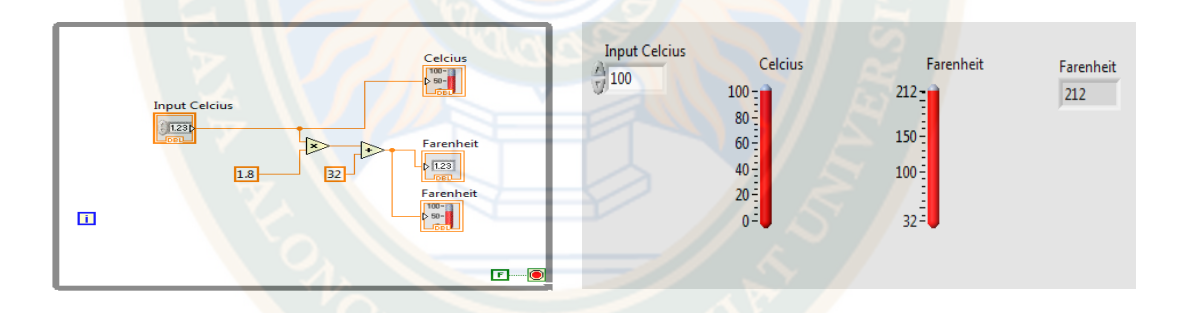

**ภาพที่ 22** ตัวอย่างการเขียนโปรแกรมแปลงหน่วยอุณหภูมิด้วยโปรแกรมแลบวิว **หมายเหตุ.** จาก *ตัวอย่างการเขียนโปรแกรมแปลงหน่วยอุณหภูมิด้วยโปรแกรมแลบวิว,* โดย เดชฤทธิ์ มณีธรรม, 2563ข, คัมภีร์การใช้งาน Machine Vision ควบคุมด้วย LabVIEW และ Vision Builder

#### **2.4 ความรู้เกี่ยวกับเทคโนโลยีอินเทอร์เน็ตในทุกสรรพสิ่ง**

อินเตอร์เน็ตในทุกสรรพสิ่ง (IoT: Internet of Things) หมายถึง การที่สิ่งต่าง ๆ ถูกเชื่อมโยง ทุกสิ่งทุกอย่างสู่โลกอินเตอร์เน็ต ทำให้มนุษย์สามารถสั่งการควบคุมการใช้งานอุปกรณ์ต่าง ๆ ผ่านทาง เครือข่ายอินเตอร์เน็ต เช่น การเปิด-ปิด อุปกรณ์เครื่องใช้ไฟฟ้า รถยนต์ โทรศัพท์มือถือ เครื่องมือ สื่อสาร เครื่องมือทางการเกษตร อาคาร บ้านเรือน เครื่องใช้ในชีวิตประจำวันต่าง ๆ ผ่านเครือข่าย อินเตอร์เน็ต เป็นต้น โดยเทคโนโลยี Internet of Things (IoT) หลังยุค ปี ค.ศ. 2000 จะมีการ ควบคุมการทำงานและการใช้คำว่า Smart เช่น เครื่องมืออัจฉริยะ (smart device) โครงข่ายไฟฟ้า อัจฉริยะ (smart grid) บ้านอัจฉริยะ (smart home) โครงข่ายอัจฉริยะ (smart network) ระบบ ขนส่งอัจฉริยะ (smart intelligent transportation) เป็นต้น จากระบบอัจฉริยะต่าง ๆ นี้ จึงทำให้ มนุษย์สามารถสั่งการ ควบคุมใช้งานอุปกรณ์ต่าง ๆ ผ่านทางเครือข่ายอินเตอร์เน็ต

เทคโนโลยี Internet of Things (IoT) ซึ่งเป็นเทคโนโลยีที่ในอนาคต อุปกรณ์ต่าง ๆ บนโลก จะสามารถเชื่อมโยงและติดต่อสื่อสารกันผ่านระบบอินเตอร์เน็ตได้ เช่นพวก Smart Home ที่สามารถ ควบคุมการเปิดปิดไฟ ภายในบ้านผ่านอินเตอร์เน็ตได้ รวมถึงอุปกรณ์ Wearable อย่าง Google Glass หรือ Smart Watch ก็เป็นส่วนหนึ่งของเทคโนโลยี Internet of Things เช่นกัน ซึ่งจะเห็นได้ ว่าอินเตอร์เน็ตทุกวันนี้ได้เป็นส่วนสำคัญในชีวิตอย่างหนึ่งไปแล้ว และมันก็จะค่อย ๆ เข้ามามีบทบาท ในชีวิตของเรามากขึ้นเรื่อย ๆ อีกด้วย สำหรับอุปกรณ์ที่ใช้ควบคุมและกำลังเป็นที่นิยมมาก เป็น ไมโครคอนโทรลเลอร์ (Microcontroller) ชนิดหนึ่ง คือ NodeMCU

สำหรับ NodeMCU คือแพลตฟอร์มหนึ่งที่ใช้ช่วยในการสร้างโปรเจค Internet of Things (IoT) ที่ประกอบไปด้วย ตัวบอร์ด (Development Kit) และ Firmware (Software บนบอร์ด) ที่เป็น open source สามารถเขียนโปรแกรมด้วยภาษา Lau ได้ ทำให้ใช้งานได้ง่ายขึ้น มาพร้อมกับ โมดูล WiFi (ESP8266) ซึ่งเป็นหัวใจสำคัญในการใช้เชื่อมต่อกับอินเตอร์เน็ตนั่นเอง NodeMCU นั้นมี ลักษณะคล้ายกับ Arduino ตรงที่มีพอร์ต Input Output build in มาในตัว สามารถเขียน โปรแกรมควบคุมอุปกรณ์ ต่าง ๆ ได้โดยไม่ต้องผ่านอุปกรณ์อื่น ๆ

ปัจจุบันเทคโนโลยี Internet of Things (IoT) ซึ่งเป็นเทคโนโลยีที่ในอนาคต อุปกรณ์ต่าง ๆ บนโลกจะสามารถเชื่อมโยงและติดต่อสื่อสารกันผ่านระบบอินเตอร์เน็ตได้ เช่นพวก Smart Home ที่ สามารถควบคุมการเปิดปิดไฟ ภายในบ้านผ่านอินเตอร์เน็ตได้ รวมถึงอุปกรณ์ Wearable อย่าง Google Glass หรือ Smart Watch ก็เป็นส่วนหนึ่งของเทคโนโลยี Internet of Things เช่นกัน ปัจจุบันการเขียนซอฟต์แวร์ในระบบ IoT จะส่งผ่านตัวกลาง Firebase โดยมีจุดเด่นคือ เรียลไทม์ (Real time) และสามารถบันทึกข้อมูลไว้ได้ในงานด้านแอพพลิเคชั่น ตัว Firebase ถือเป็นบริการ ฐานข้อมูลออนไลน์ตัวหนึ่ง สำหรับในบทนี้ในส่วนของ Firebase Console จะใช้ 3 ภาษาในการเขียน ซอฟต์แวร์เพื่อส่งผ่านไปยัง Firebase โดยในบทนี้ได้ทดสอบและทดลองการประยุกต์ใช้ระบบ IoT ควบคุมการทำงานของไมโครคอนโทรลเลอร์ดังนี้ (เดชฤทธิ์ มณีธรรม, 2563)

1) การทดลองใช้ระบบเทคโนโลยี Internet of Things (IoT) ควบคุมการทำงานของ หลอดไฟฟ้า

2) การทดลองใช้ระบบเทคโนโลยี Internet of Things (IoT) ควบคมการทำงานของ หลอดไฟฟ้า LED ประตู (Door) และ เครื่องปรับอากาศ (Air Condition)

3) การทดลองใช้ระบบเทคโนโลยี Internet of Things (IoT) ควบคุมการทำงานของ เซ็นเซอร์สำหรับวัดอุณหภูมิและความชื้น (DHT11)

4) การทดลองใช้ระบบเทคโนโลยี Internet of Things (IoT) ควบคุมการทำงานของ เซ็นเซอร์สำหรับวัดควัน (Smoke)

5) กา<mark>รทดลองใช้ระบบเทคโนโล</mark>ยี Internet of Things (IoT) ควบคุมการทำงานของ เซ็นเซอร์สำหรับแสงสว่าง (Ambient Sensor)

6) การทดลองใช้ระบบเทคโนโลยี Internet of Things (IoT) ควบคุมการทำงานของ เซ็นเซอร์สำหรับวัดอัตราการไหลของน้ำ (Water Flow Sensor)

7) การทดลองใช้ระบบเทคโนโลยี Internet of Things (IoT) ควบคุมการทำงานของ เซ็นเซอร์สำหรับวัดแรงดันไฟฟ้า (Voltage)

8) การทดลองใช้ระบบเทคโนโลยี Internet of Things (IoT) ควบคุมการทำงานของ เซ็นเซอร์สำหรับวัดกระแสไฟฟ้า (Current)

9) การทดลองใช้ระบบเทคโนโลยี Internet of Things (IoT) ควบคุมการทำงานของ เซ็นเซอร์สำหรับวัดฝุ่นละอองในอากาศ แบบ PM 2.5

ในการวิจัยครั้งนี้ผู้วิจัยทำการเชื่อมสัญญาณอินเตอร์เน็ตในทุกสรรพสิ่งเพื่อใช้เชื่อมต่อ ไวไฟและสามารถใช้กับโทรศัพท์เคลื่อนที่และสำหรับคอมพิวเตอร์ได้

#### **2.5 งานวิจัยที่เกี่ยวข้อง**

ในการศึกษาวิจัยเรื่อง หุ่นยนต์เคลื่อนที่อัตโนมัติสำหรับบริการทางการแพทย์ ้ผู้วิจัยได้ทำการศึกษาค้นคว้าเอกสาร ตำรา และงานวิจัยที่เกี่ยวข้องเพื่อนำมาอ้างอิงในงานวิจัย ดังนี้

ธีระยุทธ บุนนาค (2551) ได้กล่าวว่า การโปรแกรมมิ่งโดยโปรแกรมประเภทรูปภาพ และสัญลักษณ์ได้เข้ามามีบทบาทในงานทางด้านอุตสาหกรรม และงานการออกแบบการควบคุม อย่างแพร่หลาย เพราะว่าโปรแกรมประเภทโปรแกรมรูปภาพ และสัญลักษณ์ นั้นสามารถที่จะเข้าใจ ได้ง่ายไม่ยุ่งยาก เนื่องจากโปรแกรมประเภทโปรแกรมรูปภาพ และสัญลักษณ์ เป็นโปรแกรมที่ได้ ู นำเอารูปภาพและสัญลักษณ์มาแทนการเขียนคำสั่งที่เป็<mark>นตัวอั</mark>กษร ซึ่งการ เขียนคำสั่งที่เป็นตัวอักษรนั้นอาจเกิดการผิดพลาดได้ง่าย และยังตรวจสอบหาข้อผิดพลาดได้ยาก

A A Harjo etal. (2 0 2 2 ).Smart Thermal Scanner Camera Implementation for Primary Screening of Covid-19 Suspects at Financial Planning Office's Lobby. ได้ศึกษา ถึงอัตราการแพร่เชื้อของโควิด 19 และผู้ประสบภัยเพิ่มขึ้นได้แพร่ระบาดผู้คนจำนวนมากจากประเทศ ต่าง ๆ รวมทั้งอินโดนีเซีย ต้องใช้ความพยายามและการมีส่วนร่วมของชุมชนเพื่อลดการแพร่กระจาย ของไวรัส โควิด 19 งานวิจัยนี้จึงทำการทดลองฝังเทคโนโลยีกล้องสแกนความร้อนอัจฉริยะลงใน เซนเซอร์ประตูโดยตรง และระบุได้ว่าใครบ้างที่มีความเสี่ยงและล่อแหลมต่อการเป็น โควิด 19 ระเบียบวิธีวิจัยนี้เป็นการวิจัยเชิงพรรณา เก็บข้อมูลการทดลองแบบสังเกตุ มีวัตถุประสงค์เพื่อศึกษา การนำสิ่งอำนวยความสะดวกหรือเทคโนโลยี ไปทดลองใช้ในห้องดังต่อไปนี้ ห้องประชุม ห้องทำงาน ห้องผู้บริหาร ห้องส้วม ห้องเก็บของ บริเวณพักผ่อน บริเวณล็อบบี้ เพื่อเก็บข้อมูลด้านความปลอดภัย และสะดวกสบายของหน่วยงาน

# GRAD.

#### **บทที่ 3 วิธีดำเนินการวิจัย**

การวิจัยเรื่อง หุ่นยนต์เคลื่อนที่อัตโนมัติสำหรับบริการทางการแพทย์ เพื่อสร้างผลิตภัณฑ์และ เครื่องมือใหม่และนำมาใช้ในการบริการทางการแพทย์ทำให้เกิดการบูรณาการทางการพยาบาลใน รูปแบบใหม่ ในยุคที่มีโรคติดต่อระบาด คือขั้นตอนการสร้างชุดหุ่นยนต์เคลื่อนที่อัตโนมัติสำหรับ บริการทางการแพทย์ และขั้นตอนการศึกษาผลการบูรณาการหุ่นยนต์เคลื่อนที่อัตโนมัติสำหรับบริการ ทางการแพทย์เบื้องต้น ผู้วิจัยได้แบ่งการดำเนินการเพื่อให้บรรลุวัตถุประสงค์ของการวิจัยอย่าง ละเอียด ดังนี้

- 1) การกำหนดขอบเขตและขั้นตอนการวิจัย
- 2) เครื่องมือที่ใช้ในการเก็บรวบรวมข้อมูล
- 3) การเก็บรวบรวมข้อมูล
- 4) การวิเคราะห์ข้อมูล

## **3.1 การกำหนดขอบเขตและขั้นตอนการวิจัย**

การกำหนดขอบเขตของการวิจัย ผู้วิจัยได้กำหนดหุ่นยนต์เคลื่อนที่อัตโนมัติสำหรับบริการ ทางการแพทย์ ดังนี้

3.1.1 ขั้นตอนการออกแบบโครงสร้างหุ่นยนต์ด้วยโปรแกรมสามมิติ(3D)

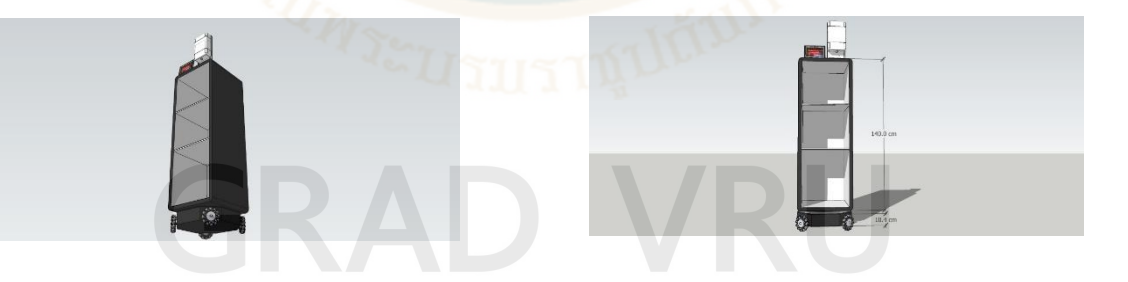

**ภาพที่ 23** แบบสามมิติโครงสร้างเพื่อการออกแบบตู้เก็บสินค้าหุ่นยนต์เคลื่อนที่

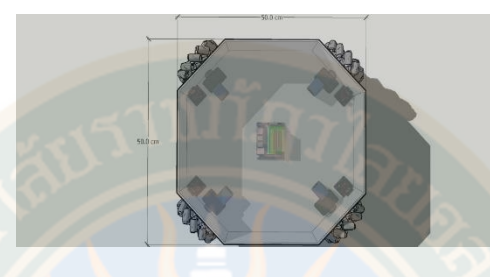

**ภาพที่ 24** แบบสามมิติโครงสร้างเพื่อการออกชุดเคลื่อนที่หุ่นยนต์

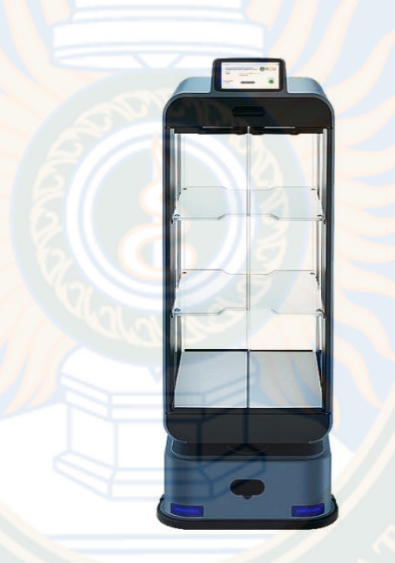

**ภาพที่ 25** แสดงโครงสร้างการออกแบบหุ่นยนต์เคลื่อนที่อัตโนมัติสำหรับบริการทางการแพทย์

อธิบายหน้าที่ในการทำงานของอุปกรณ์ตามภาพที่ 23 ได้ดังนี้

1) ชุดขับเคลื่อน (AGV MOBILE ROBOT) เป็นชุดควบคุมการทำงานหุ่นยนต์เคลื่อนที่ อัตโนมัติสำหรับบริการทางการแพทย์ โดยจะมีอุปกรณ์เซนเซอร์ทำหน้าที่สร้างแผนที่ 3 มิติในนำ ทิศทางและมีชุดควบคุมมอเตอร์สำหรับเคลื่อนที่

2) ตู้เก็บภาชนะอาหารและเวชภัณฑ์(Cabinet Medical) เป็นอุปกรณ์ทำหน้าที่บรรจุสินค้า ที่ต้องการส่งให้กับผู้ป่วยโดยมีลักษณะที่ปิดอย่างมิดชิด เช่น อาหาร, น้ำดื่ม, เวชภัณฑ์ ต่าง ๆ โดยจะมี ระบบเปิดทำงานได้ต่อเมื่อผ่านกระบวนการจากเครื่องล้างมือและวัดอุณหภูมิ

3) เครื่องล้างมือและวัดอุณหภูมิ(Temp & Alcohal Pump) ทำหน้าที่ปล่อยแอลกอฮอร์ และวัดอุณหภูมิหลังจากนำมือไปที่จุดที่กำหนดและทำหน้าส่งสัญญาณเพื่อปลดล็อคตู้เก็บสินค้า

4) จอควบคุม (Touch Control) เป็นอุปกรณ์ทำหน้าที่สำหรับการสัมผัสในการเลือกการ ทำงาน

3.1.2 ขั้นตอนการออกแบบและติดตั้งชุดควบคุมเคลื่อนที่

วัสดุอุปกรณ์และส่วนประกอบของระบบควบคุมอัตโนมัติและระบบไมโครคอนโทรลเลอร์มี ดังต่อไป

- 1) การควบคุมระบบอัตโนมัติ ด้วยระบบไมโครคอนโทรลเลอร์
- 2) ชุดควบคุมมอเตอร์ เป็นอุปกรณ์ควบคุมเคลื่อนที่
- 3) เซ็นเซอร์ตรวจคำนวณทิศทางการเคลื่อนที่

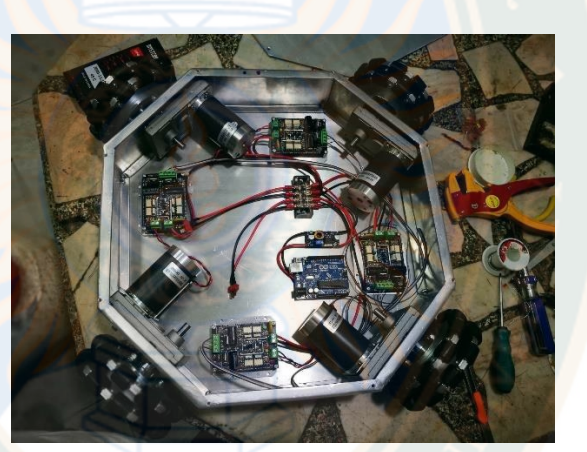

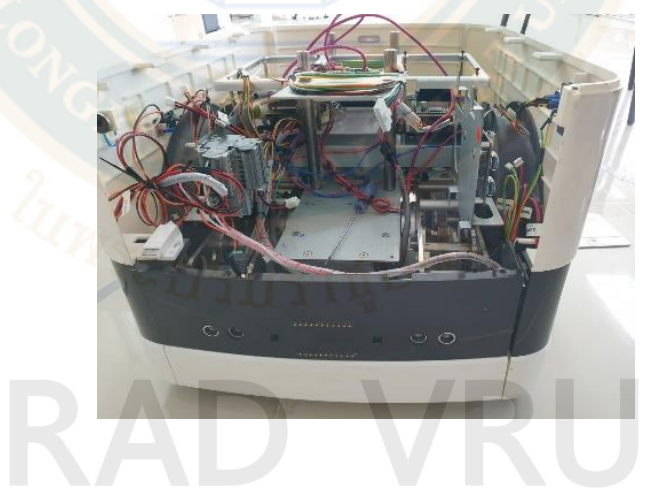

**ภาพที่ 26** ชุดอุปกรณ์ควบคุมเคลื่อนที่

#### 3.1.3 ขั้นตอนการออกแบบระบบควบคุมด้วยโปรแกรม

3.1.3.1 โปรแกรม ROS (Robotics Operating System) เป็นระบบที่สร้างขึ้นเพื่อทำให้เกิด ความยืดหยุ่นในการเขียนซอฟต์แวร์ควบคุมหุ่นยนต์ ซึ่งใน ROS จะรวบรวมชุดเครื่องมือและชุดคำสั่ง ต่าง ๆ ที่จำเป็นในการพัฒนาหุ่นยนต์เอาไว้ ซึ่งสิ่งต่าง ๆ เหล่านี้จะลดความยุ่งยากในการสร้างในการ พัฒนาหุ่นยนต์ที่ม<mark>ีค</mark>วามซับซ้อน และทำให้มีประสิทธิภาพในการพัฒนาหุ่นยนต์หลากหลายรูปแบบ สำหรับการเคลื่อนที่

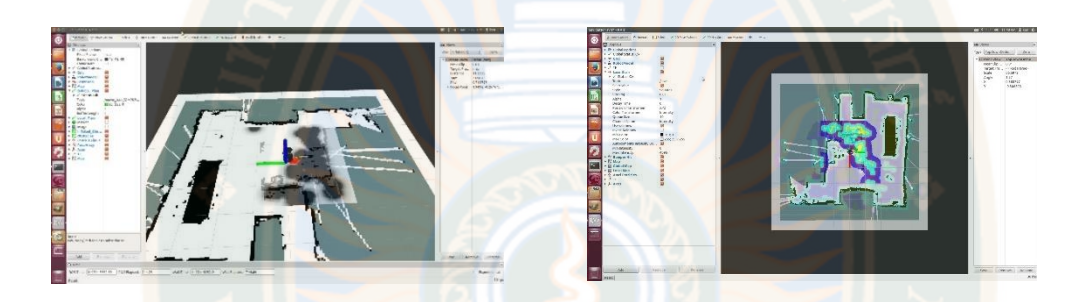

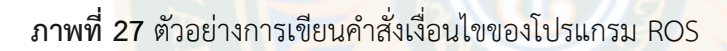

3.1.3.2 โปรแกรมแลปวิว โปรแกรมแลบวิว เป็นโปรแกรมที่มีความสะดวก สามารถลดเวลา ในการเขียนโปรแกรมลงไปได้มาก โดยเฉพาะในงานเขียนโปรแกรมคอมพิวเตอร์เพื่อเชื่อมต่อกับ อุปกรณ์อื่น ๆ เช่น เซนเซอร์ (Sensor) แอคทูเอเตอร์ (Actuator) หรือเครื่องมือในการประมวลผล สัญญาณ เช่น ฟังก์ชันเจนเนอร์-เรเตอร์ (Function Generator) ออสซิลโลสโคป (Oscillocope) สำหรับใช้ในการวัดและการควบคุม ด้วยการออกแบบให้มีความง่ายในการเขียนโปรแกรมและมี ฟังก์ชันที่ช่วยอำนวยความสะดวกในการวัดทางวิศวกรรมให้มากที่สุด ดังนั้น คงไม่ผิดนัก สำหรับผู้ที่ ต้องการจะใช้ประโยชน์สูงสุดจากโปรแกรมแลบวิว กล่าวคือ ผู้ที่ต้องการนำข้อมูลจากภายนอกเครื่อง คอมพิวเตอร์เข้ามาภายในเครื่อง เพื่อทำการการวิเคราะห์ข้อมูลประมวลค่า ตลอดจนนำข้อมูลมา แสดงผล และในหลายกรณี ใช้ในระบบควบคุมอัตโนมัติด้วยคอมพิวเตอร์ ซึ่งข้อได้เปรียบสูงสุดของ โปรแกรมแลบวิว คือ การพยายามทำให้เครื่องคอมพิวเตอร์ส่วนบุคคล ที่เมื่อรวมกับโปรแกรมแลบวิว และอุปกรณ์เชื่อมต่อ เพื่อการเก็บข้อมูล (Data Acquisition Card) แล้ว สามารถเปลี่ยนให้กลายเป็น เครื่องมือวัดในหลายรูปแบบ ไม่ว่าจะเป็น ออสซิลโลสโคป ฟังก์ชันเจนเนอร์เรเตอร์ ดิจิตอลมัลติ มิ เต อ ร์ (Digital Multi Meter : DMM) ส เต ร น มิ เต อ ร์ (Strain Meter) เท อ ร์ โม มิ เต อ ร์ (Thermometer) หรือเครื่องมือวัดอื่น ๆ ตามที่ผู้ใช้งานต้องการ ทำให้สามารถใช้ประโยชน์จาก คอมพิวเตอร์ เพื่อสร้างเครื่องมือวัด ได้หลากหลาย และด้วยคุณสมบัติดังกล่าวข้างต้น จึงเป็นที่มาของ เครื่องมือวัดเสมือนจริงหรือเรียกอย่างง่ายว่า VI (Virtual Instrument) และข้อได้เปรียบเหนือการใช้ อุปกรณ์จริงเหล่านั้นคือ สามารถปรับเปลี่ยน VI ให้เหมาะสมกับการใช้งานของผู้ใช้แต่ละกลุ่มได้ตาม ความต้องการ โดยแสดงตัวอย่างหน้าจอการเขียนโปรแกรมและแผงหน้าปัด (Front panel)

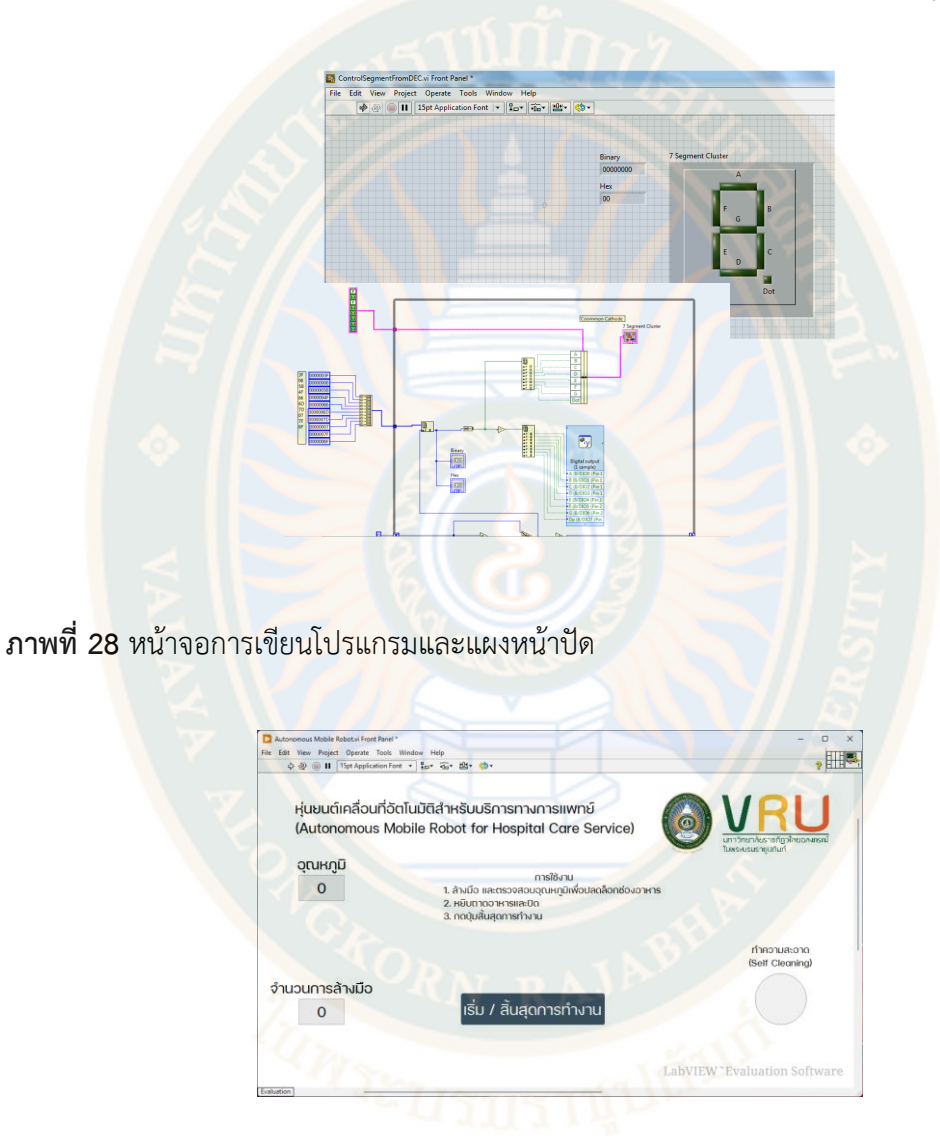

#### **ภาพที่ 29** หน้าจอแสดงผลบนแผงหน้าปัด

สามารถอธิบายการกำหนดหน้าที่ต่าง ๆ ที่ทำการติดตั้งอุปกรณ์ในการทำงานโดยผู้วิจัยทำ การออกแบบโดยการกำหนดความเชื่อมโยงของอุปกรณ์ให้สามารถตรวจได้พร้อมกันโดยการเข้าไปใน พื้นที่ที่จำกัดไว้ โดยสัญญาณที่สามารถตรวจจับได้ในคราวเดียวกันคือ อุณหภูมิ, จำนวนการล้างมือ และการทำงาน ซึ่งผู้ตรวจวัดสามารถนำมือที่เซ็นเซอร์แบบระบบสัมผัส

3.1.4 ขอบเขตและหลักการทำงานของหุ่นยนต์เคลื่อนที่อัตโนมัติสำหรับบริการทาง การแพทย์โดยการทดลองครั้งนี้มีขั้นตอนการใช้งานหุ่นยนต์ดังนี้

- 1) นำสินค้าที่ต้องการใส่ในตู้เก็บสินค้า
- 2) ทำการเปิดระบบการทำงานเพื่อให้หุ่นยนต์เคลื่อนที่
- 3) เมื่อหุ่นยนต์เคลื่อนที่ไปถึงจุดปลายทาง ต้องทำให้เครื่องล้างมือและวัดอุณหภูมิทำงาน เพื่อส่งสัญญาณให้ตู้เก็บสินค้าเปิดเพื่อหยิบสินค้า
- 4) เมื่อหยิบสินค้าแล้วทำการปิดตู้เก็บภาชนะอาหารและเวชภัณฑ์

#### **3.2 เครื่องมือที่ใช้ในการเก็บรวบรวมข้อมุล**

้ในการวิจัยทดลองครั้งนี้ ผู้วิจัยได้ทำการทดลองจากการทำงานของหุ่นย<mark>น</mark>ต์เคลื่อนที่อัตโนมัติ ้สำหรับบริการทางการแพทย์ <mark>และได้</mark>บันทึกเป็นข้อมูลเชิง<mark>สถิติ โดยหลักการทำงานนั้น</mark>จะทำการบันทึก ข้อมูลการทำงานสำหรับประสิทธิภาพในการเคลื่อนที่ ได้แก่

3.2.1 แบบบันทึกการทดลอง เพื่อทดสอบโปรแกรมสั่งการหุ่นยนต์

3.2.2 แบบบันทึกการสังเกต เพื่อใช้ในการเก็บรวบรวมข้อมูลการทำงานของหุ่นยนต์ ระหว่างการเดินตามเส้นทางที่กำหนด

#### **3.3 การเก็บรวบรวมข้อมูล**

้ผู้วิจัยใช้การเก็บรวมข้อมูลจากหุ่นยนต์ที่สร้างขึ้นและการเขียนโปรแกรมสั่งการให้หุ่นยนต์มี การเดินตามเส้นที่กำหนด คำสั่งให้จ่ายแอลกอฮอล์แบบอัตโนมัติ ตรวจสอบอุณหภูมิ โดยผู้วิจัย ดำเนินการทดลองทั้งสิ้นจำนวน 120 ครั้ง ดังนี้

3.3.1 การทดสอบเดินเส้นตรง ระยะทาง 5 เมตร ระยะทาง 10 เมตร ระยะทาง 15 เมตร และระยะทาง 20 เมตร โดยทำการทดสอบระยะทางละ 3 ครั้ง

3.3.1 การทดสอบเดินเส้นโค้ง ระยะทาง 5 เมตร ระยะทาง 10 เมตร ระยะทาง 15 เมตร และระยะทาง 20 เมตร โดยทำการทดสอบระยะทางละ 3 ครั้ง

#### **3.4 การวิเคราะห์ข้อมูล**

3.4.1 การวิเคราะห์ข้อมูลจากแบบบันทึกการทดสอบ ใช้การวิเคราะห์ข้อมูล เชิงปริมาณโดย ใช้สถิติ ได้แก่ ร้อยละ ค่าเฉลี่ย

3.4.2 การบันทึกการสังเกตการเคลื่อนที่ของหุ่นยนต์เพื่อบันทึกลักษณะการเดินแบบเส้นตรง และเส้นโค้ง

### **บทที่ 4 ผลการวิเคราะห์ข้อมูล**

การวิจัยครั้งนี้มีวัตถุประสงค์เพื่อสำหรับการวิจัยและพัฒนาหุ่นยนต์เคลื่อนที่อัตโนมัติ สำหรับบริการท<mark>างการแพทย์นี้ มีวัตถุประ</mark>สงค์ให้<mark>เป็นนวัตกรรมที่เกิดจากเทค</mark>โนโลยีปัญญาประดิษฐ์ ทำหน้าที่ในการปฏิบัติงานด้านบริการทางการแพทย์และการดูแลผู้ป่วยที่ต้องอาศัยมาตรการการ ้รักษาระยะห่างและการปฏิบัติหน้<mark>าที่ให้ห้</mark>องพักฟื้นข<mark>องแพทย์,พยาบาล ใน</mark>การรักษา ทำหน้าที่ขนส่ง อาหาร ยา เวชภัณฑ์แก่คนไข้ ตลอดถึงการนำเทคโนโลยีหุ่นยนต์ชนิด เอ จี วี (AGV: Automated Guided Vehicle) โดยใช้เทคนิคการวัดหาทิศทาง มุม ความเร็วเชิงมุมหรือการเอียงหรือการวางแนว ้ด้านข้างของวัตถุระบบขับเคลื่อนหุ่นยนต์ด้วย Gyro sensor โดยผู้วิจัยได้ทำการวิเ<mark>ค</mark>ราะห์ข้อมูลตาม ้วัตถุปร<mark>ะสงค์ของการวิจัยตามขั้น</mark>ตอนและวิธีการดำเนินง<mark>านของการวิจัย 2 ขั้นตอนดัง</mark>นี้

ตอนที่ 1 ผลการวิเคราะห์การเขียนซอฟต์แวร์ควบคุมการทำงานของอุปกรณ์หุ่นยนต์ เคลื่อนที่อัตโนมัติ

ตอนที่ 2 ผลการประเมินการทดสอบประสิทธิภาพหุ่นยนต์เคลื่อนที่อัตโนมัติ

#### **4.1 ผลการวิเคราะห์การเขียนซอฟต์แวร์ควบคุมการทำงานของอุปกรณ์หุ่นยนต์เคลื่อนที่อัตโนมัติ**

ในขั้นตอนการเขียนซอฟต์แวร์ควบคุมการทำงานของอุปกรณ์หุ่นยนต์เคลื่อนที่อัตโนมัติ ผู้วิจัย ได้ผลของการเขียนภาษา จำนวน 2 ภาษาที่สามารถสั่งการทำงานได้ของ 1) ชุดการเคลื่อนที่ หุ่นยนต์ (AGV Mobile Robot) โดยทำหน้าที่ขับเคลื่อนการเดินของหุ่นยนต์ให้ไปเป็นตามกำหนด ทิศทางด้วยการควบคุมเซนเซอร์แบบ Ridar โดยในครั้งนี้กำหนดเดินทางแบบเส้นตรงและเส้นโค้ง 2) ชุดควบระบบการทำงาน (Touch Control), เครื่องวัดอุณหภูมิและล้างมือ (Temp & Alcohal) และชุดทำความสะอาดหุ่นยนต์ (Cleaning System) โดยทำหน้าหลังจากเมื่อหุ่นยนต์หยุดที่จุด ปลายทาง จากนั้นเมื่อนำมือไปที่จุดปล่อยแอลกอฮอล์และวัดอุณหภูมิจะเป็นการเริ่มทำงานและเก็บ ผลไปแสดงที่หน้าจอ (Touch Control) และเก็บเข้าคอนโทรลเลอร์ส่งผลให้จุดล็อคของ ตู้เก็บอาหาร (Cabinet Medical) คลายล็อคเพื่อเปิดหยิบถาดอาหารออกมาเมื่อทำการปิดและกดที่ปุ่มจบการ ทำงานที่หน้าจอ (Touch Control) จำทำให้เปิดระบบทำความสะอาดตัวเองด้วยการพ่นแอลกอฮอล์ (Cleaning System) เพื่อทำความสะอาดตัวเองและส่งสัญญาณไปที่ชุดการเคลื่อนที่หุ่นยนต์ (AGV Mobile Robot) เพื่อเคลื่อนที่ไปจุดต่อไป ดังแสดงผลของภาษาที่สามารถใช้สั่งการต่อไปนี้

4.1.1 ผลการเขียนซอฟต์แวร์คำสั่งเพื่อควบคุมชุดการเคลื่อนที่หุ่นยนต์ (AGV Mobile Robot) ด้วย ภาษา ROS ดังนี้

import pytest

import sys, numpy, time, traceback

from datetime import datetime as dt

from colorama import init, Fore, Style

init()

from lib.rate import Rate

from lib.message\_bus import MessageBus

from lib.message\_factory import MessageFactory

from lib.clock import Clock

from lib.enums import Orientation

from lib.logger import Logger, Level

from lib.config\_loader import ConfigLoader

from lib.motor import Motor

from lib.motor\_configurer import MotorConfigurer

from lib.rotary ctrl import RotaryControl

from lib.button import Button

from lib.i2c\_scanner import I2CScanner

from lib.moth import Moth

from lib.rgbmatrix import RgbMatrix, Color, DisplayType

# settings ................

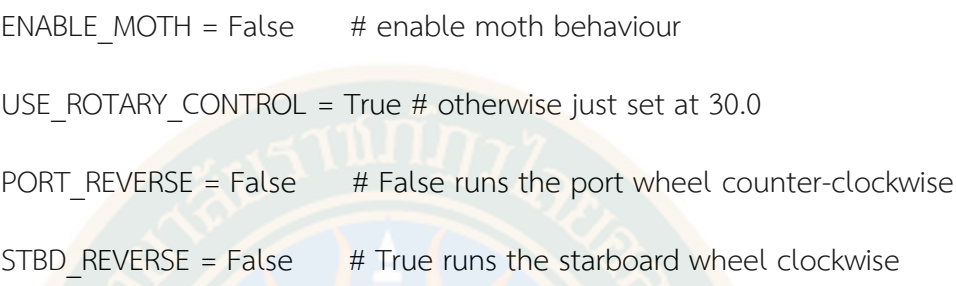

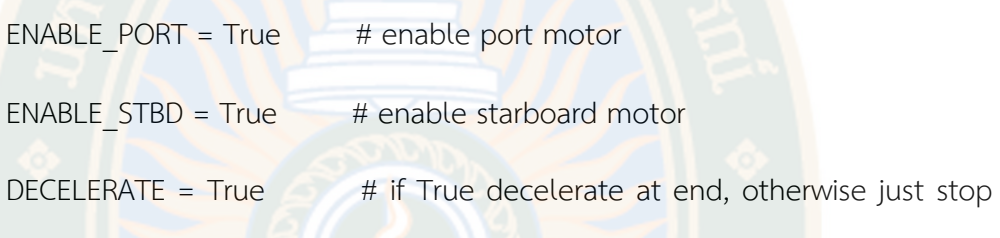

suddenly

INFINITE = True  $#$  if True run til Ctrl-C otherwise go 1 meter

if ENABLE\_MOTH: # then assume some other things

```
INFINITE = False
```
ENABLE\_PORT = True

 $ENABLE$   $STBD = True$ 

USE\_ROTARY\_CONTROL = True

\_stbd\_rotate = -1.0 if STBD\_REVERSE else 1.0 \_port\_rotate = -1.0 if PORT\_REVERSE else 1.0

\_log = Logger ('test', Level.INFO)

# ..............................................................................

@pytest.mark.unit

def test\_velocity\_to\_power\_conversion():

# velocity to power conversion test:

for v in numpy.arange $(0.0, 60.0, 2.0)$ :

 $p =$  Motor.velocity to power(v)

# ..............................................................................

 $log.info('velocity: {\:5.2f};'.format(v) + Force.YELLOW + ' power:$ 

{:5.2f};'.format(p))

def callback method A(value):

global action\_A

action  $A = not action A$ 

 \_log.info('callback method fired;\t' + Fore.YELLOW + 'action A: {}'.format(action\_A))

# ..............................................................................

def callback method B(value):

global action\_B

action  $B = not action B$ 

 \_log.info('callback method fired;\t' + Fore.YELLOW + 'action B: {}'.format(action\_B))

# ..............................................................................

def test\_motors():

global port motor, stbd motor, action A, action B

# read YAML configuration

Loader = ConfigLoader(Level.INFO)

filename = 'config.yaml'

config = loader.configure(filename)

\_log.info('creating message factory...')

message\_factory = MessageFactory(Level.INFO)

Log.info('creating message bus...')

message\_bus = MessageBus(Level.WARN)

\_log.info('creating clock...')

clock = Clock( config, message bus, message factory, Level.WARN)

motor\_configurer = MotorConfigurer(\_config, \_clock, Level.INFO)

motors = \_motor\_configurer.get\_motors()

\_motors.enable()

i2c\_scanner = I2CScanner(Level.WARN)

if ENABLE\_MOTH:

rgbmatrix = RgbMatrix(Level.WARN)

# rgbmatrix.set\_display\_type(DisplayType.SOLID)

moth = Moth( config, None, Level.WARN)

else:

Log.warning('cannot enable moth: no IO Expander found.')

\_moth = None

pin  $A = 16$ 

button\_16 = Button(\_pin\_A, callback\_method\_A, Level.INFO)

Log.info(Style.BRIGHT + 'press button A (connected to pin {:d}) to toggle or initiate action.'.format( pin A))

pin  $B = 24$ 

button\_24 = Button( pin\_B, callback\_method\_B, Level.INFO)

 $log.info(Style.BRIGHT + 'press button B connected to pin {:d}) to$ exit.'.format(\_pin\_B))

\_log.info('starting motors...')

port\_motor = \_motors.get\_motor(Orientation.PORT)

stbd\_motor = \_motors.get\_motor(Orientation.STBD)

if ENABLE\_PORT:

port\_motor.enable()

stbd motor.enable()

\_rot\_ctrl = RotaryControl(\_config, 0, 50, 2, Level.WARN) # min, max, step

- rate =  $Rate(5)$
- $\text{step}$  limit = 2312
- velocity  $stab = 0.0$
- velocity port = 0.0
- $start$  time = dt.now()
- $\_$ moth $\_$ port = 1.0
- $\frac{1}{2}$  moth stbd = 1.0
- $\_month_offset = 0.6$
- $moth$  bias =  $[ 0.0, 0.0 ]$

 $\_month\_fudge = 0.7$ 

try:

action  $A = True$  # if not using buttons at all set to True  $action_B = True$ 

while INFINITE or action\_B or ( \_port\_motor.steps < \_step\_limit and \_stbd\_motor.steps < \_step\_limit ):

if action\_A:

while action B:

if USE\_ROTARY\_CONTROL:

 $\text{target}$  velocity = rot ctrl.read()

else:

target velocity = 30.0

 $\#$  power = target velocity / 100.0

power = Motor.velocity to power( target velocity)

if ENABLE\_MOTH and \_moth:

\_moth\_bias = \_moth.get\_bias()

# \_log.info(Fore.WHITE + Style.BRIGHT + 'port: {:5.2f}; stbd:

{:5.2f}'.format(\_moth\_port, \_moth\_stbd))

#  $\blacksquare$  rgbmatrix.show hue( moth hue, Orientation.BOTH)

orientation = moth.get orientation()

if orientation is Orientation.PORT:

 $\blacksquare$  moth port = \_moth\_bias[0] \* \_moth\_fudge

moth  $stab = 1.0$ 

rgbmatrix.show\_color(Color.BLACK, Orientation.STBD)

\_rgbmatrix.show\_color(Color.RED, Orientation.PORT)

elif orientation is Orientation.STBD:

moth port =  $1.0$ 

moth stbd = \_moth\_bias[1]  $*$  moth fudge

\_rgbmatrix.show\_color(Color.BLACK, Orientation.PORT)

rgbmatrix.show\_color(Color.GREEN, Orientation.STBD)

else:

 $moth$  port = 1.0

 $\text{month} \text{ stbd} = 1.0$ 

rgbmatrix.show\_color(Color.BLACK, Orientation.PORT)

rgbmatrix.show\_color(Color.BLACK, Orientation.STBD)

if ENABLE\_STBD:

stbd\_motor.set\_motor\_power(\_stbd\_rotate \* \_power \*

moth stbd)

velocity stbd = stbd motor.velocity

if ENABLE\_PORT:

port\_motor.set\_motor\_power(\_port\_rotate \* \_power \*

moth port)

velocity\_port = \_port\_motor.velocity

\_log.info(Fore.YELLOW + 'power: {:5.2f}; bias: '.format(\_power)

 $\setminus$ 

Fore.RED +  $\{:\,5.2f\}$   $\Gamma$ .format(moth bias[0]) +

Fore.GREEN + '{:5.2f};'.format(\_moth\_bias[1]) \

+ Fore.BLACK + ' target velocity: {:5.2f};'.format(\_target\_velocity) \

+ Fore.CYAN + ' velocity: ' \

+ Fore.RED + ' {:5.2f} '.format( velocity port) +

Fore.GREEN + ' {:5.2f}'.format(\_velocity\_stbd))

#  $log.info(Force.RED + 'power {:5.2f}/{:5.2f}; {:>4d} steps;$ \t'.format( stbd motor.get current\_power\_level(), \_power, \_port\_motor.steps) \

 # + Fore.GREEN + 'power {:5.2f}/{:5.2f}; {:>4d} steps.'.format(\_port\_motor.get\_current\_power\_level(), \_power, \_stbd\_motor.steps))

\_rate.wait()

action  $B = True$  # reentry into B loop, waiting for A

Log.info('waiting for A button press...')

time.sleep(1.0)

# end wait loop ....................................................

if ENABLE\_PORT:

Log.info('port motor: {:d} steps.'.format( port motor.steps))

if ENABLE\_STBD:

Log.info('stbd motor: {:d} steps.'.format( stbd motor.steps))

except KeyboardInterrupt:

log.info('Ctrl-C caught; exiting...')

except Exception as e:

\_log.error('error: {}'.format(e))

finally:

close motors( log)

\_elapsed\_ms = round(( dt.now() - \_start\_time ).total\_seconds() \* 1000.0)

def close\_motors(\_log):

global port motor, stbd motor

# ..............................................................................

Decelerate to stop. Failing that, just stop.

Log.info('closing motors...')

try:

 $^{\rm{III}}$ 

 $^{\prime\prime\prime}$ 

if DECELERATE:

if  $stbd$  motor.get current power level()  $> 0.0$  or port motor.get current power level() > 0.0:

init\_power = \_stbd\_motor.get\_current\_power\_level()

for power in numpy.arange( init power, 0.0, -0.01):

\_log.info('setting motor power: {:5.2f}'.format(\_power))

if ENABLE\_STBD:

stbd\_motor.set\_motor\_power(\_stbd\_rotate \* \_power)

if ENABLE\_PORT:

port motor.set motor power( port rotate \* power)

time.sleep(0.05)

else:

\_log.warning('motor power already appears at zero.')

time.sleep(0.5)

# else just stop suddenly

except Exception as e:

\_log.error('error during motor close: {}'.format(e))

finally:

if ENABLE\_PORT:

if \_port\_mot

# **GRAD VRU**

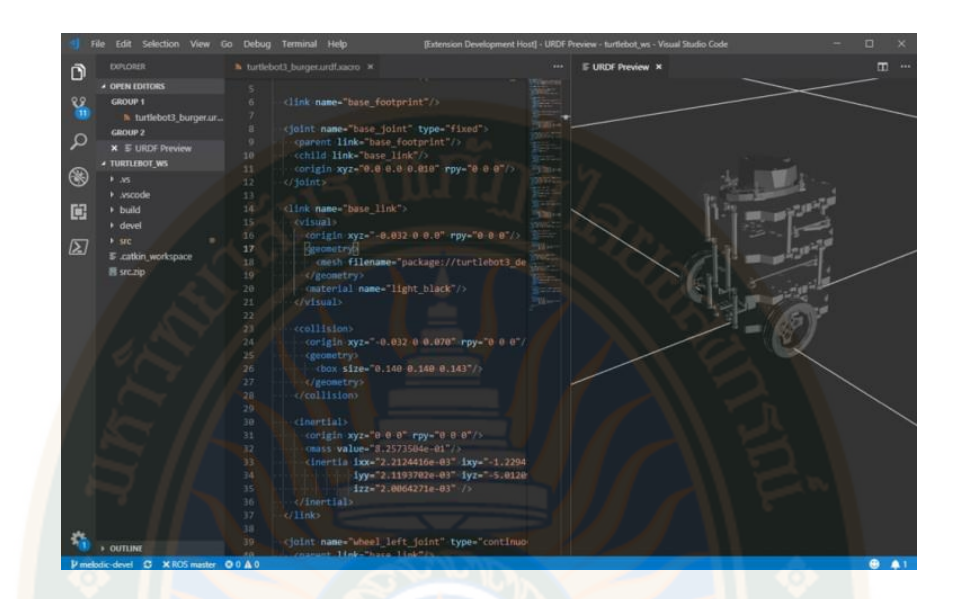

#### **ภาพที่ 30** โปรแกรม ROS

4.1.2 ผลการเขียนซอฟต์แวร์คำสั่งเพื่อควบคุมชุดควบระบบการทำงาน Touch Control, Temp & Alcohal และ Cleaning System ด้วยภาษา Labview

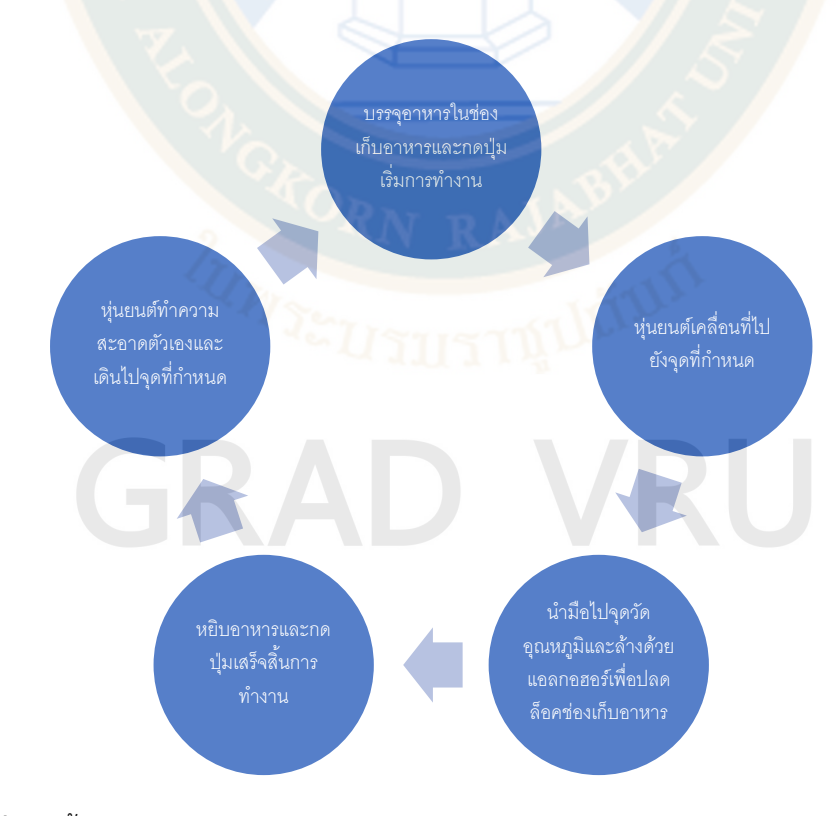

**ภาพที่ 31** ขั้นตอนการออกแบบโครงสร้างการทำงาน

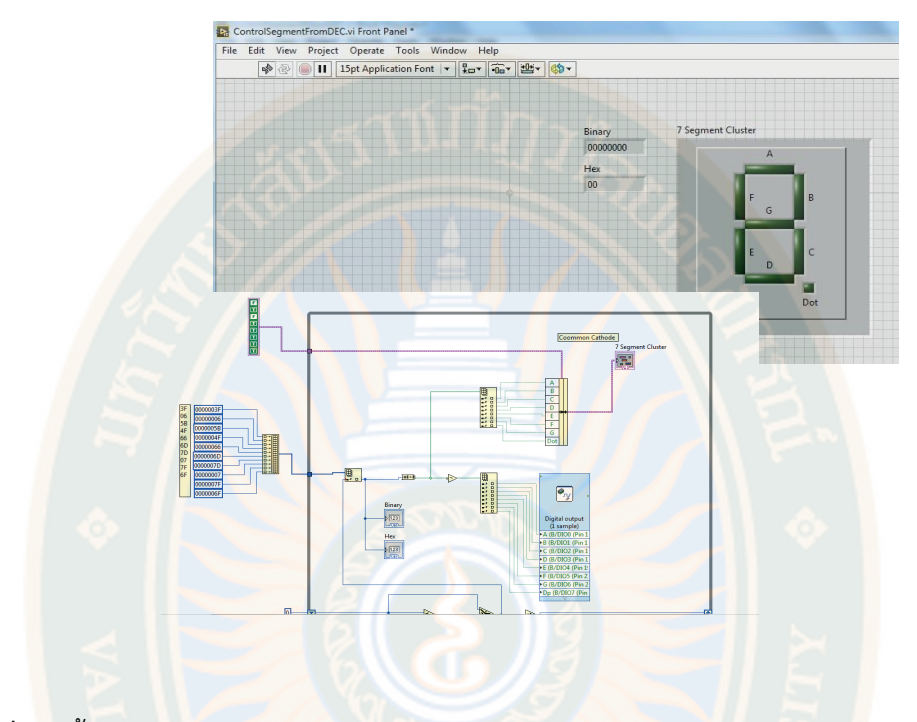

**ภาพที่ 32** ขั้นตอนการออกแบบโครงสร้างโปรแกรม

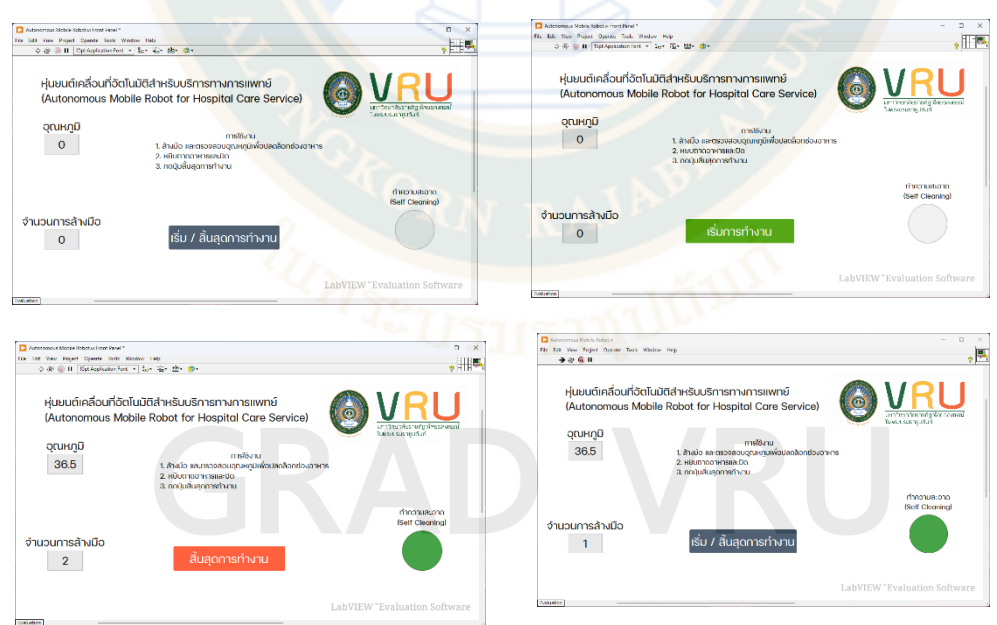

**ภาพที่ 33** หน้าโปรแกรมสำหรับแสดงบนหน้าจอ

#### **4.2 ผลการประเมินการทดสอบประสิทธิภาพหุ่นยนต์เคลื่อนที่อัตโนมัติ**

การศึกษาหลักการทำงานหุ่นยนต์เคลื่อนที่อัตโนมัติสำหรับบริการทางการแพทย์นี้มีการ ทดสอบเพื่อประเมินการทำงานตามเงื่อนไขที่กำหนดได้แก่ การศึกษาระบบเคลื่อนที่แบบการกำหนด ทิศทางด้วยเซนเซอร์แบบไลด้า และการประเมินการทำงานของระบบ ตู้เก็บภาชนะอาหารและ เวชภัณฑ์ทั้งนี้หุ่นยนต์ลักษณะการเดินไปข้างหน้าแบบเส้นตรงตามเป้าหมายและทั้งนี้หุ่นยนต์ลักษณะ การเดินไปข้างตามเส้นโค้งตรงตามเป้าหมาย ดังนี้

4.2.1 การประเมินการเคลื่อนด้วยเซนเซอร์แบบไลด้าในการเคลื่อนที่ด้านระยะทาง 5 เมตร ระยะทาง 10 เมตร ระยะทาง 15 เมตร และระยะทาง 20 เมตร ทั้งนี้หุ่นยนต์ลักษณะการเดินไป ข้างหน้าแบบเส้นตรงตามเป้าหมาย ประสิทธิภาพผลการวิจัยแสดงให้เห็น ประสิทธิภาพ ดังนี้

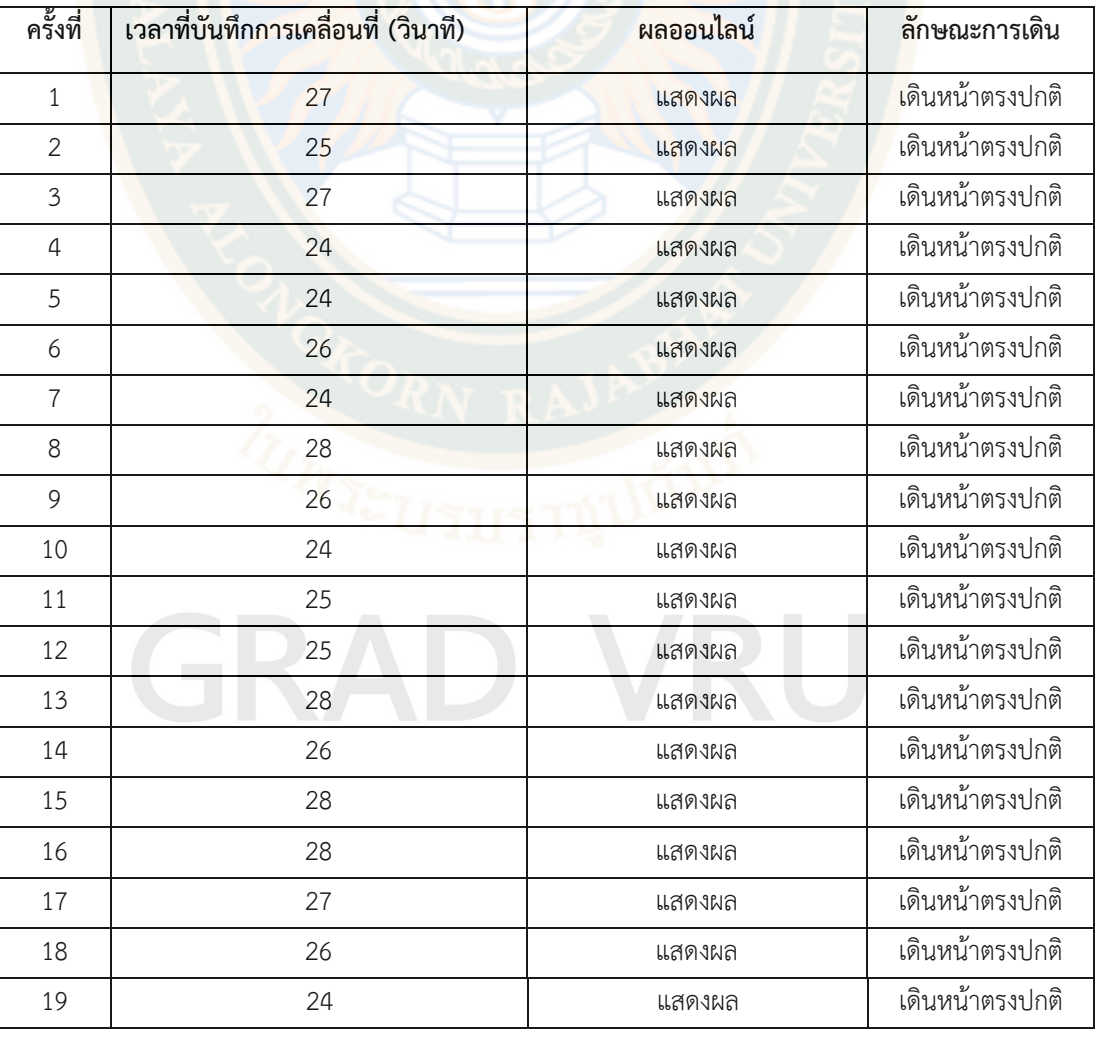

**ตารางที่ 2** แบบบันทึกผลการเดินของหุ่นยนต์ตามเส้นแบบเส้นตรงระยะทาง 5 เมตร

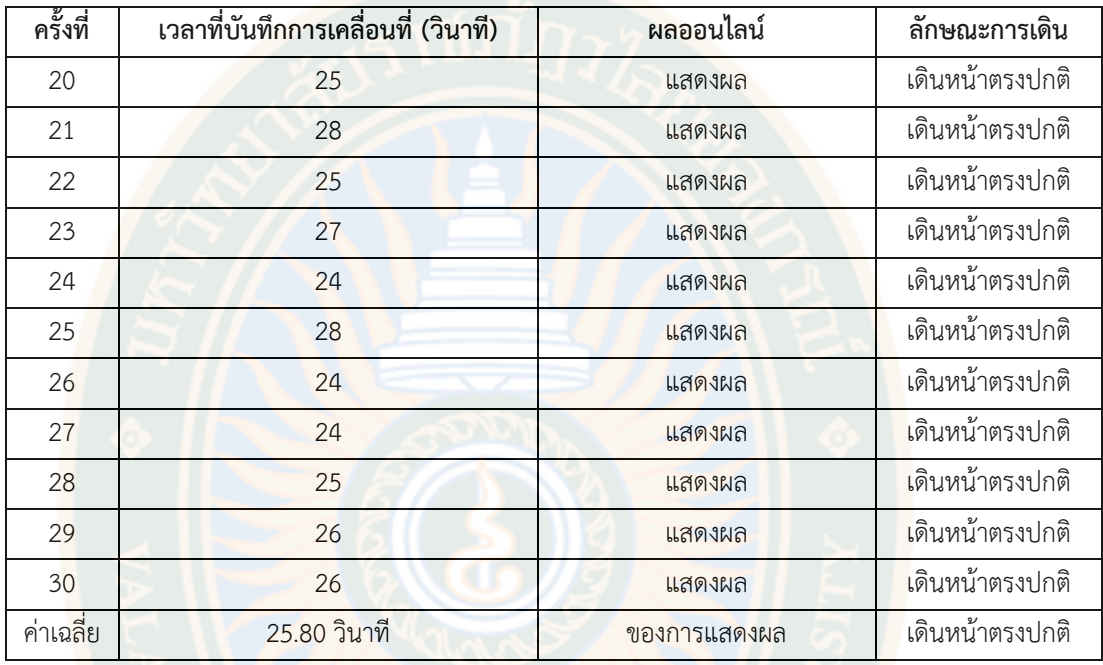

จากตารางแสดงให้เห็นถึงเวลาที่ทำการบันทึกบนหน้าจอของหุ่นยนต์และจอแสดงผลแบบ ออนไลน์มีค่าตรงกันในการทดลองที่ 30 ครั้ง โดยหุ่นยนต์เคลื่อนที่อัตโนมัติถูกสั่งการให้เดินออกจาก จุดเริ่มต้นไปจนถึงปลายทางระยะ 5 เมตร ใช้เวลาในการเดินทางที่ค่าเฉลี่ย 25.80 วินาที ในการ ทดลอง 30 ครั้ง คิดเป็นร้อยละ 100 ที่หุ่นยนต์มีประสิทธิภาพ ในการเคลื่อนที่ด้านระยะทางและ เวลา ทั้งนี้หุ่นยนต์ลักษณะการเดินไปข้างหน้าตรงตามเป้าหมายร้อยละ 100

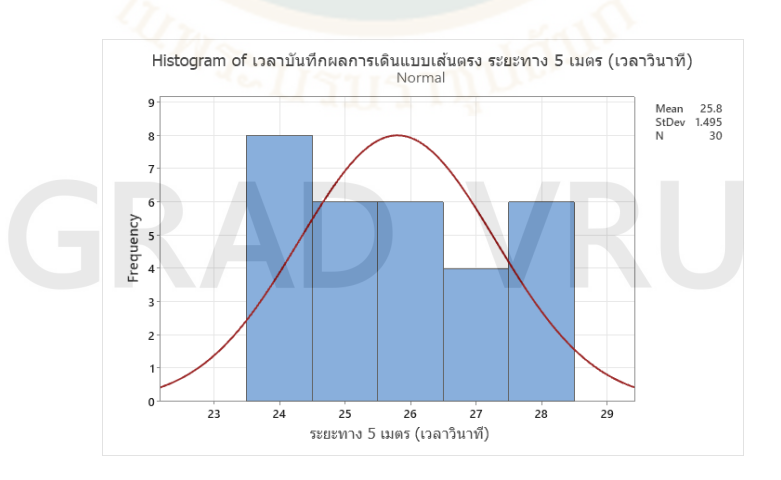

**ภาพที่ 34** ผลการวิเคราะห์ข้อมูลการทดสอบหุ่นยนต์เคลื่อนที่อัตโนมัติข้างหน้าแบบเส้นตรงตาม เป้าหมายระยะทาง 5 เมตร

จากภาพผลการวิเคราะห์ข้อมูลการโดยหุ่นยนต์เคลื่อนที่อัตโนมัติถูกสั่งการให้เดินออกจาก จุดเริ่มต้นไปจนถึงปลายทางระยะ 5 เมตร โดยลักษณะแบบเส้นตรงตามเป้าหมาย ใช้เวลาในการ เดินทางที่ค่าเฉลี่ย 25.80 วินาที

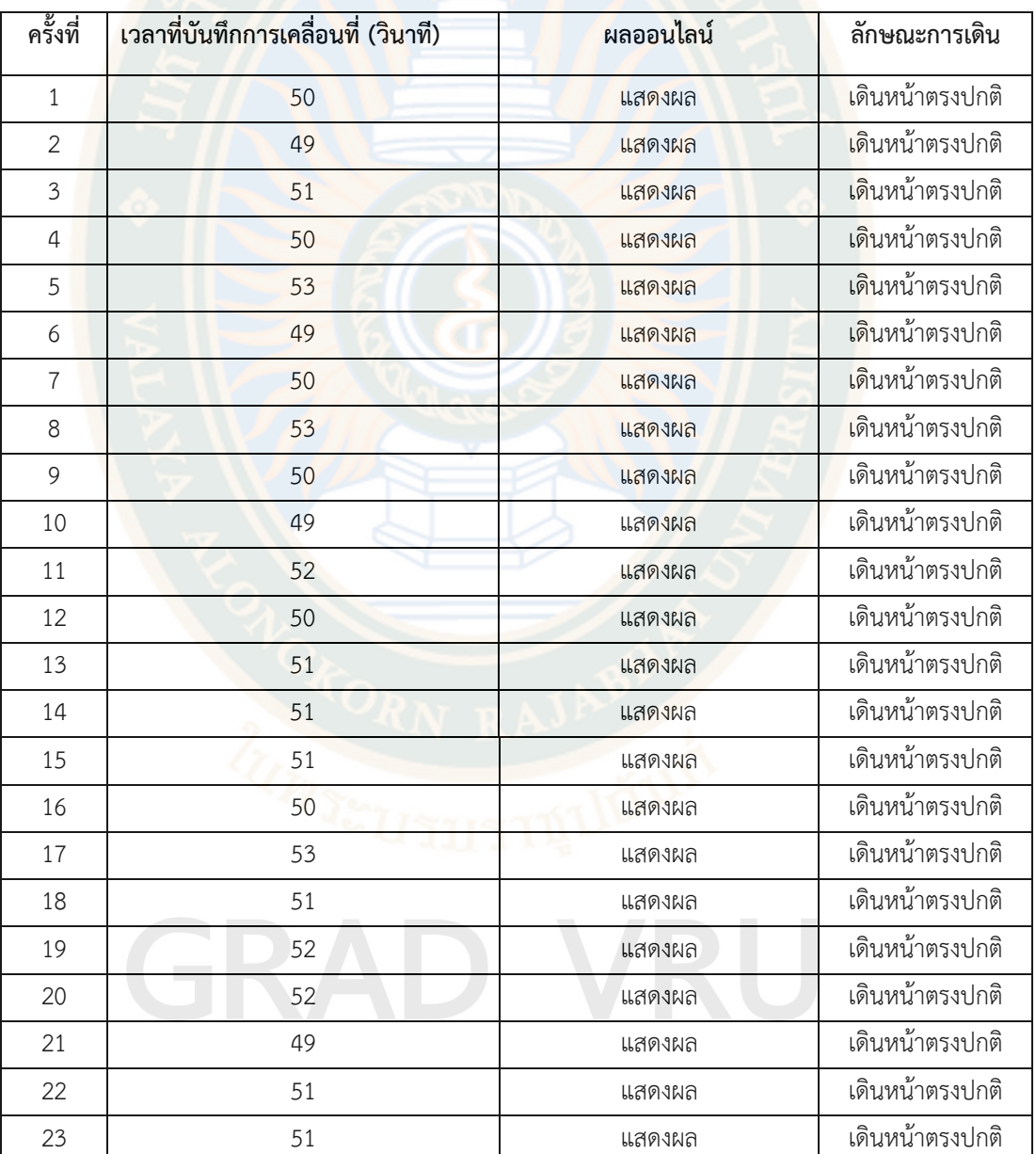

**ตารางที่ 3** แบบบันทึกผลการเดินของหุ่นยนต์ตามเส้นแบบเส้นตรงระยะทาง 10 เมตร

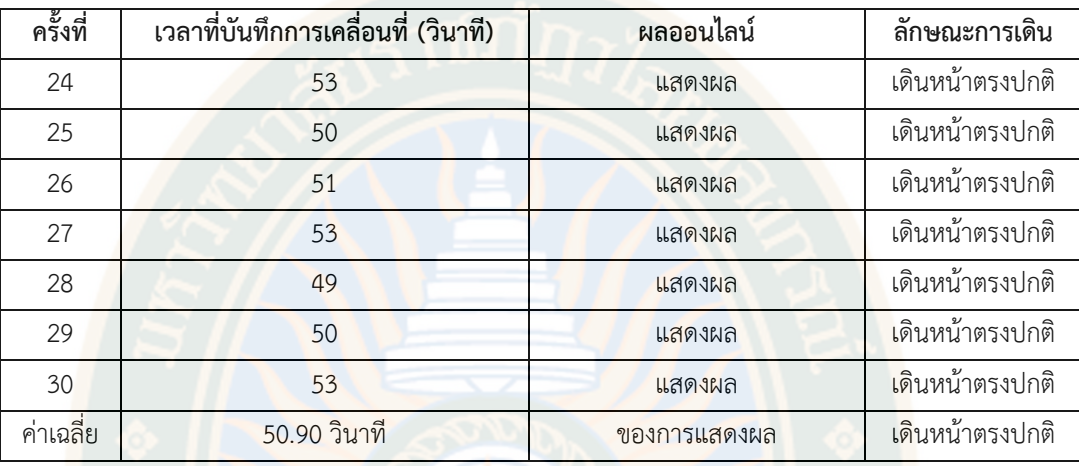

จากตารางแสดงให้เห็นถึงเวลาที่ทำการบันทึกบนหน้าจอของหุ่นยนต์และจอแสดงผลแบบ ออนไลน์มีค่าตรงกันในการทดลองที่ 30 ครั้ง โดยหุ่นยนต์เคลื่อนที่อัตโนมัติถูกสั่งการให้เดินออกจาก จุดเริ่มต้นไปจนถึงปลายทางระยะ 10 เมตร ใช้เวลาในการเดินทางที่ค่าเฉลี่ย 50.90 วินาที ในการ ทดลอง 30 ครั้ง คิดเป็นร้อยละ 100 ที่หุ่นยนต์มีประสิทธิภาพ ในการเคลื่อนที่ด้านระยะทางและ เวลา ทั้งนี้หุ่นยนต์ลักษณะการเดินไปข้างหน้าตรงตามเป้าหมายร้อยละ 100

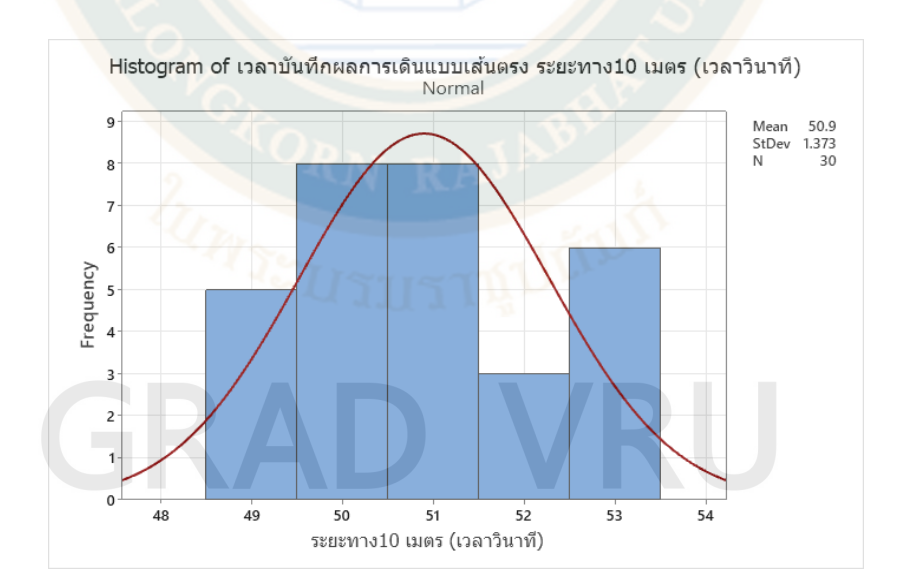

**ภาพที่ 35** ผลการวิเคราะห์ข้อมูลการทดสอบหุ่นยนต์เคลื่อนที่อัตโนมัติข้างหน้าแบบเส้นตรงตาม เป้าหมายระยะทาง 10 เมตร
จากภาพผลการวิเคราะห์ข้อมูลการโดยหุ่นยนต์เคลื่อนที่อัตโนมัติถูกสั่งการให้เดินออกจาก จุดเริ่มต้นไปจนถึงปลายทางระยะ 5 เมตร โดยลักษณะแบบเส้นตรงตามเป้าหมาย ใช้เวลาในการ เดินทางที่ค่าเฉลี่ย 59.90 วินาที

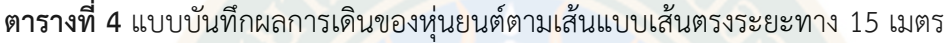

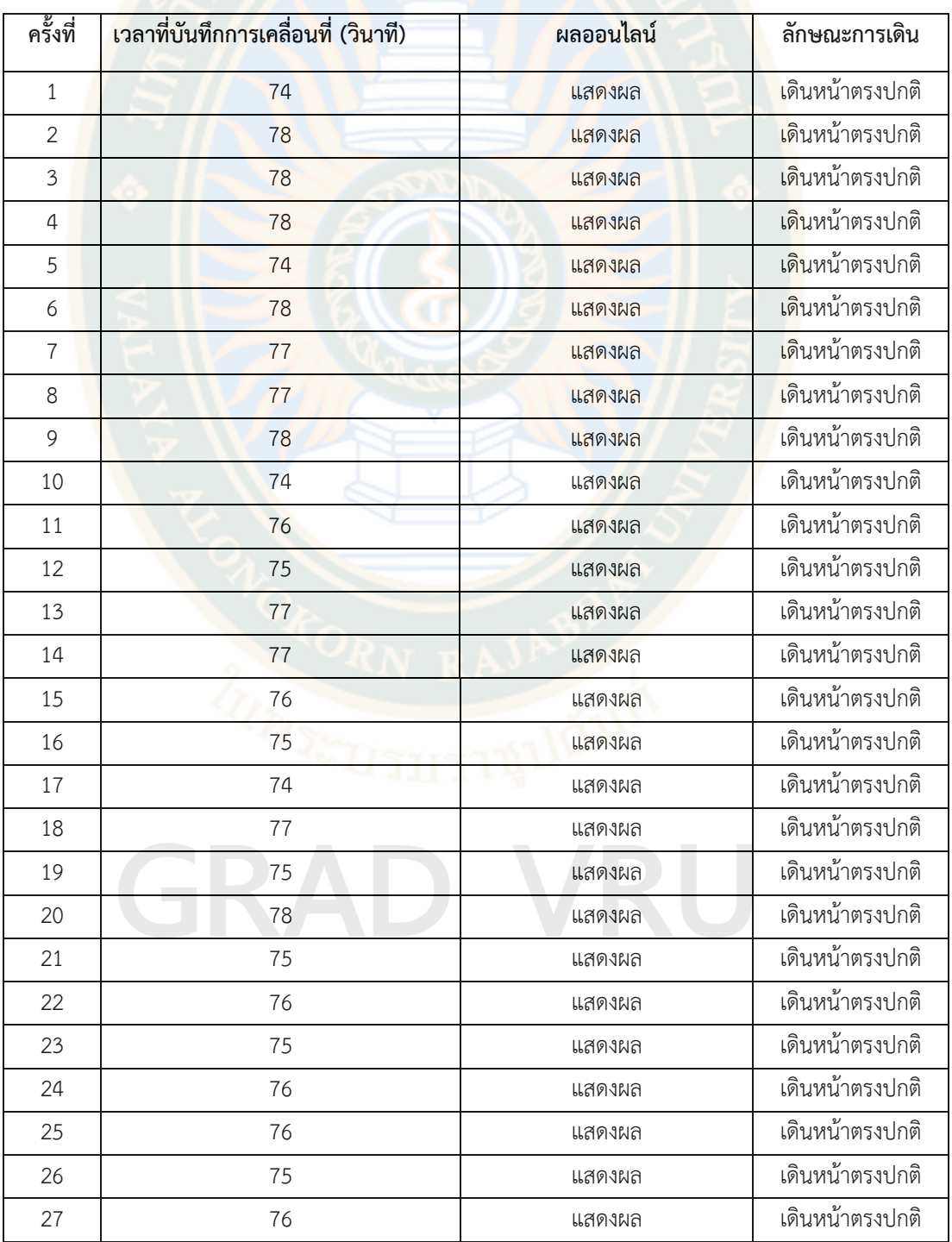

### **ตารางที่ 4 (ต่อ)**

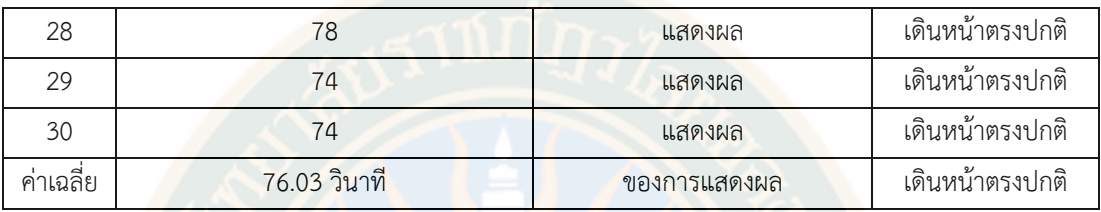

จากตารางแสดงให้เห็นถึงเวลาที่ทำการบันทึกบนหน้าจอของหุ่นยนต์และจอแสดงผลแบบ ้ออนไลน์มีค่าตรงกันในการท<mark>ดลองที่ 3</mark>0 ครั้ง โดยหุ่นยนต์เคลื่อนที่อัตโนมัติถูกสั่งการให้เดินออกจาก จุดเริ่มต้นไปจนถึงปลายทางระยะ 15 เมตร ใช้เวลาในการเดินทางที่ค่าเฉลี่ย 76.03 วินาที ในการ ทดลอง 30 ครั้ง คิดเป็นร้อยละ 100 ที่หุ่นยนต์มีประสิทธิภาพ ในการเคลื่อนที่ด้านระยะทางและ เวลา ทั้งนี้หุ่นยนต์ลักษณะการเดินไปข้างหน้าตรงตามเป้าหมายร้อยละ 100

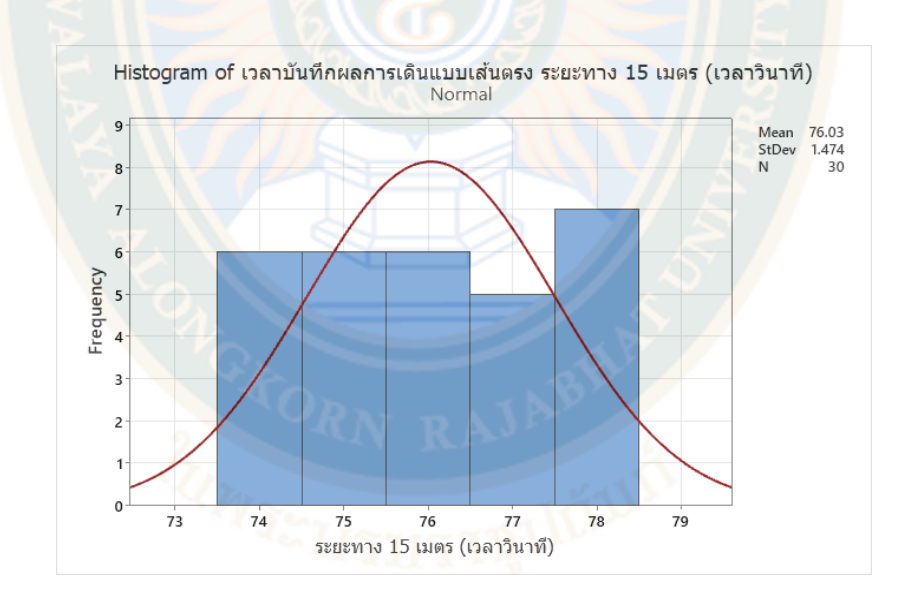

**ภาพที่ 36** ผลการวิเคราะห์ข้อมูลการทดสอบหุ่นยนต์เคลื่อนที่อัตโนมัติข้างหน้าแบบเส้นตรงตาม เป้าหมายระยะทาง 15 เมตร

จากภาพผลการวิเคราะห์ข้อมูลการโดยหุ่นยนต์เคลื่อนที่อัตโนมัติถูกสั่งการให้เดินออกจาก จุดเริ่มต้นไปจนถึงปลายทางระยะ 5 เมตร โดยลักษณะแบบเส้นตรงตามเป้าหมาย ใช้เวลาในการ เดินทางที่ค่าเฉลี่ย 76.03 วินาที

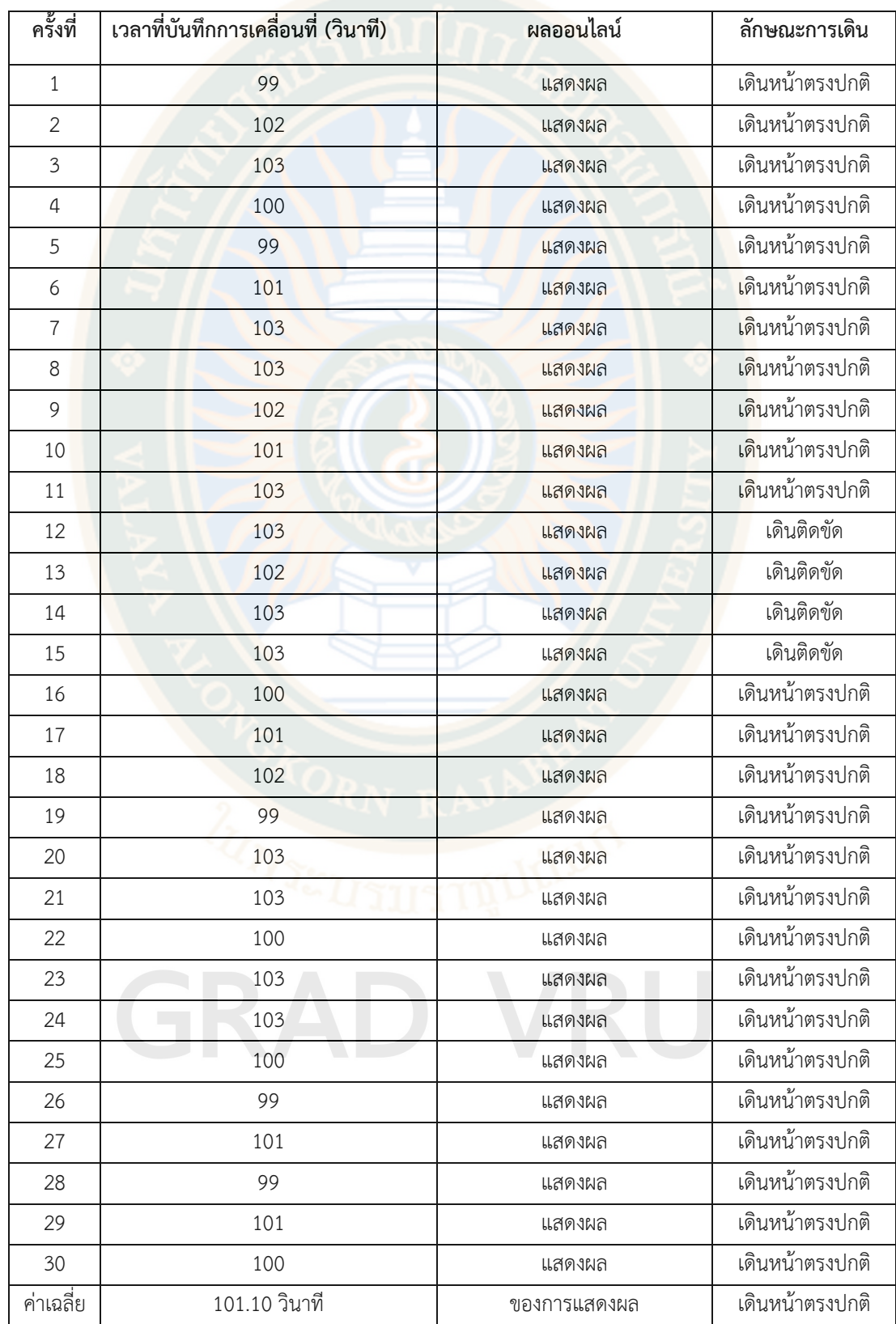

**ตารางที่ 5** แบบบันทึกผลการเดินของหุ่นยนต์ตามเส้นแบบเส้นตรงระยะทาง 20 เมตร

จากตารางแสดงให้เห็นถึงเวลาที่ทำการบันทึกบนหน้าจอของหุ่นยนต์และจอแสดงผลแบบ ออนไลน์มีค่าตรงกันในการทดลองที่ 30 ครั้ง โดยหุ่นยนต์เคลื่อนที่อัตโนมัติถูกสั่งการให้เดินออกจาก จุดเริ่มต้นไปจนถึงปลายทางระยะ 15 เมตร ใช้เวลาในการเดินทางที่ค่าเฉลี่ย 101.10 วินาที ในการ ทดลอง 30 ครั้ง คิดเป็นร้อยละ 100 ที่หุ่นยนต์มีประสิทธิภาพ ในการเคลื่อนที่ด้านระยะทางและ เวลา ทั้งนี้หุ่นยนต์ลักษณะการเดินไปข้างหน้าตรงตามเป้าหมายร้อยละ 87

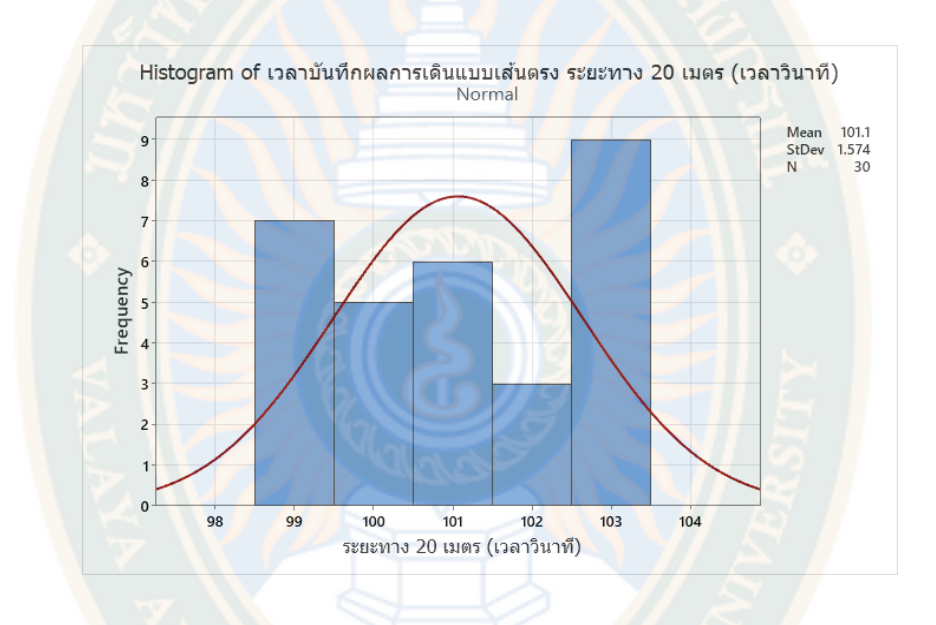

**ภาพที่ 37** ผลการวิเคราะห์ข้อมูลการทดสอบหุ่นยนต์เคลื่อนที่อัตโนมัติข้างหน้าแบบเส้นตรงตาม เป้าหมายระยะทาง 20 เมตร

จากภาพผลการวิเคราะห์ข้อมูลการโดยหุ่นยนต์เคลื่อนที่อัตโนมัติถูกสั่งการให้เดินออกจาก จุดเริ่มต้นไปจนถึงปลายทางระยะ 5 เมตร โดยลักษณะแบบเส้นตรงตามเป้าหมาย ใช้เวลาในการ เดินทางที่ค่าเฉลี่ย 101.10 วินาที

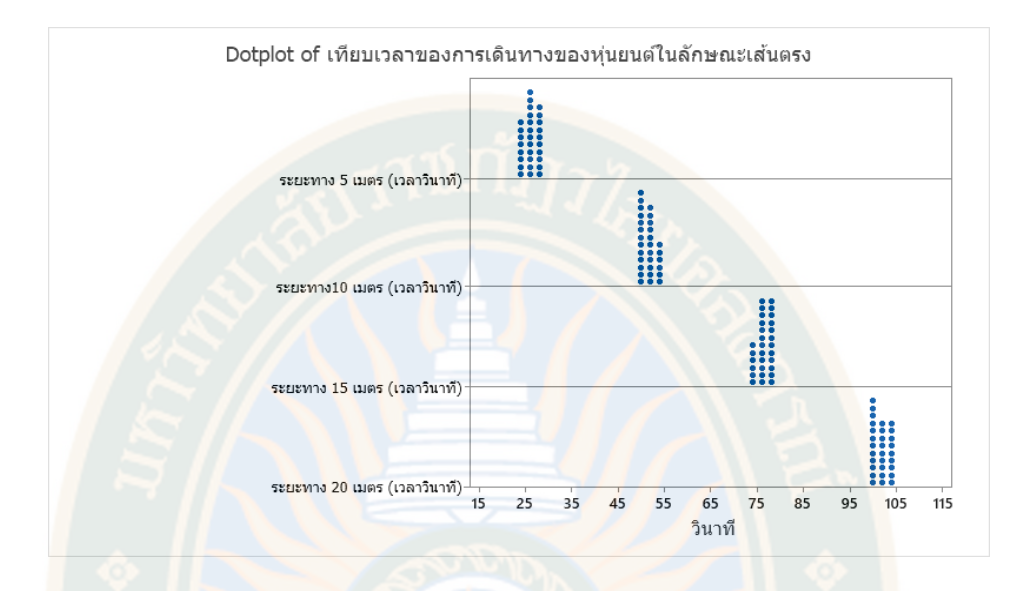

**ภาพที่ 38** ผลการวิเคราะห์ข้อมูลการทดสอบหุ่นยนต์เคลื่อนที่อัตโนมัติข้างหน้าแบบเส้นตรงตาม เป้าหมายระยะทาง 5 เมตร ระยะทาง 10 เมตร ระยะทาง 15 เมตร และระยะทาง 20 เมตร

จากภาพสรุปผลการวิเคราะห์ข้อมูลการโดยหุ่นยนต์เคลื่อนที่อัตโนมัติถูกสั่งการให้เดินออก จากจุดเริ่มต้นไปจนถึงปลายทางระยะ 5 เมตร โดยลักษณะเคลื่อนที่ไปข้างหน้าแบบเส้นตรงตาม เป้าหมายโดยหุ่นยนต์เคลื่อนที่ใช้เวลาในการเดินทางที่ค่าเฉลี่ย 25.80 วินาที จากจุดเริ่มต้นไปจนถึง ปลายทางระยะ 10 เมตร โดยหุ่นยนต์เคลื่อนที่ใช้เวลาในการเดินทางที่ค่าเฉลี่ย 50.90 วินาที จาก จุดเริ่มต้นไปจนถึงปลายทางระยะ 15 เมตร โดยหุ่นยนต์เคลื่อนที่ใช้เวลาในการเดินทางที่ค่าเฉลี่ย 76.03 วินาที และ จากจุดเริ่มต้นไปจนถึงปลายทางระยะ 20 เมตร ใช้เวลาในการเดินทางที่ค่าเฉลี่ย 101.1 วินาที

4.2.2 การประเมินการเคลื่อนด้วยเซนเซอร์แบบ Lidar ในการเคลื่อนที่ด้านระยะทาง 5 เมตร ระยะทาง 10 เมตร ระยะทาง 15 เมตร และระยะทาง 20 เมตร ทั้งนี้หุ่นยนต์ลักษณะการเดินไป ข้างหน้าตามเส้นโค้งตรงตามเป้าหมาย ประสิทธิภาพผลการวิจัยแสดงให้เห็น ประสิทธิภาพ ดังนี้

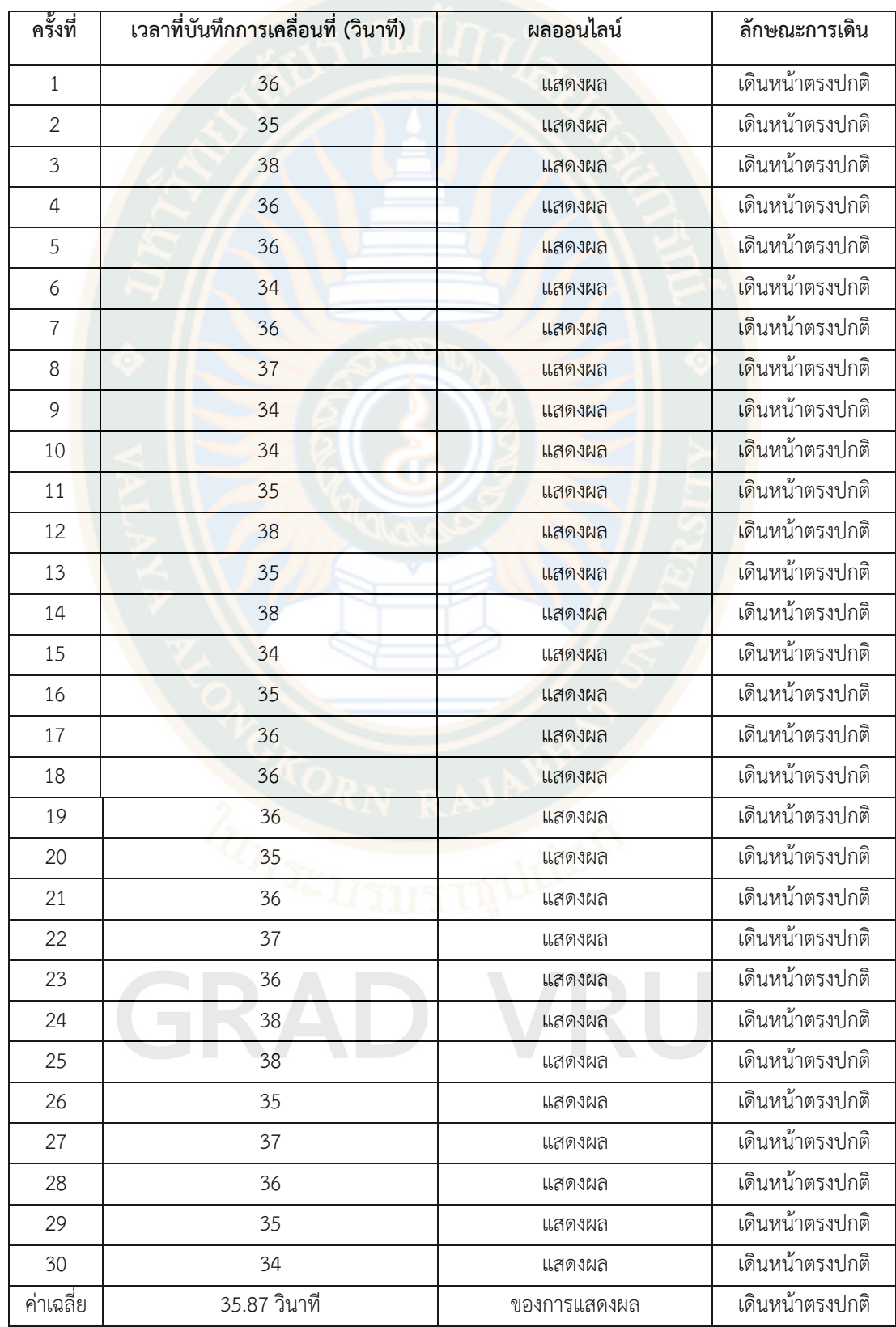

**ตารางที่ 6** แบบบันทึกผลการเดินของหุ่นยนต์ตามเส้นแบบโค้งตรงระยะทาง 5 เมตร

จากตารางแสดงให้เห็นถึงเวลาที่ทำการบันทึกบนหน้าจอของหุ่นยนต์และจอแสดงผลแบบ ออนไลน์มีค่าตรงกันในการทดลองที่ 30 ครั้ง โดยหุ่นยนต์เคลื่อนที่อัตโนมัติถูกสั่งการให้เดินออกจาก จุดเริ่มต้นไปจนถึงปลายทางระยะ 5 เมตร ใช้เวลาในการเดินทางที่ค่าเฉลี่ย 35.87 วินาที ในการ ทดลอง 30 ครั้ง คิดเป็นร้อยละ 100 ที่หุ่นยนต์มีประสิทธิภาพ ในการเคลื่อนที่ด้านระยะทางและ เวลา ทั้งนี้หุ่นยนต์ลักษณะการเดินไปข้างหน้าตรงตามเป้าหมายร้อยละ 100

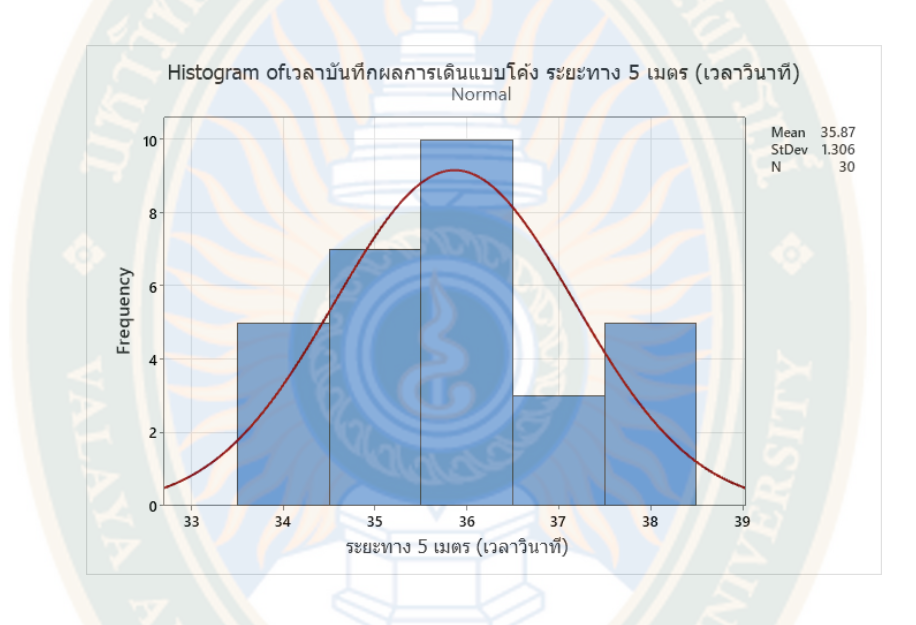

**ภาพที่ 39** ผลการวิเคราะห์ข้อมูลการทดสอบหุ่นยนต์เคลื่อนที่อัตโนมัติข้างหน้าแบบเส้นโค้งตรงตาม เป้าหมายระยะทาง 5 เมตร

จากภาพผลการวิเคราะห์ข้อมูลการโดยหุ่นยนต์เคลื่อนที่อัตโนมัติถูกสั่งการให้เดินออกจาก จุดเริ่มต้นไปจนถึงปลายทางระยะ 5 เมตร โดยลักษณะแบบเส้นโค้งตามเป้าหมาย ใช้เวลาในการ เดินทางที่ค่าเฉลี่ย 35.87 วินาที

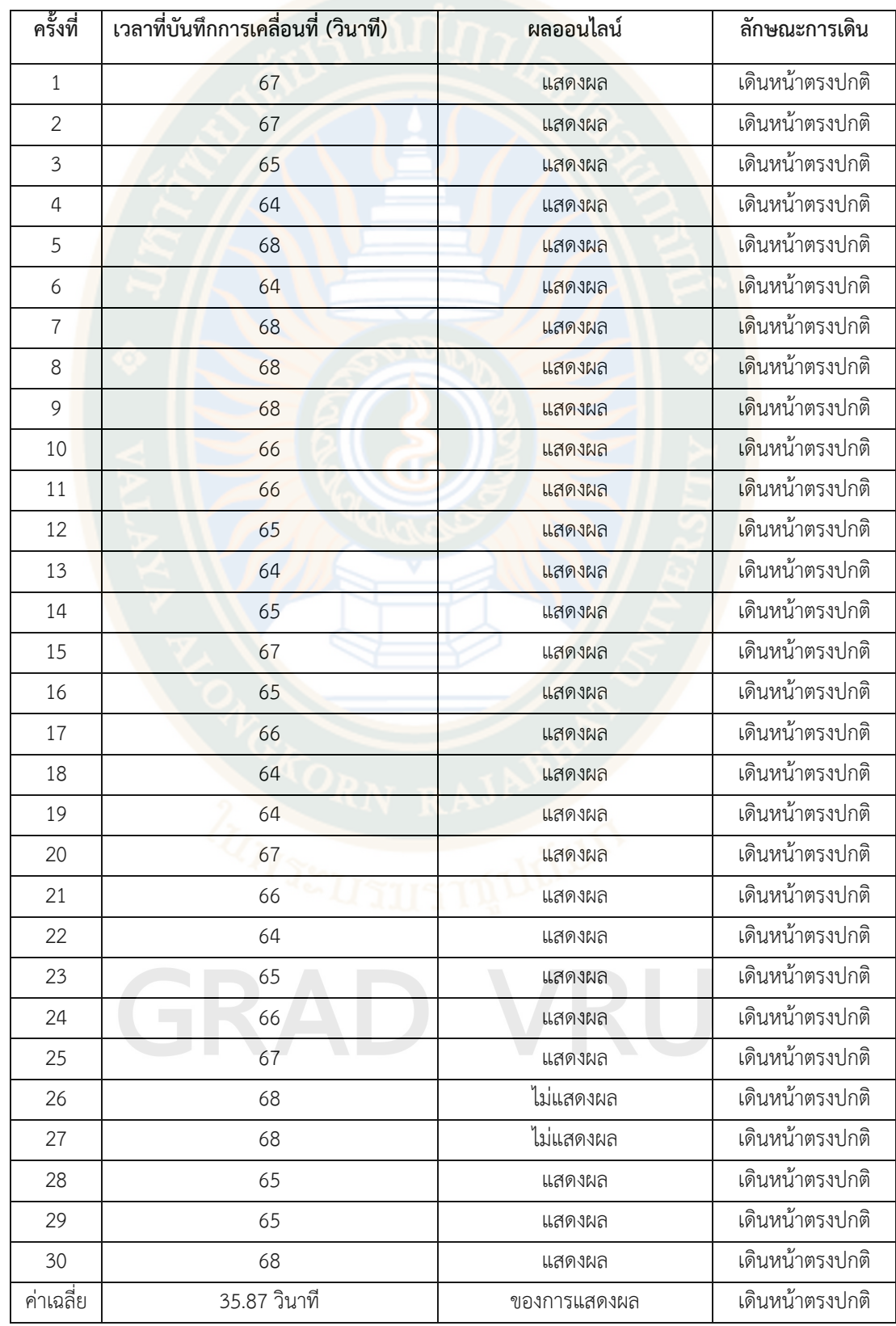

**ตารางที่ 7** แบบบันทึกผลการเดินของหุ่นยนต์ตามเส้นแบบโค้งตรงระยะทาง 10 เมตร

จากตารางแสดงให้เห็นถึงเวลาที่ทำการบันทึกบนหน้าจอของหุ่นยนต์และจอแสดงผลแบบ ออนไลน์มีค่าตรงกันในการทดลองที่ 30 ครั้ง โดยหุ่นยนต์เคลื่อนที่อัตโนมัติถูกสั่งการให้เดินออกจาก จุดเริ่มต้นไปจนถึงปลายทางระยะ 10 เมตร ใช้เวลาในการเดินทางที่ค่าเฉลี่ย 66.00 วินาที ในการ ทดลอง 30 ครั้ง คิดเป็นร้อยละ 100 ที่หุ่นยนต์มีประสิทธิภาพ ในการเคลื่อนที่ด้านระยะทางและ เวลา ทั้งนี้หุ่นยนต์ลักษณะการเดินไปข้างหน้าตรงตามเป้าหมายร้อยละ 100

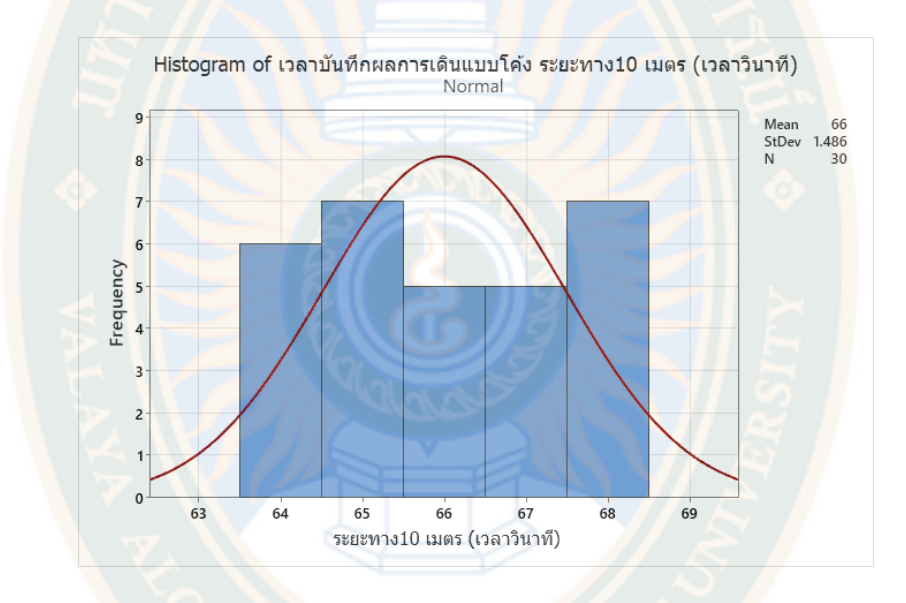

**ภาพที่ 40** ผลการวิเคราะห์ข้อมูลการทดสอบหุ่นยนต์เคลื่อนที่อัตโนมัติข้างหน้าแบบเส้นโค้งตรงตาม เป้าหมายระยะทาง 10 เมตร

จากภาพผลการวิเคราะห์ข้อมูลการโดยหุ่นยนต์เคลื่อนที่อัตโนมัติถูกสั่งการให้เดินออกจาก จุดเริ่มต้นไปจนถึงปลายทางระยะ 10 เมตร โดยลักษณะแบบเส้นโค้งตามเป้าหมาย ใช้เวลาในการ เดินทางที่ค่าเฉลี่ย 66.00 วินาที

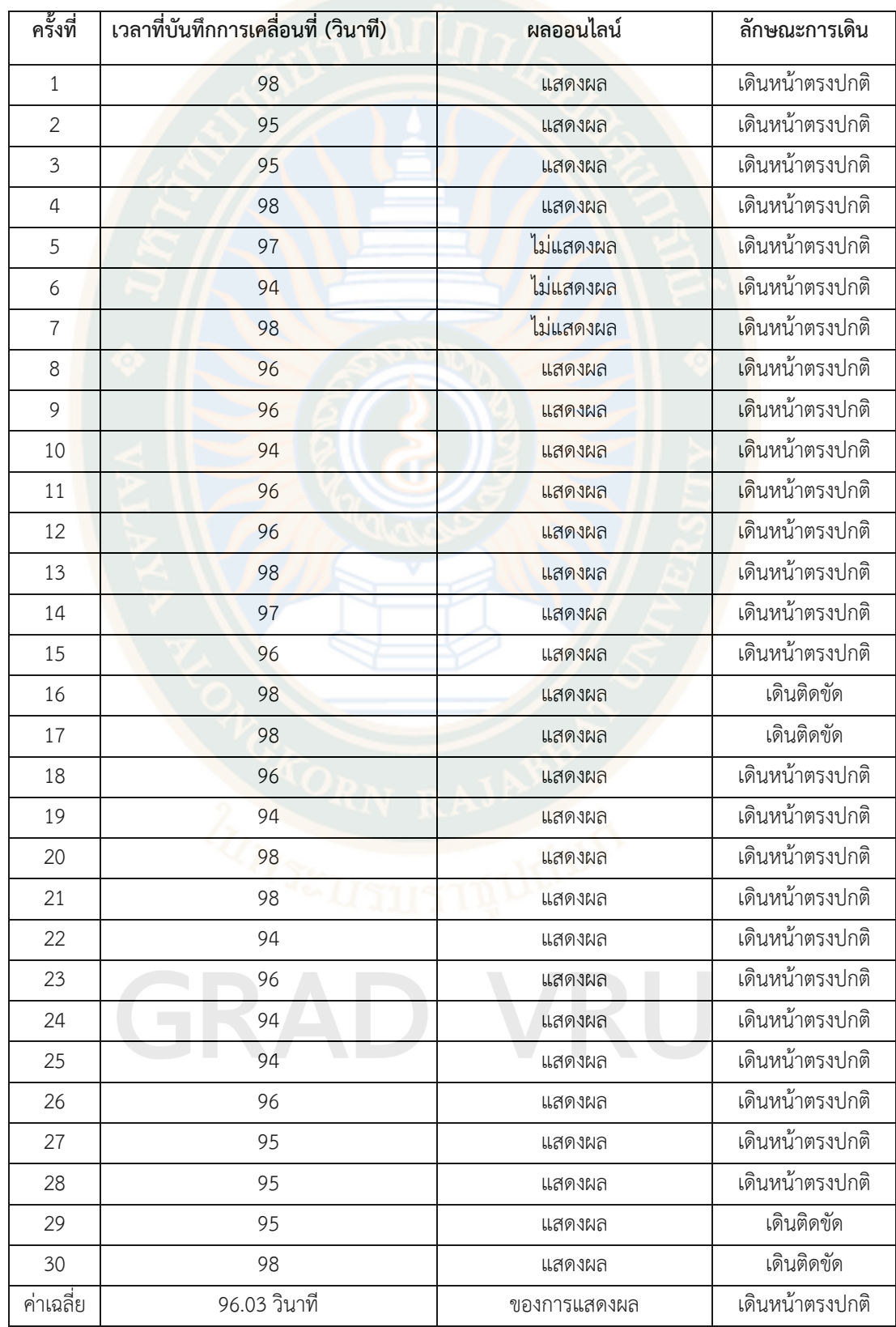

**ตารางที่ 8** แบบบันทึกผลการเดินของหุ่นยนต์ตามเส้นแบบโค้งตรงระยะทาง 15 เมตร

จากตารางแสดงให้เห็นถึงเวลาที่ทำการบันทึกบนหน้าจอของหุ่นยนต์และจอแสดงผลแบบ ออนไลน์มีค่าตรงกันในการทดลองที่ 30 ครั้ง โดยหุ่นยนต์เคลื่อนที่อัตโนมัติถูกสั่งการให้เดินออกจาก จุดเริ่มต้นไปจนถึงปลายทางระยะ 15 เมตร ใช้เวลาในการเดินทางที่ค่าเฉลี่ย 96.03 วินาที ในการ ทดลอง 30 ครั้ง คิดเป็นร้อยละ 100 ที่หุ่นยนต์มีประสิทธิภาพ ในการเคลื่อนที่ด้านระยะทางและ เวลา ทั้งนี้หุ่นยนต์ลักษณะการเดินไปข้างหน้าตรงตามเป้าหมายร้อยละ 87

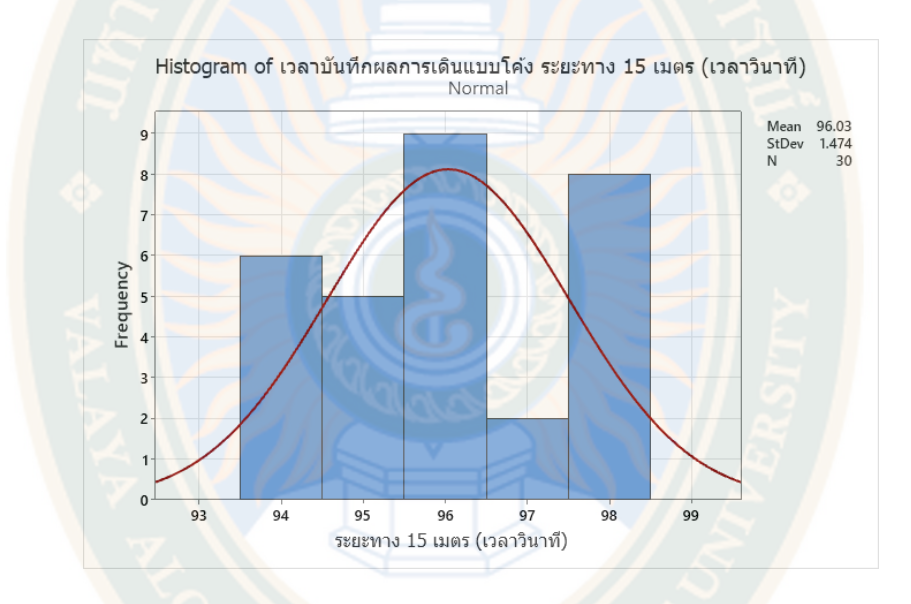

**ภาพที่ 41** ผลการวิเคราะห์ข้อมูลการทดสอบหุ่นยนต์เคลื่อนที่อัตโนมัติข้างหน้าแบบเส้นโค้งตรงตาม เป้าหมายระยะทาง 15 เมตร

จากภาพผลการวิเคราะห์ข้อมูลการโดยหุ่นยนต์เคลื่อนที่อัตโนมัติถูกสั่งการให้เดินออกจาก จุดเริ่มต้นไปจนถึงปลายทางระยะ 15 เมตร โดยลักษณะแบบเส้นโค้งตามเป้าหมาย ใช้เวลาในการ เดินทางที่ค่าเฉลี่ย 96.03 วินาที

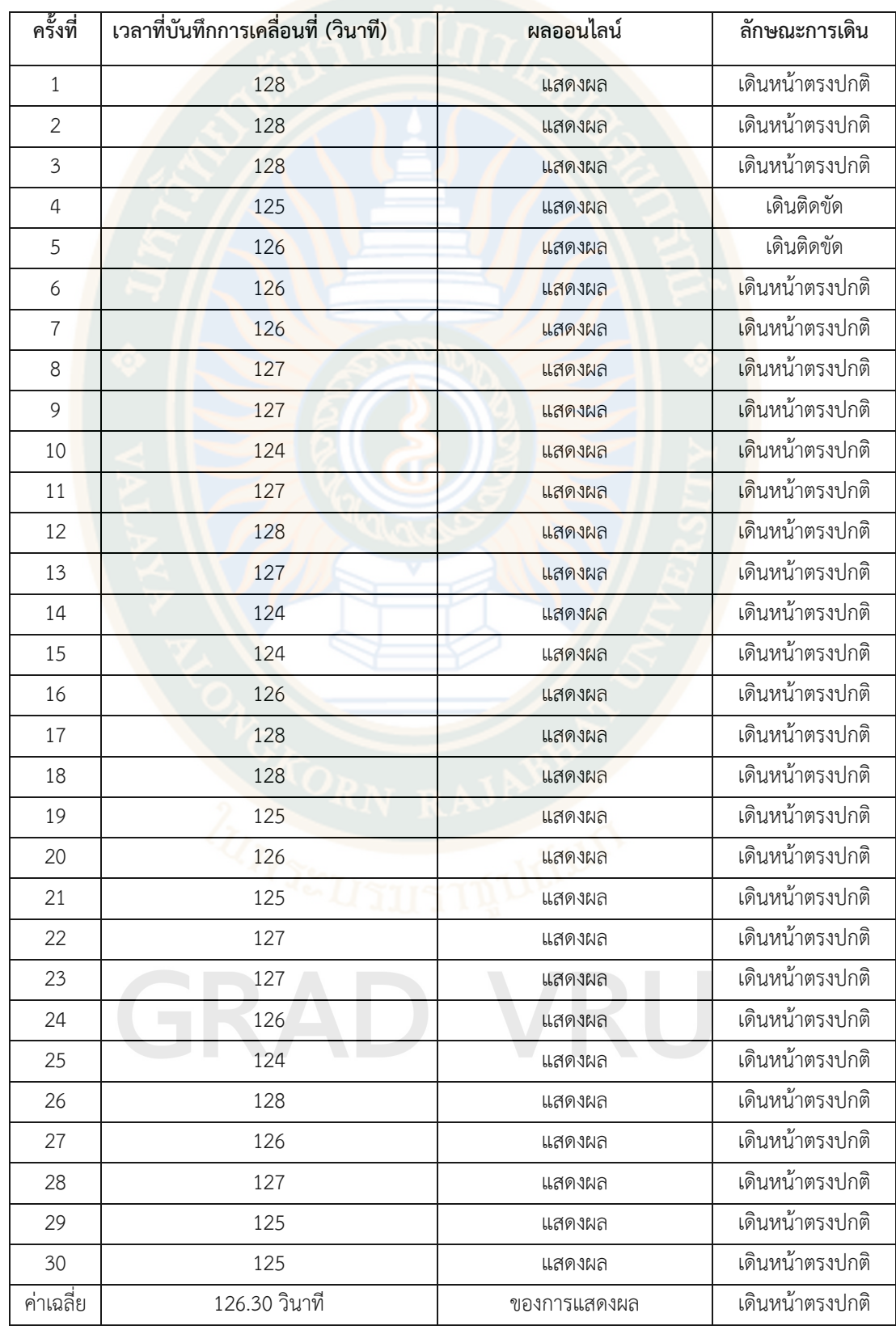

**ตารางที่ 9** แบบบันทึกผลการเดินของหุ่นยนต์ตามเส้นแบบโค้งตรงระยะทาง 20 เมตร

จากตารางแสดงให้เห็นถึงเวลาที่ทำการบันทึกบนหน้าจอของหุ่นยนต์และจอแสดงผลแบบ ออนไลน์มีค่าตรงกันในการทดลองที่ 30 ครั้ง โดยหุ่นยนต์เคลื่อนที่อัตโนมัติถูกสั่งการให้เดินออกจาก จุดเริ่มต้นไปจนถึงปลายทางระยะ 20 เมตร ใช้เวลาในการเดินทางที่ค่าเฉลี่ย 126.30 วินาที ในการ ทดลอง 30 ครั้ง คิดเป็นร้อยละ 100 ที่หุ่นยนต์มีประสิทธิภาพ ในการเคลื่อนที่ด้านระยะทางและ เวลา ทั้งนี้หุ่นยนต์ลักษณะการเดินไปข้างหน้าตรงตามเป้าหมายร้อยละ 94

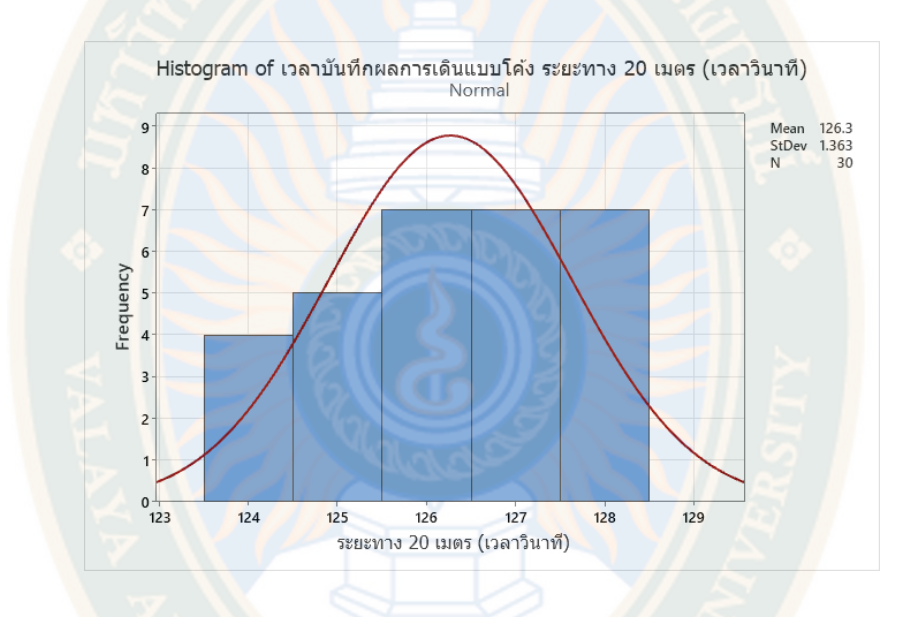

**ภาพที่ 42** ผลการวิเคราะห์ข้อมูลการทดสอบหุ่นยนต์เคลื่อนที่อัตโนมัติข้างหน้าแบบเส้นโค้งตรงตาม เป้าหมายระยะทาง 20 เมตร

จากภาพผลการวิเคราะห์ข้อมูลการโดยหุ่นยนต์เคลื่อนที่อัตโนมัติถูกสั่งการให้เดินออกจาก จุดเริ่มต้นไปจนถึงปลายทางระยะ 20 เมตร โดยลักษณะแบบเส้นโค้งตามเป้าหมาย ใช้เวลาในการ เดินทางที่ค่าเฉลี่ย 126.30 วินาที

 $\frac{5}{2}$ 

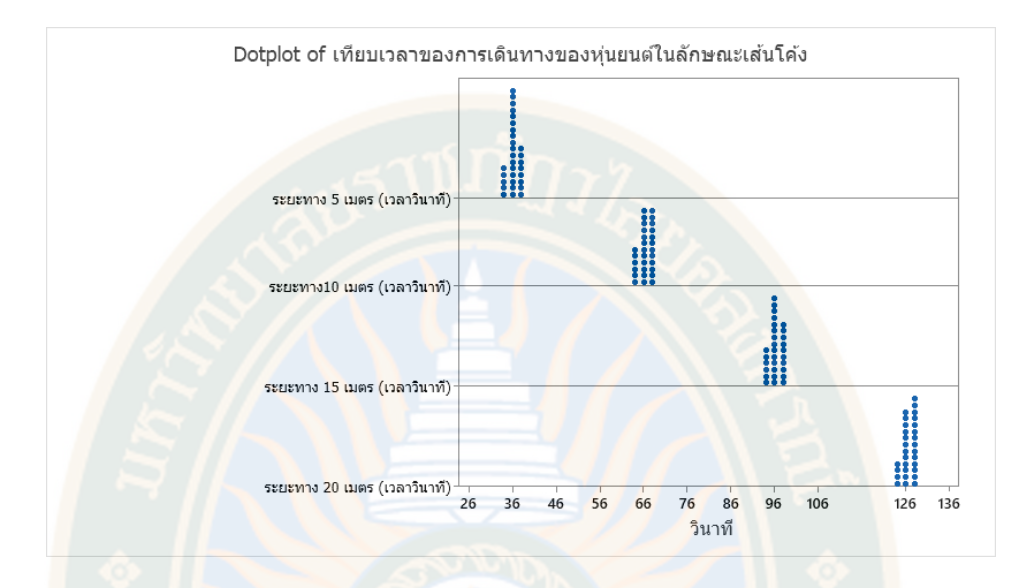

**ภาพที่ 43** ผลการวิเคราะห์ข้อมูลการทดสอบหุ่นยนต์เคลื่อนที่อัตโนมัติข้างหน้าแบบเส้นโค้งตาม เป้าหมายระยะทาง 5 เมตร ระยะทาง 10 เมตร ระยะทาง 15 เมตร และระยะทาง 20

เมตร

 จากภาพสรุปผลการวิเคราะห์ข้อมูลการโดยหุ่นยนต์เคลื่อนที่อัตโนมัติถูกสั่งการให้เดินออก จากจุดเริ่มต้นไปจนถึงปลายทางระยะ 5 เมตร โดยลักษณะเคลื่อนที่ไปข้างหน้าแบบเส้นโค้งตาม เป้าหมายโดยหุ่นยนต์เคลื่อนที่ใช้เวลาในการเดินทางที่ค่าเฉลี่ย 35.87 วินาที จากจุดเริ่มต้นไปจนถึง ปลายทางระยะ 10 เมตร โดยหุ่นยนต์เคลื่อนที่ใช้เวลาในการเดินทางที่ค่าเฉลี่ย 66.00 วินาที จาก จุดเริ่มต้นไปจนถึงปลายทางระยะ 15 เมตร โดยหุ่นยนต์เคลื่อนที่ใช้เวลาในการเดินทางที่ค่าเฉลี่ย 96.03 วินาที และ จากจุดเริ่มต้นไปจนถึงปลายทางระยะ 20 เมตร ใช้เวลาในการเดินทางที่ค่าเฉลี่ย 126.03 วินาที

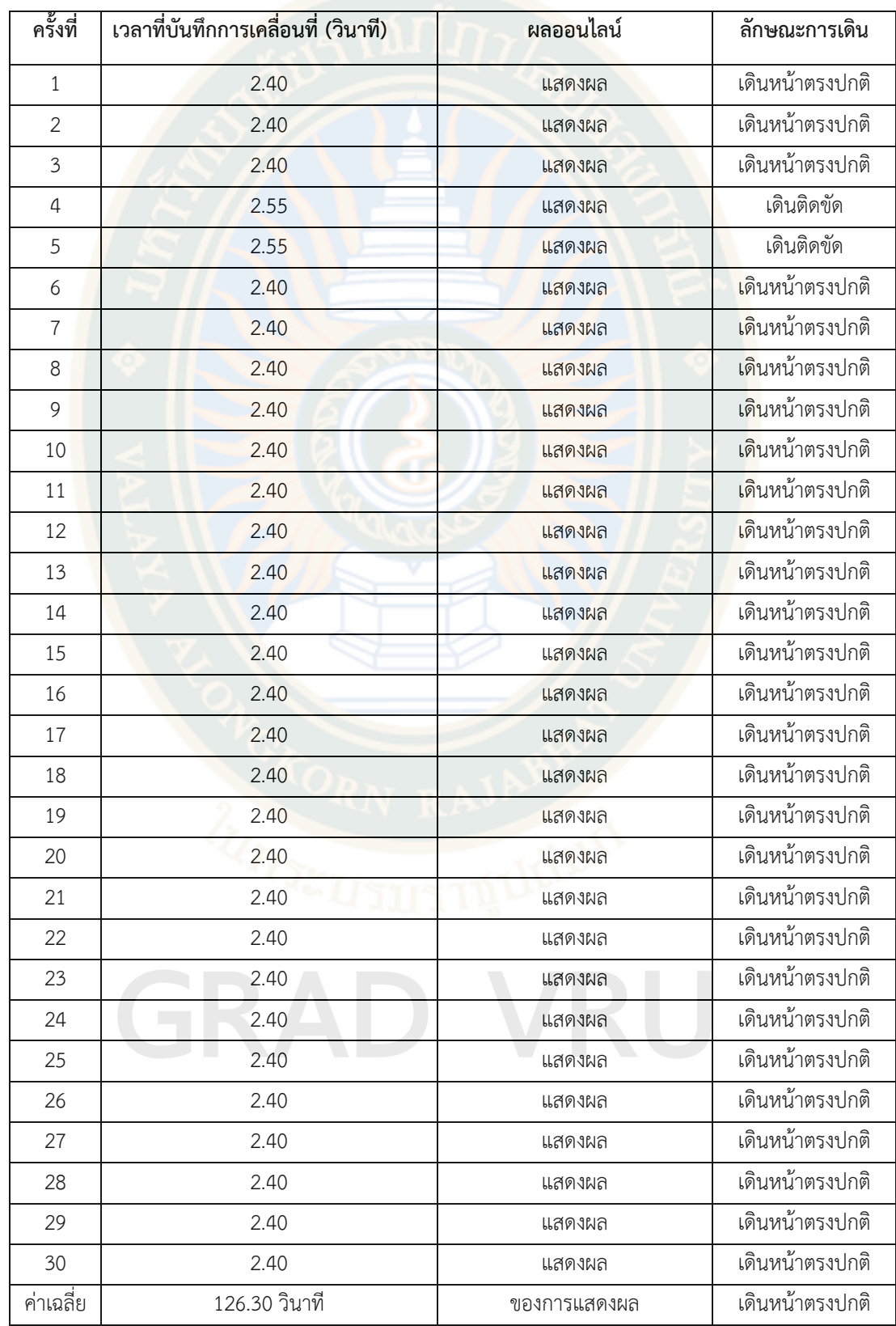

**ตารางที่ 10** แบบบันทึกผลการเดินของหุ่นยนต์ตามเส้นแบบโค้งตรงระยะทาง 20 เมตร

จากตารางแสดงให้เห็นถึงเวลาที่ทำการบันทึกบนหน้าจอของหุ่นยนต์และจอแสดงผลแบบ ออนไลน์มีค่าตรงกันในการทดลองที่ 30 ครั้ง โดยหุ่นยนต์เคลื่อนที่อัตโนมัติถูกสั่งการให้เดินออกจาก จุดเริ่มต้นไปจนถึงปลายทางระยะ 20 เมตร ใช้เวลาในการเดินทางที่ค่าเฉลี่ย 126.30 วินาที ในการ ทดลอง 30 ครั้ง คิดเป็นร้อยละ 100 ที่หุ่นยนต์มีประสิทธิภาพ ในการเคลื่อนที่ด้านระยะทางและ เวลา ทั้งนี้หุ่นยนต์ลักษณะการเดินไปข้างหน้าตรงตามเป้าหมายร้อยละ 94

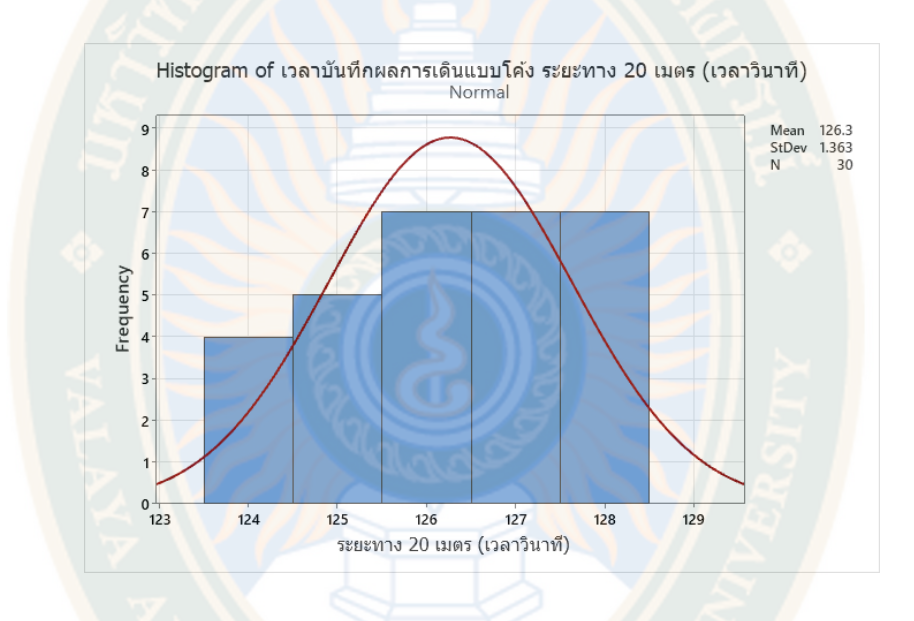

**ภาพที่ 44** ผลการวิเคราะห์ข้อมูลการทดสอบหุ่นยนต์เคลื่อนที่อัตโนมัติข้างหน้าแบบเส้นโค้งตรงตาม เป้าหมายระยะทาง 20 เมตร

จากภาพผลการวิเคราะห์ข้อมูลการโดยหุ่นยนต์เคลื่อนที่อัตโนมัติถูกสั่งการให้เดินออกจาก จุดเริ่มต้นไปจนถึงปลายทางระยะ 20 เมตร โดยลักษณะแบบเส้นโค้งตามเป้าหมาย ใช้เวลาในการ เดินทางที่ค่าเฉลี่ย 126.30 วินาที

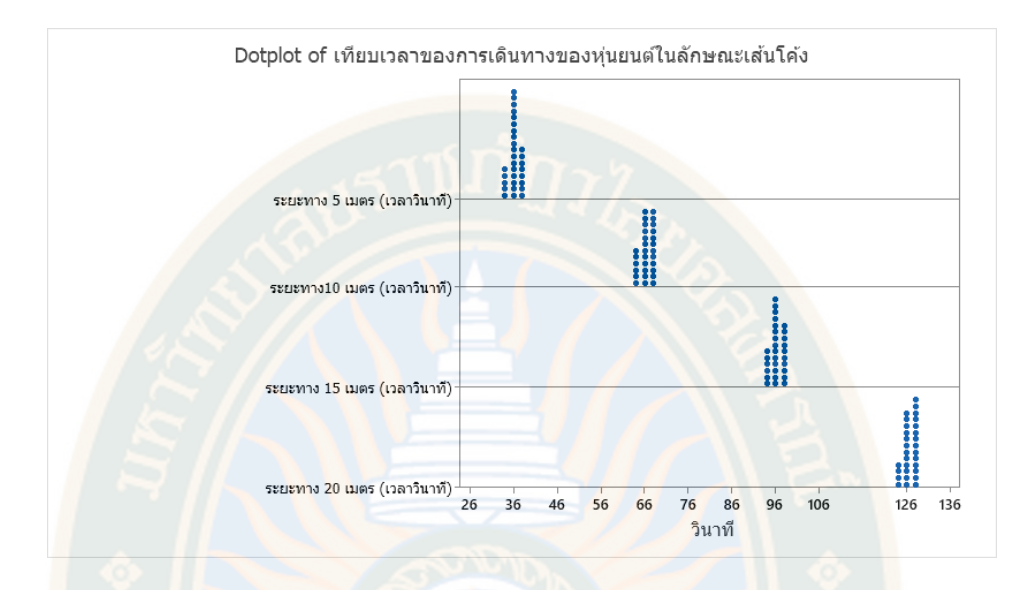

**ภาพที่ 45** ผลการวิเคราะห์ข้อมูลการทดสอบหุ่นยนต์เคลื่อนที่อัตโนมัติข้างหน้าแบบเส้นโค้งตาม เป้าหมายระยะทาง 5 เมตร ระยะทาง 10 เมตร ระยะทาง 15 เมตร และระยะทาง 20

เมตร

จากภาพสรุปผลการวิเคราะห์ข้อมูลการโดยหุ่นยนต์เคลื่อนที่อัตโนมัติถูกสั่งการให้เดินออก จากจุดเริ่มต้นไปจนถึงปลายทางระยะ 5 เมตร โดยลักษณะเคลื่อนที่ไปข้างหน้าแบบเส้นโค้งตาม เป้าหมายโดยหุ่นยนต์เคลื่อนที่ใช้เวลาในการเดินทางที่ค่าเฉลี่ย 35.87 วินาที จากจุดเริ่มต้นไปจนถึง ปลายทางระยะ 10 เมตร โดยหุ่นยนต์เคลื่อนที่ใช้เวลาในการเดินทางที่ค่าเฉลี่ย 66.00 วินาที จาก จุดเริ่มต้นไปจนถึงปลายทางระยะ 15 เมตร โดยหุ่นยนต์เคลื่อนที่ใช้เวลาในการเดินทางที่ค่าเฉลี่ย 96.03 วินาที และ จากจุดเริ่มต้นไปจนถึงปลายทางระยะ 20 เมตร ใช้เวลาในการเดินทางที่ค่าเฉลี่ย 126.03 วินาที

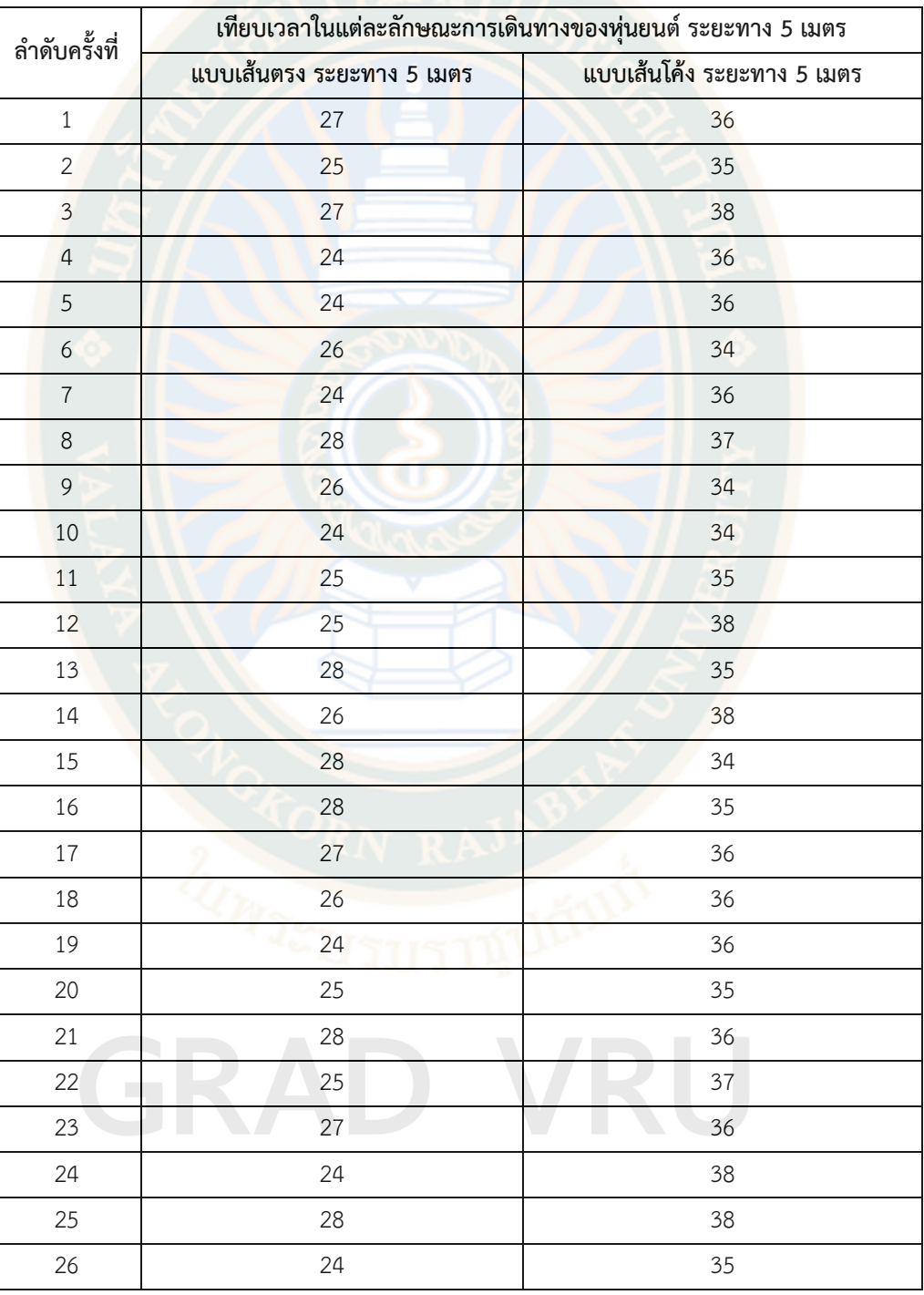

# **ตารางที่ 11** แบบบันทึกผลการการเปรียบเทียบการใช้ระยะเวลาการเดินของหุ่นยนต์ในลักษณะตาม แบบเส้นตรงและตามแบบเส้นโค้งตรงตามเป้าหมายของระยะทาง 5 เมตร

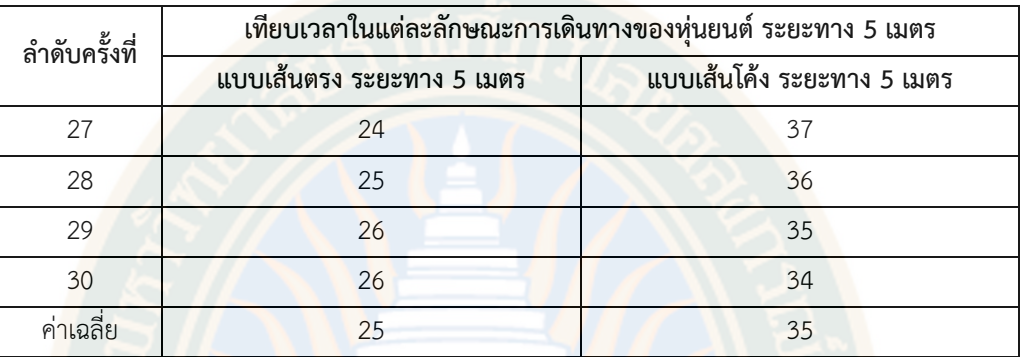

จากตารางแสดงให้เห็นถึงเวลาที่ทำการบันทึกบนหน้าจอของหุ่นยนต์และจอแสดงผลแบบ ้ออนไล<mark>น์</mark>มีค่าตรงกันในการทดลองที่ 30 ครั้ง โดยหุ่นยนต์เค<mark>ลื่อนที่อัต</mark>โนมัติถูกสั่งการให้เดินออกจาก จุดเริ่มต้นไปจนถึงปลายทางระยะ 5 เมตร ของการเปรียบเทียบการใช้ระยะเวลาการเดินของหุ่นยนต์ ในลักษณะตามแบบเส้นตรงและตามแบบเส้นโค้งตรงตามเป้<mark>าหมาย โดยหุ่นยนต์เคลื่</mark>อนที่อัตโนมัติใช้ เวลาค่าเฉลี่ย 25 วินาทีของลักษณะเดินทางตามแบบเส้นตรง และหุ่นยนต์เคลื่อนที่อัตโนมัติใช้เวลา ค่าเฉลี่ย 35 วินาทีของลักษณะเดินทางตามแบบเส้นโค้ง

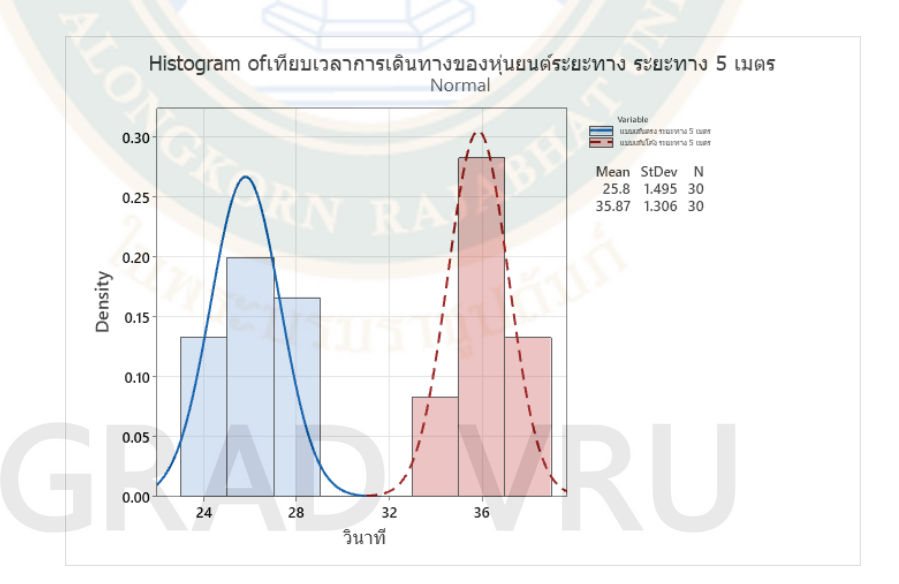

**ภาพที่ 46** การการเปรียบเทียบการใช้ระยะเวลาการเดินของหุ่นยนต์ในลักษณะตามแบบเส้นตรงและ ตามแบบเส้นโค้งตรงตามเป้าหมายของระยะทาง 5 เมตร

จากภาพผลการวิเคราะห์โดยหุ่นยนต์เคลื่อนที่อัตโนมัติถูกสั่งการให้เดินออกจากจุดเริ่มต้นไป จนถึงปลายทางระยะ 5 เมตร ของการเปรียบเทียบการใช้ระยะเวลาการเดินของหุ่นยนต์ในลักษณะ ตามแบบเส้นตรงและตามแบบเส้นโค้งตรงตามเป้าหมาย โดยหุ่นยนต์เคลื่อนที่อัตโนมัติใช้เวลาค่าเฉลี่ย 25 วินาที ของลักษณะเดินทางตามแบบเส้นตรง และหุ่นยนต์เคลื่อนที่อัตโนมัติใช้เวลาค่าเฉลี่ย 35 ้วินาที ของลักษณ<mark>ะเ</mark>ดินทางตามแบบเส้นโค้ง โดยลักษณะเดินทางตามแบบเส้นโค้งจะใช้ระยะเวลาใน การเดินทางที่สูงกว่าลักษณะเดินทางตามแบบเส้นตรงเป็นเวลาค่าฉลี่ย 10 วินาที

**ตารางที่ 12** แบบบันทึกผลการการเปรียบเทียบการใช้ระยะเวลาการเดินของหุ่นยนต์ในลักษณะตาม แบบเส้นตรงและตามแบบเส้นโค้งตรงตามเป้าหมายของระยะทาง 10 เมตร

| ล <mark>ำดับครั้งที่</mark> | ้เทียบเวลาในแต่ละลักษณะการเดินทางของหุ่นยนต์ ระยะทาง 10 เมตร |                             |
|-----------------------------|--------------------------------------------------------------|-----------------------------|
|                             | <mark>แบบเส้นตรง ระ</mark> ยะทาง 10 เมตร                     | แบบเส้นโค้ง ระยะทาง 10 เมตร |
| $\,1$                       | 50                                                           | 67                          |
| $\overline{2}$              | 49                                                           | 67                          |
| $\overline{3}$              | 51                                                           | 65                          |
| $\overline{4}$              | 50                                                           | 64                          |
| 5                           | 53                                                           | 68                          |
| 6                           | 49                                                           | 64                          |
| $\overline{\mathcal{I}}$    | 50                                                           | 68                          |
| $\,8\,$                     | 53                                                           | 68                          |
| 9                           | 50                                                           | 68                          |
| $10$                        | 49                                                           | 66                          |
| $11\,$                      | 52                                                           | 66                          |
| 12                          | 50                                                           | 65                          |
| 13                          | 51                                                           | 64                          |
| 14                          | 51                                                           | 65                          |
| 15                          | 51                                                           | 67                          |
| 16                          | 50                                                           | 65                          |
| $17\,$                      | 53                                                           | 66                          |
| 18                          | 51                                                           | 64                          |
| 19                          | 52                                                           | 64                          |
| 20                          | 52                                                           | 67                          |
| 21                          | 49                                                           | 66                          |

### **ตารางที่ 12 (ต่อ)**

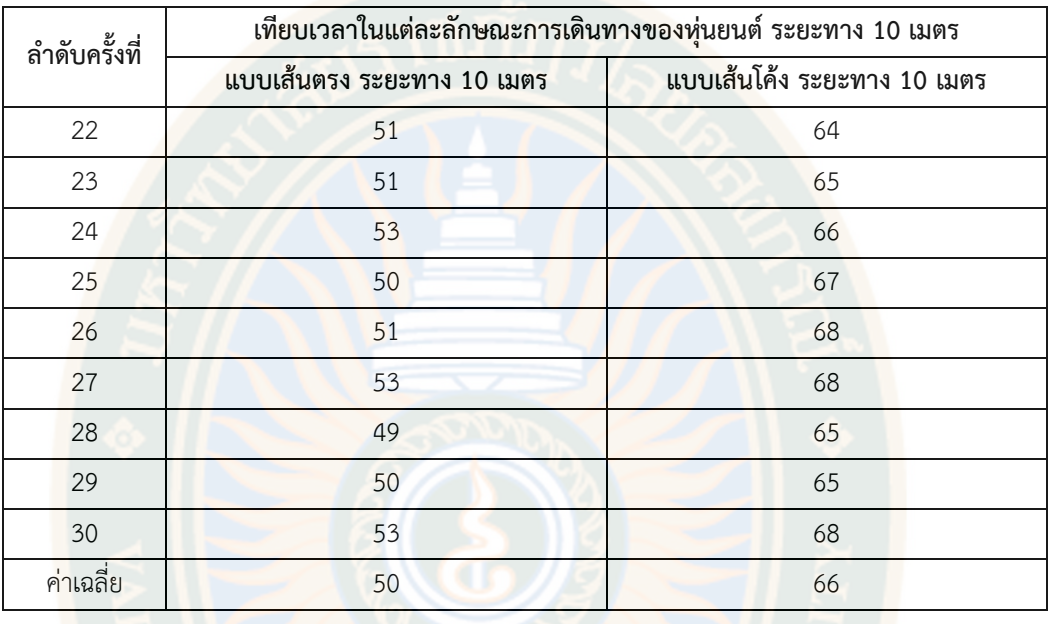

จากตารางแสดงให้เห็นถึงเวลาที่ทำการบันทึกบนหน้าจอของหุ่นยนต์และจอแสดงผลแบบ ออนไลน์มีค่าตรงกันในการทดลองที่ 30 ครั้ง โดยหุ่นยนต์เคลื่อนที่อัตโนมัติถูกสั่งการให้เดินออกจาก จุดเริ่มต้นไปจนถึงปลายทางระยะ 10 เมตร ของการเปรียบเทียบการใช้ระยะเวลาการเดินของ หุ่นยนต์ในลักษณะตามแบบเส้นตรงและตามแบบเส้นโค้งตรงตามเป้าหมาย โดยหุ่นยนต์เคลื่อนที่ ้อัตโนมัติใช้เวลาค่<mark>าเฉลี่ย 50 วินาที ของลักษณะเดินทางตามแบบเส้น</mark>ตรง และหุ่นยนต์เคลื่อนที่ อัตโนมัติใช้เวลาค่าเฉลี่ย 66 วินาทีของลักษณะเดินทางตามแบบเส้นโค้ง

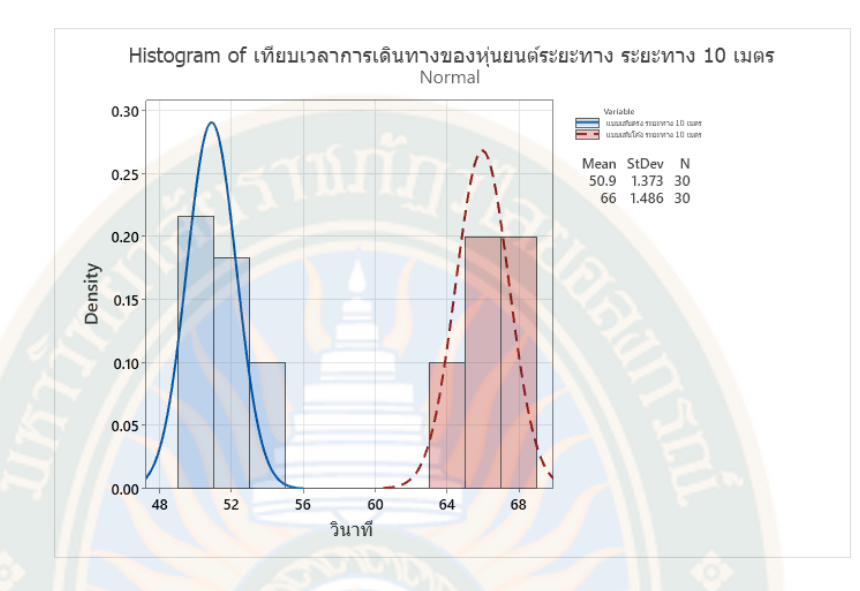

**ภาพที่ 47** การเปรียบเทียบการใช้ระยะเวลาการเดินของหุ่นยนต์ในลักษณะตามแบบเส้นตรงและตาม แบบเส้นโค้งตรงตามเป้าหมายของระยะทาง 10 เมตร

 จากภาพที่ผลการวิเคราะห์โดยหุ่นยนต์เคลื่อนที่อัตโนมัติถูกสั่งการให้เดินออกจาก จุดเริ่มต้นไปจนถึงปลายทางระยะ 10 เมตร ของการเปรียบเทียบการใช้ระยะเวลาการเดินของ หุ่นยนต์ในลักษณะตามแบบเส้นตรงและตามแบบเส้นโค้งตรงตามเป้าหมาย โดยหุ่นยนต์เคลื่อนที่ ้อัตโนมัติใช้เว<mark>ลาค่าเฉลี่ย 50 วินาที</mark> ของลักษณะเดินทางตามแบบเส้นตรง และหุ่นยนต์เคลื่อนที่ อัตโนมัติใช้เวลาค่าเฉลี่ย 66 วินาทีของลักษณะเดินทางตามแบบเส้นโค้ง โดยลักษณะเดินทางตาม แบบเส้นโค้งจะใช้ระยะเวลาในการเดินทางที่สูงกว่าลักษณะเดินทางตามแบบเส้นตรงเป็นเวลาค่าฉลี่ย 16 วินาที

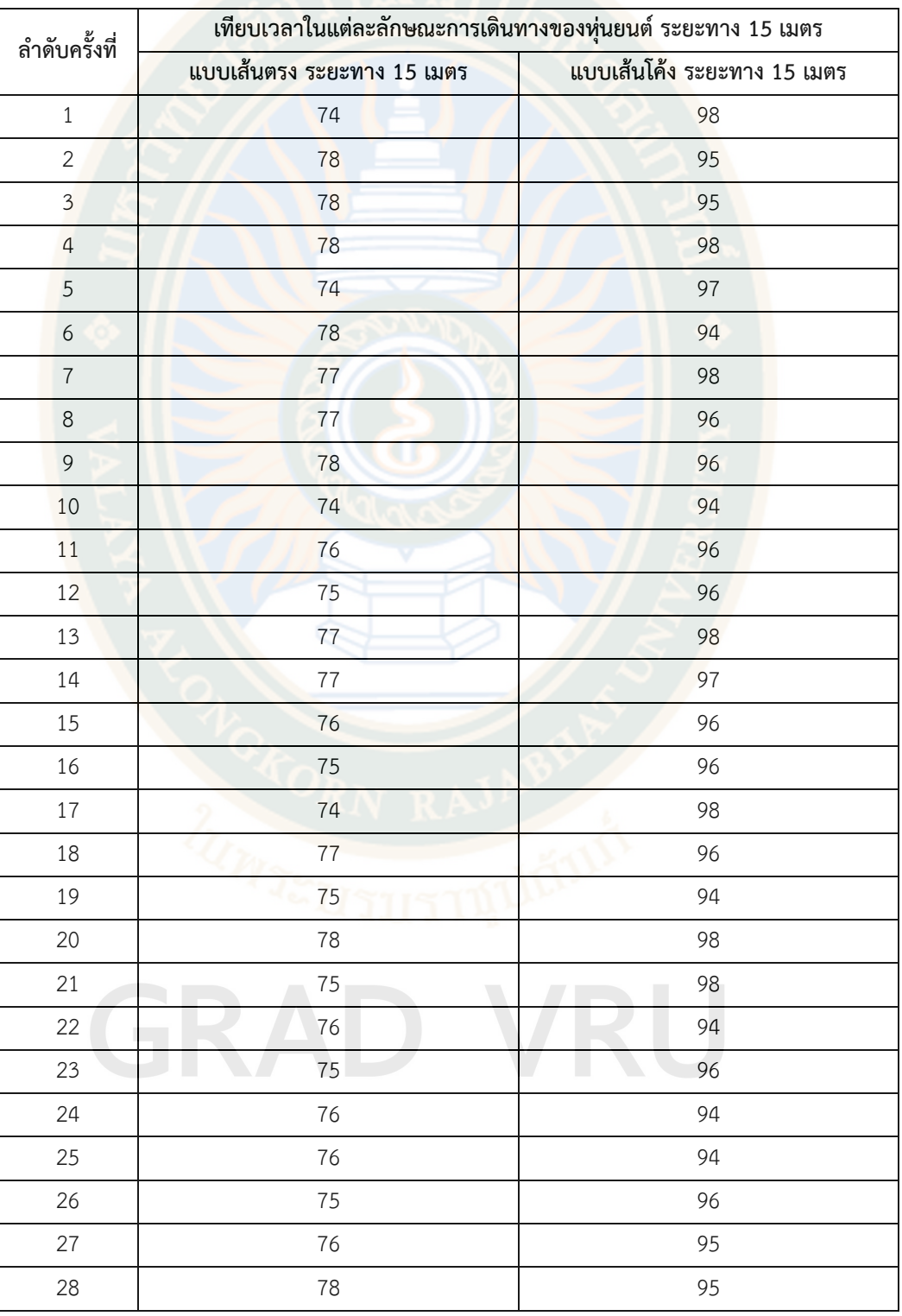

# **ตารางที่ 13** แบบบันทึกผลการการเปรียบเทียบการใช้ระยะเวลาการเดินของหุ่นยนต์ในลักษณะตาม แบบเส้นตรงและตามแบบเส้นโค้งตรงตามเป้าหมายของระยะทาง 15 เมตร

### **ตารางที่ 13 (ต่อ)**

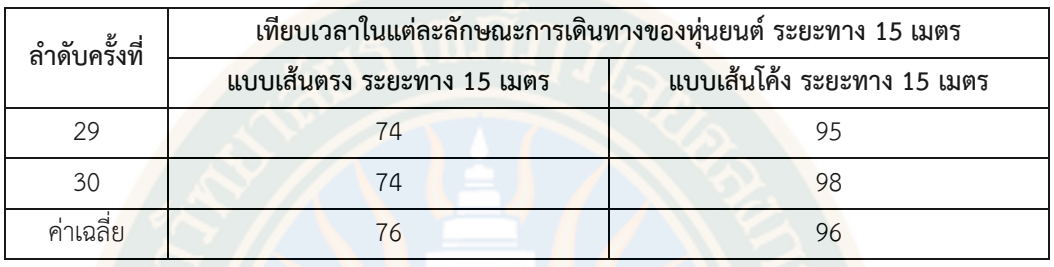

จากตารางแสดงให้เห็นถึงเวลาที่ทำการบันทึกบนหน้าจอของหุ่นยนต์และจอแสดงผลแบบ ้ออนไลน์มีค่าตรงกันในกา<mark>รทดลองที่ 30 ครั้ง โดยหุ่นยนต์เคลื่อนที่อัตโนมัติถูกสั่งการ</mark>ให้เดินออกจาก จุดเริ่มต้นไปจนถึงปลายทางระยะ 15 เมตร ของการเปรียบเทียบการใช้ระยะเวลาการเดินของ หุ่นยนต์ในลักษณะตามแบบเส้นตรงและตามแบบเส้นโค้งตรงตามเป้าหมาย โดยหุ่นยนต์เคลื่อนที่ ้อัตโนมั<mark>ติใช้เวลาค่าเฉลี่ย 76 วินาที</mark> ของลักษณะเดินทางตามแบบเส้นตรง และหุ่นยนต์เคลื่อนที่ ้อัตโนมัติใช้เวลาค่าเฉลี่ย 96 วินาที ของลักษณะเดินทางตามแบบเส้นโค้ง

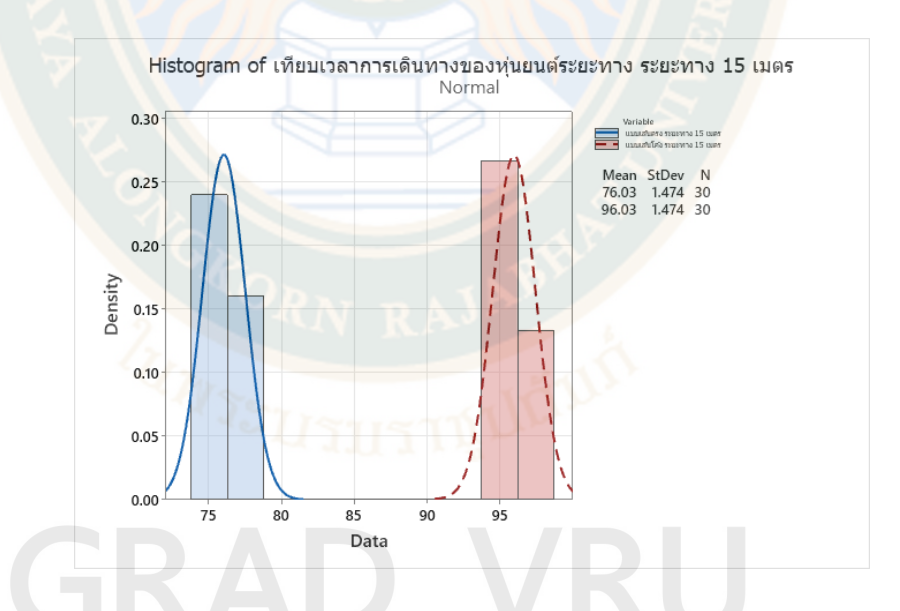

**ภาพที่ 48** การการเปรียบเทียบการใช้ระยะเวลาการเดินของหุ่นยนต์ในลักษณะตามแบบเส้นตรงและ ตามแบบเส้นโค้งตรงตามเป้าหมายของระยะทาง 15 เมตร

 จากภาพผลการวิเคราะห์โดยหุ่นยนต์เคลื่อนที่อัตโนมัติถูกสั่งการให้เดินออกจากจุดเริ่มต้น ไปจนถึงปลายทางระยะ 15 เมตร ของการเปรียบเทียบการใช้ระยะเวลาการเดินของหุ่นยนต์ใน ลักษณะตามแบบเส้นตรงและตามแบบเส้นโค้งตรงตามเป้าหมาย โดยหุ่นยนต์เคลื่อนที่อัตโนมัติใช้ เวลาค่าเฉลี่ย 76 วินาทีของลักษณะเดินทางตามแบบเส้นตรง และหุ่นยนต์เคลื่อนที่อัตโนมัติใช้เวลา ค่าเฉลี่ย 96 วินาทีของลักษณะเดินทางตามแบบเส้นโค้ง โดยลักษณะเดินทางตามแบบเส้นโค้งจะใช้ ระยะเวลาในการเดินทางที่สูงกว่าลักษณะเดินทางตามแบบเส้นตรงเป็นเวลาค่าฉลี่ย 20 วินาที

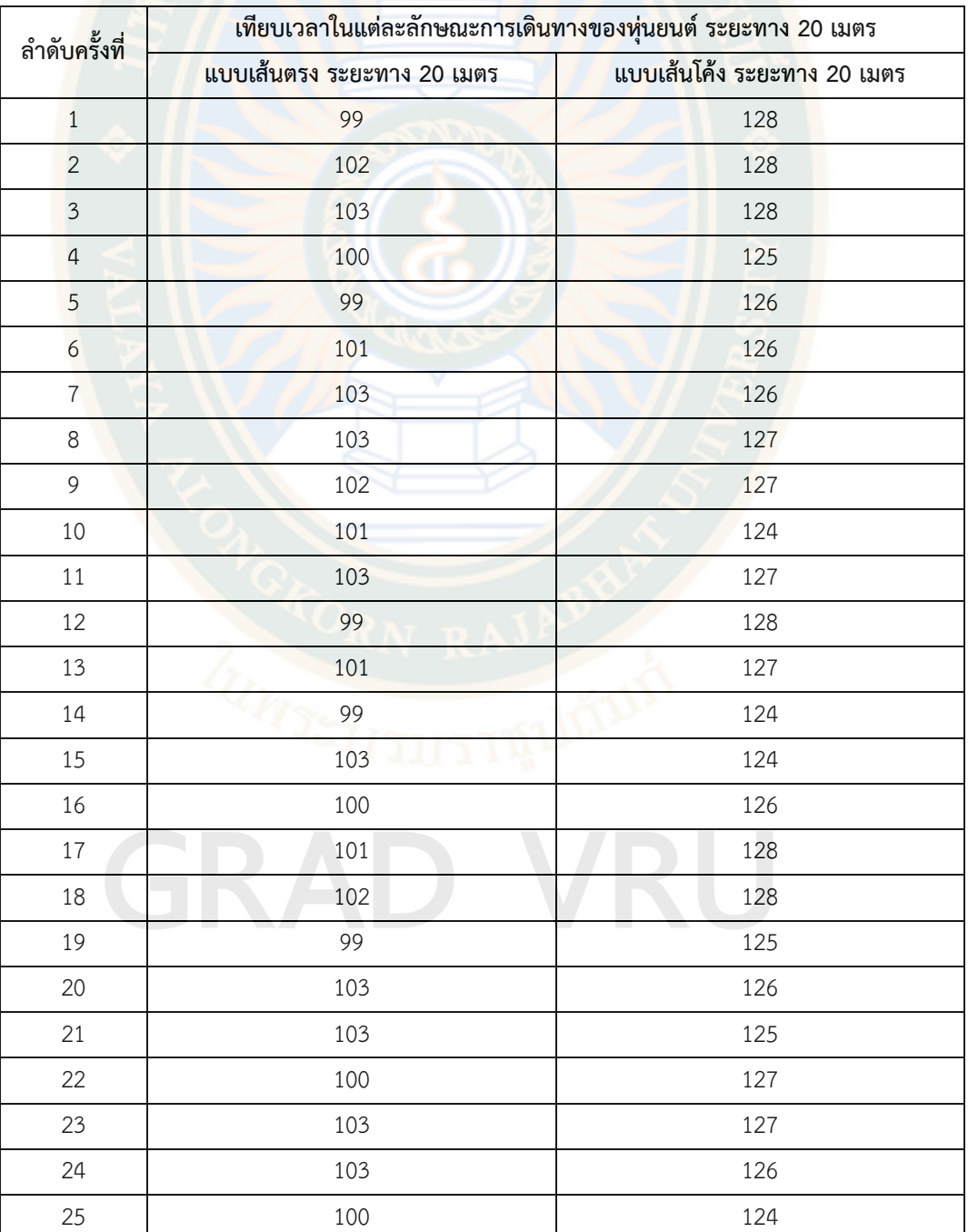

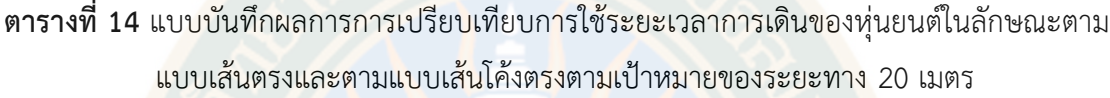

### **ตารางที่14 (ต่อ)**

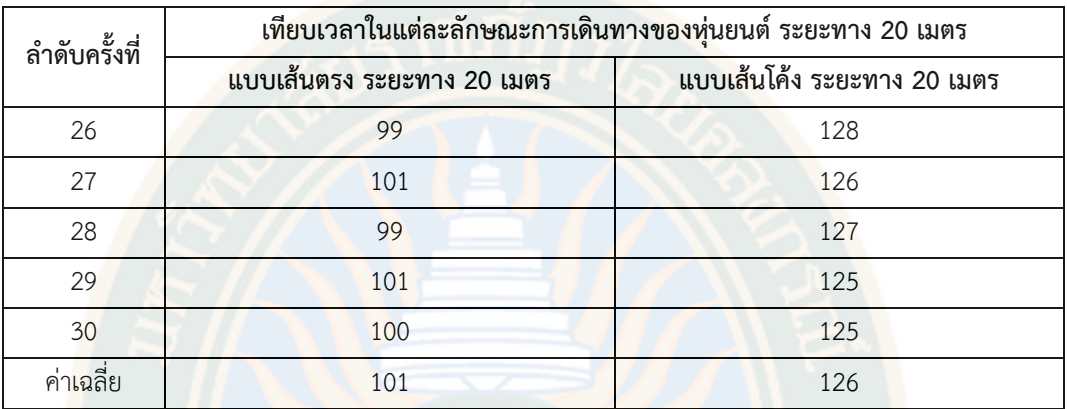

จากตารางแสดงให้เห็นถึงเวลาที่ทำการบันทึกบนหน้าจอของหุ่นยนต์และจอแสดงผลแบบ ้ออนไล<mark>น์</mark>มีค่าตรงกันในการทดลองที่ 30 ครั้ง โดยหุ่นย<mark>นต์เคลื่อนที่อัตโนมั</mark>ติถูกสั่งการให้เดินออกจาก จุดเริ่มต้นไปจนถึงปลายทางระยะ 15 เมตร ของการเปรียบเทียบการใช้ระยะเวลาการเดินของ หุ่นยนต์ในลักษณะตามแบบเส้นตรงและตามแบบเส้นโค้งตรงตามเป้าหมาย โดยหุ่นยนต์เคลื่อนที่ ้อัตโนมัติใช้เวลาค่าเฉลี่ย 101 วินาที ของลักษณะเดินทางตามแบบเส้นตรง และหุ่นยนต์เคลื่อนที่ อัตโนมัติใช้เวลาค่าเฉลี่ย 126 วินาทีของลักษณะเดินทางตามแบบเส้นโค้ง

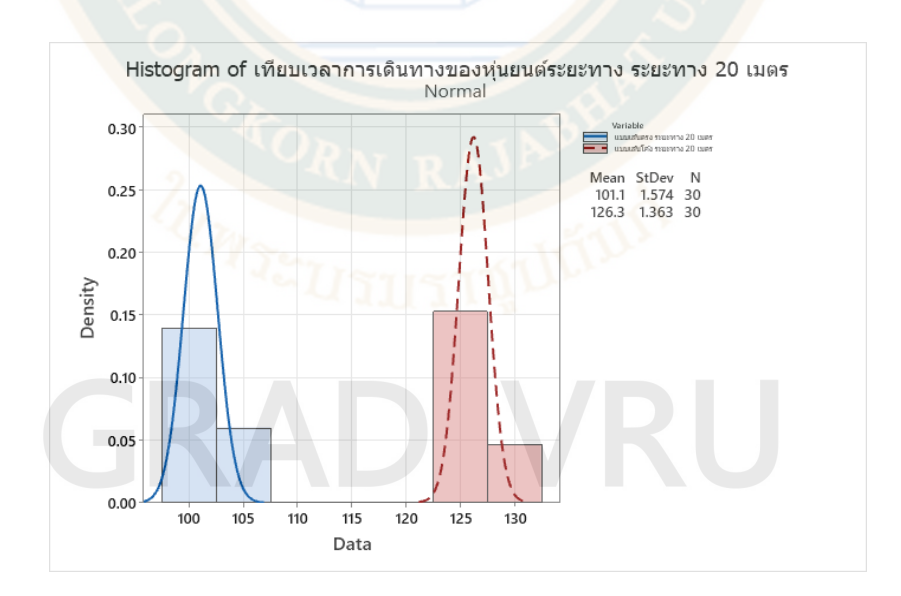

**ภาพที่ 49** การการเปรียบเทียบการใช้ระยะเวลาการเดินของหุ่นยนต์ในลักษณะตามแบบเส้นตรงและ ตามแบบเส้นโค้งตรงตามเป้าหมายของระยะทาง 20 เมตร

จากภาพผลการวิเคราะห์โดยหุ่นยนต์เคลื่อนที่อัตโนมัติถูกสั่งการให้เดินออกจากจุดเริ่มต้นไป จนถึงปลายทางระยะ 20 เมตร ของการเปรียบเทียบการใช้ระยะเวลาการเดินของหุ่นยนต์ในลักษณะ ตามแบบเส้นตรงและตามแบบเส้นโค้งตรงตามเป้าหมาย โดยหุ่นยนต์เคลื่อนที่อัตโนมัติใช้เวลาค่าเฉลี่ย 101 วินาที ของลักษณะเดินทางตามแบบเส้นตรง และหุ่นยนต์เคลื่อนที่อัตโนมัติใช้เวลาค่าเฉลี่ย 126 ้วินาที ของลักษณ<mark>ะเดินทางตามแบบเส้นโค้</mark>ง โดยลักษณะเดินทางตามแบบเส้นโค้งจะใช้ระยะเวลาใน การเดินทางที่สูงกว่าลักษณะเดินทางตามแบบเส้นตรงเป็นเวลาค่าฉลี่ย 25 วินาที

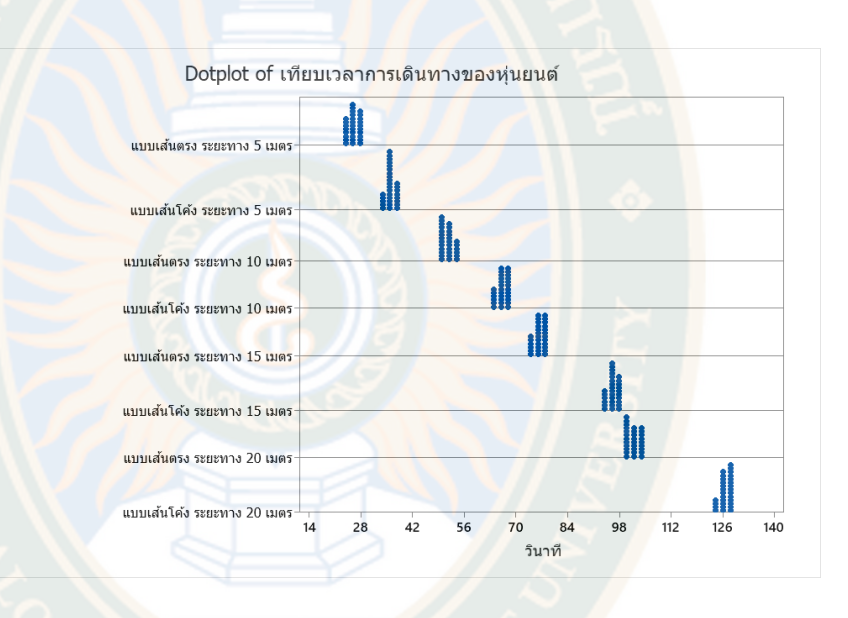

**ภาพที่ 50** การการเปรียบเทียบการใช้ระยะเวลาการเดินของหุ่นยนต์ในลักษณะตามแบบเส้นตรงและ ตามแบบเส้นโค้งตรงตามเป้าหมายของระยะทาง 5 เมตร ระยะทาง 10 เมตร ระยะทาง 15 เมตร และระยะทาง 20 เมตร

จากภาพสรุปผลการวิเคราะห์ข้อมูลการโดยหุ่นยนต์เคลื่อนที่อัตโนมัติถูกสั่งการกำหนดให้เดิน ออกจากจุดเริ่มต้นไปจนถึงปลายทางระยะ 5 เมตร โดยลักษณะเคลื่อนที่ไปข้างหน้าแบบเส้นตรงตรง ตามเป้าหมายโดยหุ่นยนต์เคลื่อนที่ใช้เวลาในการเดินทางที่ค่าเฉลี่ย 25 วินาที และลักษณะเคลื่อนที่ไป ข้างหน้าแบบเส้นโค้งตรงตามเป้าหมายโดยหุ่นยนต์เคลื่อนที่ใช้เวลาในการเดินทางที่ค่าเฉลี่ย 35 วินาที โดยสามารถสรุปผลการวิเคราะห์ข้อมูลได้ว่า ลักษณะเดินทางตามแบบเส้นโค้งจะใช้ระยะเวลาในการ เดินทางที่สูงกว่าลักษณะเดินทางตามแบบเส้นตรงเป็นเวลาค่าฉลี่ย 10 วินาทีการกำหนดให้เดินออก จากจุดเริ่มต้นไปจนถึงปลายทางระยะ 10 เมตร โดยลักษณะเคลื่อนที่ไปข้างหน้าแบบเส้นตรงตรงตาม เป้าหมายโดยหุ่นยนต์เคลื่อนที่ใช้เวลาในการเดินทางที่ค่าเฉลี่ย 50 วินาที และลักษณะเคลื่อนที่ไป ข้างหน้าแบบเส้นโค้งตรงตามเป้าหมายโดยหุ่นยนต์เคลื่อนที่ใช้เวลาในการเดินทางที่ค่าเฉลี่ย 66 วินาที โดยสามารถสรุปผลการวิเคราะห์ข้อมูลได้ว่า ลักษณะเดินทางตามแบบเส้นโค้งจะใช้ระยะเวลาในการ

เดินทางที่สูงกว่าลักษณะเดินทางตามแบบเส้นตรงเป็นเวลาค่าฉลี่ย 16 วินาทีการกำหนดให้เดินออก จากจุดเริ่มต้นไปจนถึงปลายทางระยะ 15 เมตร โดยลักษณะเคลื่อนที่ไปข้างหน้าแบบเส้นตรงตรงตาม เป้าหมายโดยหุ่นยนต์เคลื่อนที่ใช้เวลาในการเดินทางที่ค่าเฉลี่ย 76 วินาที และลักษณะเคลื่อนที่ไป ข้างหน้าแบบเส้นโค้งตรงตามเป้าหมายโดยหุ่นยนต์เคลื่อนที่ใช้เวลาในการเดินทางที่ค่าเฉลี่ย 96 วินาที โดยสามารถสรุปผลการวิเคราะห์ข้อมูลได้ว่า ลักษณะเดินทางตามแบบเส้นโค้งจะใช้ระยะเวลาในการ ูเดินทางที่สูงกว่าลักษณะเดินทางตา<mark>มแบบเส้นตรงเป็นเว</mark>ลาค่าฉลี่ย 20 วินาที และการกำหนดให้เดิน ออกจากจุดเริ่มต้นไปจนถึงปลายทางระยะ 20 เมตร โดยลักษณะเคลื่อนที่ไปข้างหน้าแบบเส้นตรงตรง ตามเป้าหมายโดยหุ่นยนต์เคลื่อนที่ใช้เวลาในการเดินทางที่ค่าเฉลี่ย 101 วินาที และลักษณะเคลื่อนที่ ไปข้างหน้าแบบเส้นโค้งตรงตามเป้าหมายโดยหุ่นยนต์เคลื่อนที่ใช้เวลาในการเดินทางที่ค่าเฉลี่ย 126 ้วินาที โดยสามารถสรุปผลการวิเคราะห์ข้อมูลได้ว่า ลักษณะเดินทางตามแบบเส้นโค้งจะใช้ระยะเวลา ในการเดินทางที่สูงกว่าลักษณะเดินทางตามแบบเส้นตรงเป็นเวลาค่าฉลี่ย 25 วินาทีร โดยหุ่นยนต์ เคลื่อนที่ใช้เวลาในการเดินทางที่ค่าเฉลี่ย 66.00 วินาที จากจุดเริ่มต้นไปจนถึงปลายทางระยะ 15 เมตร โดยหุ่นยนต์เคลื่อนที่ใช้เวลาในการเดินทางที่ค่าเฉลี่ย 96.03 วินาที และ จากจุดเริ่มต้นไปจนถึง ปลายทางระยะ 20 เมตร ใช้เวลาในการเดินทางที่ค่าเฉลี่ย 126.03 วินาที

4.2.2 การวิเคราะห์การทำงานของการใช้เครื่องพ่นแอลกอฮอร์และผลการตรวจวัดอุณหภูมิ โดย ประเมินการจากผู้ป่วย 3 ประเภทได้แก่ ผู้ป่วยหญิง ผู้ป่ายชาย และผู้ป่วยเด็ก ซึ่งได้วิเคราะห์การ ทำงานโดยพักรักษาตัวอยู่ในห้อง จำนวน 4 ห้อง ห้อง A (ระยะทาง 5 เมตร) ห้อง B (ระยะทาง 10 เมตร) ห้อง C (ระยะทาง 15 เมตร) และห้อง ห้อง D (ระยะทาง 20 เมตร) ทั้งนี้ผลการทกสอบของ การใช้เครื่องพ่นแอลกอฮอร์และผลการตรวจวัดอุณหภูมิ ดังนี้

**ตารางที่ 15** แบบบันทึกผลการทำงานของการใช้เครื่องพ่นแอลกอฮอร์และผลการตรวจวัดอุณหภูมิ ของหุ่นยนต์ในลักษณะผู้ป่วย 3 ประเภท ได้แก่ ผู้ป่วยหญิง ผู้ป่วยชาย ผู้ป่วยเด็ก โดยพักรักษาตัวอยู่ในห้อง ห้อง A (ระยะทาง 5 เมตร)

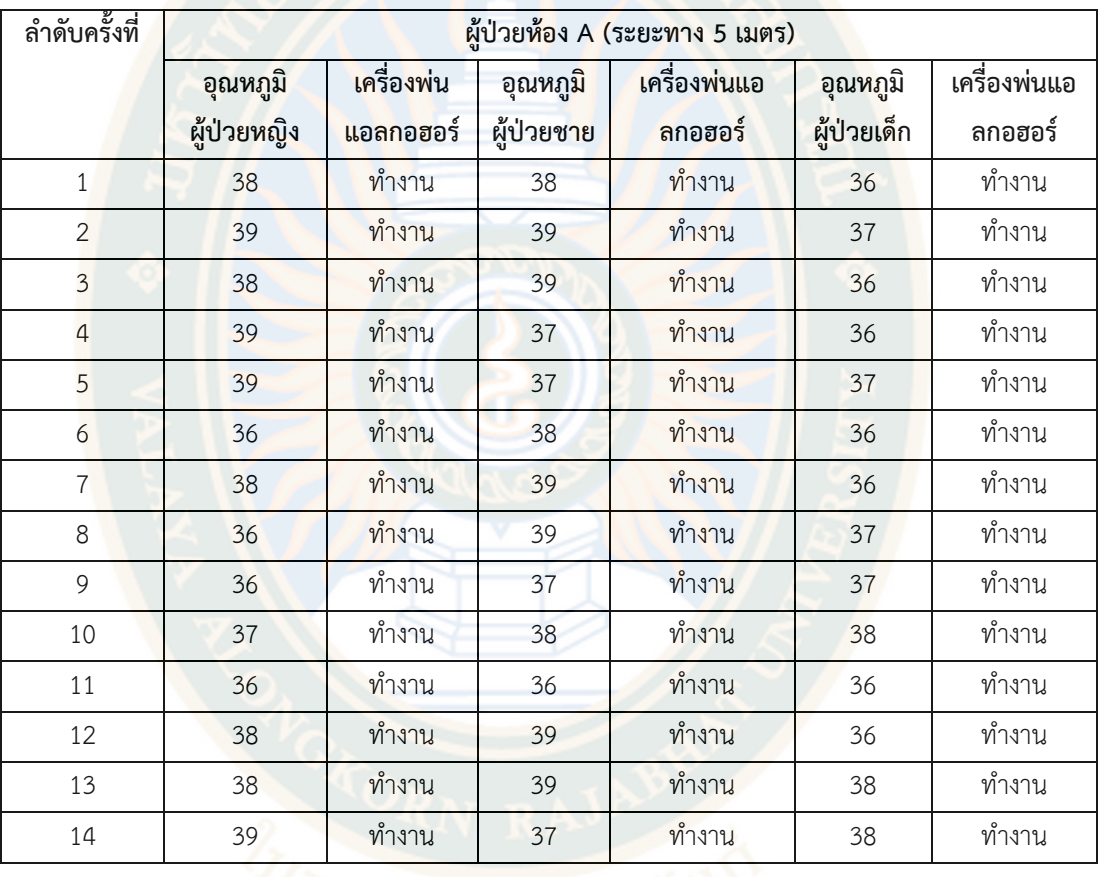

# THE LITTLE LITTLE IN

### **ตารางที่ 15 (ต่อ)**

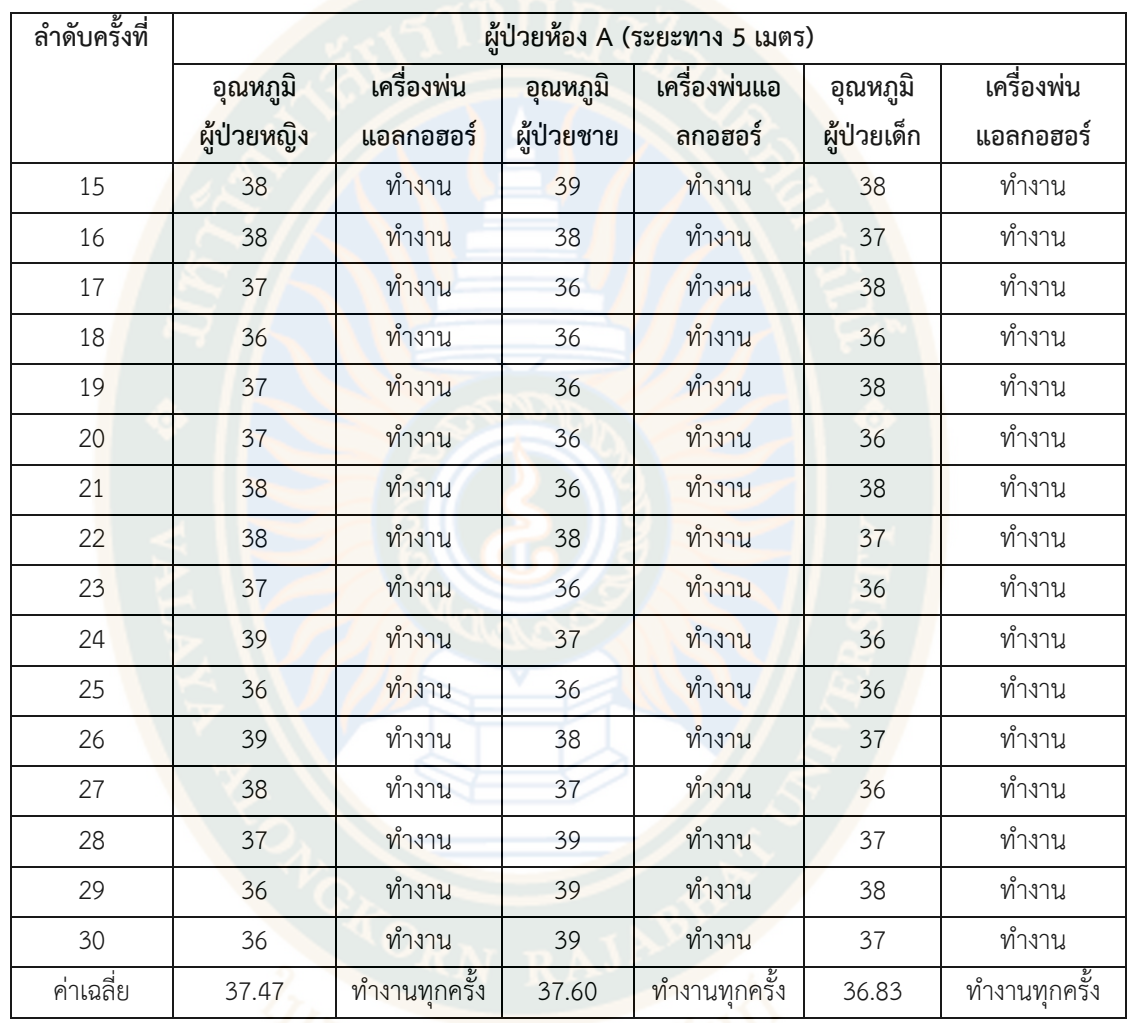

จากตารางแสดงให้เห็นถึงผลการทำงานของการใช้เครื่องพ่นแอลกอฮอร์และผลการตรวจวัด อุณหภูมิของหุ่นยนต์ในลักษณะผู้ป่วย 3 ประเภท ได้แก่ ผู้ป่วยหญิง ผู้ป่วยชาย ผู้ป่วยเด็ก โดยพักรักษาตัวอยู่ในห้อง ห้อง A (ระยะทาง 5 เมตร) โดยหุ่นยนต์ได้ทำการตรวจวัดแสดงอุณหภูมิ ของอุณหภูมิผู้ป่วยหญิงที่ค่าเฉลี่ย 37.47 องศาร์เซลเซียส และการทำงานเครื่องพ่นแอลกอฮอร์คิด เป็นร้อยละ 100 หุ่นยนต์ได้ทำการตรวจวัดแสดงอุณหภูมิของอุณหภูมิผู้ชายที่ค่าเฉลี่ย 37.60 องศาร์ เซลเซียส และการทำงานเครื่องพ่นแอลกอฮอร์คิดเป็นร้อยละ 100 และหุ่นยนต์ได้ทำการตรวจวัด แสดงอุณหภูมิของอุณหภูมิผู้เด็กที่ค่าเฉลี่ย 36.80 องศาร์เซลเซียส และการทำงานเครื่องพ่น แอลกอฮอร์คิดเป็นร้อยละ 100

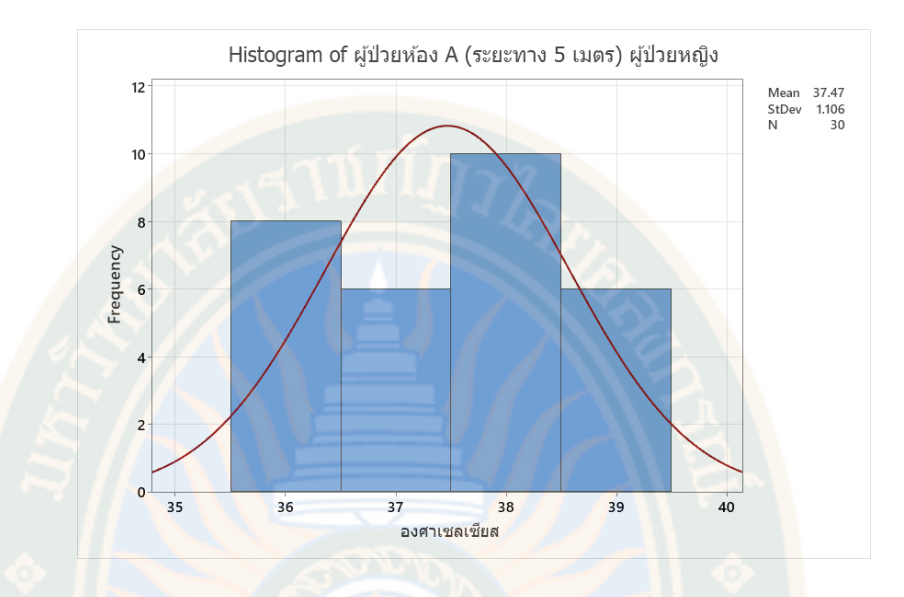

**ภาพที่ 51** การวิเคราะห์ผลการตรวจวัดอุณหภูมิของหุ่นยนต์ในลักษณะ ผู้ป่วยหญิง โดยพักรักษาตัว อยู่ในห้อง ห้อง A (ระยะทาง 5 เมตร)

 จากภาพผลการวิเคราะห์การทำงานของการใช้เครื่องพ่นแอลกอฮอร์และผลการตรวจวัด อุณหภูมิของหุ่นยนต์ในลักษณะ ผู้ป่วยหญิง โดยพักรักษาตัวอยู่ในห้อง ห้อง A (ระยะทาง 5 เมตร) โดยผลการตรวจวัดอุณหภูมิของผู้ป่วยหญิง วัดได้ที่ค่าเฉลี่ย 37.47 องศาร์เซลเซียส

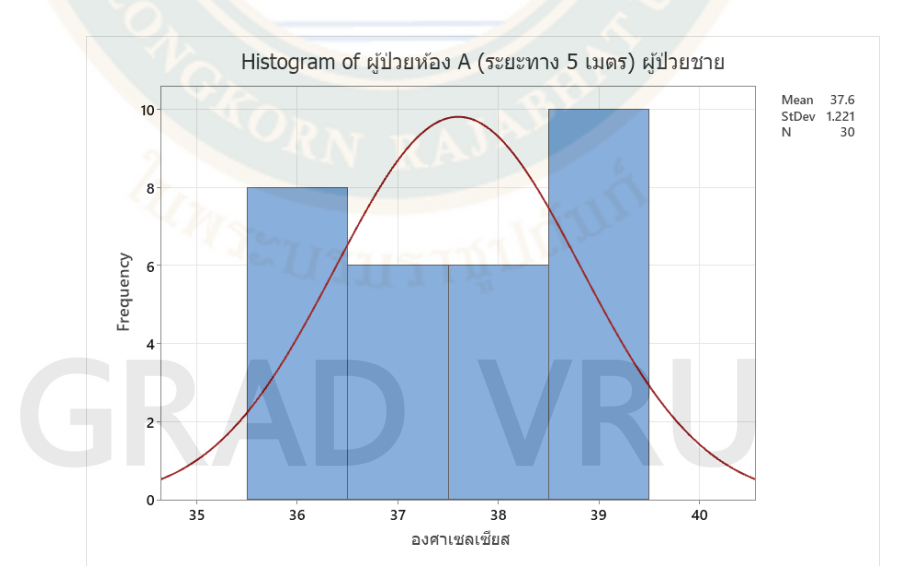

**ภาพที่ 52** การวิเคราะห์ผลการตรวจวัดอุณหภูมิของหุ่นยนต์ในลักษณะ ผู้ป่วยชาย โดยพักรักษาตัว อยู่ในห้อง ห้อง A (ระยะทาง 5 เมตร)

จากภาพผลการวิเคราะห์ การทำงานของการใช้เครื่องพ่นแอลกอฮอร์และผลการตรวจวัด อุณหภูมิของหุ่นยนต์ในลักษณะ ผู้ป่วยหญิง โดยพักรักษาตัวอยู่ในห้อง ห้อง A (ระยะทาง 5 เมตร) โดยผลการตรวจวัดอุณหภูมิของผู้ป่วยชาย วัดได้ที่ค่าเฉลี่ย 37.60 องศาร์เซลเซียส

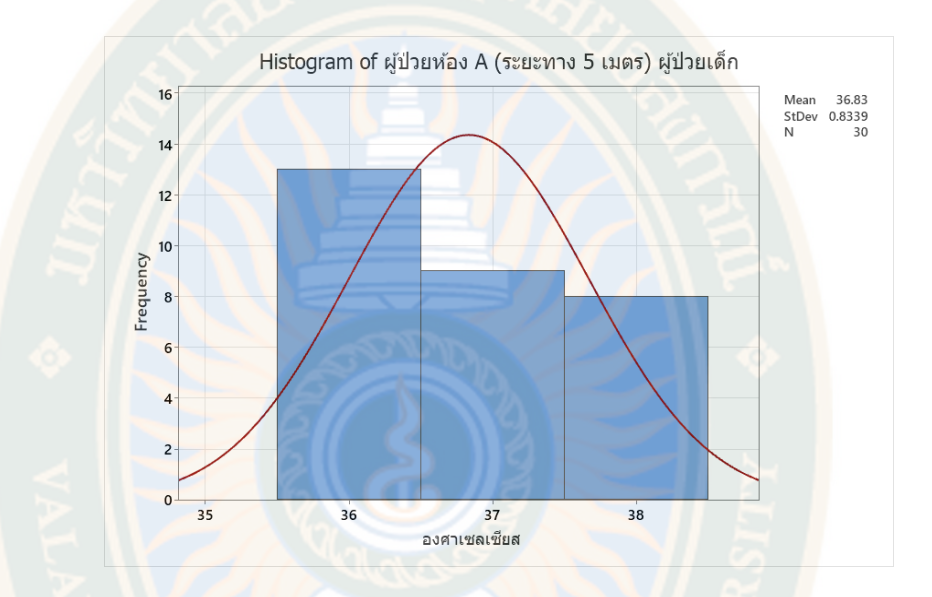

**ภาพที่ 53** การวิเคราะห์ผลการตรวจวัดอุณหภูมิของหุ่นยนต์ในลักษณะ ผู้ป่วยชาย โดยพักรักษาตัว อยู่ในห้อง ห้อง A (ระยะทาง 5 เมตร)

จากภาพผลการวิเคราะห์การทำงานของการใช้เครื่องพ่นแอลกอฮอร์และผลการตรวจวัด อุณหภูมิของหุ่นยนต์ในลักษณะ ผู้ป่วยหญิง โดยพักรักษาตัวอยู่ในห้อง ห้อง A (ระยะทาง 5 เมตร) โดยผลการตรวจวัดอุณหภูมิของผู้ป่วยเด็ก วัดได้ที่ค่าเฉลี่ย 36.83 องศาร์เซลเซียส

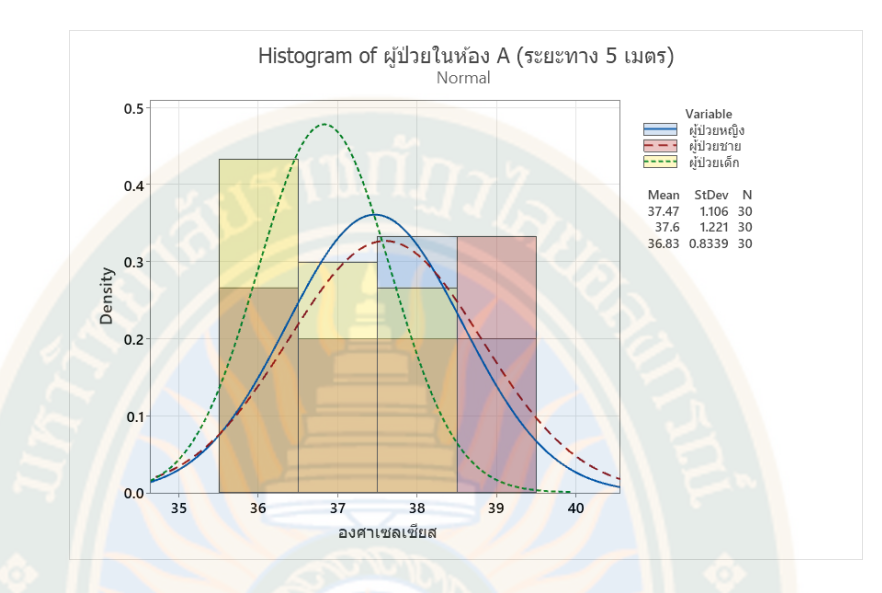

**ภาพที่ 54** สรุปการวิเคราะห์ผลการตรวจวัดอุณหภูมิของหุ่นยนต์ในลักษณะผู้ป่วย 3 ประเภท ได้แก่ ผู้ป่วยหญิง ผู้ป่วยชาย ผู้ป่วยเด็ก โดยพักรักษาตัวอยู่ในห้อง ห้อง A (ระยะทาง 5 เมตร)

 จากภาพสรุปผลการวิเคราะห์ผลการตรวจวัดอุณหภูมิของหุ่นยนต์ในลักษณะ ผู้ป่วยหญิง โดยพักรักษาตัวอยู่ในห้อง ห้อง A (ระยะทาง 5 เมตร) โดยผลการตรวจวัดแสดงอุณหภูมิของอุณหภูมิ ์ ผู้ป่วยหญิงที่ค่าเฉลี่ย 37.47 องศาร์เซลเซียส ผลตรวจวัดแสดงอุณหภูมิของอุณหภูมิผู้ชายที่ค่าเฉลี่ย 37.60 องศาร์เซลเซียส ผลตรวจวัดแสดงอุณหภูมิของอุณหภูมิผู้เด็กที่ค่าเฉลี่ย 36.80 องศาร์เซลเซียส และการทำงานเครื่องพ่นแอลกอฮอร์คิดเป็นร้อยละ 100 ทุกครั้ง

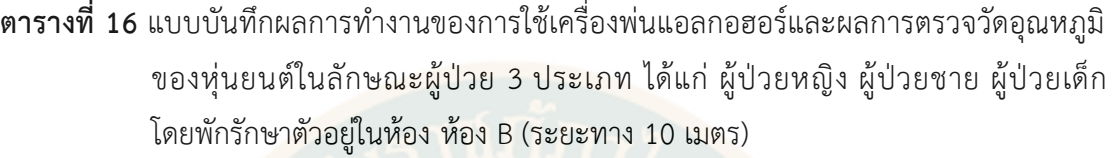

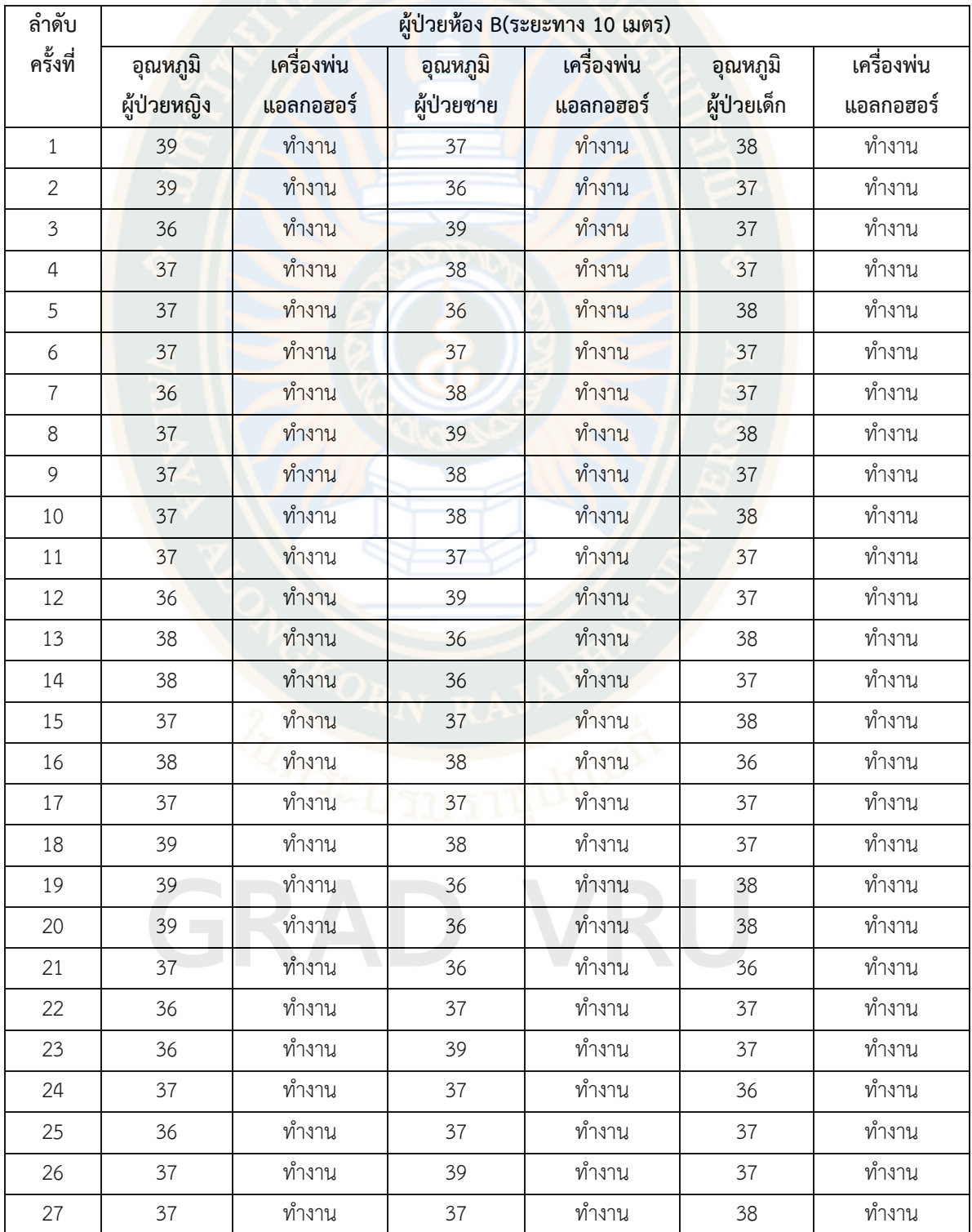

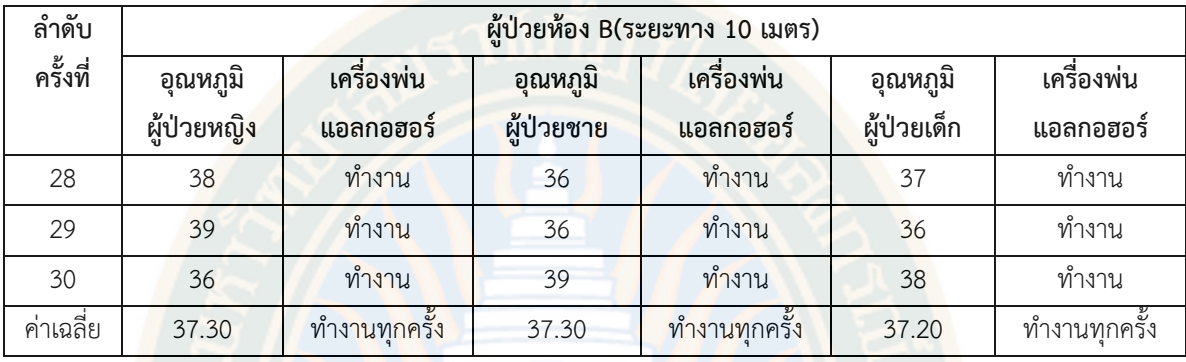

จากตารางแสดงให้เห็นถึงผลการทำงานของการใช้เครื่องพ่นแอลกอฮอร์และผลการตรวจวัด ้อุณหภูมิของหุ่นยนต์<mark>ในลักษณะผู้ป่วย 3 ประเภท ได้แก่ ผู้ป่วยหญิง ผู้ป่วย</mark>ชาย ผู้ป่วยเด็ก โดยพักรักษาตัวอยู่ในห้อง ห้อง B (ระยะทาง 10 เมตร) โดยหุ่นยนต์ได้ทำการตรวจวัดแสดงอุณหภูมิ ของอุณหภูมิผู้ป่วยหญิงที่ค่าเฉลี่ย 37.30 องศาร์เซลเซียส และการทำงานเครื่องพ่นแอลกอฮอร์คิด เป็นร้อยละ 100 หุ่นยนต์ได้ทำการตรวจวัดแสดงอุณหภูมิของอุณหภูมิผู้ชายที่ค่าเฉลี่ย 37.30 องศาร์ เซลเซียส และการทำงานเครื่องพ่นแอลกอฮอร์คิดเป็นร้อยละ 100 และหุ่นยนต์ได้ทำการตรวจวัด แสดงอุณหภูมิของอุณหภูมิผู้เด็กที่ค่าเฉลี่ย 37.20 องศาร์เซลเซียส และการทำงานเครื่องพ่น แอลกอฮอร์คิดเป็นร้อยละ 100

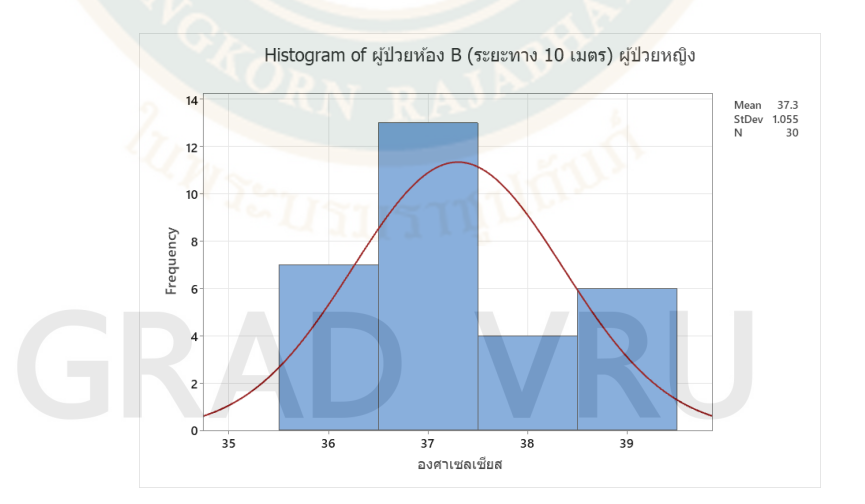

**ภาพที่ 55** การวิเคราะห์ผลการตรวจวัดอุณหภูมิของหุ่นยนต์ในลักษณะ ผู้ป่วยหญิง โดยพักรักษาตัว อยู่ในห้อง ห้อง B (ระยะทาง 10 เมตร)

จากภาพผลการวิเคราะห์ การทำงานของการใช้เครื่องพ่นแอลกอฮอร์และผลการตรวจวัด อุณหภูมิของหุ่นยนต์ในลักษณะ ผู้ป่วยหญิง โดยพักรักษาตัวอยู่ในห้อง ห้อง B (ระยะทาง 10 เมตร) โดยผลการตรวจวัดอุณหภูมิของผู้ป่วยชาย วัดได้ที่ค่าเฉลี่ย 37.30 องศาร์เซลเซียส

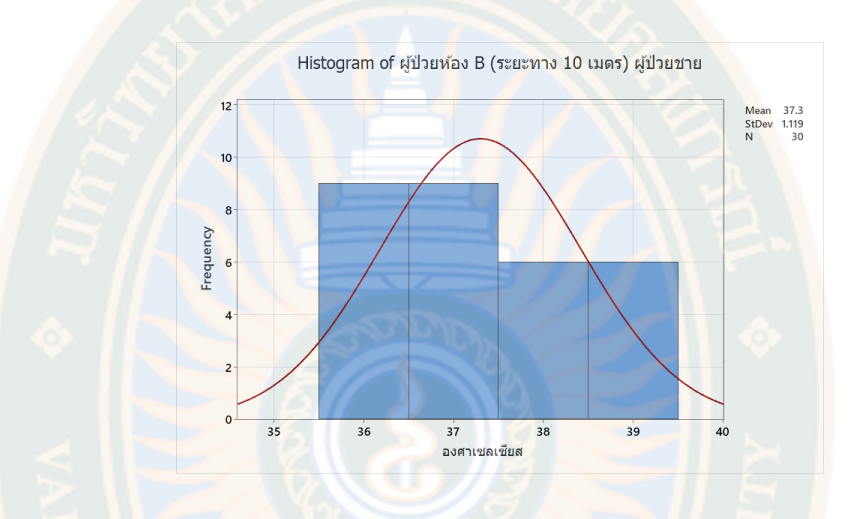

**ภาพที่ 56** การวิเคราะห์ผลการตรวจวัดอุณหภูมิของหุ่นยนต์ในลักษณะ ผู้ป่วยชาย โดยพักรักษาตัว อยู่ในห้อง ห้อง B (ระยะทาง 10 เมตร)

จากภาพผลการวิเคราะห์ การทำงานของการใช้เครื่องพ่นแอลกอฮอร์และผลการตรวจวัด อุณหภูมิของหุ่นยนต์ในลักษณะ ผู้ป่วยชาย โดยพักรักษาตัวอยู่ในห้อง ห้อง B (ระยะทาง 10 เมตร) โดยผลการตรวจวัดอุณหภูมิของผู้ป่วยชาย วัดได้ที่ค่าเฉลี่ย 37.30 องศาร์เซลเซียส

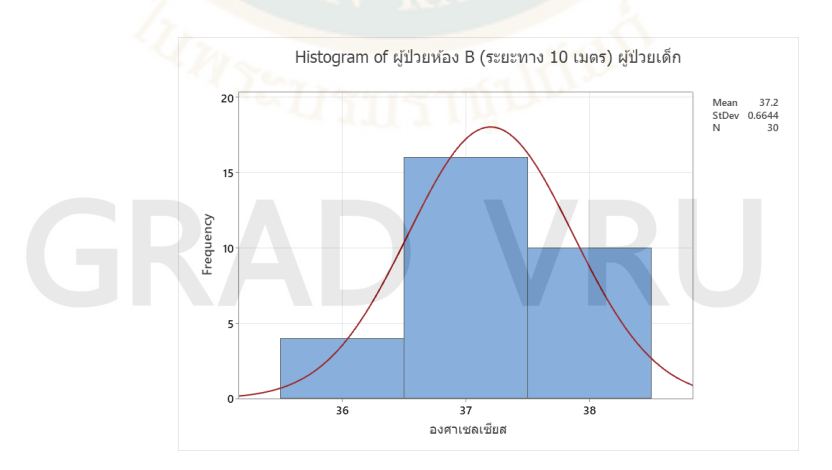

**ภาพที่ 57** การวิเคราะห์ผลการตรวจวัดอุณหภูมิของหุ่นยนต์ในลักษณะ ผู้ป่วยเด็ก โดยพักรักษาตัวอยู่ ในห้อง ห้อง B (ระยะทาง 10 เมตร)
จากภาพผลการวิเคราะห์การทำงานของการใช้เครื่องพ่นแอลกอฮอร์และผลการตรวจวัด อุณหภูมิของหุ่นยนต์ในลักษณะ ผู้ป่วยเด็ก โดยพักรักษาตัวอยู่ในห้อง ห้อง B (ระยะทาง 10 เมตร) โดยผลการตรวจวัดอุณหภูมิของผู้ป่วยชาย วัดได้ที่ค่าเฉลี่ย 37.20 องศาร์เซลเซียส

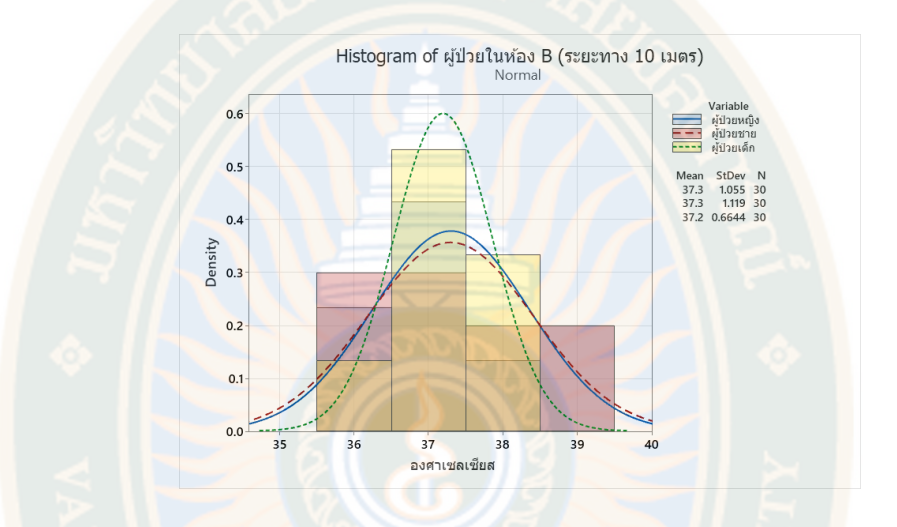

**ภาพที่ 58** สรุปการวิเคราะห์ผลการตรวจวัดอุณหภูมิของหุ่นยนต์ในลักษณะผู้ป่วย 3 ประเภท ได้แก่ ์ ผู้ป่วยหญิง <mark>ผู้ป่วยชาย ผู้ป่</mark>วยเด็ก โดยพักรักษ<mark>าตัวอยู่ในห้อง ห้อง B (ระย</mark>ะทาง 10 เมตร)

 จากภาพสรุปผลการวิเคราะห์ผลการตรวจวัดอุณหภูมิของหุ่นยนต์ในลักษณะ ผู้ป่วยหญิง โดยพักรักษาตัวอยู่ในห้อง ห้อง A (ระยะทาง 5 เมตร) โดยผลการตรวจวัดแสดงอุณหภูมิของอุณหภูมิ ผู้ป่วยหญิงที่ค่าเฉลี่ย 37.30 องศาร์เซลเซียส ผลตรวจวัดแสดงอุณหภูมิของอุณหภูมิผู้ชายที่ค่าเฉลี่ย 37.30 องศาร์เซลเซียส ผลตรวจวัดแสดงอุณหภูมิของอุณหภูมิผู้เด็กที่ค่าเฉลี่ย 37.20 องศาร์เซลเซียส และการทำงานเครื่องพ่นแอลกอฮอร์คิดเป็นร้อยละ 100 ทุกครั้ง

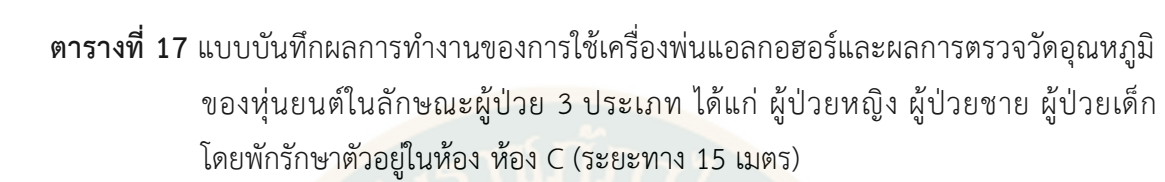

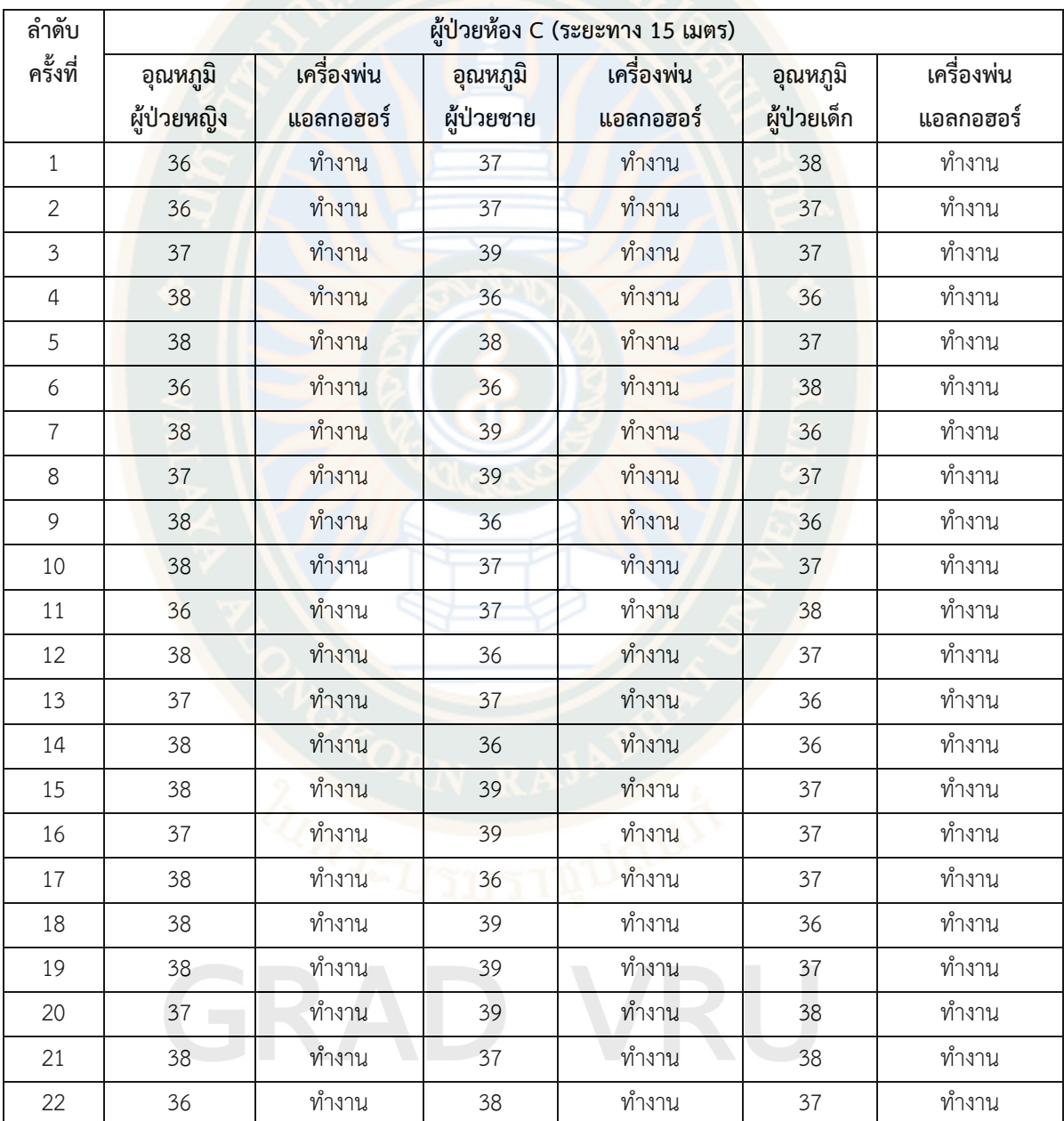

### **ตารางที่ 17 (ต่อ)**

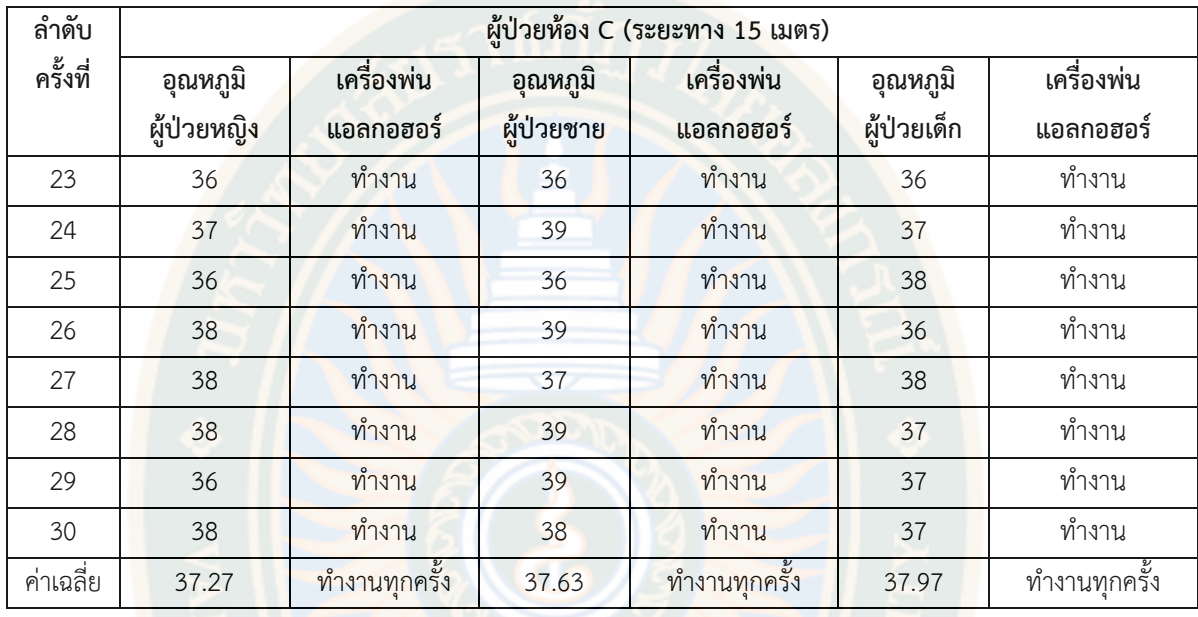

จากตารางแสดงให้เห็นถึงผลการทำงานของการใช้เครื่องพ่นแอลกอฮอร์และผลการตรวจวัด อุณหภูมิของหุ่นยนต์ในลักษณะผู้ป่วย 3 ประเภท ได้แก่ ผู้ป่วยหญิง ผู้ป่วยชาย ผู้ป่วยเด็ก โดยพัก รักษาตัวอยู่ในห้อง ห้อง C (ระยะทาง 15 เมตร) โดยหุ่นยนต์ได้ทำการตรวจวัดแสดงอุณหภูมิของ อุณหภูมิผู้ป่วยหญิงที่ค่าเฉลี่ย 37.27 องศาร์เซลเซียส และการทำงานเครื่องพ่นแอลกอฮอร์คิดเป็น ร้อยละ 100 หุ่นยนต์ได้ทำการตรวจวัดแสดงอุณหภูมิของอุณหภูมิผู้ชายที่ค่าเฉลี่ย 37.63 องศาร์ เซลเซียส และการทำงานเครื่องพ่นแอลกอฮอร์คิดเป็นร้อยละ 100 และหุ่นยนต์ได้ทำการตรวจวัด แสดงอุณหภูมิของอุณหภูมิผู้เด็กที่ค่าเฉลี่ย 37.97 องศาร์เซลเซียส และการทำงานเครื่องพ่น แอลกอฮอร์คิดเป็นร้อยละ 100

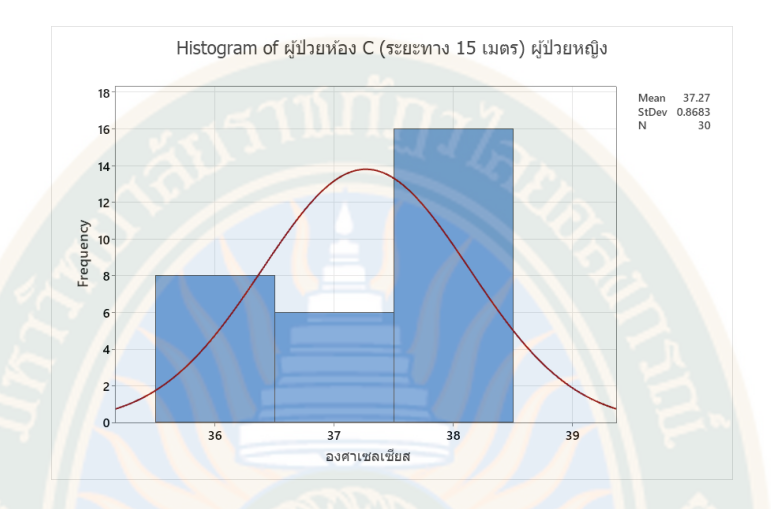

**ภาพที่ 59** การวิเคราะห์ผลการตรวจวัดอุณหภูมิของหุ่นยนต์ในลักษณะ ผู้ป่วยหญิง โดยพักรักษาตัว อยู่ในห้อง ห้อง C (ระยะทาง 15 เมตร)

 จากภาพผลการวิเคราะห์การทำงานของการใช้เครื่องพ่นแอลกอฮอร์และผลการตรวจวัด อุณหภูมิของหุ่นยนต์ในลักษณะ ผู้ป่วยหญิง โดยพักรักษาตัวอยู่ในห้อง ห้อง C (ระยะทาง 15 เมตร) โดยผลการตรวจวัดอุณหภูมิของผู้ป่วยชาย วัดได้ที่ค่าเฉลี่ย 37.27 องศาร์เซลเซียส

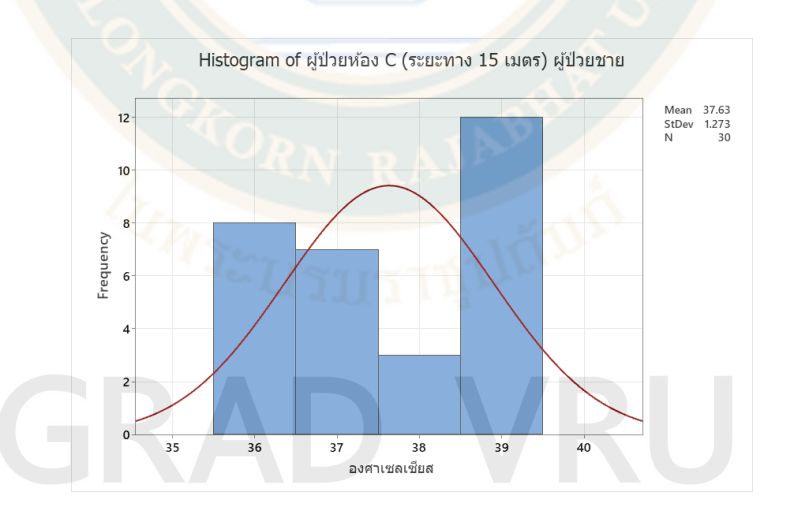

**ภาพที่ 60** การวิเคราะห์ผลการตรวจวัดอุณหภูมิของหุ่นยนต์ในลักษณะ ผู้ป่วยชาย โดยพักรักษาตัว อยู่ในห้อง ห้อง C (ระยะทาง 15 เมตร)

จากภาพผลการวิเคราะห์ การทำงานของการใช้เครื่องพ่นแอลกอฮอร์และผลการตรวจวัด อุณหภูมิของหุ่นยนต์ในลักษณะ ผู้ป่วยชาย โดยพักรักษาตัวอยู่ในห้อง ห้อง C (ระยะทาง 15 เมตร) โดยผลการตรวจวัดอุณหภูมิของผู้ป่วยชาย วัดได้ที่ค่าเฉลี่ย 37.63 องศาร์เซลเซียส

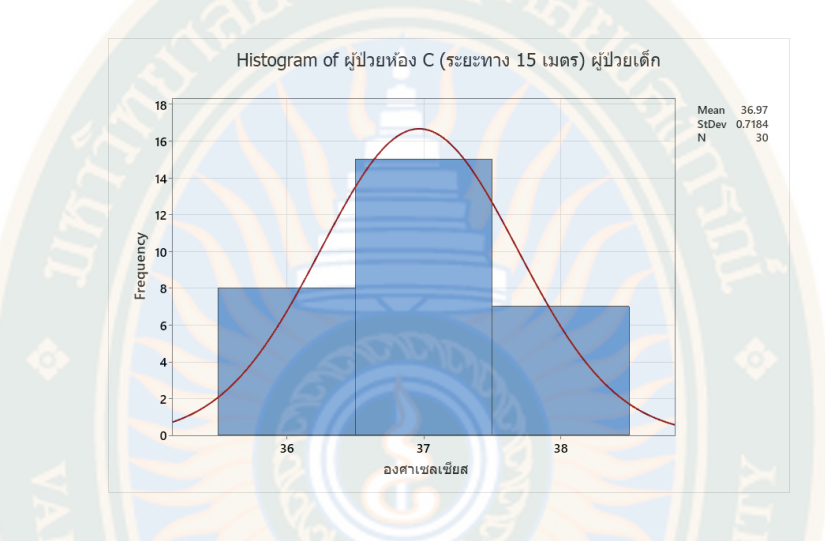

**ภาพที่ 61** การวิเคราะห์ผลการตรวจวัดอุณหภูมิของหุ่นยนต์ในลักษณะ ผู้ป่วยเด็ก โดยพักรักษาตัวอยู่ ในห้อง ห้อง C (ระยะทาง 15 เมตร)

จากภาพผลการวิเคราะห์ การทำงานของการใช้เครื่องพ่นแอลกอฮอร์และผลการตรวจวัด อุณหภูมิของหุ่นยนต์ในลักษณะ ผู้ป่วยชาย โดยพักรักษาตัวอยู่ในห้อง ห้อง C (ระยะทาง 15 เมตร) โดยผลการตรวจวัดอุณหภูมิของผู้ป่วยชาย วัดได้ที่ค่าเฉลี่ย 37.97 องศาร์เซลเซียส

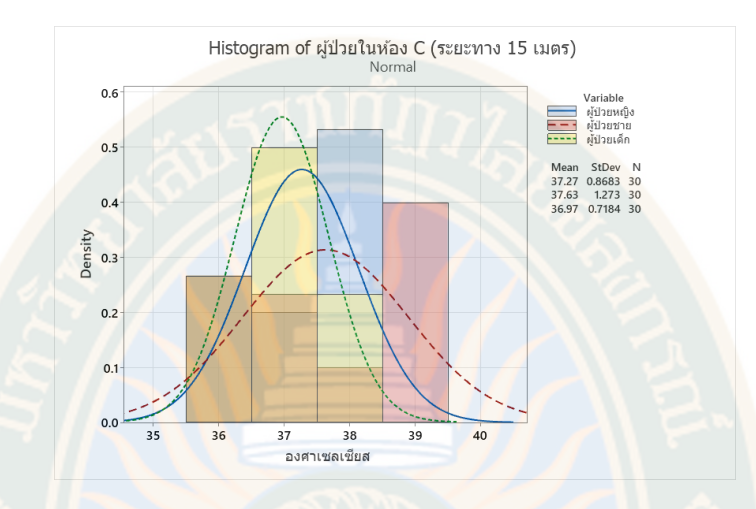

**ภาพที่ 62** สรุปการวิเคราะห์ผลการตรวจวัดอุณหภูมิของหุ่นยนต์ในลักษณะผู้ป่วย 3 ประเภท ได้แก่ ์ผู้ป่วยหญิง ผู้ป่วยชาย ผู้ป่วยเด็ก โดยพักรักษาตัวอ<mark>ยู่ในห้</mark>อง ห้อง C (ระยะทาง 15 เมตร) จากภาพสรุปผลการวิเคราะห์ผลการตรวจวัดอุณหภูมิของหุ่นยนต์ในลักษณะ ผู้ป่วยหญิง

 โดยพักรักษาตัวอยู่ในห้อง ห้อง C (ระยะทาง 15 เมตร) โดยผลการตรวจวัดแสดงอุณหภูมิ ของอุณหภูมิผู้ป่วยหญิงที่ค่าเฉลี่ย 37.27 องศาร์เซลเซียส ผลตรวจวัดแสดงอุณหภูมิของอุณหภูมิ ผู้ชายที่ค่าเฉลี่ย 37.63 องศาร์เซลเซียส ผลตรวจวัดแสดงอุณหภูมิของอุณหภูมิผู้เด็กที่ค่าเฉลี่ย 37.97 องศาร์เซลเซียส และการทำงานเครื่องพ่นแอลกอฮอร์คิดเป็นร้อยละ 100 ทุกครั้ง

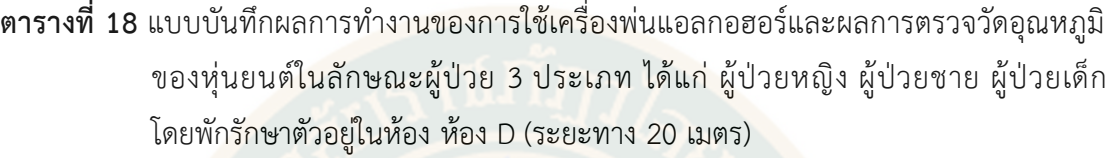

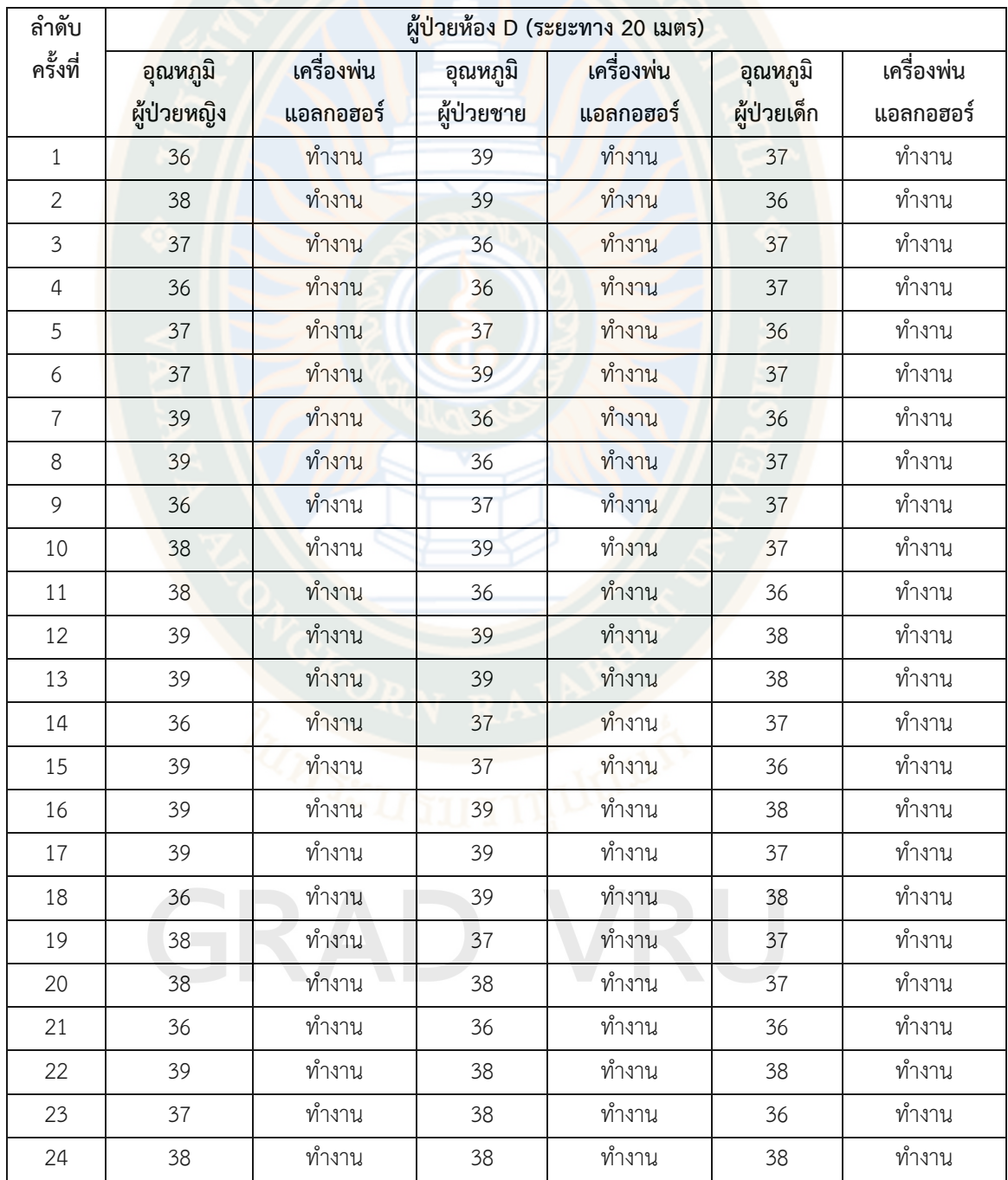

### **ตารางที่ 18 (ต่อ)**

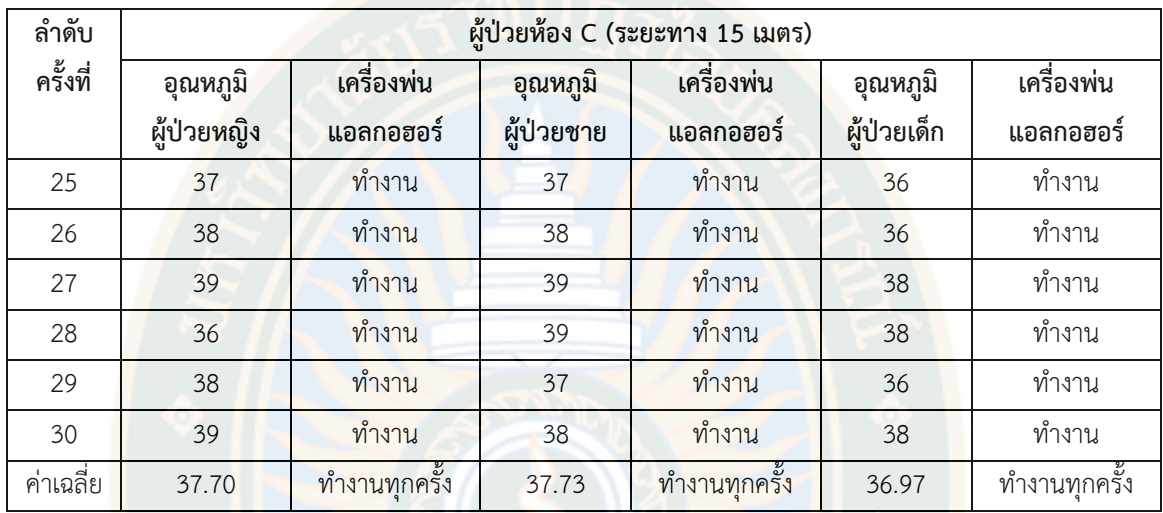

จากตารางแสดงให้เห็นถึงผลการทำงานของการใช้เครื่องพ่นแอลกอฮอร์และผลการตรวจวัด อุณหภูมิของหุ่นยนต์ในลักษณะผู้ป่วย 3 ประเภท ได้แก่ ผู้ป่วยหญิง ผู้ป่วยชาย ผู้ป่วยเด็ก โดยพัก รักษาตัวอยู่ในห้อง ห้อง D (ระยะทาง 20 เมตร) โดยหุ่นยนต์ได้ทำการตรวจวัดแสดงอุณหภูมิของ อุณหภูมิผู้ป่วยหญิงที่ค่าเฉลี่ย 37.70 องศาร์เซลเซียส และการทำงานเครื่องพ่นแอลกอฮอร์คิดเป็น ้ ร้อยละ 100 หุ่<mark>นยนต์ได้ทำการตร</mark>วจวัดแสดงอุณหภูมิของอุณหภูมิผู้ชายที่ค่าเฉลี่ย 37.73 องศาร์ เซลเซียส และการทำงานเครื่องพ่นแอลกอฮอร์คิดเป็นร้อยละ 100 และหุ่นยนต์ได้ทำการตรวจวัด แสดงอุณหภูมิของอุณหภูมิผู้เด็กที่ค่าเฉลี่ย 36.97 องศาร์เซลเซียส และการทำงานเครื่องพ่น แอลกอฮอร์คิดเป็นร้อยละ 100

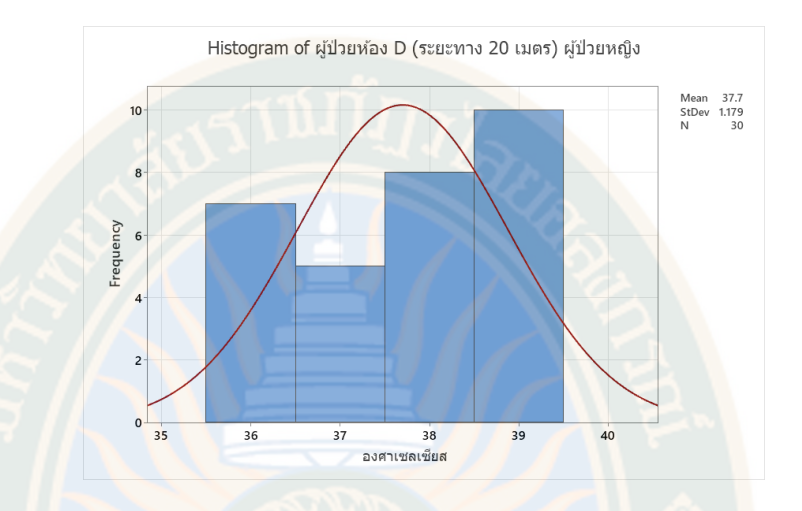

**ภาพที่ 63** การวิเคราะห์ผลการตรวจวัดอุณหภูมิของหุ่นยนต์ในลักษณะ ผู้ป่วยหญิง โดยพักรักษาตัว อยู่ในห้อง ห้อง D (ระยะทาง 20 เมตร)

 จากภาพผลการวิเคราะห์การทำงานของการใช้เครื่องพ่นแอลกอฮอร์และผลการตรวจวัด อุณหภูมิของหุ่นยนต์ในลักษณะ ผู้ป่วยหญิง โดยพักรักษาตัวอยู่ในห้อง ห้อง D (ระยะทาง 20 เมตร) โดยผลการตรวจวัดอุณหภูมิของผู้ป่วยชาย วัดได้ที่ค่าเฉลี่ย 37.70 องศาร์เซลเซียส

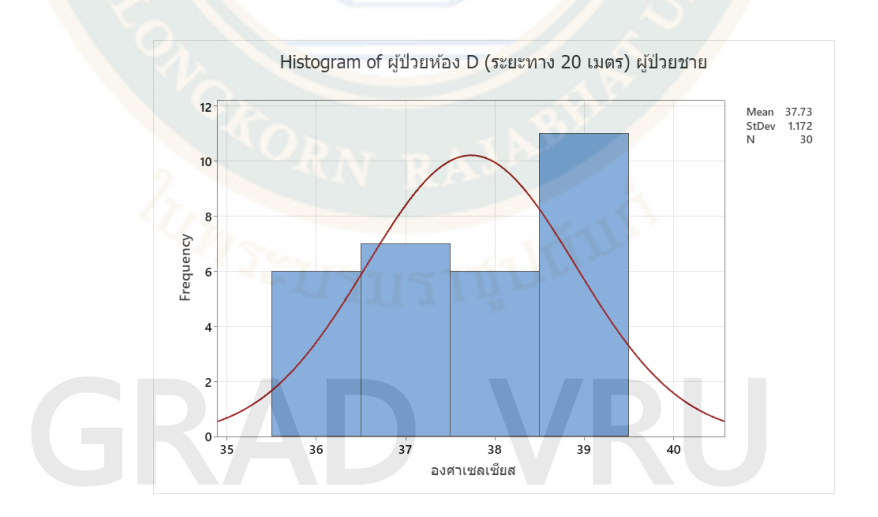

**ภาพที่ 64** การวิเคราะห์ผลการตรวจวัดอุณหภูมิของหุ่นยนต์ในลักษณะ ผู้ป่วยชาย โดยพักรักษาตัว อยู่ในห้อง ห้อง D (ระยะทาง 20 เมตร)

จากภาพผลการวิเคราะห์ การทำงานของการใช้เครื่องพ่นแอลกอฮอร์และผลการตรวจวัด อุณหภูมิของหุ่นยนต์ในลักษณะ ผู้ป่วยชาย โดยพักรักษาตัวอยู่ในห้อง ห้อง D (ระยะทาง 20 เมตร) โดยผลการตรวจวัดอุณหภูมิของผู้ป่วยชาย วัดได้ที่ค่าเฉลี่ย 37.73 องศาร์เซลเซียส

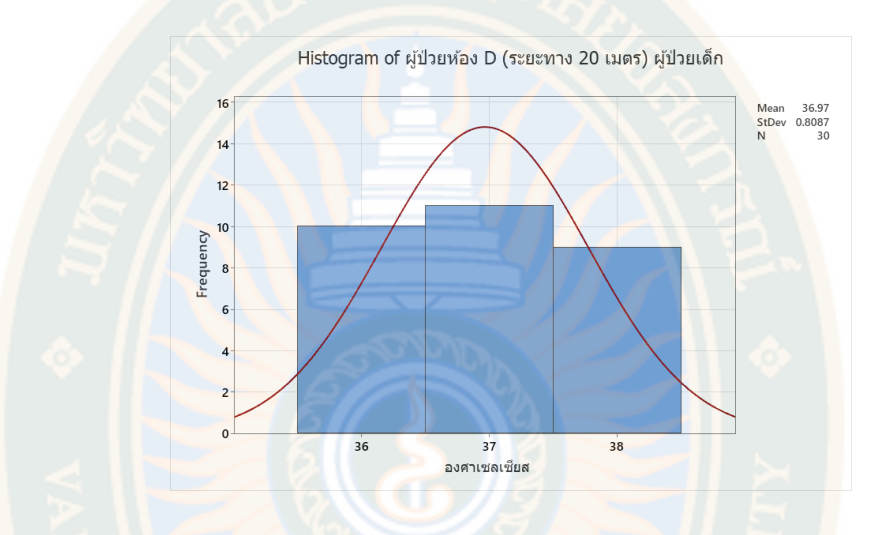

**ภาพที่ 65** การวิเคราะห์ผลการตรวจวัดอุณหภูมิของหุ่นยนต์ในลักษณะ ผู้ป่วยชาย โดยพักรักษาตัว อยู่ในห้อง ห้อง D (ระยะทาง 20 เมตร)

 จากภาพผลการวิเคราะห์การทำงานของการใช้เครื่องพ่นแอลกอฮอร์และผลการตรวจวัด อุณหภูมิของหุ่นยนต์ในลักษณะ ผู้ป่วยเด็ก โดยพักรักษาตัวอยู่ในห้อง ห้อง D (ระยะทาง 20 เมตร) โดยผลการตรวจวัดอุณหภูมิของผู้ป่วยชาย วัดได้ที่ค่าเฉลี่ย 36.97 องศาร์เซลเซียส

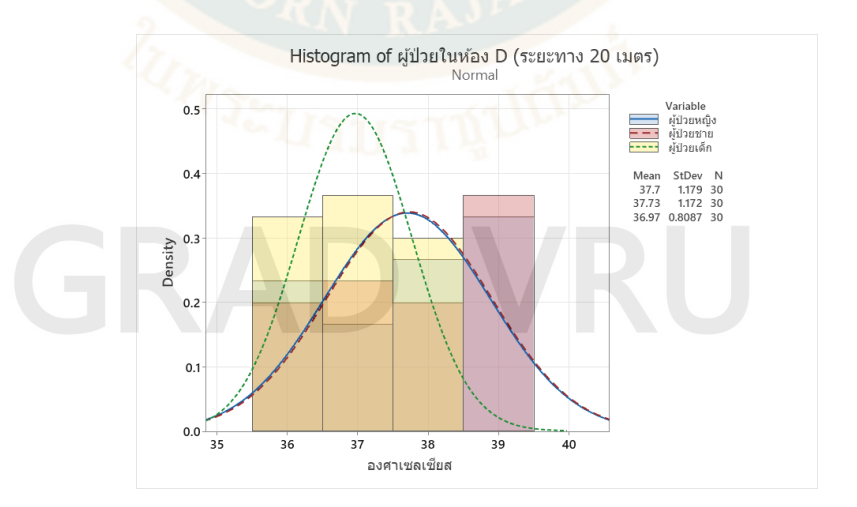

**ภาพที่ 66** สรุปการวิเคราะห์ผลการตรวจวัดอุณหภูมิของหุ่นยนต์ในลักษณะผู้ป่วย 3 ประเภท ได้แก่ ผู้ป่วยหญิง ผู้ป่วยชาย ผู้ป่วยเด็ก โดยพักรักษาตัวอยู่ในห้อง ห้อง D (ระยะทาง 20 เมตร)

 จากภาพสรุปผลการวิเคราะห์ผลการตรวจวัดอุณหภูมิของหุ่นยนต์ในลักษณะ ผู้ป่วยหญิง โดยพักรักษาตัวอยู่ในห้อง ห้อง D (ระยะทาง 20 เมตร) โดยผลการตรวจวัดแสดงอุณหภูมิของ อุณหภูมิผู้ป่วยหญิงที่ค่าเฉลี่ย 37.70 องศาร์เซลเซียส ผลตรวจวัดแสดงอุณหภูมิของอุณหภูมิผู้ชายที่ ค่าเฉลี่ย 37.73 องศาร์เซลเซียส ผลตรวจวัดแสดงอุณหภูมิของอุณหภูมิผู้เด็กที่ค่าเฉลี่ย 36.97 องศาร์ เซลเซียส และการทำงานเครื่องพ่นแอลกอฮอร์คิดเป็นร้อยละ 100 ทุกครั้ง

**ตารางที่ 19** แบบบันทึกผลการตรวจวัดอุณ หภูมิของหุ่นยนต์ในลักษณ ะผู้ป่วยหญิ ง แสดงผลเปรียบเทียบอุณหภูมิในพักรักษาตัวอยู่ในห้องพัก จำนวน 4 ห้อง ได้แก่ ห้อง A (ระยะทาง 5 เมตร) ห้อง B (ระยะทาง 10 เมตร) ห้อง C (ระยะทาง 15 เมตร) และ ห้อง D (ระยะทาง 20 เมตร)

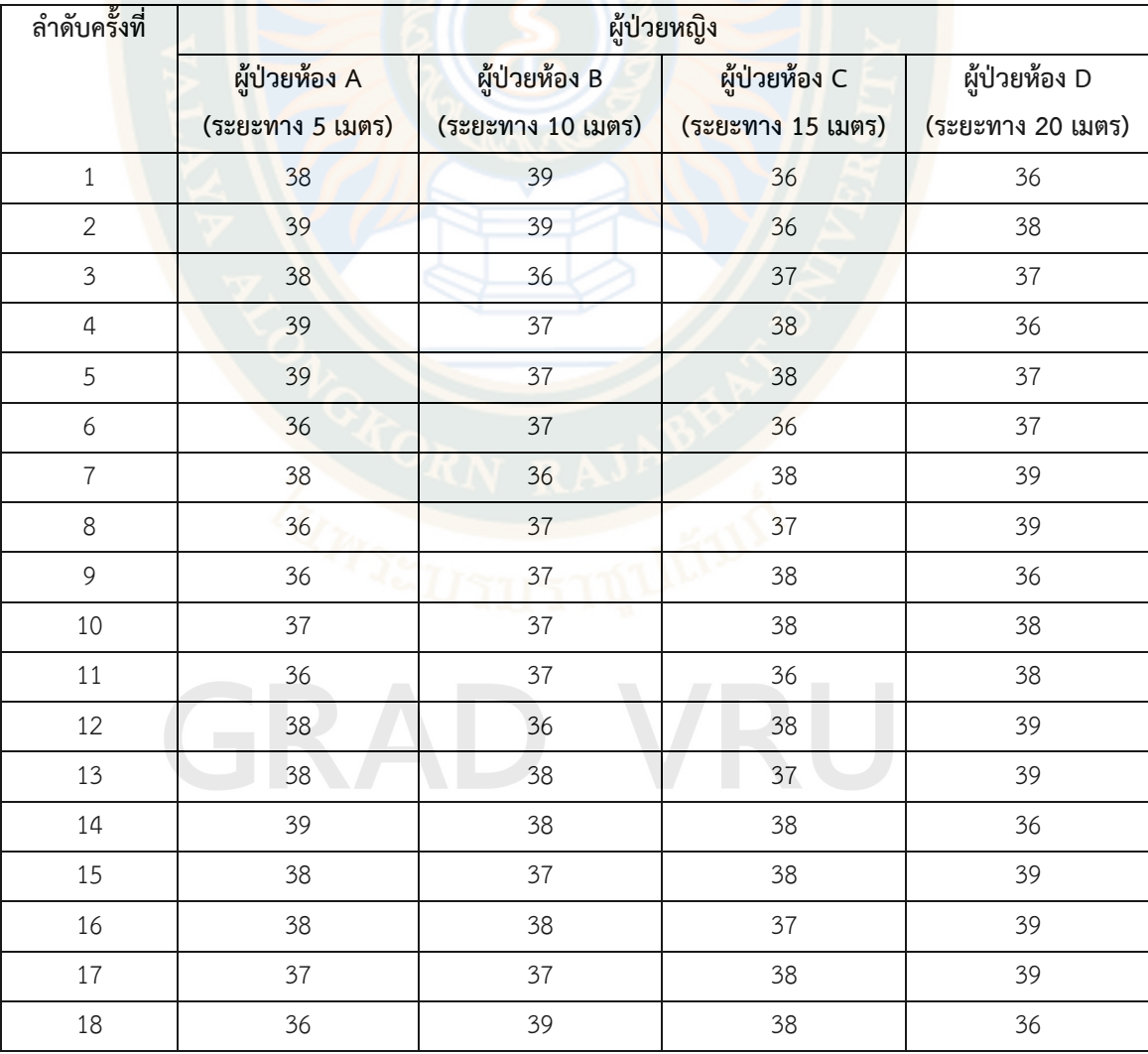

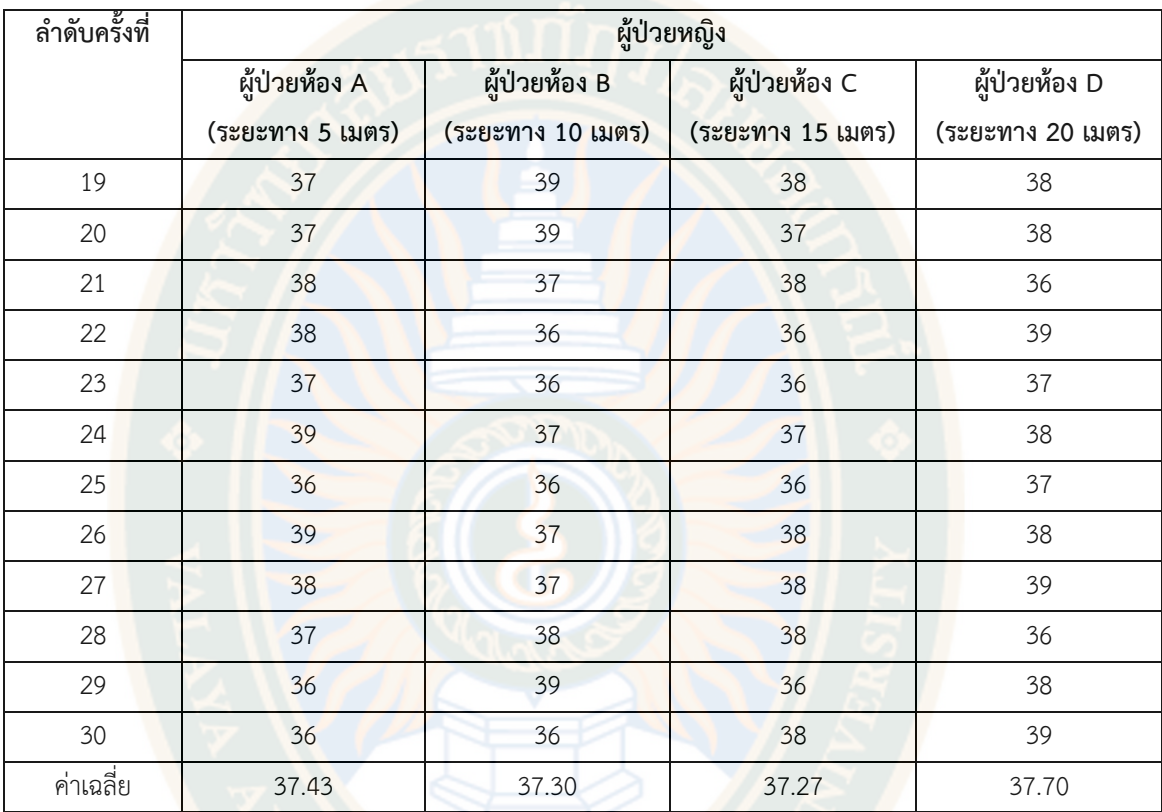

จากตารางแสดงให้เห็นถึงผลการตรวจวัดอุณหภูมิของหุ่นยนต์ในลักษณะผู้ป่วยหญิง แสดง ผลเปรียบเทียบอุณหภูมิในการพักรักษาตัวอยู่ในห้องพัก จำนวน 4 ห้อง ได้แก่ ห้อง A (ระยะทาง 5 เมตร) ห้อง B (ระยะทาง 10 เมตร) ห้อง C (ระยะทาง 15 เมตร) และ ห้อง D (ระยะทาง 20 เมตร) โดยหุ่นยนต์ได้ทำการตรวจวัดแสดงอุณหภูมิของผู้ป่วยหญิงในการพักรักษาตัวอยู่ในห้องพัก A (ระยะทาง 5 เมตร) ค่าเฉลี่ย 37.47 องศาร์เซลเซียส ตรวจวัดแสดงอุณหภูมิของผู้ป่วยหญิงในการพัก รักษาตัวอยู่ในห้องพัก B (ระยะทาง 10 เมตร) ค่าเฉลี่ย 37.30 องศาร์เซลเซียส ตรวจวัดแสดง อุณหภูมิของผู้ป่วยหญิงในการพักรักษาตัวอยู่ในห้องพัก C (ระยะทาง 15 เมตร) ค่าเฉลี่ย 37.27 องศาร์เซลเซียส ตรวจวัดแสดงอุณหภูมิของผู้ป่วยหญิงในการพักรักษาตัวอยู่ในห้องพัก D (ระยะทาง 20 เมตร) ค่าเฉลี่ย 37.70 องศาร์เซลเซียส

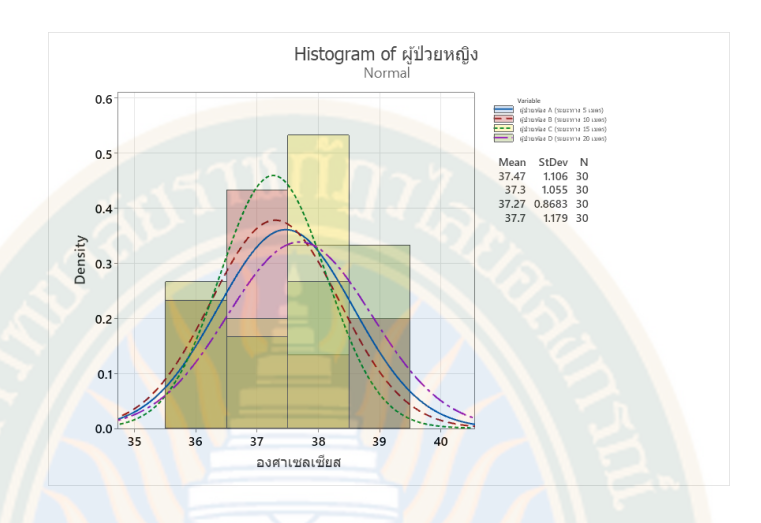

**ภาพที่ 67** สรุปการวิเคราะห์ผลการตรวจวัดอุณหภูมิของหุ่นยนต์ในลักษณะผู้ป่วยหญิง แสดงผลเปรียบเทียบอุณหภูมิในพักรักษาตัวอยู่ในห้องพัก จำนวน 4 ห้อง ได้แก่ ห้อง A (ระยะทาง 5 เมตร) ห้อง B (ระยะทาง 10 เมตร) ห้อง C (ระยะทาง 15 เมตร) และ ห้อง D (ระยะทาง 20 เมตร

จากภาพสรุปผลการวิเคราะห์ผลการตรวจวัดอุณหภูมิของหุ่นยนต์ในลักษณะผู้ป่วยหญิง แสดงผลเปรียบเทียบอุณหภูมิในพักรักษาตัวอยู่ในห้องพัก จำนวน 4 ห้อง ได้แก่ ห้อง A (ระยะทาง 5 เมตร) ห้อง B (ระยะทาง 10 เมตร) ห้อง C (ระยะทาง 15 เมตร) และ ห้อง D (ระยะทาง 20 เมตร) ผลการวิเคราะห์เปรียบเทียบอุณหภูมิในการพักรักษาตัวอยู่ในห้องพัก จำนวน 4 ห้อง ได้แก่ ห้อง A (ระยะทาง 5 เมตร) ห้อง B (ระยะทาง 10 เมตร) ห้อง C (ระยะทาง 15 เมตร) และ ห้อง D (ระยะทาง 20 เมตร) โดยหุ่นยนต์ได้ทำการตรวจวัดแสดงอุณหภูมิของผู้ป่วยหญิงในการพักรักษาตัว อยู่ในห้องพัก A (ระยะทาง 5 เมตร) ค่าเฉลี่ย 37.47 องศาร์เซลเซียส ตรวจวัดแสดงอุณหภูมิของ ผู้ป่วยหญิงในการพักรักษาตัวอยู่ในห้องพัก B (ระยะทาง 10 เมตร) ค่าเฉลี่ย 37.30 องศาร์เซลเซียส ตรวจวัดแสดงอุณหภูมิของผู้ป่วยหญิงในการพักรักษาตัวอยู่ในห้องพัก C (ระยะทาง 15 เมตร) ค่าเฉลี่ย 37.27 องศาร์เซลเซียส ตรวจวัดแสดงอุณหภูมิของผู้ป่วยหญิงในการพักรักษาตัวอยู่ใน ห้องพัก D (ระยะทาง 20 เมตร) ค่าเฉลี่ย 37.70 องศาร์เซลเซียส โดยทุกห้องในจำนวน 4 ห้องนี้ อุณหภูมิของผู้ป่วยชายมีค่าเฉลี่ยเกิน 37 องศาร์เซลเซียส

2388138412

**ตารางที่ 20** แบบ บันทึ กผลการตรวจวัดอุณ ห ภูมิของหุ่ นยนต์ในลักษ ณ ะผู้ป่ วยชาย แสดงผลเปรียบเทียบอุณหภูมิในพักรักษาตัวอยู่ในห้องพัก จำนวน 4 ห้อง ได้แก่ ห้อง A (ระยะทาง 5 เมตร) ห้อง B (ระยะทาง 10 เมตร) ห้อง C (ระยะทาง 15 เมตร) และ ห้อง D (ระยะทาง 20 เมตร)

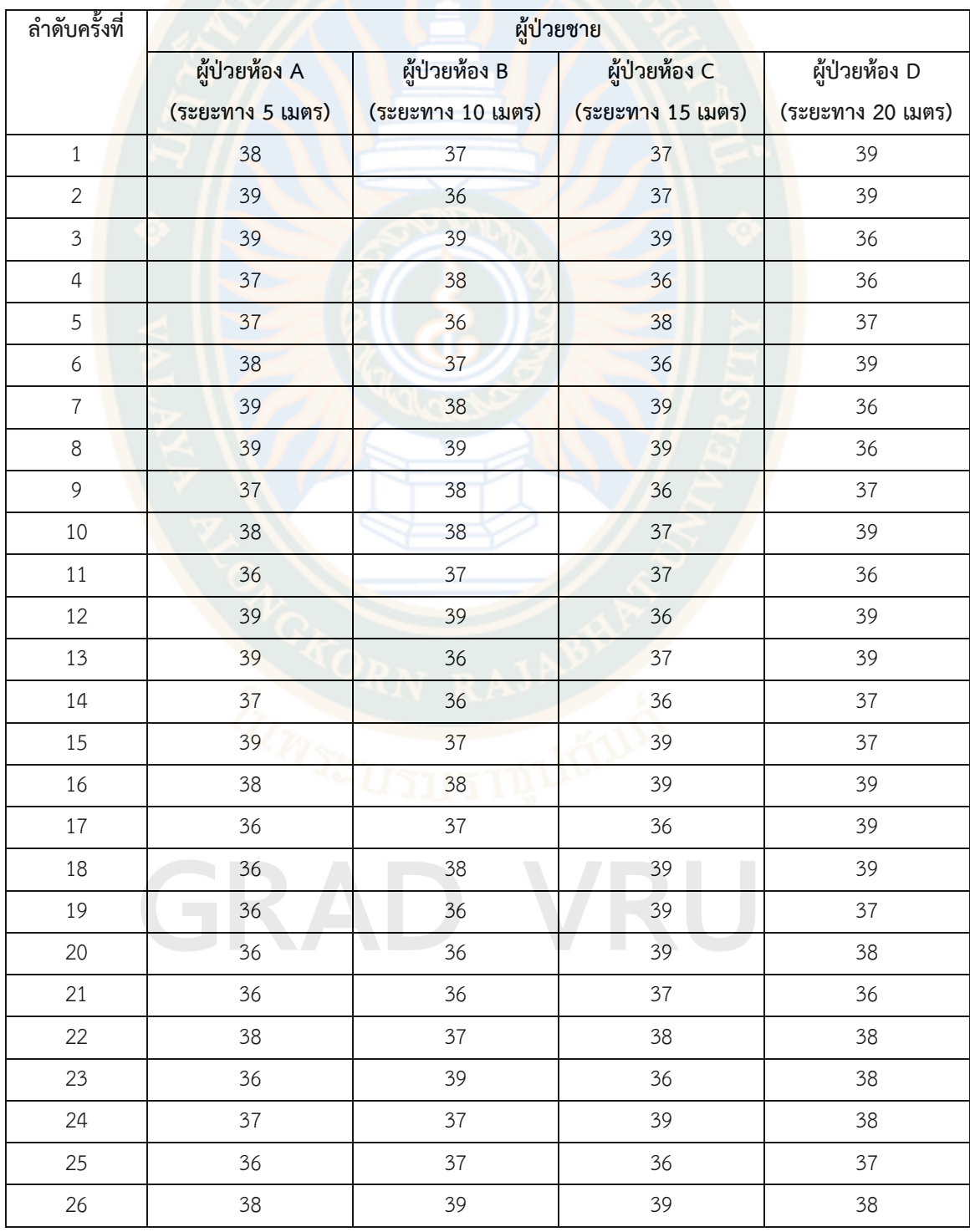

### **ตารางที่ 20 (ต่อ)**

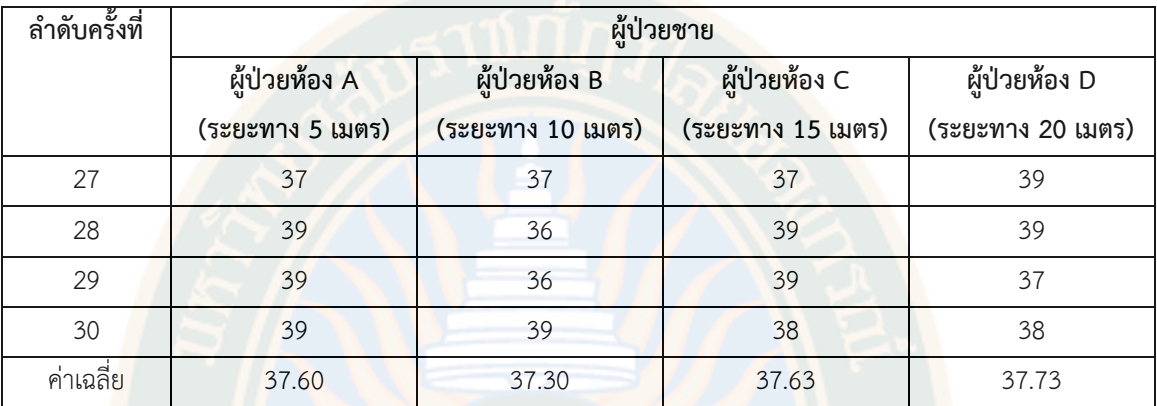

จากตารางแสดงให้เห็นถึงผลการตรวจวัดอุณหภูมิของหุ่นยนต์ในลักษณะผู้ป่วยชาย แสดง ผลเปรียบเทียบอุณหภูมิในการพักรักษาตัวอยู่ในห้องพัก จำนวน 4 ห้อง ได้แก่ ห้อง A (ระยะทาง 5 เมตร) ห้อง B (ระยะทาง 10 เมตร) ห้อง C (ระยะทาง 15 เมตร) และ ห้อง D (ระยะทาง 20 เมตร) โดยหุ่นยนต์ได้ทำการตรวจวัดแสดงอุณหภูมิของผู้ป่วยหญิงในการพักรักษาตัวอยู่ในห้องพัก A (ระยะทาง 5 เมตร) ค่าเฉลี่ย 37.60 องศาร์เซลเซียส ตรวจวัดแสดงอุณหภูมิของผู้ป่วยหญิงในการพัก รักษาตัวอยู่ในห้องพัก B (ระยะทาง 10 เมตร) ค่าเฉลี่ย 37.30 องศาร์เซลเซียส ตรวจวัดแสดง อุณหภูมิของผู้ป่วยหญิงในการพักรักษาตัวอยู่ในห้องพัก C (ระยะทาง 15 เมตร) ค่าเฉลี่ย 37.63 องศาร์เซลเซียส ตรวจวัดแสดงอุณหภูมิของผู้ป่วยหญิงในการพักรักษาตัวอยู่ในห้องพัก D (ระยะทาง 20 เมตร) ค่าเฉลี่ย 37.73 องศาร์เซลเซียส

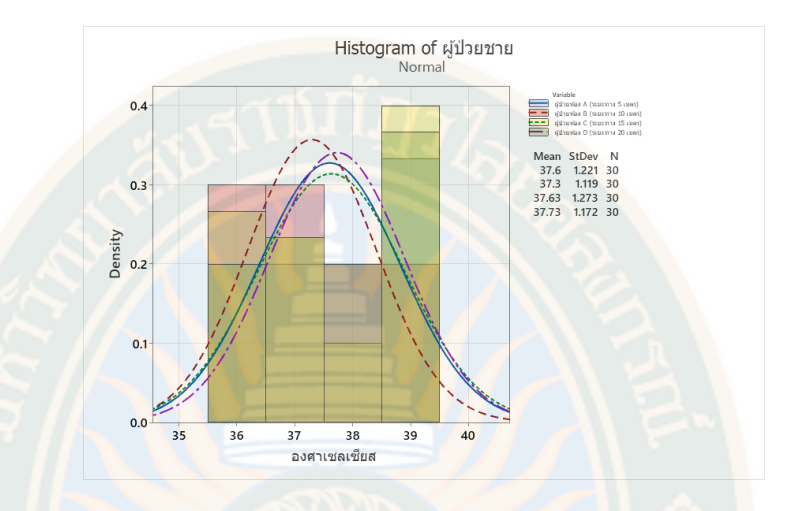

**ภาพที่ 68** สรุปการวิเคราะห์ผลการตรวจวัดอุณหภูมิของหุ่นยนต์ในลักษณะผู้ป่วยชาย แสดงผลเปรียบเทียบอุณหภูมิในพักรักษาตัวอยู่ในห้องพัก จำนวน 4 ห้อง ได้แก่ ห้อง A (ระยะทาง 5 เมตร) ห้อง B (ระยะทาง 10 เมตร) ห้อง C (ระยะทาง 15 เมตร) และ ห้อง D (ระยะทาง 20 เมตร

 จากภาพสรุปผลการวิเคราะห์ผลการตรวจวัดอุณหภูมิของหุ่นยนต์ในลักษณะผู้ป่วยหญิง แสดงผลเปรียบเทียบอุณหภูมิในพักรักษาตัวอยู่ในห้องพัก จำนวน 4 ห้อง ได้แก่ ห้อง A (ระยะทาง 5 เมตร) ห้อง B (ระยะทาง 10 เมตร) ห้อง C (ระยะทาง 15 เมตร) และ ห้อง D (ระยะทาง 20 เมตร) ผลการวิเคราะห์เปรียบเทียบอุณหภูมิในการพักรักษาตัวอยู่ในห้องพัก จำนวน 4 ห้อง ได้แก่ ห้อง A (ระยะทาง 5 เมตร) ห้อง B (ระยะทาง 10 เมตร) ห้อง C (ระยะทาง 15 เมตร) และ ห้อง D (ระยะทาง 20 เมตร) โดยหุ่นยนต์ได้ทำการตรวจวัดแสดงอุณหภูมิของผู้ป่วยหญิงในการพักรักษาตัว อยู่ในห้องพัก A (ระยะทาง 5 เมตร) ค่าเฉลี่ย 37.60 องศาร์เซลเซียส ตรวจวัดแสดงอุณหภูมิของ ผู้ป่วยหญิงในการพักรักษาตัวอยู่ในห้องพัก B (ระยะทาง 10 เมตร) ค่าเฉลี่ย 37.30 องศาร์เซลเซียส ตรวจวัดแสดงอุณหภูมิของผู้ป่วยหญิงในการพักรักษาตัวอยู่ในห้องพัก C (ระยะทาง 15 เมตร) ค่าเฉลี่ย 37.63 องศาร์เซลเซียส ตรวจวัดแสดงอุณหภูมิของผู้ป่วยหญิงในการพักรักษาตัวอยู่ใน ห้องพัก D (ระยะทาง 20 เมตร) ค่าเฉลี่ย 37.73 องศาร์เซลเซียส โดยทุกห้องในจำนวน 4 ห้องนี้ อุณหภูมิของผู้ป่วยชายมีค่าเฉลี่ยเกิน 37 องศาร์เซลเซียส

2388138412

**ตารางที่ 21** แบ บบั น ทึ กผลการตรวจวัดอุณ ห ภู มิของหุ่ น ยนต์ใน ลักษ ณ ะผู้ป่ วยเด็ก แสดงผลเปรียบเทียบอุณหภูมิในพักรักษาตัวอยู่ในห้องพัก จำนวน 4 ห้อง ได้แก่ ห้อง A (ระยะทาง 5 เมตร) ห้อง B (ระยะทาง 10 เมตร) ห้อง C (ระยะทาง เมตร) และ ห้อง D (ระยะทาง 20 เมตร)

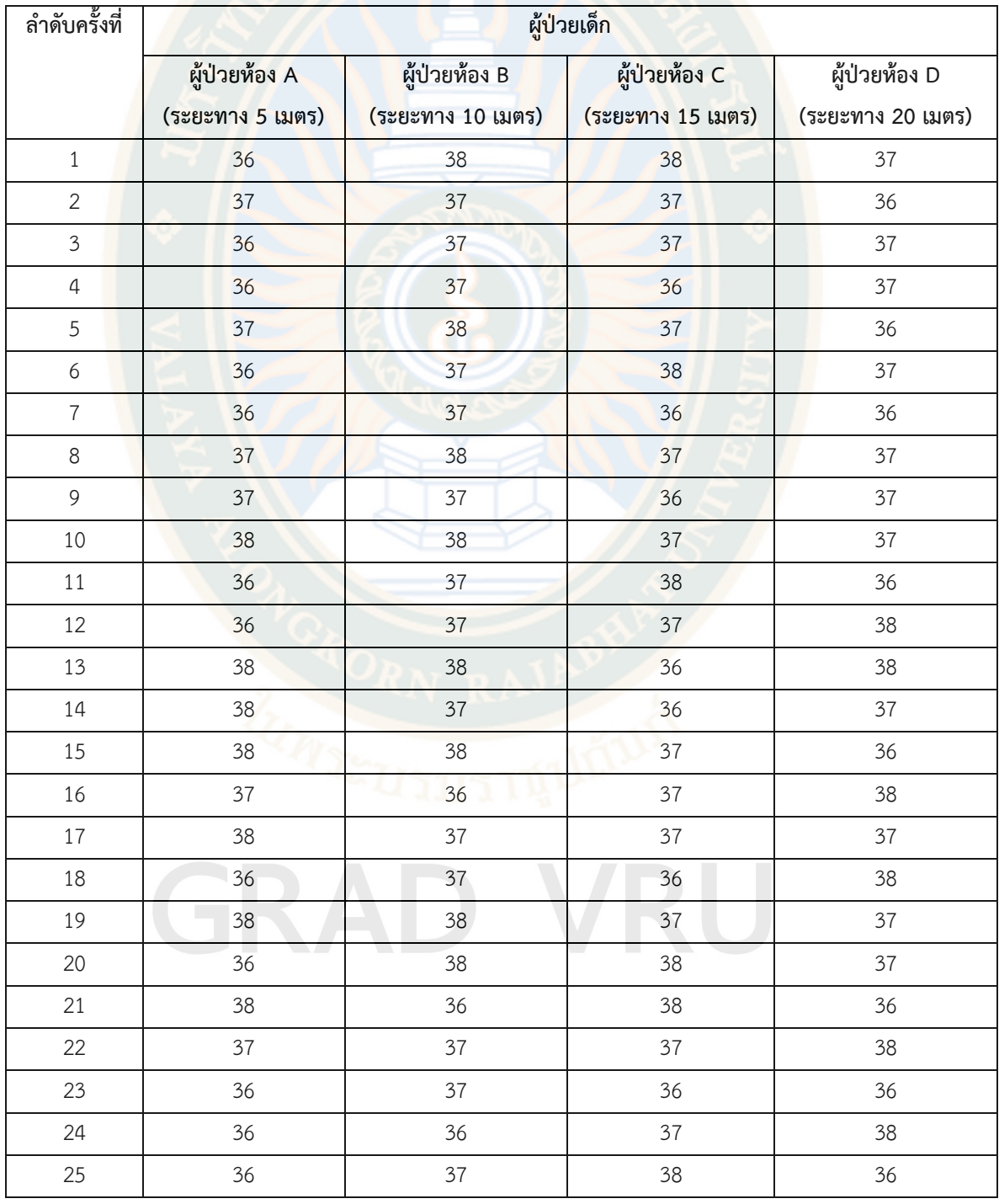

### **ตารางที่21 (ต่อ)**

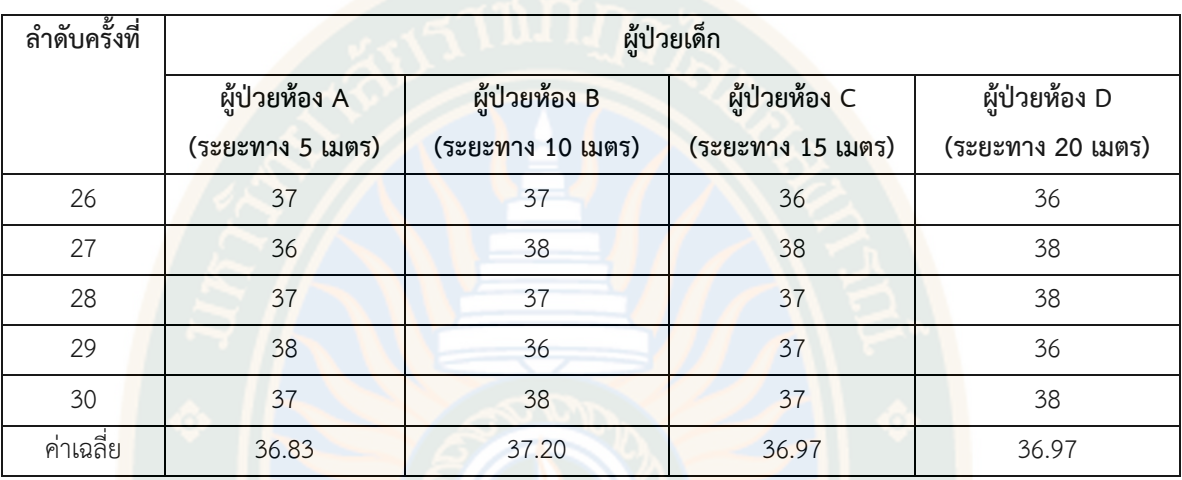

จากตารางแสดงให้เห็นถึงผลการตรวจวัดอุณหภูมิของหุ่นยนต์ในลักษณะผู้ป่วยเด็ก แสดง ผลเปรียบเทียบอุณหภูมิในการพักรักษาตัวอยู่ในห้องพัก จำนวน 4 ห้อง ได้แก่ ห้อง A (ระยะทาง 5 เมตร) ห้อง B (ระยะทาง 10 เมตร) ห้อง C (ระยะทาง 15 เมตร) และ ห้อง D (ระยะทาง 20 เมตร) โดยหุ่นยนต์ได้ทำการตรวจวัดแสดงอุณหภูมิของผู้ป่วยหญิงในการพักรักษาตัวอยู่ในห้องพัก A (ระยะทาง 5 เมตร) ค่าเฉลี่ย 36.83 องศาร์เซลเซียส ตรวจวัดแสดงอุณหภูมิของผู้ป่วยหญิงในการพัก รักษาตัวอยู่ในห้องพัก B (ระยะทาง 10 เมตร) ค่าเฉลี่ย 37.20 องศาร์เซลเซียส ตรวจวัดแสดง อุณหภูมิของผู้ป่วยหญิงในการพักรักษาตัวอยู่ในห้องพัก C (ระยะทาง 15 เมตร) ค่าเฉลี่ย 36.97 องศาร์เซลเซียส ตรวจวัดแสดงอุณหภูมิของผู้ป่วยหญิงในการพักรักษาตัวอยู่ในห้องพัก D (ระยะทาง 20 เมตร) ค่าเฉลี่ย 36.97 องศาร์เซลเซียส

2388138412

VRU iThesis 63B55100109 thesis / recv: 14052567 15:31:46 / seq: 58

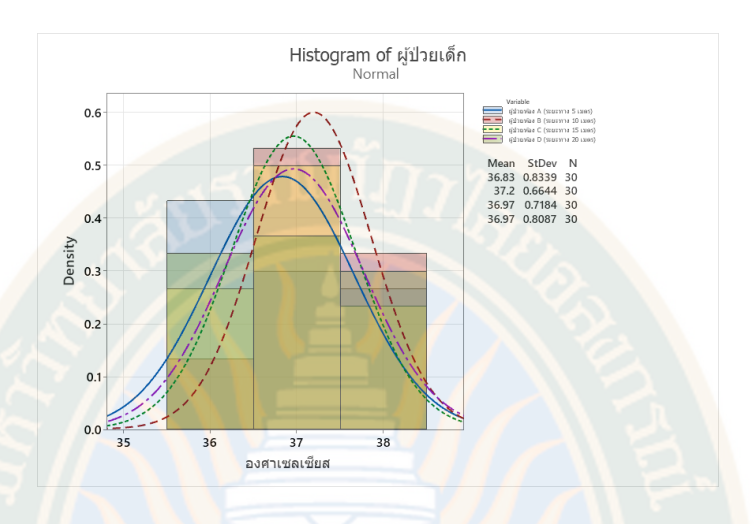

**ภาพที่ 69** สรุปการวิเคราะห์ผลการตรวจวัดอุณหภูมิของหุ่นยนต์ในลักษณะผู้ป่วยเด็ก แสดงผลเปรียบเทียบอุณหภูมิในพักรักษาตัวอยู่ในห้องพัก จำนวน 4 ห้อง ได้แก่ ห้อง A (ระยะทาง 5 เมตร) ห้อง B (ระยะทาง 10 เมตร) ห้อง C (ระยะทาง 15 เมตร) และ ห้อง D (ระยะทาง 20 เมตร

 จากภาพสรุปผลการวิเคราะห์ผลการตรวจวัดอุณหภูมิของหุ่นยนต์ในลักษณะผู้ป่วยหญิง แสดงผลเปรียบเทียบอุณหภูมิในพักรักษาตัวอยู่ในห้องพัก จำนวน 4 ห้อง ได้แก่ ห้อง A (ระยะทาง 5 เมตร) ห้อง B (ระยะทาง 10 เมตร) ห้อง C (ระยะทาง 15 เมตร) และ ห้อง D (ระยะทาง 20 เมตร) ผลการวิเคราะห์เปรียบเทียบอุณหภูมิในการพักรักษาตัวอยู่ในห้องพัก จำนวน 4 ห้อง ได้แก่ ห้อง A (ระยะทาง 5 เมตร) ห้อง B (ระยะทาง 10 เมตร) ห้อง C (ระยะทาง 15 เมตร) และ ห้อง D (ระยะทาง 20 เมตร) โดยหุ่นยนต์ได้ทำการตรวจวัดแสดงอุณหภูมิของผู้ป่วยหญิงในการพักรักษาตัว อยู่ในห้องพัก A (ระยะทาง 5 เมตร) ค่าเฉลี่ย 36.83 องศาร์เซลเซียส ตรวจวัดแสดงอุณหภูมิของ ผู้ป่วยหญิงในการพักรักษาตัวอยู่ในห้องพัก B (ระยะทาง 10 เมตร) ค่าเฉลี่ย 37.20 องศาร์เซลเซียส ตรวจวัดแสดงอุณหภูมิของผู้ป่วยหญิงในการพักรักษาตัวอยู่ในห้องพัก C (ระยะทาง 15 เมตร) ค่าเฉลี่ย 36.97 องศาร์เซลเซียส ตรวจวัดแสดงอุณหภูมิของผู้ป่วยหญิงในการพักรักษาตัวอยู่ใน ห้องพัก D (ระยะทาง 20 เมตร) ค่าเฉลี่ย 36.97 องศาร์เซลเซียส โดยแต่ละห้องในจำนวน 4 ห้องนี้ อุณหภูมิของผู้ป่วยชายมีค่าเฉลี่ยเกิน 37 องศาร์เซลเซียส ที่ห้องพัก B (ระยะทาง 10 เมตร)

2388138412

### **บทที่ 5 สรุปอภิปรายผลและข้อเสนอแนะ**

การวิจัยเรื่อง หุ่นยนต์เคลื่อนที่อัตโนมัติสำหรับบริการทางการแพทย์ เป็นการวิจัยเชิง สร้างสรรค์นวัตกรรมสิ่งประดิษฐ์ที่ถูกคิดค้นโดยมีวัตถุประสงค์ ซึ่งเป็นการนำเทคโนโลยีที่มีอยู่มา สร้างสรรค์เกิดความสะดวกสบาย และปลอดภัยกับผู้เข้ามารับบริการในโรงพยาบาลในยุคที่มีโรค ระบาดใหม่ตั้งแต่ปี พ.ศ. 2563 ถึงปัจจุบัน ในการวิจัยครั้งนี้ผู้วิจัยมีวัตถุประสงค์เพื่อผลการวิเคราะห์ การเขียนซอฟต์แวร์ควบคุมการทำงานของอุปกรณ์หุ่นยนต์เคลื่อนที่อัตโนมัติและผลการประเมินการ ทดสอบประสิทธิภาพหุ่นยนต์เคลื่อนที่อัตโนมัติโดยใช้วิธีการวิจัยเชิงทดลองให้ได้เป็นนวัตกรรมและ ผลิตภัณฑ์ที่สามารถนำไปใช้ได้เลยในสถานที่ต่าง ๆ

การวิจัยครั้งนี้ดำเนินการให้ได้มาซึ่งคำตอบตามวัตถุประสงค์ 2 ข้อ โดยใช้แบบบันทึกการ ทดสอบเป็นเครื่องมือในการวิจัย ตามขั้นตอนของการวิจัย 2 ขั้นตอน คือ การประเมินการทดสอบ ประสิทธิภาพหุ่นยนต์เคลื่อนที่อัตโนมัติการประเมินการเคลื่อนด้วยเซนเซอร์แบบ Lidar และการ ้วิเคราะห์การทำงานของการใช้เครื่องพ่นแอลกอฮอร์และผลการตรวจวัดอุณหภูมิ โดยผู้วิจัยมีวิธีการ เก็บรวบรวมข้อมูลการทำงานของระบบด้วยแบบบันทึกข้อมูล

### **5.1 สรุปผลการวิจัย**

จากการพัฒนาหุ่นยนต์เคลื่อนที่อัตโนมัติสำหรับบริการทางการแพทย์2 ขั้นตอน ซึ่งสามารถ สรุปผลการศึกษาได้ดังนี้

5.1.1 ผลการวิเคราะห์การเขียนซอฟต์แวร์สำหรับควบคุมการทำงานของอุปกรณ์หุ่นยนต์ เคลื่อนที่อัตโนมัติผู้วิจัยดำเนินการเขียนเขียนคำสั่งภาษาให้อุปกรณ์จำนวน 2 ภาษาคือ 1. Ros สำหรับการควบคุมการทำงานการเคลื่อนที่ของหุ่นยนต์และมีอุปกรณ์ Lidar 2. Labview สำหรับทำหน้าที่เป็นการแสดงผลหน้าจอและควบคุมสัญญาณต่าง ๆ จากอุปกรณ์ที่เรียกว่าชุดควบ ระบบการทำงาน (Touch Control) เครื่องวัดอุณหภูมิและล้างมือ (Temp & Alcohal) ตู้เก็บอาหาร (Cabinet Medical) และชุดทำความสะอาดหุ่นยนต์(Cleaning System) ได้

5.1.2 ผลการประเมินการทดสอบประสิทธิภาพหุ่นยนต์เคลื่อนที่อัตโนมัติได้ใช้เครื่องมือใน การเก็บข้อมูล 3 รูปแบบ ได้ผลการทดลองดังนี้

5.1.2.1 การบันทึกการเดินของหุ่นยนต์แบบเส้นตรงระยะที่ 5, 10, 15, 20 เมตร

- 5.1.2.2 การบันทึกการเดินของหุ่นยนต์แบบเส้นโค้งระยะที่ 5, 10, 15, 20 เมตร
- 5.1.2.3 การบันทึกการทำงานของการใช้เครื่องพ่นแอลกอฮอร์และผลการตรวจวัด

### **5.2 อภิปรายผล**

จากการที่ผู้วิจัยได้ดำเนินการศึกษาข้อมูลต่าง ๆ ของอุปกรณ์ โปรแกรม ภาษาต่าง ๆ ที่ใช้สำหรับ การสั่งการ การควบคุม การเชื่อมโยงเพื่อให้ได้เทคโนโลยีในการขนส่งอาหารและลำดับขั้นตอนการทำ ความสะอาดมือในรับอาหาร การวัดอุณหภูมิ การเก็บข้อมูลและสื่อสารกับผู้ป่วย และการทำความ สะอาดตัวเองเมื่อเสร็จภาระกิจ ในการศึกษาวิจัยครั้งนี้พบว่า การเขียนพัฒนาโปรแกรมมีความ สอดคล้องกับของ ธีระยุทธ บุนนาค (2551) ได้กล่าวว่าการโปรแกรมมิ่งโดยโปรแกรมประเภทรูปภาพ และสัญลักษณ์ได้เข้ามามีบทบาทในงานทางด้านอุตสาหกรรม และงานการออกแบบการควบคุม อย่างแพร่หลาย เพราะว่าโปรแกรมประเภทโปรแกรมรูปภาพ และสัญลักษณ์ นั้นสามารถที่จะเข้าใจ ได้ง่ายไม่ยุ่งยาก เนื่องจากโปรแกรมประเภทโปรแกรมรูปภาพ และสัญลักษณ์ เป็นโปรแกรมที่ได้ นำเอารูปภาพและสัญลักษณ์มาแทนการเขียนคำสั่งทีเป็นตัวอักษร ซึ่งการเขียนคำสั่งที่เป็นตัวอักษร นั้นอาจจะก่อให้เกิดการผิดพลาดได้ง่าย และยังตรวจสอบหาข้อผิดพลาดได้อย่างยาก และ A A Harjo etal. (2022). Smart Thermal Scanner Camera Implementation for Primary Screening of Covid-19 Suspects at Financial Planning Office's Lobby. ได้ศึกษาถึงอัตราการ แพร่เชื้อของโควิด 19 และผู้ประสบภัยเพิ่มขึ้นได้แพร่ระบาดผู้คนจำนวนมากจากประเทศต่าง ๆ รวมทั้งอินโดนีเซีย ต้องใช้ความพยายามและการมีส่วนร่วมของชุมชนเพื่อลดการแพร่กระจายของ ไวรัส โควิด 19 งานวิจัยนี้จึงทำการทดลองฝังเทคโนโลยีกล้องสแกนความร้อนอัจฉริยะลงในเซนเซอร์ ประตูโดยตรง และระบุได้ว่าใครบ้างที่มีความเสี่ยงและล่อแหลมต่อการเป็น โควิด 19 ระเบียบวิธีวิจัย นี้เป็นการวิจัยเชิงพรรณา เก็บข้อมูลการทดลองแบบสังเกตุ มีวัตถุประสงค์เพื่อศึกษาการนำสิ่งอำนวย ความสะดวกหรือเทคโนโลยี ไปทดลองใช้ในห้องดังต่อไปนี้ ห้องประชุม ห้องทำงาน ห้องผู้บริหาร ห้องส้วม ห้องเก็บของบริเวณพักผ่อน บริเวณล็อบบี้ เพื่อเก็บข้อมูลด้านความปลอดภัยและ สะดวกสบายของหน่วยงาน

2388138412

### **5.3 ข้อเสนอแนะ**

จากการดำเนินการวิจัย เรื่อง หุ่นยนต์เคลื่อนที่อัตโนมัติสำหรับทางการแพทย์ ผู้วิจัยมี ข้อเสนอแนะเพิ่มเติมหลังจากสรุปและอภิปรายผลแล้ว เพื่อให้เป็นประโยชน์ต่อการทำวิจัย ในครั้ง ต่อไปดังนี้

5.3.1 <mark>ควรมีการนำผลการวิจัยเสนอต่อหน่วยงานหรือองค์กรต่าง ๆ เช่น โรงพยาบาลชมชน</mark> โรงพยาบาลจังหวัด โรงเรียนในชุมชน หรือสถานที่ที่ต้องการความปลอดภัยหรือการกลั่นกรอง คุณลักษณะเฉพาะบุคคล เพื่อเกิดเป็นแนวทางและเป็นต้นแบบในการนำไปสร้างและถ่ายทอด เทคโนโลยีให้เป็นสิ่งประดิษฐ์ของชุมชนได้ต่อไป

5.3.2 ควรมีการนำผลการวิจัยเสนอต่อหน่วยงานหรือองค์กรต่าง ๆ เพื่อเสนอให้จัดสรร งบประมาณในการจัดอบรมให้ความรู้ จัดทำสื่อสิ่งพิมพ์ หรืออื่น ๆ เพื่อสนับสนุนและยอมรับการนำ แนวคิดการสร้างสรรค์เทคโนโลยีเพื่อช่วยพัฒนารูปแบบการจัดการด้านสุขอนามัยชุมชนหรือการนำ นวัตกรรม และสิ่งประดิษฐ์ไปใช้ให้อย่างทั่วถึงโดยฝีมือคนไทยที่มีมาตรฐานให้มากขึ้น

### **บรรณานุกรม**

กฤษณ์ อินทรนนท์. (2565). *ตู้ควบคุมระบบไฟ*ฟ้า. คอร์ฟังก์ชั่น

กิจไพบูลย์ ชีวพันธุศรี. (2554). *LabVIEW ซอฟแวร์เพื่อการพัฒนาระบบการวัดและควบคุม.* ซีเอ็ดยูเคชั่น.

เดชฤทธิ์ มณีธรรม. (2563ก). *คัมภีร์การใช้งานระบบปัญญาประดิษฐ์และอินเทอร์เน็ตในทุกสรรพสิ่ง AI and IOT*. ซีเอ็ดยูเคชั่น

เดชฤทธิ์ มณีธรรม. (2563ข). *คัมภีร์การใช้งาน Machine Vision ควบคุมด้วย LabVIEW และ Vision Builder*. ซีเอ็ดยูเคชั่น

ธีระยุทธ บุนนาค. (2551). *ชุดสาธิตการอินเตอร์เฟสโดยโปรแกรมแลบวิว***.** มทร.ล้านนา เชียงใหม่ นภัทร วัจนเทพินทร์. (2553). *การติดตั้งระบบไฟฟ้า*. สกายบุ๊กส์

นัทธีรา สรรมณี. (2555). *โลหะในแหล่งน้ำ.* (พิมพ์ครั้งที่ 2). จรัลสนิทวงศ์การพิมพ์

ภาณุพงศ์ คงประเสริฐ. (2556). *การออกแบบและสร้างเครื่องมือวัดไฟฟ้าโดยใช้โปรแกรม LabVIEW.*  ปริญญานิพนธ์ หลักสูตรอุตสาหกรรมศาสตร์บัณฑิต สาขาวิชาวิศวกรรมไฟฟ้า คณะ วิศวกรรมศาสตร์ มหาวิทยาลัยสยาม

สวรรค์ญา พลเรือง. (2556). *การพัฒนาและหาประสิทธิภาพของชุดการสอน เรื่องระบบการสื่อสาร ดิจิตอลโดยใช้สื่อโปรแกรมจำลองการทำงาน LabVIEW หลักสูตรครุศาสตร์อุตสาหกรรม บัณฑิตมหาวิทยาลัยเทคโนโลยีราชมงคลสุวรรณภูมิ.* วิทยานิพนธ์ครุศาสตร์อุตสาหกรรม มหาบัณฑิต สาขาวิชาไฟฟ้า. บัณฑิตวิทยาลัย มหาวิทยาลัยเทคโนโลยีพระจอมเกล้าพระ นครเหนือ

ไสว ฟักขาว. (2544). *หลักการสอนสำหรับการเป็นครูมืออาชีพ.* เอมพันธ์.

อดิศักดิ์ ร่มพุฒตาล. (2557). *LabVIEW สำหรับงานควบคุมฮาร์ดแวร์***.** มหาวิทยาลัยธรรมศาสตร์

A A Harjo, L Suwondo, Teresa, Y H Cipta and A Pramono. (2 0 2 2 ) *.Smart Thermal Scanner Camera Implementation for Primary Screening of Covid-19 Suspects at Financial Planning Office's Lobby.* [Unpublished master's thesis]. Bina Nusantara University.

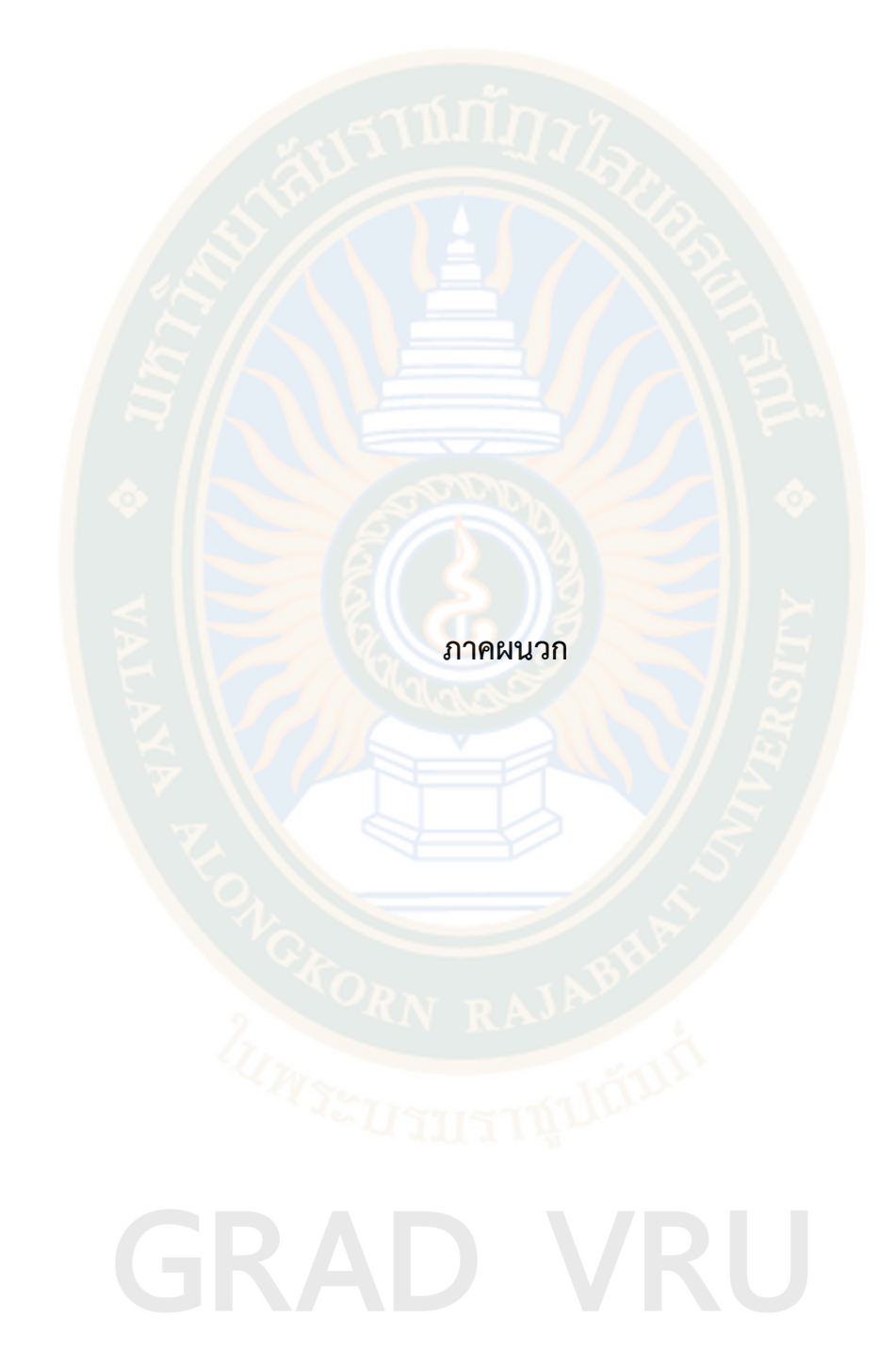

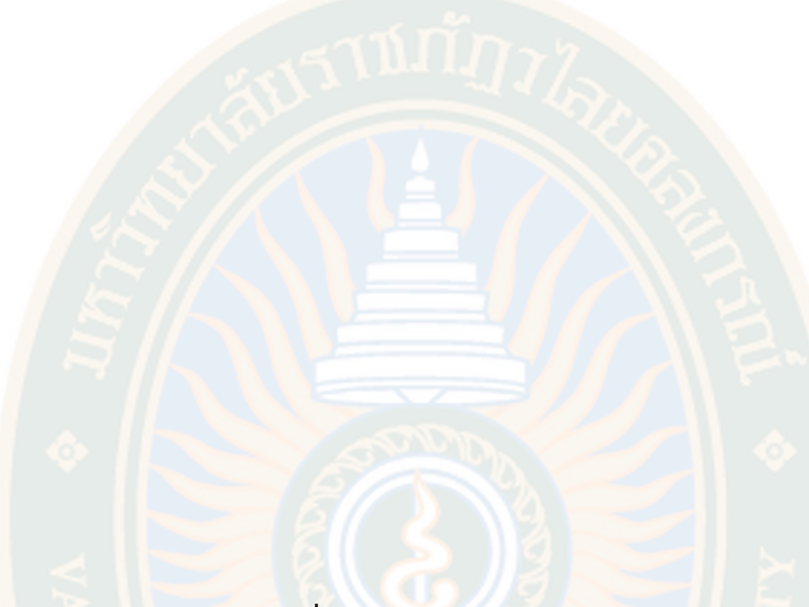

### **ผลงานที่ได้รับการตีพิมพ์ระดับนานาชาติ**

**11th International Conference on Cyber and IT Service Management**

## GRAD VRU

### Design and Development of An Automated Mobile Robot for Hospital Care Services

Chaiwut Boonhane **Department of Technology Management**<br>Valaya Alongkorn Rajabhat University under the Royal Patronage<br>Pathumthani, Thailand chaiwut.b@vru.ac.th

Benchalak Muangmeesri **Department of Technology Management**<br>Valaya Alongkorn Rajabhat University under the Royal Patronage<br>Pathumthani, Thailand benchalak@wru ac.th

Dechrit Manetham Department of Mechatronics Enginering<br>Rajamangala University of Technology Thanyaburi Pathumthani, Thailand dechrit\_m@hotmail.com

Abstract-Robot demand in the clinical sector has significantly ADSTRATED FROM GENERAL BIR CONTRACT THE SECTION PROGRAMMENT INCREASED PROGRAMMENT IS patients. SARS-CoV-2 is mostly spread through close human contact and contact with contaminated objects and surfaces. As contact and contact with contact and distancing has become an essential<br>preventive intervention. Due to this, patients must receive<br>medical care with little doctor-patient contact. Robotics are means care was must use useful to protect front-line healthcare<br>personnel from possible coronavirus contamination, while also<br>personnel from possible coronavirus contamination, while also<br>reducing the need for medical prof to assume some medical responsibilities to a certain extent. This paper described the design and development process of the aniometer of the design and development process of the omated robot for hospital care services, as well the the testing of this mobile robot movement control using omni wheels. Keywords-Mobile robot, Hospital robot, Covid19

### I INTRODUCTION

In most nations throughout the world in 2020, the coronavinus COVID-19 poses a pandemic threat. The<br>COVID-19 virus is dispersing alarmingly quickly in<br>practically every nation on earth. At the end of December<br>2019, Wuhan, Hubei Province, Republic of China, served as<br>its i pandemic emergency has also brought attention to the idea that it could be preferable to remove some tasks from human operators' presence in hospitals, geriatric wards, and hospices<br>where patients may be endangered by proximity to others[2]. Where patterns may be enaughed by proximate to the constraint<br>for contracting infections due to their close proximity and<br>frequent interaction with patients[3]. The COVID-19<br>pandemic's appearance has fueled the development phasemax suppressure and states are sector by companies and<br>miversities[4] with the goal of reducing the difficulties and problems brought on by this infectious disease. Additionally,<br>the utilization of service robots in hospitals is becoming more and more necessary, specifically to assist nurses and other medical personnel and increase overall productivity levels[5] Innovations, particularly in the domains of medical instruments and robotics, serve to mitigate the constraints faced by healthcare workers. These robotic advancements cater to a range of demands, such as waste collection, also food and medicine delivery.

### II. METHODS

The robotic system comprises a cabinet and an Automated Guided Vehicle (AGV). Figure 1 illustrates the comprehensive architecture of the control system for the Automated Guided Vehicle (AGV) system A visual display is situated above the cabinet to facilitate interaction between the operator, such as a nurse, and the robot.

A. Mechanical Design

The cabinet will be positioned above an Automated<br>Guided Vehicle (AGV). The dimension of this cabinet is 14<br>cm height and 50 cm width. The Automated Guided Vehicle (AGV) designated for transporting the cabinet possesses<br>dimensions of 50 cm × 50 cm, with a height of 10.4 cm. The touch control panel, temperature measurement, and alcohol<br>pump shall be positioned above the cabinet.

The sector of intralogistics greatly benefits from automated guided vehicle systems (AGVS)[6]. This robot is<br>capable of achieving omnidirectional motion, which encompasses spinning in position or translating in any direction, through the utilization of specially developed onmiwheels or mecamum wheels[7].

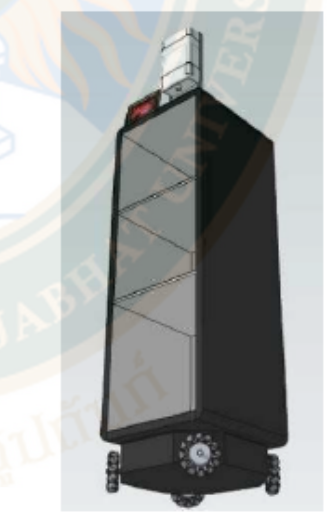

Fig. 1. Iso: stric view of the hospital care services robot

 $\overline{\phantom{0}}$ 

seq:

 $\frac{c}{2}$ 

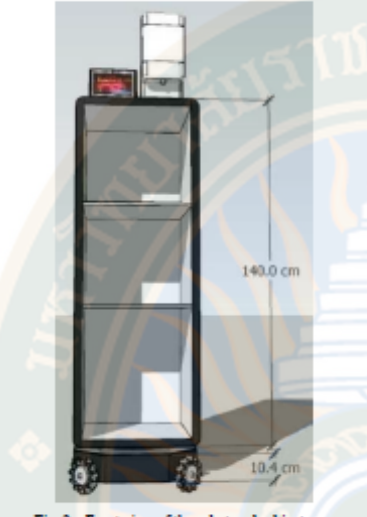

Fig. 2. Front view of the robot and cabinet

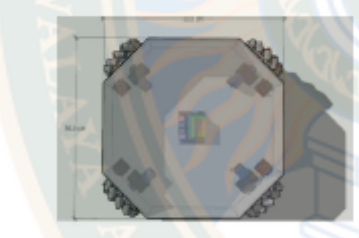

Fig. 3. Bottom view of the AGV

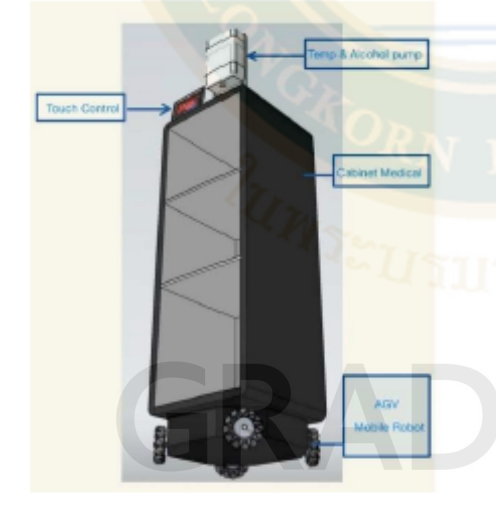

Fig. 4. Description of robot parts

Figure 4 shows description of robot parts as follows:

AGV mobile robot

It is a control unit for mobile robot equipment.<br>Autonomous Mobile Robot for Hospital Care Service) which will have a LIDAR type sensor device to create<br>a 3D map in the direction and also has motor control<br>circuit for driving wheels

Medical Cabinet

This unit serves to contain goods that need to be delivered to patients, such as food, drinking water, and various medical supplies. The system open to work only when passed the process of washing hands and measuring the temperature.

Temperature measurement & alcohol pump \

When the hand extended to the point below the sensor, the the sensor will be iactivated to release the alcohol.<br>This unit also has the ability to measure temperature and shows temperature on the display box. It will also trigger the circuit to release the door lock of medical cabinet.

• Touch control panel

It is a device that acts as a user interface to select the task function. This unit uses NVIDIA Jetson Nano as a main controller. The Jetson Nano is a compact, potent microprocessor made to drive entry-level edge All applications and gadgets, an affordable replacement<br>for the other single board computers (SBCs)[8]. Touch<br>panel from the IPS display is used as the Human<br>Machine Interface (HMI).

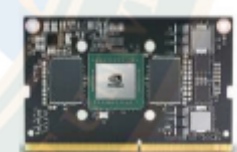

Fig. 5. NVIDIA Jetson Nano b

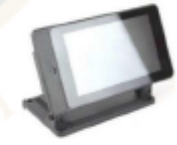

### Fig. 6. IPS display (7 inch)

**B.** Electronic control circuit

Figure 7 shows the overall electronic control system of this robot. This robotic system is comprised of many electronic circuitry components. The microcontroller employed in this context is the Arduino Mega 2560 as shown in Figure 8. This microcontroller platform is well-suited for fulfilling the computational requirements of basic peripheral interfacing.

The robotic device is equipped with four direct current (dc) motors that are integrated with an encoder. The motors are interconnected using H-bridge dc motor driver model SE-HB40-1, as depicted in Figure 8. The driver has maximum

output current of 40 A, enough to drive the motor. The movement of the system is regulated by the dc motor drivers,<br>which establish a connection between each of the four omni wheels and an individual dc motor.

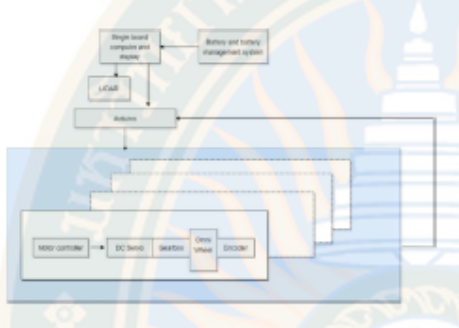

Fig. 7. Diagram of the complete control system

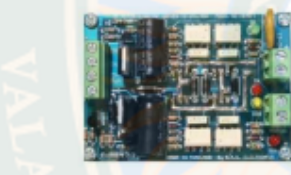

Fig. 8. H-bridge dc motor driver SE-HB40-1

The primary constituent of the system is the battery, which possesses a capacity of 40 Ah. Pulse Width Modulation<br>(PWM) signals are produced on the digital pins of the microcontroller by connecting the signal pins of each motor driver to those pins.

· Motor control wiring diagram

The robot's motor control circuit is shown in Figure 9, where four H-bridges that allow for independent control of each motor's direction and speed are included[9].

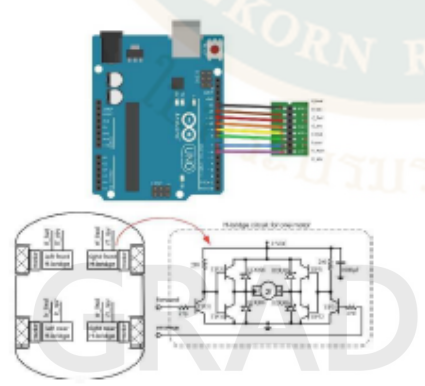

Fig. 9. Wiring diagram of motor control

### $-$  LIDAR

The selection of the underlying technology for constructing an autonomous robot is contingent upon<br>the specific task that the robot is intended to perform. LIDAR, also known as LIght Detection And Ranging, is a technique utilised to ascertain distances by directing a laser at an object or surface[10]. Shown in<br>Figure 11 is a LIDAR sensor module.

There exist two primary categories of robots: those designed to operate within a familiar environment, and those intended for deployment in unfamiliar or unknown environments. In an unfamiliar setting, the Simultaneous Localization and Mapping (SLAM) method is employed in conjunction with loop-closure<br>to facilitate the mapping of the environment from any location inside it.

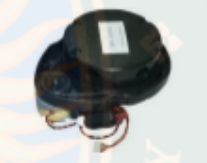

### Fig. 10. LIDAR sensor module

Automated Guided Vehicles (AGVs) often adhere to a Automate Guated transfer extends the purpose of<br>executing their assigned operations. LIDAR is a<br>technique primarily utilizing a laser sensor, also<br>known as a distance sensor. The laser sensor point cloud is equipped with highly accurate distance<br>estimation capabilities, making it well-suited for the production of SLAM maps[11].

### C. Software

• Robot Operating System (ROS)

Specifically designed for the creation of robot software, this operating system is a comprehensive<br>architecture[12]. It provides a flexible platform for<br>developing code that controls robots. In addition, ROS-based robotics development often incorporates<br>the use of simulation and visualisation tools such as Gazebo and RViz. Shown in Figure 12 is a ROS programing environment.

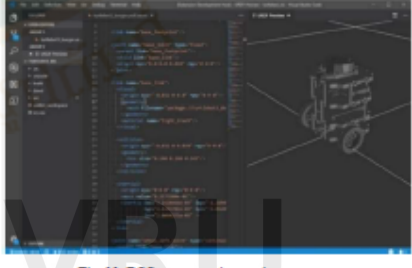

Fig. 11. ROS programming earlier

The Gazebo simulation environment is widely utilised in the field of robotics and environmental simulation due to its

open-source nature and popularity. The software offers an engine that facilitates the simulation of robotic dynamics,<br>enabling the creation of intricate scenarios for the purposes of testing and development.

The Robot Operating System (ROS) framework includes<br>three-dimensional visualisation tool called RViz. It  $\overline{a}$ facilitates the visualisation of sensor data, robot models, and various other forms of information within a three-dimensional scenario. It is customary to adhere to the following procedural guidelines: Model Creation, Gazebo Integration, Simulation<br>Setup, ROS Control, RViz Visualization, Testing, and Development

 ${\bf A}$  wide range of online resources, tutorials, and packages are available to assist individuals in initiating AGV simulation with ROS, Gazebo, and RViz.

 $\begin{tabular}{c} $I$ & } \end{tabular} \begin{tabular}{l} \textit{LabView} \\ \textit{LabView} \\ \textit{LabView} \\ \textit{inized in several industries for purposes such as data: collecting, signal measurement, and automation operations.} \\ \textit{The Human Machine Interface (HMI) display will}\\ \end{tabular}$ be programmed in the Labview programming environment as shown in Figure 12.

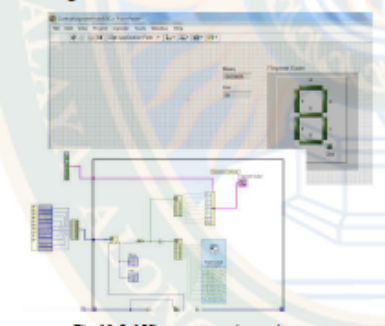

Fig. 12. LabView progr

### D. Kinematics of Omniwheel

D. *Karamatas of Smanning*<br>
The autonomous guided vehicle (AGV) employed a<br>
configuration consisting of four omnidirectional wheels. As<br>
shown Figure 13, the omni wheel is a type of wheel that is<br>
outfitted with numerous s whole circumference. These rollers enable the wheel to move laterally, or perpendicular to its intended direction of motion[13].

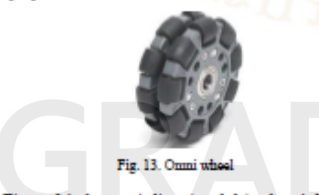

In Figure 14, the onmi-directional drive base's kinematics diagram is shown. The is indicated by the variables

R : radius of the robot base

- r : radius of separate wheels
- x, y, robot base's body frame
- X, Y : global coordinate system
- v<sub>1</sub>, v<sub>2</sub>, v<sub>3</sub>, and v<sub>4</sub> linear velocities of the four wheels
- $\theta$ : robot's heading angle

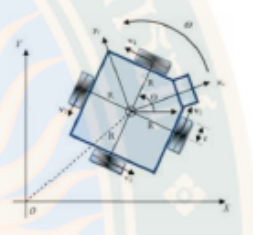

Fig. 14. Omni-directional drive base's kin

The linear velocity  $(v_s,\,v_s)$  and angular velocity<br>  $\omega$  of the robot base can be used to create the kinematic model of the onmi-directional drive base[14]:

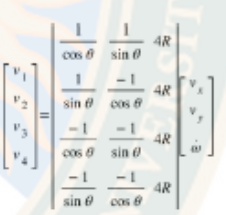

This model is intended primarily for the computation of control inputs in circumstances when the heading angles are constant, which is a crucial point to make. As a result, the occurrence of singularities can be effectively prevented. Based on the kinematic model derived in the previous section,<br>manueverability analysis was carried out to check whether the robotic platform was capable of performing the motions described in Figure 16[15].

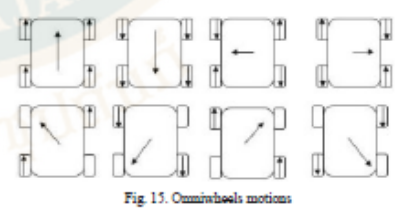

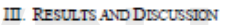

This robot is already designed and still in the process of development. Figure  $16$  shows the placement of controller, motors, and omniwheels of  $\operatorname{AGV}.$  The very first experiment that was conducted in this research is simulation using Matlab.

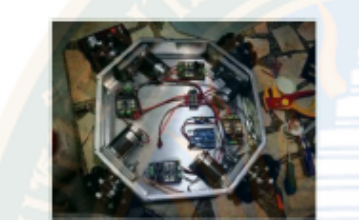

Fig. 16. Placement of controler, motors, and onmiwheels of AGV

There is an open-source Matlab m-file that can be used to simulate forward, inverse kinematics with odometry for mobile robot[16]. With radius of separate wheels = 0.05 m, body width = 0,5m, and body length = 0.5 m, the results of the simulation of AGV robot is shown in Figure 18 and 19.

### A. Odometry

Odometry can be broadly defined as the process of utilising motion sensor data to estimate the temporal change in position[17]. Figure 17 shows the odometry of the AGV<br>robot. While Figure 18 shows plot of angular velocity ( $\omega$ ) of separate wheels vs time (s).

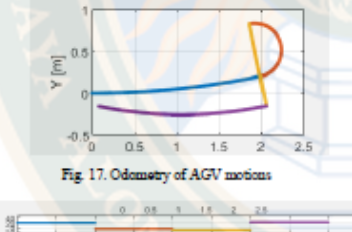

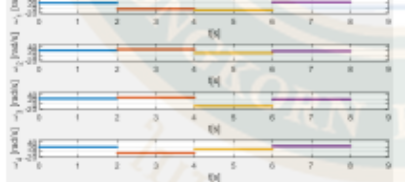

Fig. 18. Angular velocity of separate wheels vs time (s)

### B. Dynamic Replanning on an Indoor Map

As shown in Figure 19 until Figure 22, the simulation of dynamic replanning on an indoor map was done using an open-source Matlab m-file[18]. This illustration demonstrates the implementation of dynamic replanning on a hospital map with a range finder and an A\* path planne

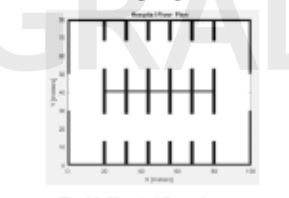

Fig. 19. Hospital floor plan

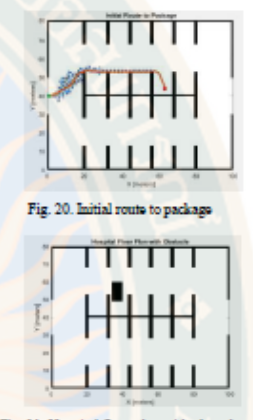

Fig. 21. Hospital floor plan with obstack

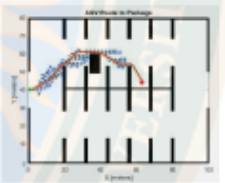

Fig. 22. AGV route to package

### **IV CONCLUSION**

An Automated Mobile Robots for Hospital Care Service is already designed. The primary task of this robot goal is to reduce the amount of time hospital staff spend in direct contact<br>with COVID-19 patients, so it will this initiative lessen the workload of healthcare providers and lower the risk of infection as a result.

The robot performs two main functions, transportation of food and medicine to the patient's bedside and sterilization of hospital wards. They perform both tasks with a certain nospitat wates. They perform bout tasks with a certain<br>autonomy. The robot uses a probabilistic approach to ensure<br>an optimal and discrete path to bed. The Gazebo platform used to build virtual environments to evaluate hospital efficacy and adaptability in real contexts. The simulations will performed<br>in MATLAB SIMULINK and validated using the ROS-based Gazebo simulator.

The first simulation is already conducted using Matlab mfile to simulate Forward, inverse kinematics with odometry for mobile robot. Then simulation fordynamic replanning on indoor map was also done.

### **REFERENCES**

- Q. Li $et~al$ , "Early Transmission Dynamics in Wahan, China, of Novel Coronavirus-Infected Pneumonia," N. Engl. J. Med., vol. 382, no. 13, pp. 1199–1207, 2020, doi: 10.1056/nejmoa2001316.  $[1]$
- G. Z. Yang et al., "Combating COVID-19-The role of robotics in managing public health and infectious diseases,"  $\mathcal{S}ct. Robot$ , vol. 3, no. 40, pp. 1–3, 2020, doi: 10.1126/scirobotics.abb5589.  $[2]$
- 3, and 70 or 10. P. A. C. R. Genner, R. O. Minnmah, A. J. Kacharski, K. M. Gostic, A. C. R. Genner, R. O. Minnmah, A. J. Kacharski, and J. O. Lloyd-Smith, "Estimated effectiveness of symptom and risk screening to prevent  $[3]$

 $\frac{c}{2}$ 

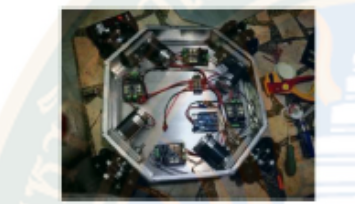

Fig. 16. Placement of controler, motors, and omniwheels of AGV

There is an open-source Matlab m-file that can be used to neare is an open-source source someoned in the dometry for<br>simulate forward, inverse kinematics with odometry for<br>mobile robot[16]. With radius of separate wheels = 0.05 m,<br>body width = 0,5m, and body length = 0.5 m, the r

### A. Odometry

Odometry can be broadly defined as the process of Utilising motion sensor data to estimate the temporal change<br>in position[17]. Figure 17 shows the odometry of the AGV<br>robot. While Figure 18 shows plot of angular velocity ( $\omega$ ) of separate wheels vs time (s).

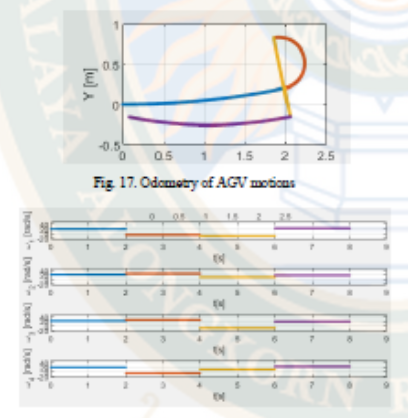

Fig. 18. Angular velocity of separate wh eels vs tir

### B. Dynamic Replanning on an Indoor Map

As shown in Figure 19 until Figure 22, the simulation of dynamic replanning on an indoor map was done using an open-source Matlab m-file[18]. This illustration demonstrates the implementation of dynamic replanning on a hospital map<br>with a range finder and an A\* path planner.

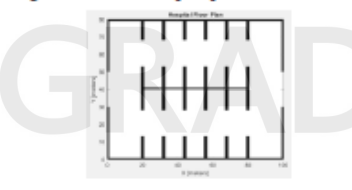

Fig. 19. Hospital floor plan

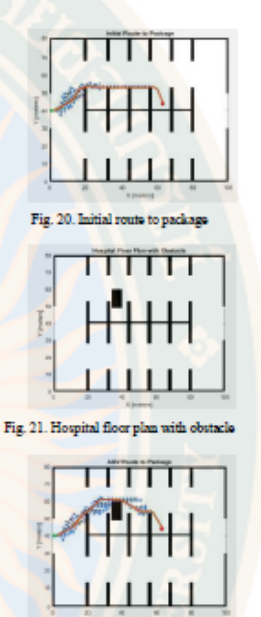

Fig. 22. AGV route to package

### **IV CONCLUSION**

An Automated Mobile Robots for Hospital Care Service is already designed. The primary task of this robot goal is to reduce the amount of time hospital staff spend in direct contact with COVID-19 patients, so it will this initiative lessen the workload of healthcare providers and lower the risk of infection as a result.  $\;$ 

The robot performs two main functions, transportation of food and medicine to the patient's bedside and sterilization of hospital wards. They perform both tasks with a certain abspace waves. They become a creation of a state and probabilistic approach to ensure an optimal and discrete path to bed.<br>The Gazebo platform used to build virtual environments to evaluate hospital efficacy and adaptability in real contexts. The simulations will performed in MATLAB SIMULINK and validated using the ROS-based Gazebo simulator.

The first simulation is already conducted using Matlab mfile to simulate Forward, inverse kinematics with odometry for mobile robot. Then simulation fordynamic replanning on indoor map was also done.

### **REFERENCES**

- Q. Li $\epsilon r$ al., "Early Transmission Dynamics in Wuhan, China, of Novel Ceronavirus-Infected Pneumonia," N. Engl. J. Med., vol. 382, no. 13, pp. 1199–1207, 2020, doi: 10.1056/nejmoa2001316.  $[1]$
- C. Z. Yang et al., "Combating COVID-19-The role of robotics in managing public health and infectious diseases," Sct. Robot., vol. 5, no. 40, pp. 1-3, 2020, doi: 10.1126/scirobotics abb5589.
- K. M. Gottic, A. C. R. Gomsez, R. O. Munumah, A. J. Kucharski, and J. O. Lloyd-Smith, "Estimated offsectiveness of symptom and risk screening to prevent the spread of COVID-19,"  $Eiljk$ , vol. 9,  $[3]$

 $\frac{c}{2}$ 

pp. 1-18, 2020, doi: 10.7554/aLife.55570.

- P. Man, A Madiwale, and M. Bishnoi, "Design and Analysis of 'Xenia: The Medi-Assist Robot' for Food Delivery and Sanitization in Hospitals," 2021 2nd Glob. Conf. Adv. Technol.  $[4]$ GCAT 2021, 2021, PS 87776. 2021. doi:
- J. Holland et al., "Service robots in the healthcare sector,"  $Robontcs$ , vol. 10, no. 1, pp.  $1-47$ , 2021, doi: 10.3390/robotics10010047.  $\begin{bmatrix} 5 \end{bmatrix}$
- $[6]$ G. Ullrich and T. Albrecht, Automated Guided Vehicle Systems A Guide-With Practical Applications-About The Technology-For Planning Second Edition
- K. M. Lynch and F. C. Park, Modern Robotics: Mechanics, Planning, and Control, vol. 48. Cambridge University Press, 2017.  $[7]$
- R. Gandhinathan and L. Joseph, ROS Robotics Projects.<br>Birmingham: PACKT Publishing, 2019.  $\left[\begin{smallmatrix}8\end{smallmatrix}\right]$
- T. Kerr and S. Barrett, Arduino IV: DIY Robots, Cham: Springer,  $^{[9]}$  $2022$
- M. Organism, The Digital Age in Agriculture. CRC Press, 2023.<br>doi: 10.1201/623229.  $[10]$
- A. Sharma, S. K. Jangir, M. Kumar, D. K. Chouboy, T. Shrivastava, and S. Balamurugan, Eds., Industrial Internet of Things: Technologies and Research Directions, vol. 3, no. 1.  $\mathbf{m}$

### Oxford: CRC Press, 2022.

- $[12]$ W. D. S. Morgan Quigley, Brian Gerkey, Programming Robots with ROS: A Practical Introduction to the Robot Operating<br>System, 1st ed. Sebastopol, CA: O'Reilly Media, 2015.
- L. Jaulin, Automation for Robottes, London: John Wiley & Sons,<br>2015. doi: 10.1002/9781119081326.  $[13]$
- T. Sobh and X. Xiong, Prototyping of robotic systems.<br>applications of design and implementation. 2012.  $[14]$  $[15]$ 
	- H. Tahari, B. Qino, and N. Ghaerninezhad, "Kinematic Model of a Four Mecanum Wheeled Mobile Robot," *Int. J. Comput. Appl*, vol. 113, no. 3, pp. 6–9, 2015, doi: 10.5120/19804–1586.
- $\begin{tabular}{l|c|c|c} \hline \textbf{Perward, inverse kinematic with odometry for mobile robot} \\ \hline \textbf{F} & \textbf{Extchange} & \textbf{MATLAB} & \textbf{Cantal} \\ \hline \textbf{F} & \textbf{Extchange} & \textbf{MATLAB} & \textbf{Cantal} \\ \hline \textbf{trpc.//raw} methods, count' and theorem \textit{F} & \textbf{H} & \textbf{H} & \textbf{H} \\ \hline \end{tabular}$  $[16]$ Central." forward-inverse-kinematics-with-odometry-for-mobilerobot's tid=urchtide uite search 5 mecanum@amp;s tid
- C. Fairchild and T. L. Harman, ROS Robotics By Example.<br>Birmingham: PACKT Publishing, 2016.  $[17]$
- "Dynamic Replanning on an Indoor Map MATLAB & Simulink." https://www.mathworks.com/help/nav/ug/dynamic-replanning-on-an-indoor-map.html (accessed Aug. 17, 2023).  $[18]$

### 125

# VRU iThesis 63B55100109 thesis / recv: 14052567 15:31:46 / seq: 58

2388138412

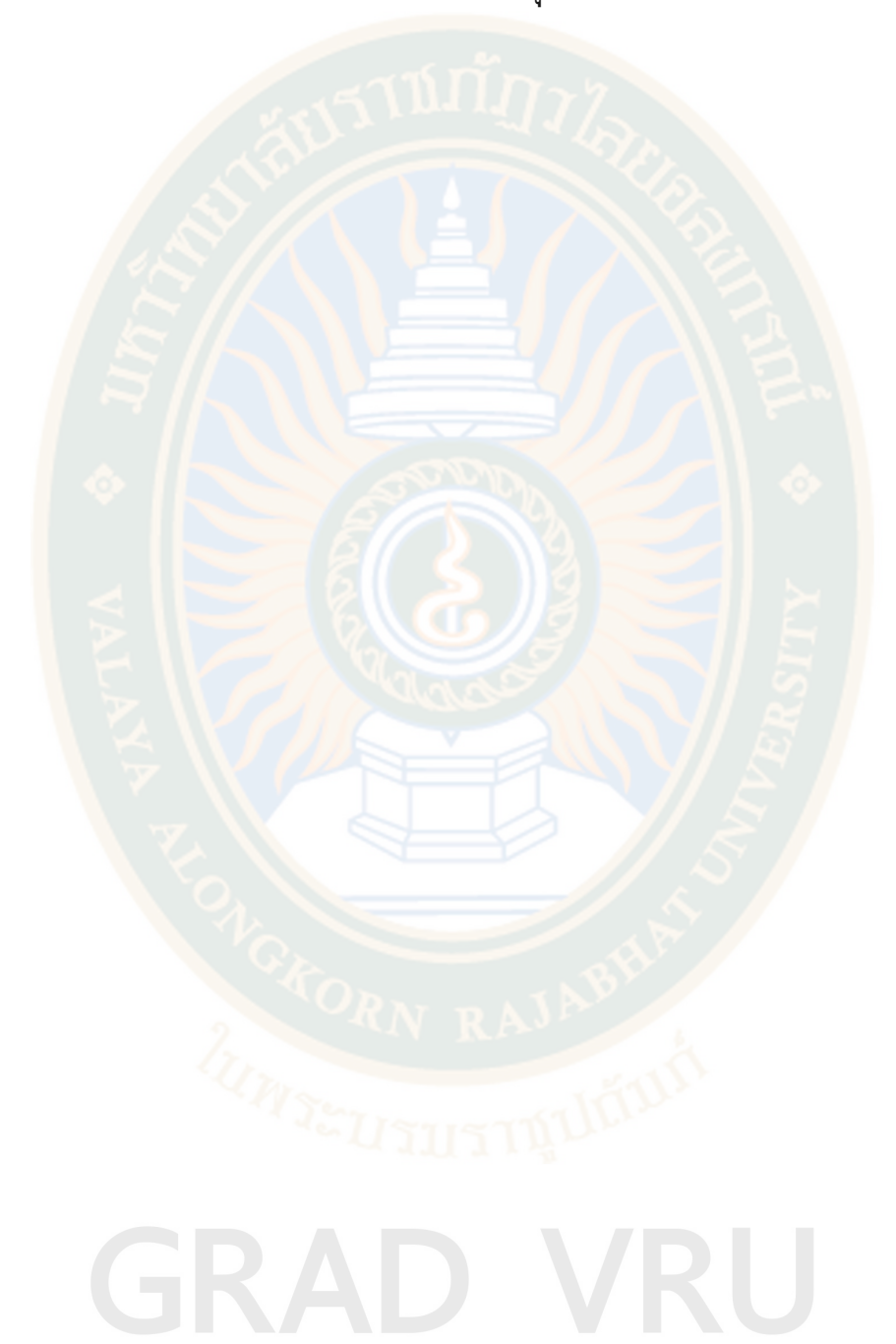

**บรรณานุกรม**

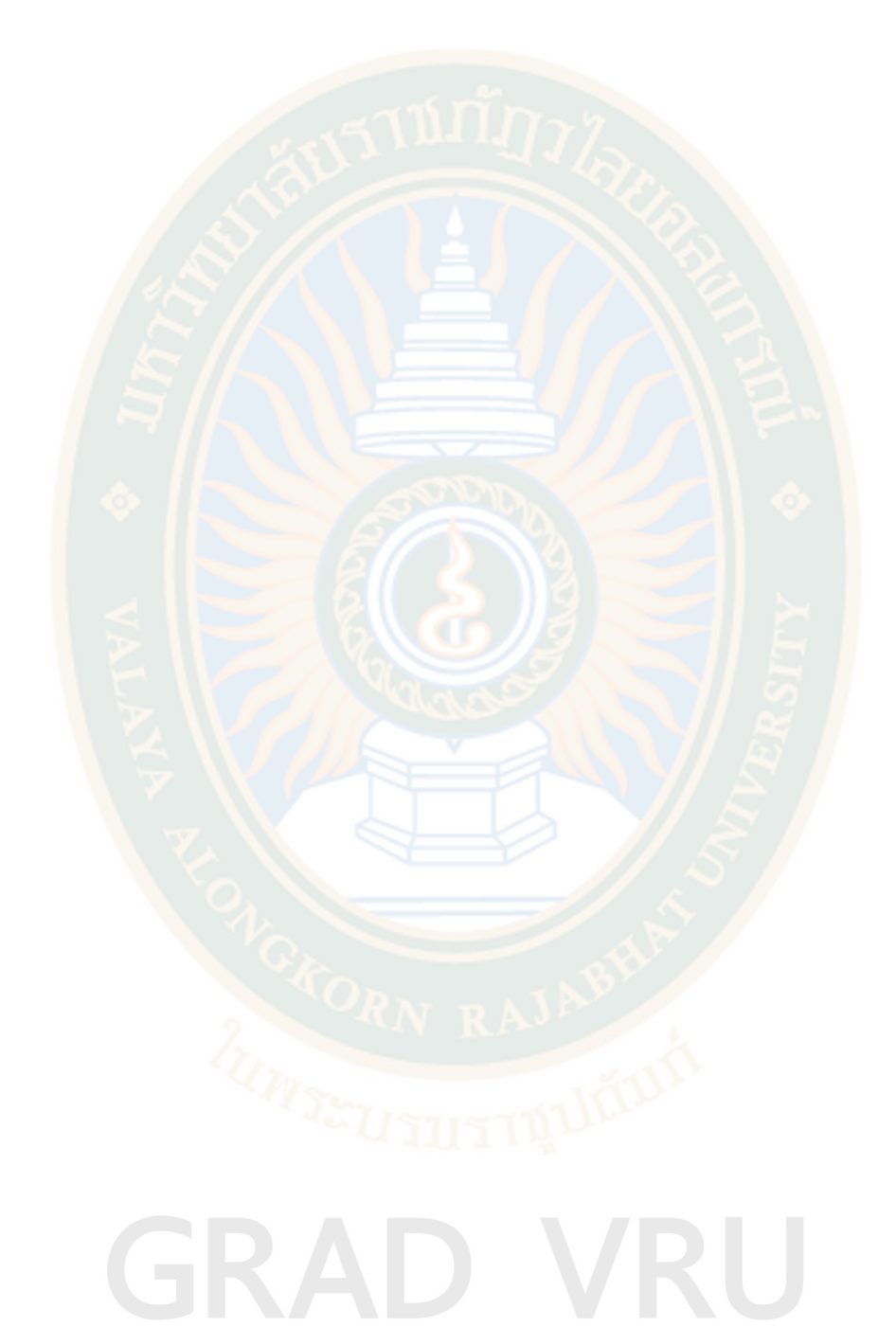

### **ประวัติผู้วิจัย**

**ชื่อ-สกุล** นายชัยวุฒิ บุญหาญ **วัน เดือน ปี เกิด** 21 พฤษภาคม 2526 **สถานที่เกิด** จังหวัดนครราชสีมา **วุฒิการศึกษา** หลักสูตรครุศาสตรอุตสาหกรรม สาขาอิเล็กทรอนิกส์-โทรคมนาคม ึมหาวิทยาลัยเทคโนโลยีร<mark>าชมงคลธัญบุ</mark>รี **ที่อยู่ปัจจุบัน** 1363/50 ถนนประชาชื่น วงศ์สว่าง บางซื่อ กทม 10800

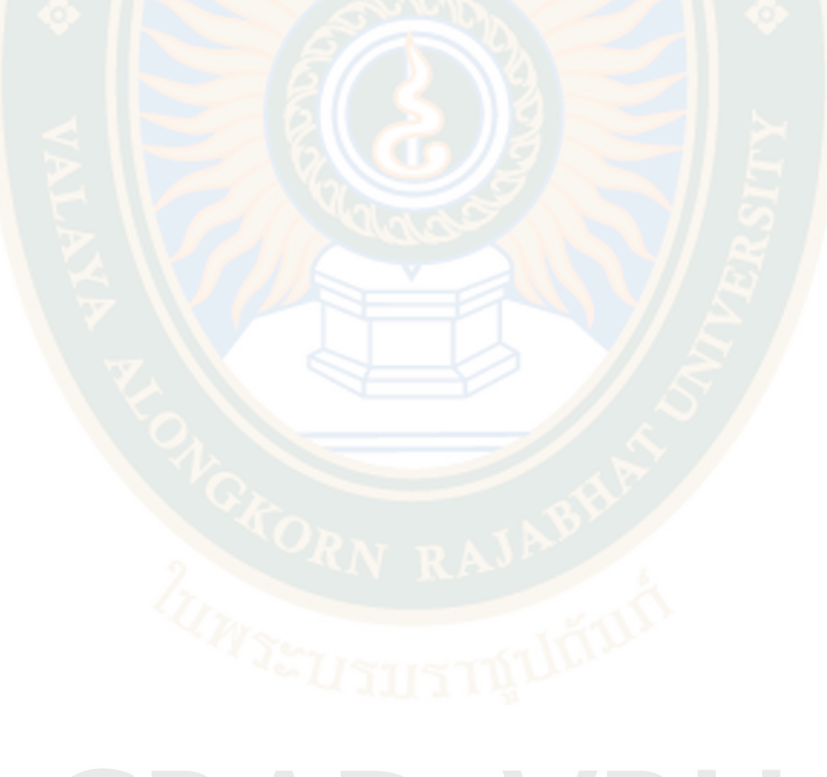

### **GRAD VRU**